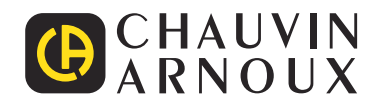

 $\bigoplus$ 

Measure up

# **CA 8345**

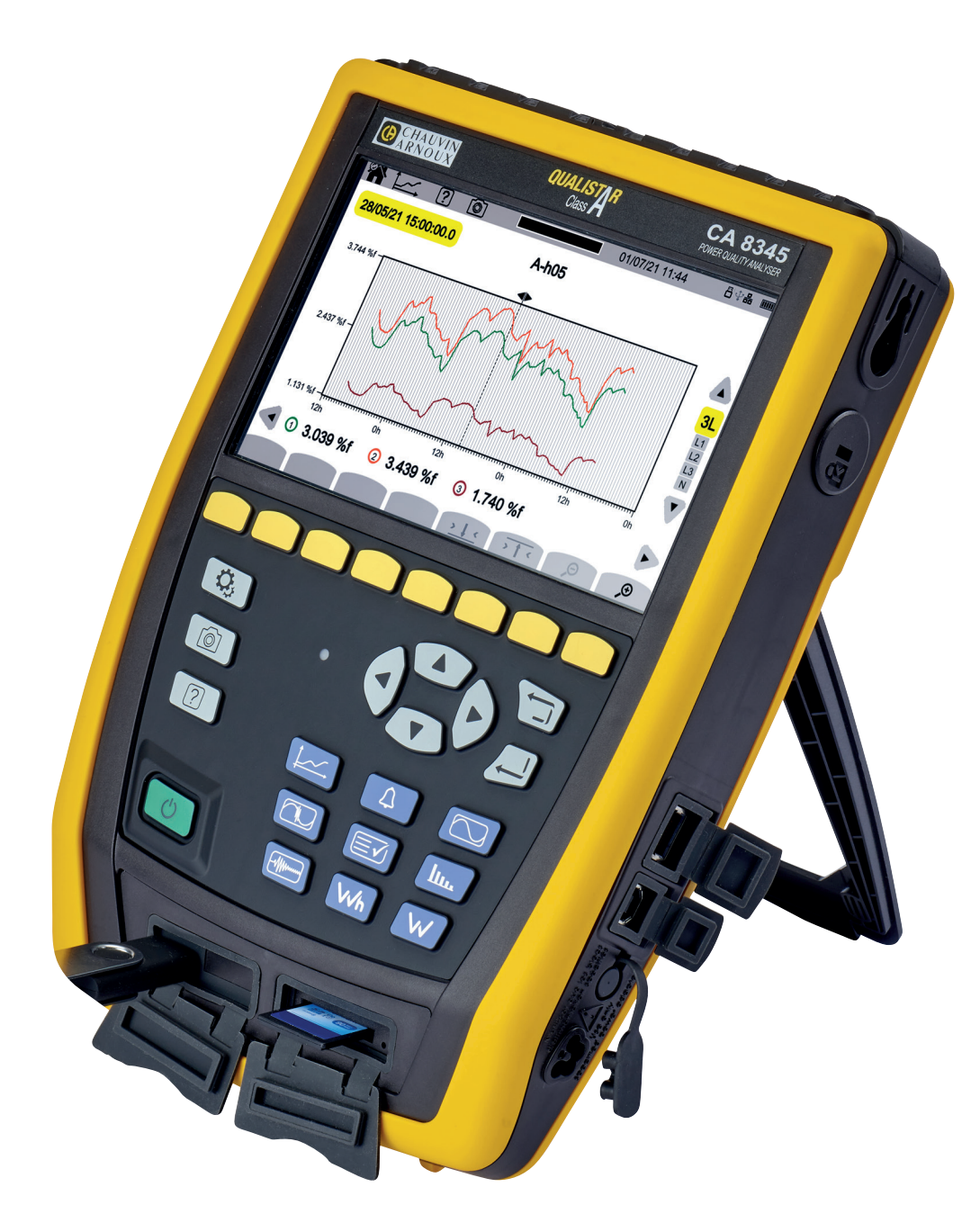

**Trójfazowy analizator jakości energii w sieciach elektrycznych**

Zakupili Państwo **analizator trójfazowych sieci elektrycznych CA 8345 (Qualistar 2)**, dziękujemy za okazane nam zaufanie. Aby zapewnić jak najskuteczniejsze wykorzystanie urządzenia:

- prosimy uważnie **przeczytać** instrukcję obsługi,<br>■ przestrzegać zaleceń dotyczących obsługi.
- przestrzegać zaleceń dotyczących obsługi.

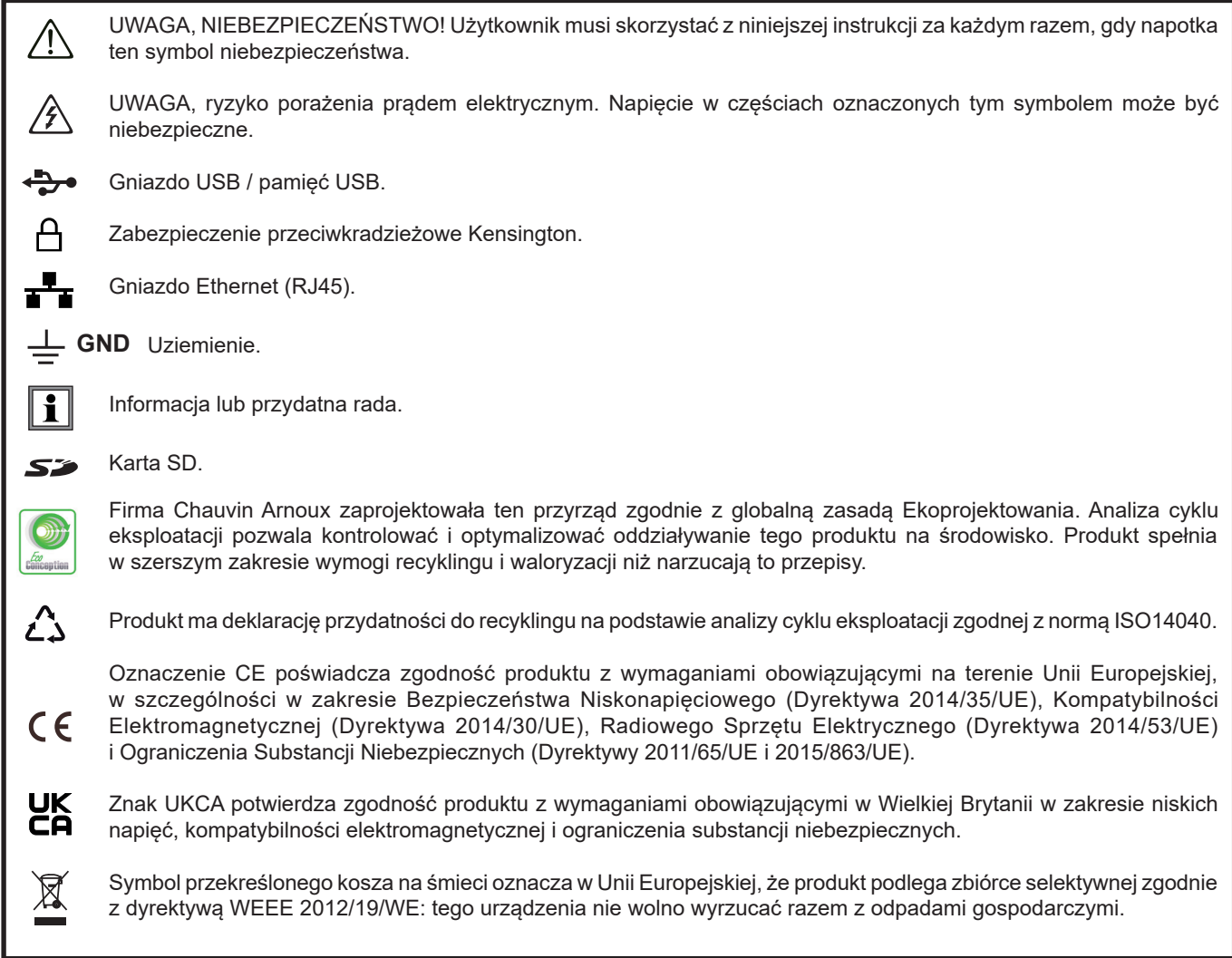

#### **Definicja kategorii pomiarowej**

- Kategoria pomiarowa IV odpowiada pomiarom wykonywanym na źródle instalacji niskonapięciowej. Przykład: doprowadzenie energii, liczniki i urządzenia zabezpieczające.
- Kategoria pomiarowa III odpowiada pomiarom wykonywanym na instalacji w budynkach. Przykład: tablica rozdzielcza, wyłączniki, stacjonarne maszyny lub urządzenia przemysłowe.
- Kategoria pomiarowa II odpowiada pomiarom wykonywanym na obwodach bezpośrednio podłączonych do instalacji niskiego napięcia. Przykład: zasilanie urządzeń AGD i narzędzi ręcznych.

To urządzenie jest zgodne z normą bezpieczeństwa IEC/EN 61010-2-030 lub BS EN 61010-2-030, przewody są zgodne z normą IEC/EN 61010-031 lub BS EN 61010-031, czujniki prądowe są zgodne z normą IEC/EN 61010-2-032 lub BS EN 61010-2-032, dla napięć do 1000 V w kategorii IV.

Nieprzestrzeganie zaleceń bezpieczeństwa może prowadzić do ryzyka porażenia prądem, pożaru, wybuchu, zniszczenia urządzenia i instalacji.

- Operator i/lub jego przełożony musi uważnie przeczytać i prawidłowo zrozumieć zalecenia dotyczące obsługi. Dobra znajomość i pełna świadomość ryzyka związanego z energią elektryczną jest niezbędna przy każdym użyciu tego przyrządu.
- W przypadku użycia przyrządu niezgodnie z jego przeznaczeniem, istnieje ryzyko, że ochrona jaką zapewnia nie będzie całkowita, co może w konsekwencji prowadzić do powstania niebezpiecznej sytuacji.
- Nie należy używać urządzenia w sieciach o napięciu lub kategorii wyższych niż wymienione.
- Nie używać urządzenia, jeżeli ma ślady uszkodzenia, nie jest kompletne lub nieprawidłowo zamknięte.
- Nie używać urządzenia bez akumulatora.
- Przed każdym użyciem, należy sprawdzić stan izolacji przewodów, obudowy i akcesoriów. Każdy element, którego izolacja jest uszkodzona (nawet częściowo) należy oznakować i wycofać z eksploatacji.
- Przed użyciem urządzenia, należy sprawdzić, czy jest zupełnie suche. Jeżeli jest wilgotne, należy je obowiązkowo całkowicie wysuszyć przed podłączeniem lub uruchomieniem.
- Należy używać wyłącznie dostarczonych przewodów i akcesoriów. Użytkowanie przewodów (lub akcesoriów) przeznaczonych dla niższego napięcia lub o mniejszej kategorii, obniża napięcie lub kategorię zespołu urządzenie + przewody (lub akcesoria) do napięcia lub kategorii przewodów (lub akcesoriów).
- Należy za każdym razem używać indywidualnych środków bezpieczeństwa.
- Nie należy umieszczać rąk w pobliżu styków urządzenia.
- W czasie używania przewodów, końcówek pomiarowych, zacisków krokodylkowych nie należy przesuwać palców poza osłonę zabezpieczającą.
- Używać tylko zasilacza sieciowego i akumulatora dostarczonego przez producenta. Elementy te zawierają urządzenia zabezpieczające.
- Niektóre czujniki prądu nie pozwalają na ich instalację lub demontaż na odizolowanych przewodach pod niebezpiecznym napięciem: zapoznać się z instrukcją czujnika i postępować zgodnie z instrukcjami obsługi.
- Każda procedura naprawy lub kontroli metrologicznej musi być wykonywana przez kompetentny i upoważniony personel.

# **SPIS TREŚCI**

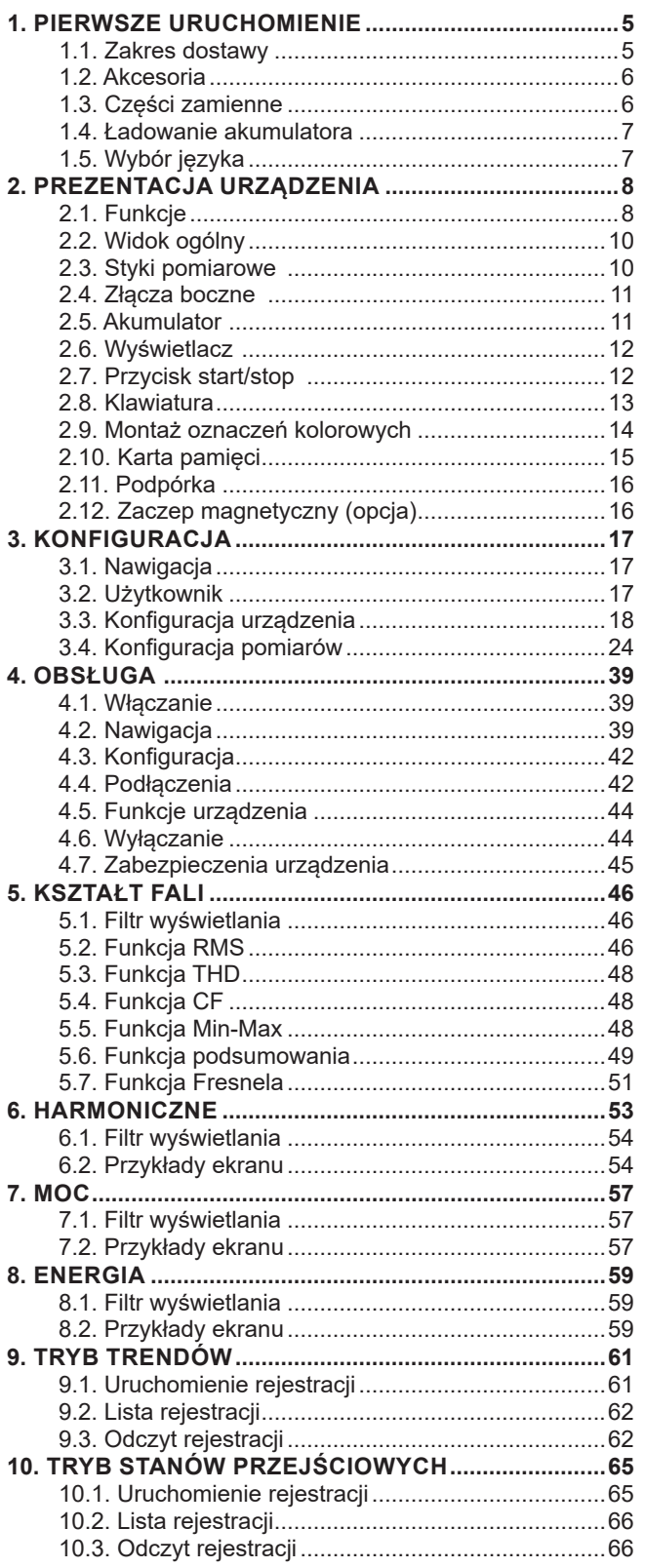

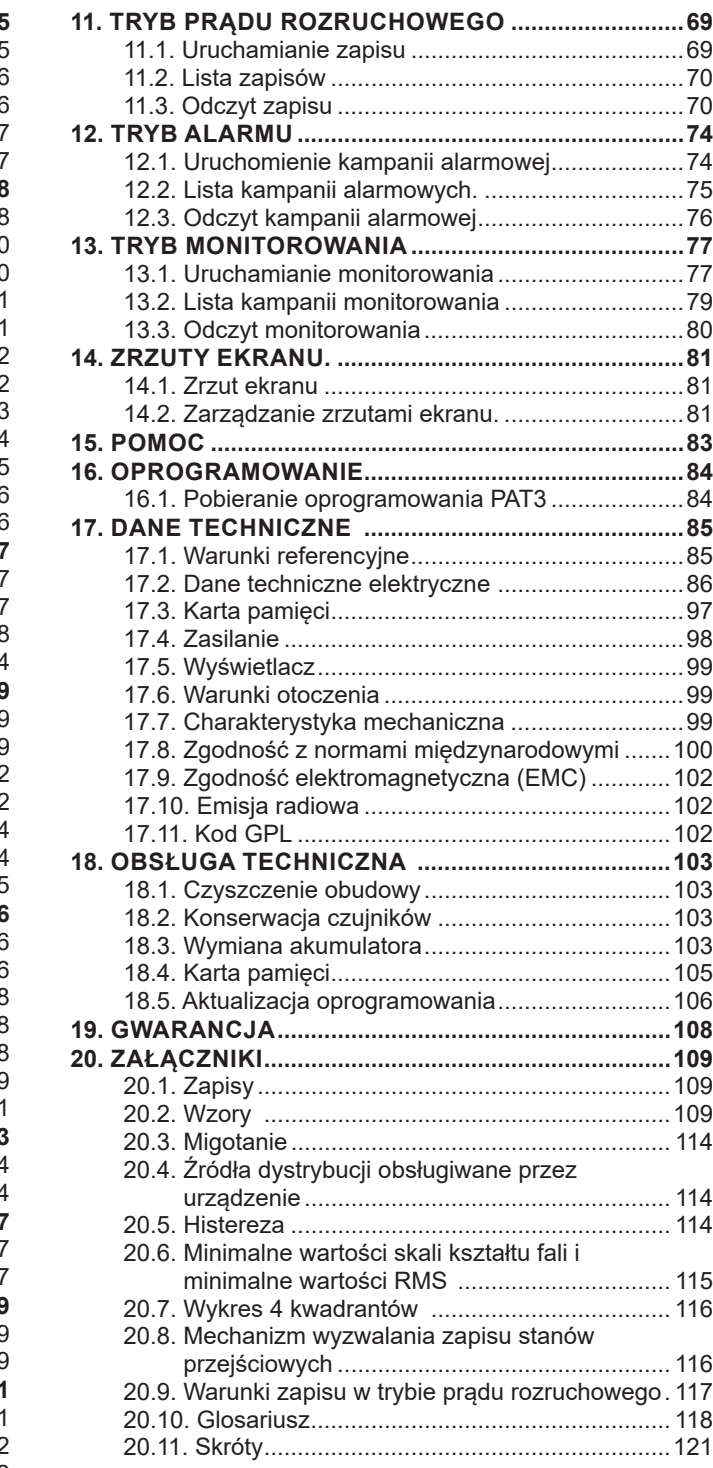

## <span id="page-4-0"></span>**1.1. ZAKRES DOSTAWY**

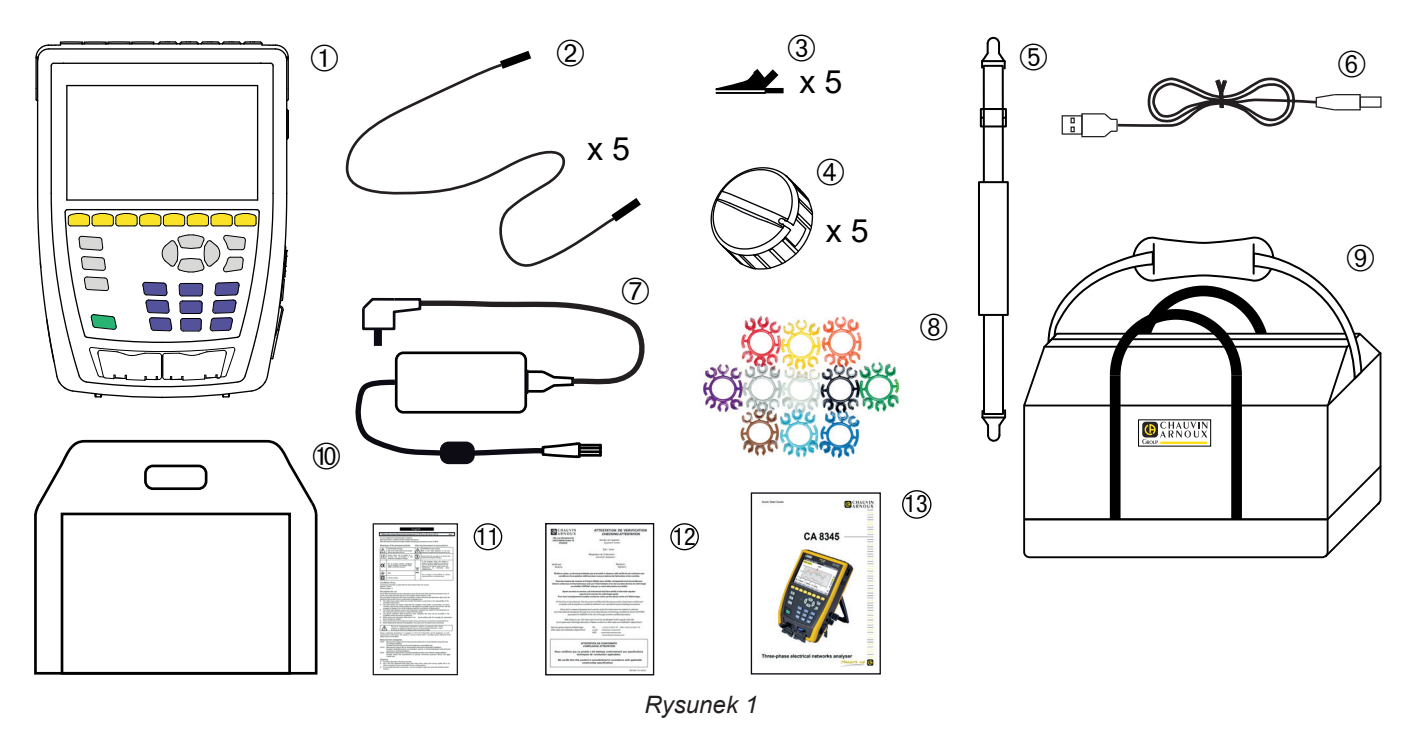

- CA 8345 z akumulatorem, kartą SD i folią na ekran wyświetlacza.
- 22 5 przewodów bezpiecznych banan-banan prosty-prosty czarnych, z mocowaniem velcro.<br>
3 5 zwijaczy kabli<br>
3 Przewód USB typu A-B.<br> **3** Przewód USB typu A-B.<br>
7 Specjalny zasilacz sieciowy z przewodem sieciowym, PA40W-2 lub
	- 5 zacisków krokodylkowych czarnych.
	- 5 zwijaczy kabli
	- Pasek na rękę.
	- Przewód USB typu A-B.
	- Specjalny zasilacz sieciowy z przewodem sieciowym, PA40W-2 lub PA32ER w zależności od zamówienia.
	- 12 kompletów kołków i pierścieni do oznaczania przewodów i czujników prądowych według faz.
	- Torba do przenoszenia.
	- Torba na urządzenie.
	- Wielojęzyczna karta bezpieczeństwa.
	- Raport z testu.
	- Skrócona instrukcja uruchomienia.

## <span id="page-5-0"></span>**1.2. AKCESORIA**

- Adapter 5 A trójfazowy
- Adapter Essailec<sup>®</sup> 5 A trójfazowy
- 
- AmpFlex<sup>®</sup> A193 450 mm
- AmpFlex<sup>®</sup> A193 800 mm
- $\blacksquare$  Miernik cęgowy MINI94  $\blacksquare$   $\blacksquare$  Miernik cęgowy E27

■ Miernik cęgowy E3N

 $\equiv$ 

**COOCCORD** 

11 O

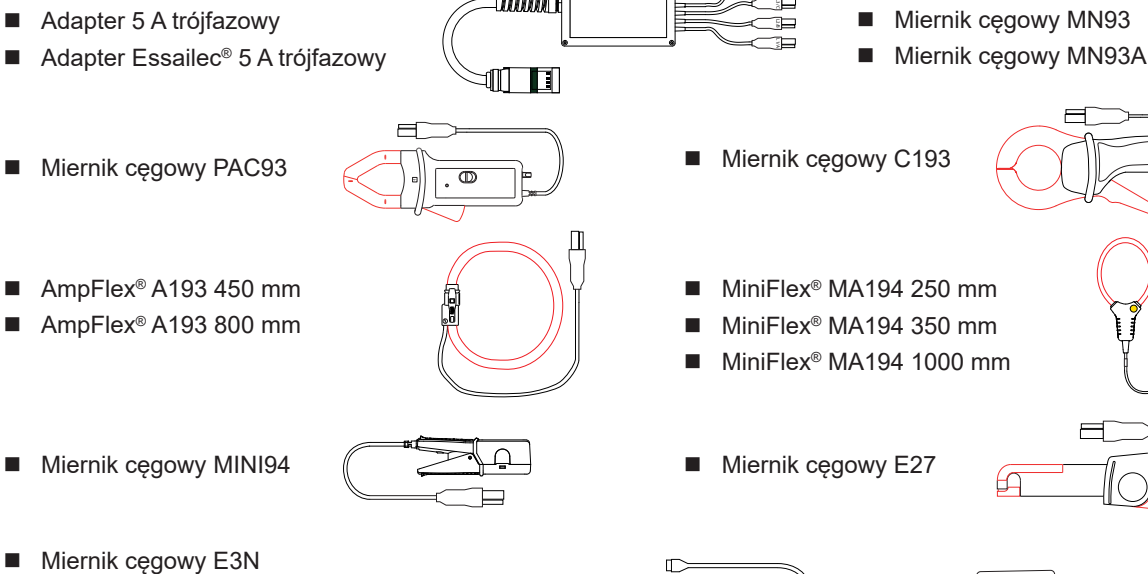

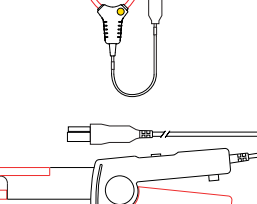

ك

 $\frac{1}{1}$ 

■ Miernik cęgowy J93 Miernik cęgowy E27 ጌ

₢

■ Zewnetrzna baza do ładowania akumulatora

 Adapter BNC miernika cęgowego E3N/E27 ■ Adapter sieciowy do miernika cęgowego E3N

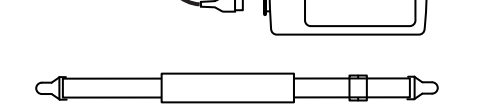

Ш

- Pasek na rękę do urządzenia
- Oprogramowanie DataView

## **1.3. CZĘŚCI ZAMIENNE**

- Akumulator litowo-jonowy 10,8 V 5800 mAh
- Przewód USB-A USB-B
- Specjalny zasilacz sieciowy z przewodem sieciowym PA40W-2
- Zasilacz jednofazowy PA32ER
- Karta SDHC 16 GB
- Torba do przenoszenia nr 22
- Torba do przenoszenia nr 21
- Zestaw 5 przewodów bezpiecznych, czarnych, z końcówkami prostymi banan-banan, z 5 zaciskami krokodylkowymi i 12 kołkami i pierścieniami do identyfikacji faz, przewodów i czujników prądowych
- Zestaw kołków i pierścieni przeznaczonych do oznaczania faz, przewodów napięcia i czujników prądowych
- Adapter gniazda C8 męski / 2 wtyki banan żeńskie
- $\blacksquare$  5 zwijaczy kabli

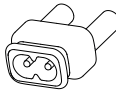

Akcesoria i części zamienne są dostępne na naszej stronie internetowej: [www.chauvin-arnoux.com](http://www.chauvin-arnoux.com)

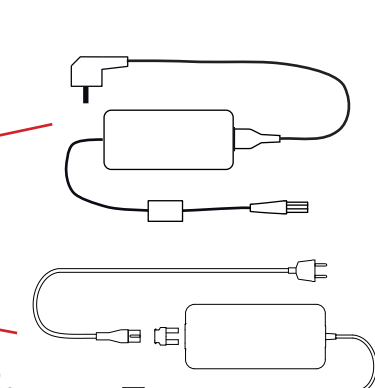

■ Zaczep magnetyczny

## <span id="page-6-0"></span>**1.4. ŁADOWANIE AKUMULATORA**

Przed pierwszym użyciem należy całkowicie naładować akumulator.

- Usuń plastikową folię, która uniemożliwia podłączenie akumulatora do urządzenia. Aby to zrobić, zapoznaj się z § [18.3](#page-102-1), który wyjaśnia, jak wyjąć akumulator z urządzenia.
- Podłącz przewód sieciowy do modułu zasilania i gniazdka.<br>■ Otwórz elastomerowa osłone zabeznieczająca gniazdo się
- Otwórz elastomerową osłonę zabezpieczającą gniazdo sieciowe i podłącz do urządzenia odpowiednią 4-punktową wtyczkę zasilacza.

Przycisk  $\bigcup$  miga, a wyświetlacz będzie wskazywać postęp ładowania. Nie wyłączą się, dopóki akumulator nie zostanie w pełni naładowany.

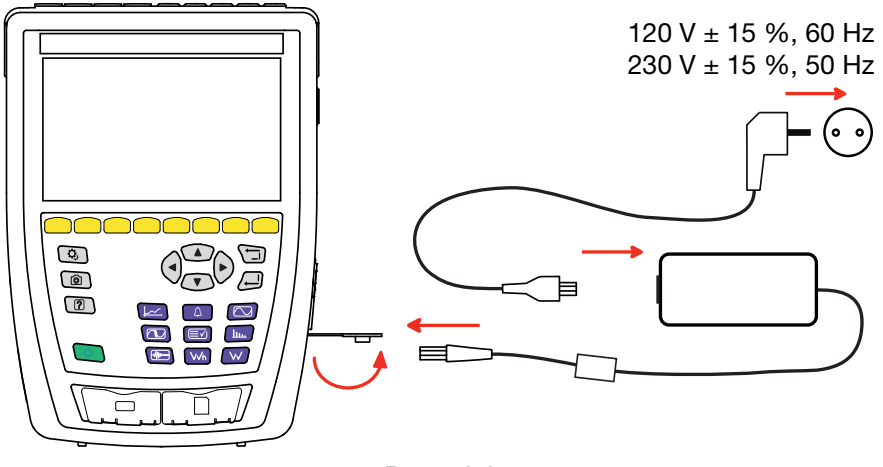

*Rysunek 2*

Gdy akumulator jest całkowicie rozładowany, czas ładowania wynosi około 6 godzin.

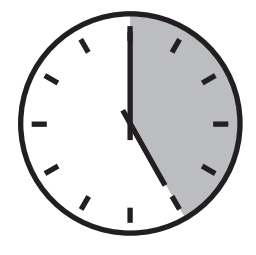

## **1.5. WYBÓR JĘZYKA**

Przed użyciem urządzenia najpierw wybierz język wyświetlacza.

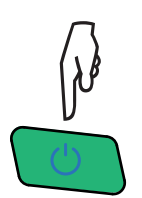

Naciśnij przycisk Start/Stop, aby włączyć urządzenie.

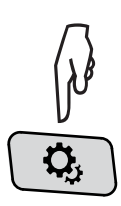

Naciśnij przycisk Konfiguracja.

Naciśnij drugi żółty przycisk funkcyjny  $\ddot{w}$ , a następnie  $\circledast$ , aby przejść do menu języka. Dostępnych jest ponad 20 języków, wybierz swój.

|                  | ကြ<br>Q,      | তা              |                 |     | 15/04/21 10:55 |                                              |                  |
|------------------|---------------|-----------------|-----------------|-----|----------------|----------------------------------------------|------------------|
| ◉                | JĘZYK         |                 |                 |     |                |                                              | USER1 $\sqrt{2}$ |
|                  |               |                 |                 |     |                |                                              |                  |
|                  |               |                 |                 |     |                |                                              |                  |
| l ⊜ar            | $\bigcirc$ cs | Oda             | $\bigcirc$ de   |     |                | Oen-GB Oes-ES Ofi Ofr-FR                     |                  |
| $\mathsf{I}$ Ohi | O it          | O <sub>ko</sub> | O <sub>nl</sub> | Ono |                | $\bigcirc$ pl $\bigcirc$ pt-PT $\bigcirc$ ro |                  |
| l Oru            | $\bigcirc$ sv | Oth             | $\bigcirc$ tr   | Ovi | $Ozh$ -CN      |                                              |                  |
|                  |               |                 |                 |     |                |                                              |                  |
|                  |               |                 |                 |     |                |                                              |                  |
|                  |               |                 |                 |     |                |                                              |                  |
|                  |               |                 |                 |     |                |                                              |                  |

*Rysunek 3*

## <span id="page-7-0"></span>**2.1. FUNKCJE**

CA 8345 (Qualistar 2) to przenośny trójfazowy analizator sieci elektrycznej z wbudowanym akumulatorem. Jest zgodny z normą wskazującą metody pomiaru jakości zasilania, IEC 61000-4-30 klasa A.

Model CA 8345 umożliwia:

- pomiar wartości skutecznych, mocy i zakłóceń sieci zasiłowych energii elektrycznej.
- uzyskanie natychmiastowego obrazu głównych cech sieci trójfazowej.
- śledzenie zmian różnych parametrów w czasie.

Błąd pomiaru urządzenia jest mniejszy niż 0,1% dla pomiaru napięcia i 1% dla pomiaru natężenia.

Urządzenie posiada duży wybór czujników prądowych do pomiarów od kilku miliamperów do kilku kiloamperów.

Urządzenie jest kompaktowe i odporne na uderzenia.

Ergonomia i prostota interfejsu użytkownika sprawiają, że jest wygodny w użyciu. CA 8345 ma duży, kolorowy, dotykowy wyświetlacz graficzny. Umożliwia również zarządzanie 3 profilami użytkowników.

Karta SD umożliwia przechowywanie dużej ilości pomiarów i zdjęć oraz odczytywanie ich bezpośrednio na komputerze PC. Możliwe jest również użycie pamięci USB (opcja).

Urządzenie umożliwia komunikację przez USB, wifi lub Ethernet.

Urządzenie można obsługiwać zdalnie z komputera, tabletu lub smartfona za pomocą zdalnego interfejsu użytkownika (VNC).

Oprogramowanie PAT3 umożliwia przetwarzanie zarejestrowanych danych i generowanie raportów.

#### **2.1.1. FUNKCJE POMIAROWE**

Umożliwia wykonywanie następujących pomiarów i obliczeń:

- Pomiar wartości skutecznych napięć przemiennych do 1000 V między zaciskami. Za pomocą wskaźników, urządzenie może osiągać wartości setek gigawoltów.
- Pomiar wartości skutecznych natężeń przemiennych do 10 000 V (z przewodem neutralnym). Za pomocą wskaźników, urządzenie może osiągać wartości setek kiloamperów.
- Automatyczne wykrywanie typu czujnika prądowego i zasilania czujnika w razie potrzeby.
- Pomiar wartości ciągłej napięć i natężeń (z przewodem zerowym).
- Pomiar wartości skutecznych w minimalnym i maksymalnym półokresie dla napięcia i natężenia (bez przewodu neutralnego).
- Obliczanie asymetrii napięcia/prądu bezpośredniej, odwrotnej i jednobiegunowej.
- Pomiar pradów rozruchowych, dla rozruchu silników.
- Pomiar wartości szczytowych dla napięć i natężeń (z przewodem neutralnym).
- Pomiar częstotliwości sieci przy 50 Hz i 60 Hz.
- Pomiar współczynnika szczytu dla natężenia i napięcia (z przewodem neutralnym).
- Obliczanie współczynnika strat harmonicznych (FHL), dla transformatorów w obecności pradów harmonicznych.
- Obliczanie współczynnika K (FK), dla transformatorów w obecności pradów harmonicznych.
- 40 alarmów na profil użytkownika.
- Dziennik zdarzeń, takich jak skoki wartości, przepięcia, wyłączenia, stany przejściowe, gwałtowne zmiany napięcia (RVC) i synchronizacja.
- Pomiar całkowitego współczynnika zniekształceń harmonicznych w odniesieniu do składowej podstawowej (THD w %f) natężeń i napięć (bez przewodu neutralnego).
- Pomiar całkowitego współczynnika zniekształceń harmonicznych w odniesieniu do wartości RMS AC (THD w %r) dla natężeń i napięć (z przewodem neutralnym).
- Pomiar mocy czynnej, biernej (pojemnościowy i indukcyjny), nieczynnej, zniekształcenia i pozornej na fazę oraz skumulowanych (bez przewodu neutralnego).
- Pomiar współczynnika mocy (PF) i współczynnika przemieszczenia (DPF lub cos φ) (bez przewodu neutralnego).
- Pomiar wartości RMS zniekształcenia (d) dla natężeń i napięć (bez przewodu neutralnego).
- Krótkotrwały pomiar migotania napięcia (P<sub>st</sub>) (bez przewodu neutralnego).
- Krótkotrwały pomiar migotania napięcia  $(P_n)$  (bez przewodu neutralnego).
- Pomiar mocy czynnej, biernej (pojemnościowy i indukcyjny), nieczynnej, zniekształcenia i pozornej (bez przewodu neutralnego).
- Wycena energii bezpośrednio w walucie (€, \$, £ itp.) z taryfą podstawową i 8 taryfami specjalnymi.
- Pomiar harmonicznych dla natężeń i napięć (z przewodem neutralnym) do rzędu 63: wartość RMS, procentowa względem składowej podstawowej (%f) (bez przewodu neutralnego) lub całkowitej wartości RMS (%r), minimum i maksimum oraz współczynnika sekwencji harmonicznych.
- Pomiar mocy pozornej harmonicznych (bez przewodu neutralnego) do rzędu 63: wartości procentowe w stosunku do mocy pozornej podstawy (%f) lub całkowitej mocy pozornej (%r), minimum i maksimum współczynnika rzędu.
- Pomiar interharmonicznych dla natężeń i napięć (z przewodem neutralnym) do rzędu 62.
- Synchronizacja z czasem UTC z wyborem strefy czasowej.
- Tryb monitorowania pozwalający sprawdzić zgodność napięć.
- Pomiar sygnałów informacyjnych na sterownikach PLC (MSV).

#### **2.1.2. FUNKCJE WYŚWIETLANIA**

- Wyświetlanie kształtu fali (napięcia i natężenia).
- Wyświetlanie histogramów harmonicznych dla napięcia i natężenia.
- **Zrzuty ekranu.**
- Wyświetlanie informacji o urządzeniu: numer seryjny, wersja oprogramowania, adresy MAC Ethernet, USB i wifi itd.
- Wyświetlanie zapisów: trendów, alarmów, stanów przejściowych i prądu rozruchowego.

#### **2.1.3. FUNKCJE REJESTRACJI**

- Funkcja rejestracji trendów (rejestracja danych) ze znacznikiem czasu i programowaniem początku i końca rejestracji. Przedstawienie w postaci histogramów lub wykresów średnich wartości wielu parametrów w funkcji czasu z lub bez MIN-MAX. 4 konfiguracje na profil użytkownika.
- Funkcja stanów przejściowych. Wykrywanie i rejestracja stanów przejściowych (do 1000 na rejestrację) dla wybranego czasu trwania i daty (programowanie początku i końca rejestracji stanów przejściowych). Rejestracja 4 pełnych okresów (jeden przed zdarzeniem wyzwalającym stanu przejściowego i trzy po) na 8 kanałach akwizycji. Możliwość przechwytywania fal uderzeniowych do 12 kV przez okres 1 ms.
- Funkcja alarmu. Lista zarejestrowanych alarmów (maksymalnie 20 000 alarmów) zgodnie z progami zaprogramowanymi w menu konfiguracji. Programowanie początku i końca monitoringu alarmowego. 40 alarmów na profil użytkownika.
- Funkcja prądu rozruchowego: wyświetlanie parametrów przydatnych do badania rozruchu silnika.
	- Wartość chwilowa natężenia i napięcia w punkcie wskazywanym przez kursor.
	- Maksymalna bezwzględna chwilowa wartość natężenia i napięcia (w całym rozruchu).
	- Wartość RMS półokresu (lub pasma bocznego) natężenia i napięcia (bez przewodu neutralnego), na którym znajduje się kursor.
	- Maksymalna wartość RMS półokresu natężenia i napięcia (w całym rozruchu).
	- Wartość chwilowa częstotliwości sieci w punkcie wskazywanym przez kursor.
	- Maksymalne, średnie i minimalne wartości chwilowe częstotliwości sieci (w całym rozruchu).
	- Czas początku rozruchu silnika.

#### **2.1.4. FUNKCJE KONFIGURACJI**

- Ustawienie daty i godziny
- Regulacia jasności.
- Wybór kolorów wykresów.
- Zarządzanie wyłączaniem ekranu.
- Wybór wyświetlania w trybie nocnym.
- Wybór języka.
- Wybór metod obliczeniowych: wielkości nieaktywne w podziale lub bez, wybór jednostki energii, wybór współczynników obliczeniowych współczynnika K, wybór odniesienia współczynników harmonicznych, obliczenie PLT (płynne lub nie).
- Wybór systemu zasiłowego (jednofazowy, dwufazowy, trójfazowy z lub bez pomiaru na przewodzie neutralnym) oraz sposobu podłączenia (standardowy, 2 elementy lub 2 elementy i ½).
- Konfiguracja rejestracji, alarmów, prądu rozruchowego i stanów przejściowych.
- Usuwanie danych (całkowite lub częściowe).
- Wyświetlanie wykrytych i niewykrytych czujników prądowych, czujników nieobsługiwanych, symulowanych lub niesymulowanych (sposób podłączenia 2 elementów). Ustawienie współczynników przekładni napięciowych i prądowych, współczynnika transdukcji i czułości.
- Konfiguracja łączy komunikacyjnych (wifi, Ethernet).

## <span id="page-9-0"></span>**2.2. WIDOK OGÓLNY**

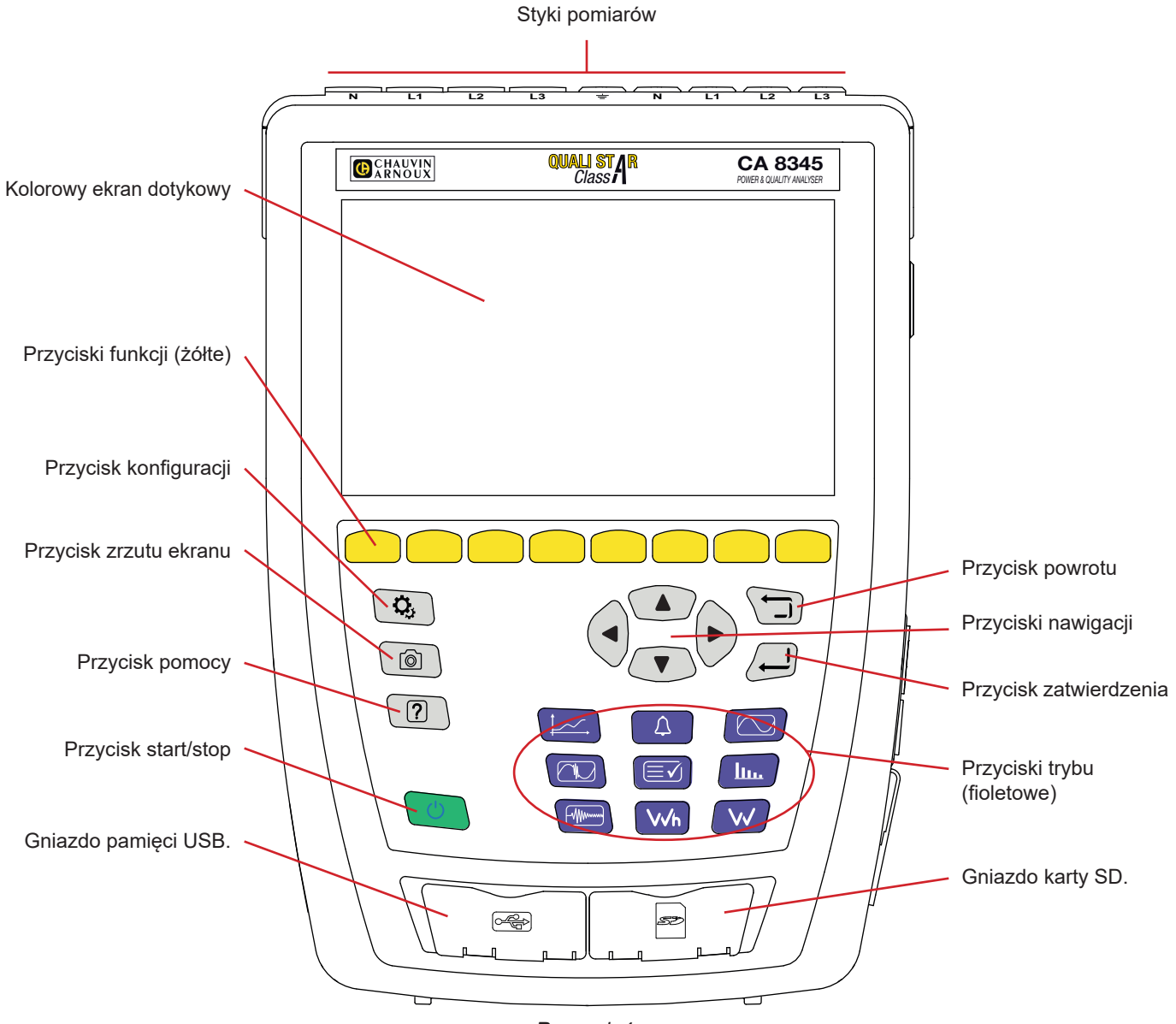

*Rysunek 4*

## **2.3. STYKI POMIAROWE**

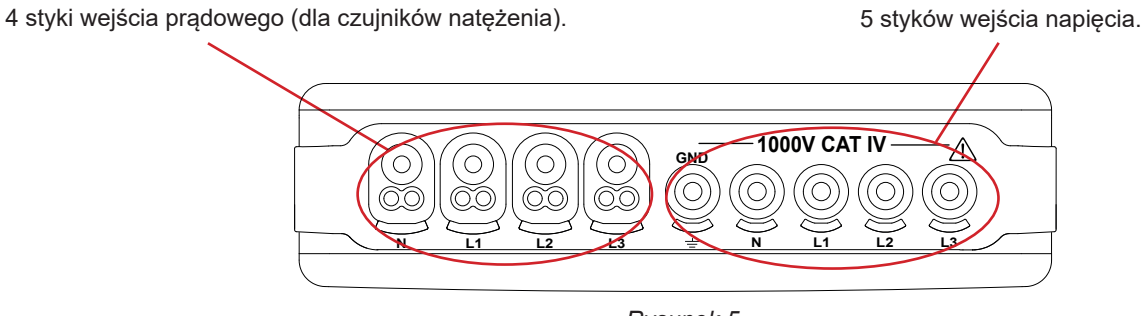

*Rysunek 5*

## <span id="page-10-0"></span>**2.4. ZŁĄCZA BOCZNE**

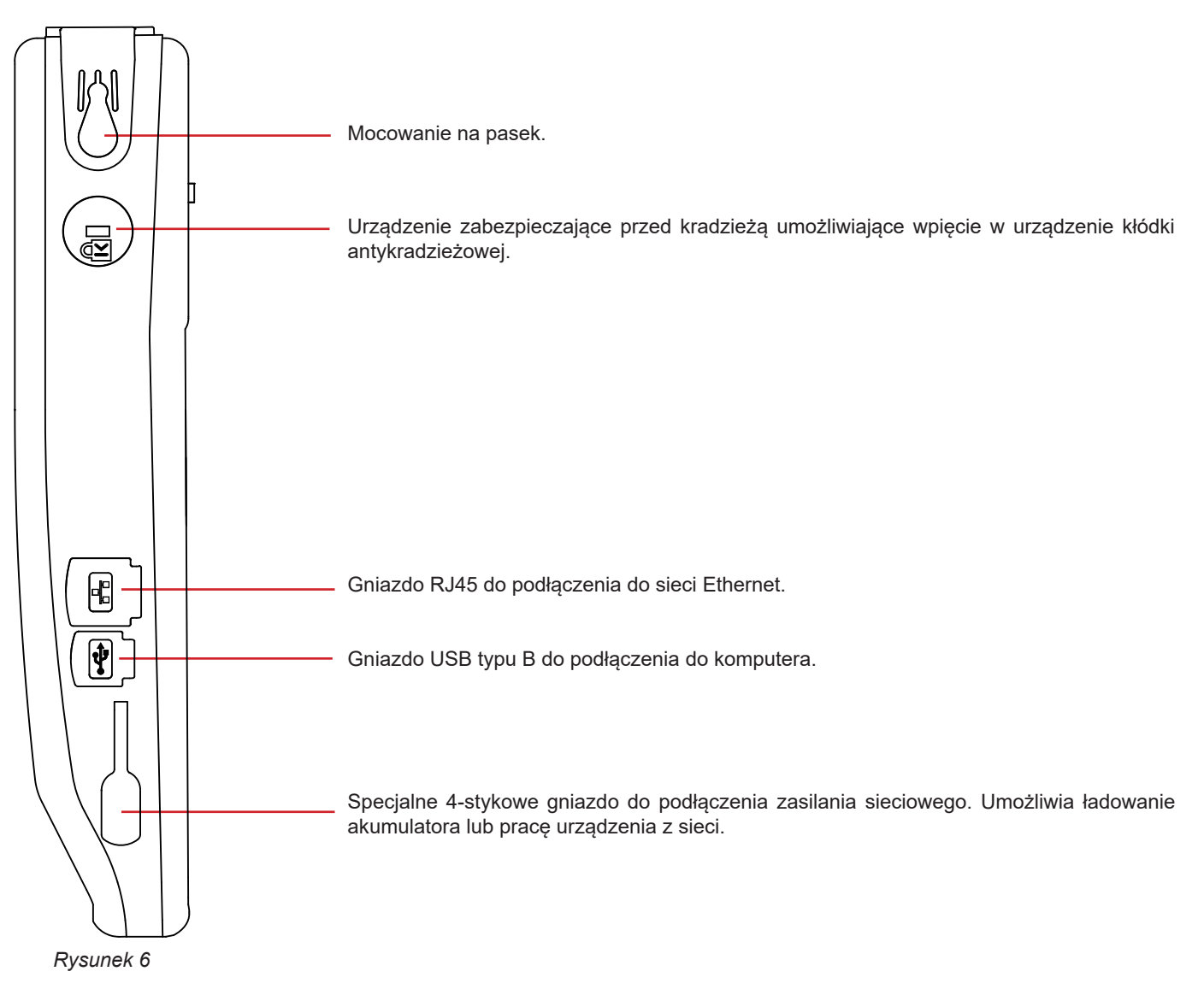

## **2.5. AKUMULATOR**

Urządzenie może działać zarówno na zasilaniu akumulatorowym i sieciowym. Może pracować na zasilaniu akumulatorowym podczas ładowania. Nigdy nie należy go używać bez akumulatora, ze względu na bezpieczeństwo użytkownika.

Wskazanie stanu naładowania akumulatora:

wo Naładowany lub nowy akumulator o nieznanym poziomie.

**IIII**, **III**, **III**, **Wskazanie różnych stanów naładowania akumulatora** 

 $\Box$ Akumulator rozładowany. Wykonaj pełne ładowanie.

 $\blacksquare$ Ładowanie akumulatora: migający pasek.

Gdy pojemność akumulatora jest za mała do poprawnej pracy urządzenia, wyświetla się komunikat. Jeżeli nie podłączysz urządzenia do sieci, wyłączy się minutę po komunikacie.

## <span id="page-11-0"></span>**2.6. WYŚWIETLACZ**

CA 8345 ma duży, kolorowy, dotykowy wyświetlacz graficzny (WVGA). Poniżej przedstawiono standardowy ekran. Pasek stanu u góry ekranu opisuje stan urządzenia.

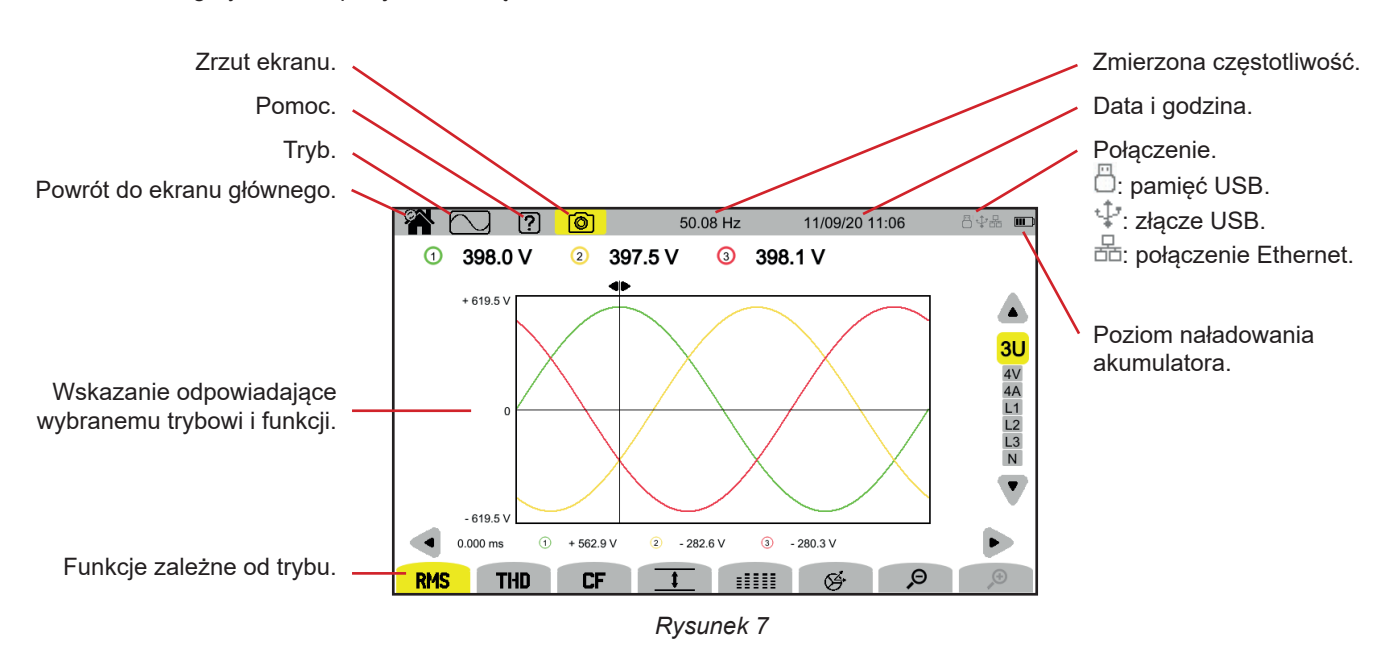

## **2.7. PRZYCISK START/STOP**

Naciśnięcie przycisku  $\mathbb U$  włącza zasilanie urządzenia. Przycisk  $\mathbb U$  miga na pomarańczowo podczas uruchamiania.

Gdy akumulator się ładuje, przycisk  $\mathcal O$  miga na zielono. Gdy świeci się na stałe, akumulator jest naładowany.

W przypadku nagłego wyłączenia urządzenia (wyłączenie zasilania przy rozładowanym akumulatorze) lub automatycznego (słaby akumulator) przy następnym uruchomieniu wyświetlany jest komunikat informacyjny.

Ponowne naciśnięcie przycisku  $\cup$  wyłącza urządzenie. Jeżeli urządzenie rejestruje, mierzy energię, rejestruje stany przejściowe, rejestruje alarmy lub rejestruje prąd rozruchowy, wyświetli się prośba o potwierdzenie.

Jeżeli potwierdzisz wyłączenie, rejestracja zostanie sfinalizowana, a urządzenie się wyłączy. Rejestracje zostaną automatycznie wznowione przy następnym uruchomieniu urządzenia.

Jeżeli urządzenie jest podłączone do sieci w momencie wyłączenia, przełącza się na ładowanie akumulatora.

Jeżeli wyświetlacz się zawiesi i urządzenie nie wyłącza się po naciśnięciu przycisku  $\mathbb O$ , należy wymusić wyłączenie,  $\mathbf i$ przytrzymując przycisk  $\mathbb U$  wciśniety przez 10 sekund. Możesz utracić bieżący zapis na karcie SD.

## <span id="page-12-0"></span>**2.8. KLAWIATURA**

#### **2.8.1. PRZYCISKI TRYBU (FIOLETOWE)**

9 przycisków zapewnia dostęp do określonych trybów:

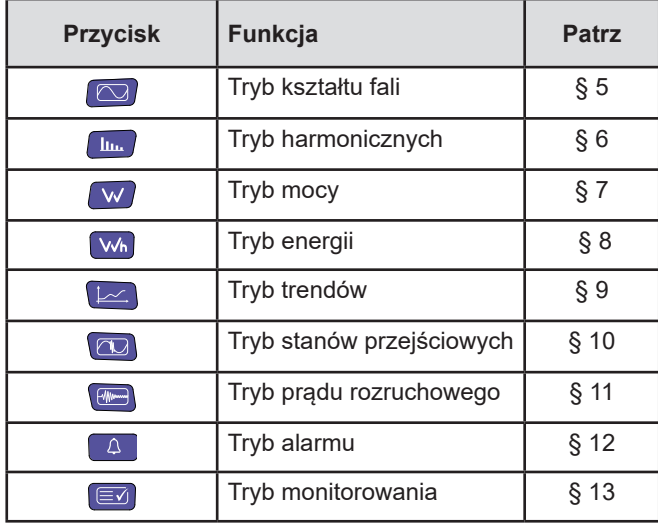

#### **2.8.2. PRZYCISKI NAWIGACJI**

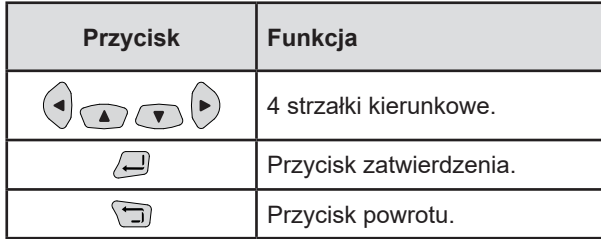

#### **2.8.3. INNE PRZYCISKI**

Funkcje pozostałych przycisków na klawiaturze są następujące:

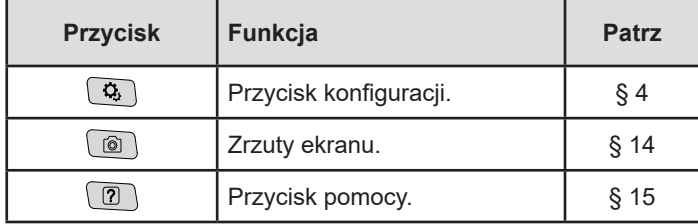

#### **2.8.4. PRZYCISKI FUNKCJI (8 ŻÓŁTYCH PRZYCISKÓW)**

Funkcje żółtych przycisków zmieniają się w zależności od trybu i kontekstu.

## <span id="page-13-0"></span>**2.9. MONTAŻ OZNACZEŃ KOLOROWYCH**

Do identyfikacji przewodów i zacisków wejściowych można je oznakować za pomocą kolorowych oznaczeń dostarczonych z urządzeniem.

 Odłączyć zasilanie sieciowe i odpowiednie kołki umieścić w otworach nad stykami (duże dla styków natężenia, małe dla styków napięcia).

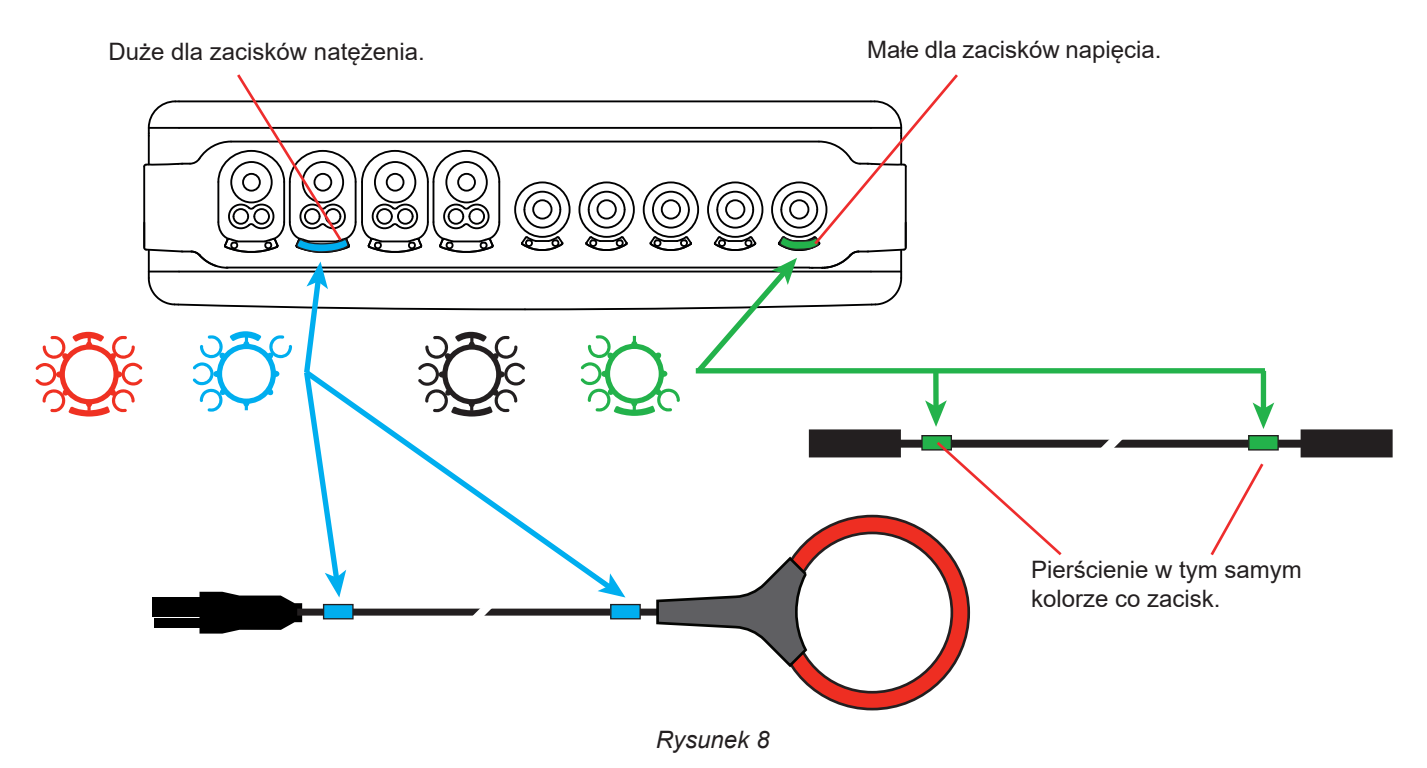

 Umocować pierścień w takim samym kolorze na każdym końcu przewodu podłączonego do zacisku. Użytkownik ma zestaw 12 znaczników w różnych kolorach, aby umożliwić zharmonizowanie urządzenia ze wszystkimi obowiązującymi kodami kolorów dla faz/przewodu neutralnego.

## <span id="page-14-0"></span>**2.10. KARTA PAMIĘCI**

Urządzenie obsługuje karty pamięci SD (SDSC), SDHC i SDXC sformatowane jako FAT16, FAT32 lub exFAT. Przyrząd jest dostarczany ze sformatowaną kartą SD. Karta pamięci jest niezbędna do rejestracji pomiarów.

Montaż nowej karty SD:

- Otwórz oznaczoną nasadkę z elastomeru SD.<br>■ Odłacz podłaczona karte SD, postepując zgod
- Odłącz podłączoną kartę SD, postępując zgodnie z procedurą w § [3.3.4](#page-19-0). Czerwona lampka wyłącza się.<br>■ Naciśnii karte pamieci, aby wyjać ja z gniazda.
- Naciśnij kartę pamięci, aby wyjąć ją z gniazda.
- Wsuń nową kartę SD w gniazdo, aż zostanie zablokowana. Czerwona lampka włącza się.
- Następnie zamknij nasadkę elastomerową.

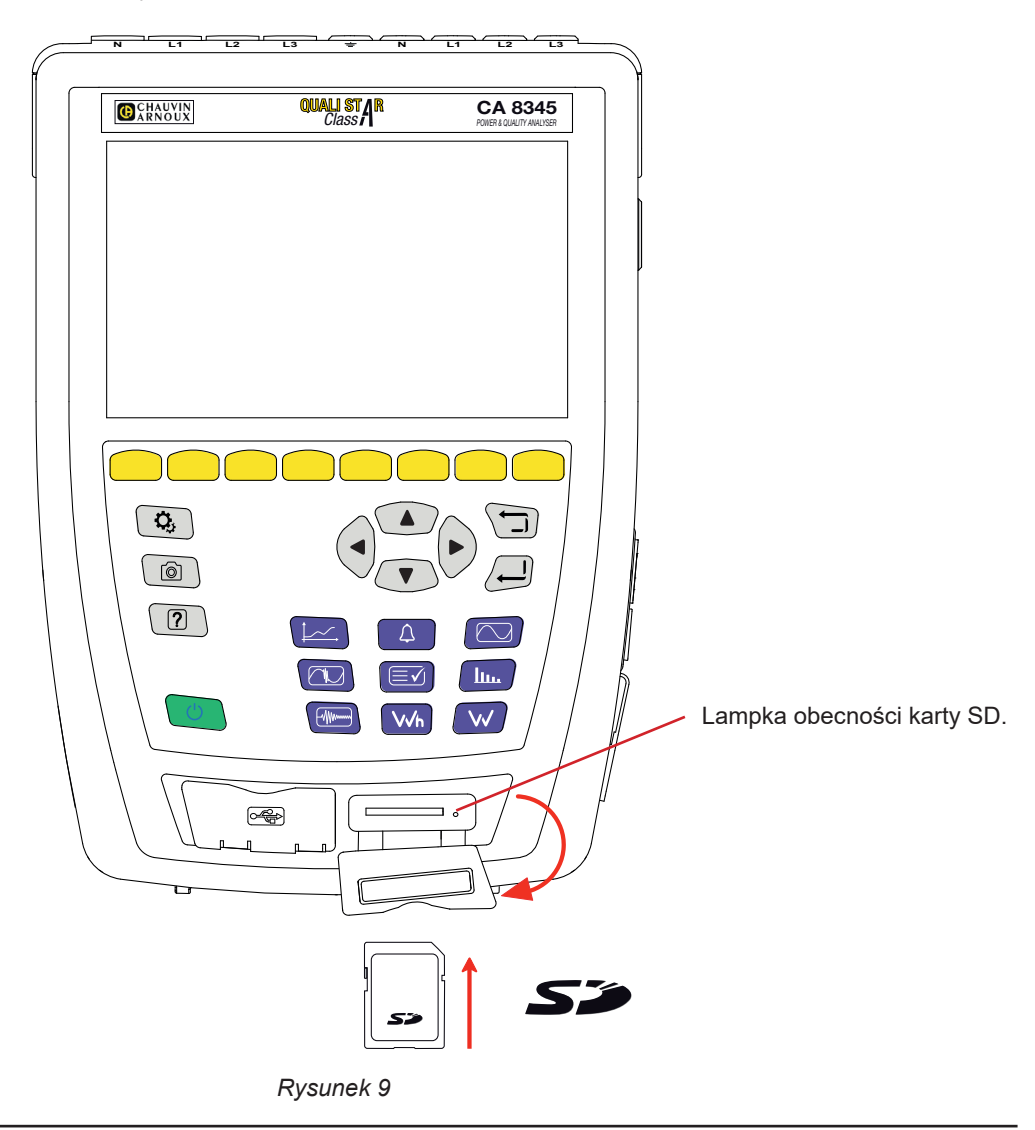

 $\mathbf i$ 

Kartę SD należy zabezpieczyć przed zapisem po wyjęciu z urządzenia. Należy również wyłączyć zabezpieczenie przed zapisem przed włożeniem karty do urządzenia.

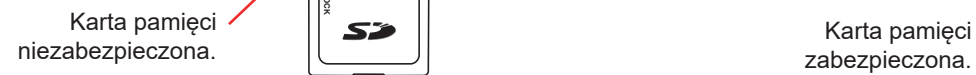

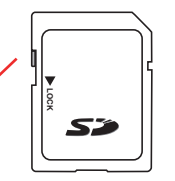

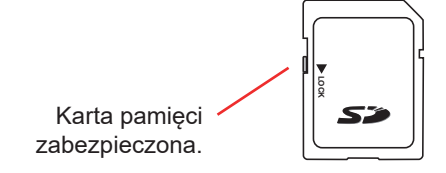

## <span id="page-15-0"></span>**2.11. PODPÓRKA**

Wysuwana podpórka znajdująca się z tyłu urządzenia utrzymuje je w pozycji pochylonej do 60°.

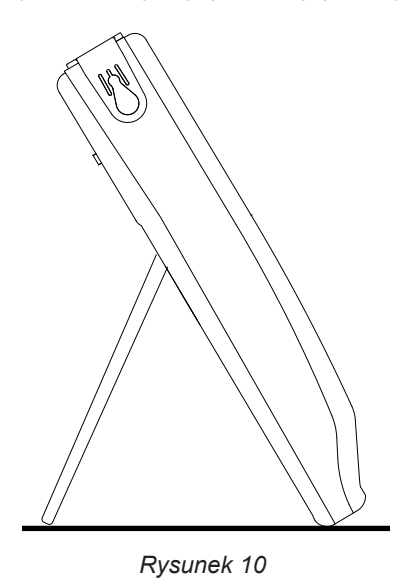

## **2.12. ZACZEP MAGNETYCZNY (OPCJA)**

Zaczep magnetyczny pozwala zawiesić urządzenie na górze drzwi lub przymocować do metalowej ściany.

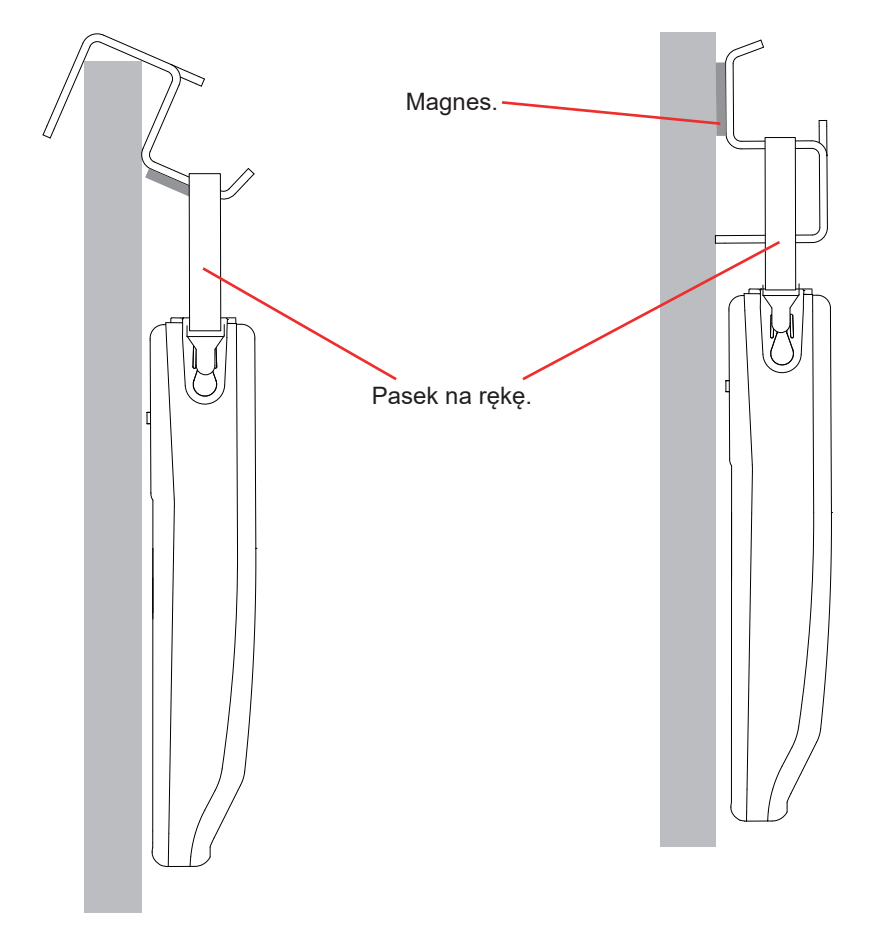

## **3. KONFIGURACJA**

<span id="page-16-0"></span>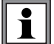

Przed użyciem należy skonfigurować urządzenie.

CA 8345 ma 2 menu konfiguracji:

- **k**onfiguracji urządzenia  $\mathbf{Q}_i$
- **konfiguracji pomiarów**  $\mathbf{Q}_i$
- Naciśnij przycisk  $\ddot{\mathbf{Q}}$

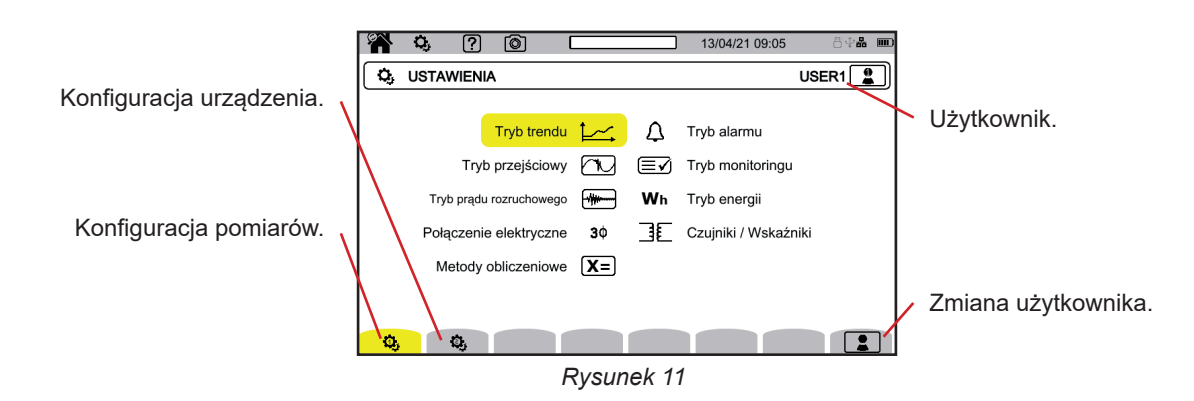

## **3.1. NAWIGACJA**

Do konfiguracji urządzenia, wyboru i zmiany ustawień służą przyciski nawigacji (◄, ►, ▲, ▼), zwłaszcza jeżeli użytkownik nosi rękawice lub można w tym celu korzystać z ekranu dotykowego.

Przycisk w umożliwia zatwierdzenie.

Przycisk  $\Box$  umożliwia przerwanie lub powrót do poprzedniego ekranu.

## **3.2. UŻYTKOWNIK**

Qualistar 2 pozwala 3 różnym użytkownikom na konfigurację urządzenia i pomiarów.

Wybierz  $\boxed{2}$  i swój numer użytkownika.

Wybierz nazwę użytkownika i zmień ją.

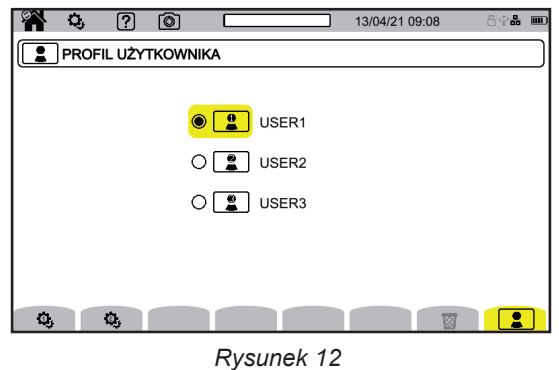

Ekran wprowadzania umożliwia wprowadzenie:

- wielkich liter od A do Z,<br>■ małych liter od a do z.
- małych liter od a do z,
- $\blacksquare$  liczb od 0 do 9,

 $\blacksquare$  znaków specjalnych: . \_ - @.

Użyj  $\leftarrow$ , aby usunąć poprzedni znak.

Użyj  $\overline{\mathbb{S}^1}$ , aby usunąć wybrany znak i wszystkie kolejne znaki.

Po ponownym przejściu do swojego profilu użytkownika w pełni odzyskasz swoją konfigurację.

### <span id="page-17-0"></span>**3.3. KONFIGURACJA URZĄDZENIA**

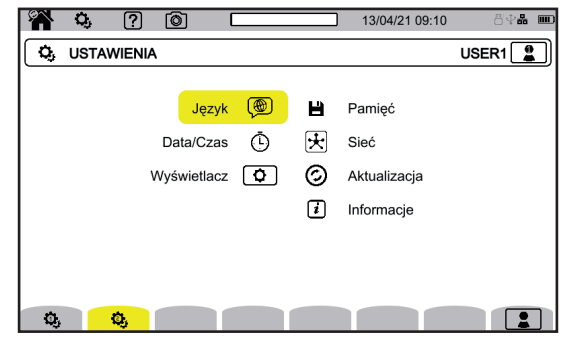

*Rysunek 13*

Poza wyświetlaczem i językiem nie ma możliwości zmiany konfiguracji urządzenia, jeżeli urządzenie rejestruje, liczy  $\mathbf i$ energię, rejestruje stany przejściowe, alarmy lub rejestruje prąd rozruchowy.

#### **3.3.1. JĘZYK**

Aby wybrać język urządzenia, wybierz  $\circledast$ . Wybierz swój język, a następnie zatwierdź za pomocą przycisku  $\trianglelefteq$ .

#### **3.3.2. DATA / GODZINA**

Aby ustawić datę i godzinę, wybierz  $\Phi$ .

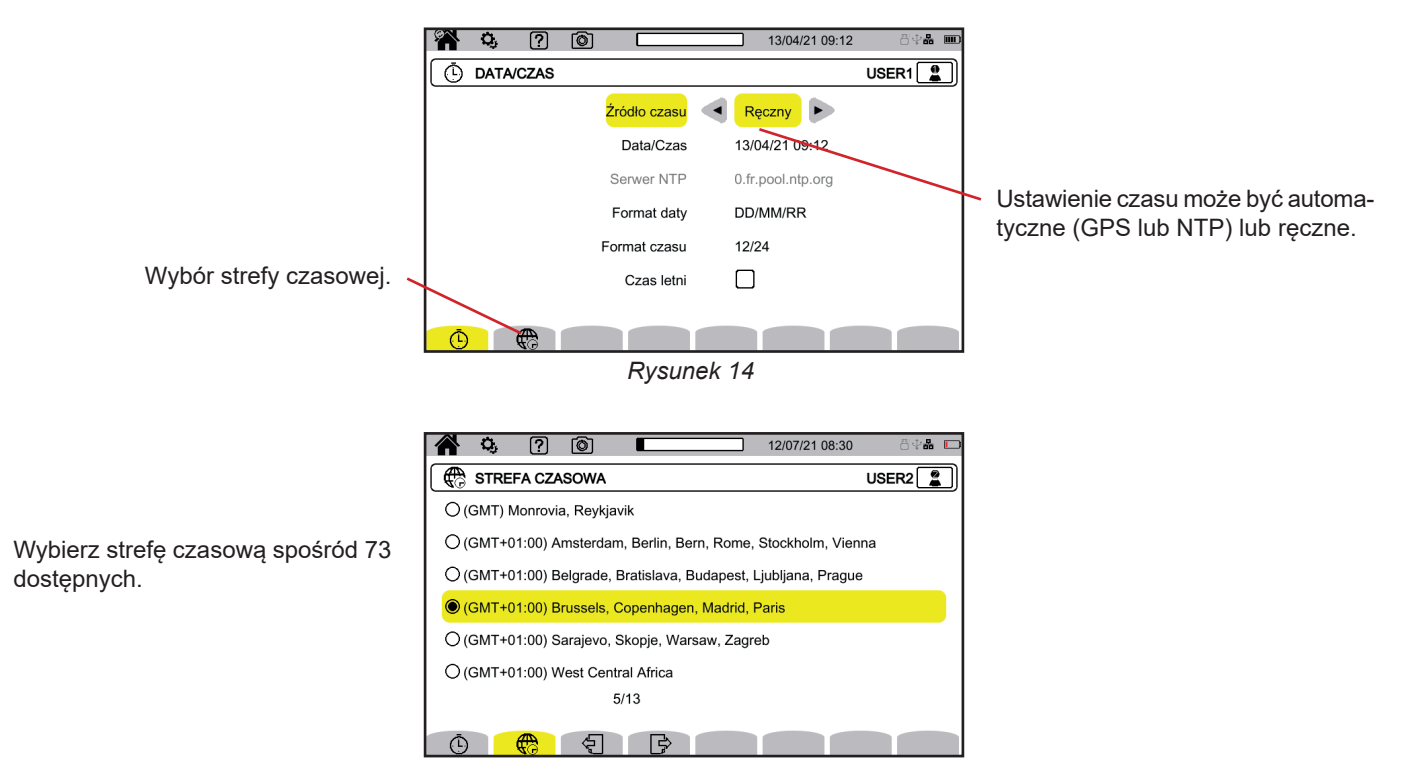

*Rysunek 15*

#### **3.3.2.1. TRYB GPS**

Tryb GPS jest niezbędny, aby zagwarantować spełnienie wymogów klasy A (zgodnie z normą IEC 61000-4-30) urządzenia. Urządzenie wymaga co najmniej jednokrotnego wystawienia na działanie satelitów GPS, aby odbiornik mógł pobrać datę i godzinę. Czas potrzebny na poprawną synchronizację może wynosić do 15 minut. Dokładność jest utrzymywana, nawet jeżeli satelity nie są już dostępne, w następujących sytuacjach:

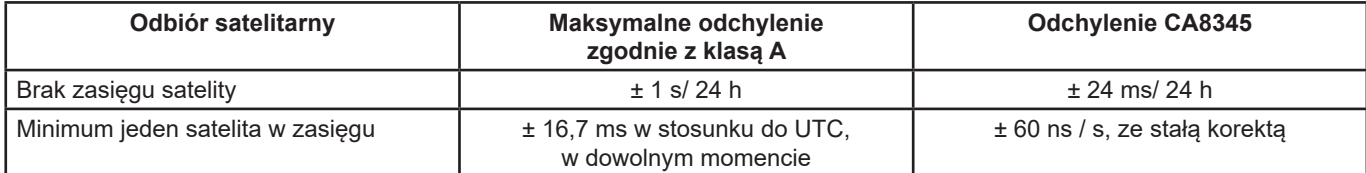

Aby uniknąć nieciągłości czasu, automatyczne ustawianie czasu jest blokowane podczas rejestracji.

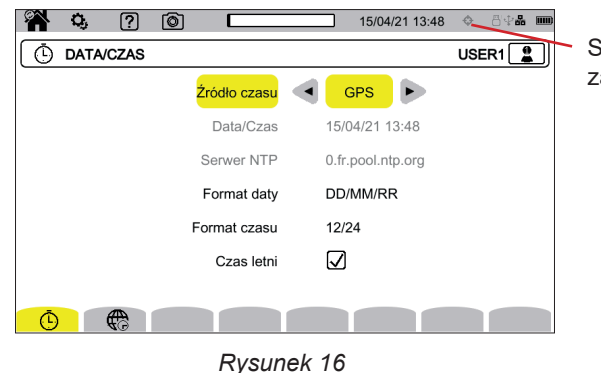

Stan synchronizacji czasu za pomocą GPS.

Stan odbioru satelitów jest wskazywany za pomocą ikony na pasku stanu z następującymi znaczeniami:

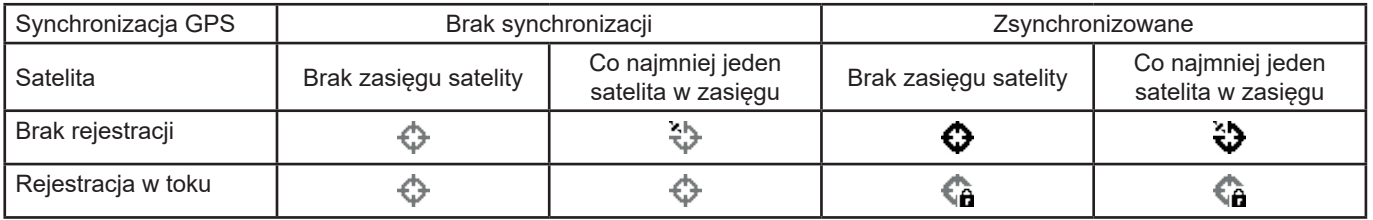

Po 40 dniach bez kontaktu z satelitą GPS ikona synchronizacji ( $\bullet$ ) powraca do stanu niezsynchronizowanego ( $\circ$ ).

#### **3.3.2.2. TRYB NTP**

Jeżeli wybierzesz synchronizację czasu przez NTP, wpisz adres serwera NTP w polu **Serwer NTP** (na przykład 0.fr.pool.ntp.org) dbając o to, aby użyć prawidłowej strefy czasowej odpowiadającej krajowi użytkowania, a następnie podłącz urządzenie do tego serwera przez gniazdo Ethernet lub przez Wi-Fi.

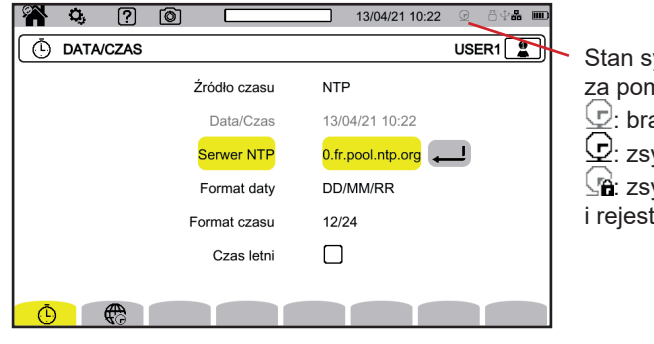

Stan synchronizacji czasu za pomocą NTP:  $\mathcal{\c}$ : brak synchronizacji,  $\mathcal{Q}_1$ : zsynchronizowane, ⊴n∷ zsynchronizowane i rejestracja w toku.

*Rysunek 17*

#### **3.3.3. WYŚWIETLACZ**

Wybierz  $\boxed{\Phi}$ , aby przejść do konfiguracji wyświetlania.

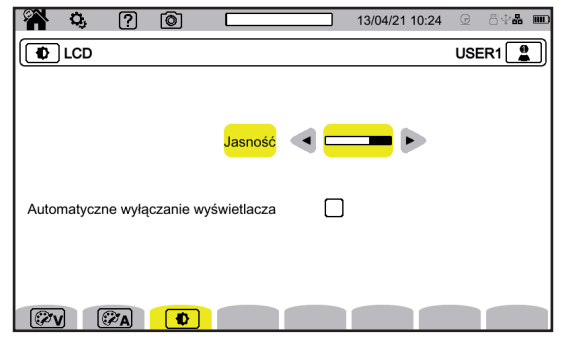

*Rysunek 18*

#### **3.3.3.1. KOLORY WYKRESÓW NAPIĘCIA**

Aby wybrać kolory wykresów napięcia, wybierz  $\circledast v$ . Wybierz kolor dla każdej z 3 faz i zera. Masz do wyboru około trzydziestu kolorów.

W trybie nocnym białe tło staje się czarne, a kolory są odwrócone.

#### **3.3.3.2. KOLORY WYKRESÓW NATĘŻENIA**

Aby wybrać kolory wykresów natężenia, wybierz  $\mathbb{Z}_A$ . Wybierz kolor dla każdego z 4 wejść natężenia. Masz do wyboru około trzydziestu kolorów.

W trybie nocnym białe tło staje się czarne.

#### **3.3.3.3. JASNOŚĆ I WYŁĄCZANIE EKRANU**

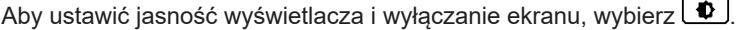

Możesz włączyć lub wyłączyć wyłączanie ekranu. Ekran wyłączy się po 10 minutach, jeżeli użytkownik nie wykaże swojej obecności. Umożliwia to oszczędzanie akumulatora. Jeżeli trwa rejestracja, ekran nie wyłączy się.

Aby włączyć ponownie ekran, należy nacisnąć dowolny przycisk.

#### <span id="page-19-0"></span>**3.3.4. PAMIĘĆ**

Wybierz  $\blacksquare$ , aby zarządzać zawartością pamięci zewnętrznej.

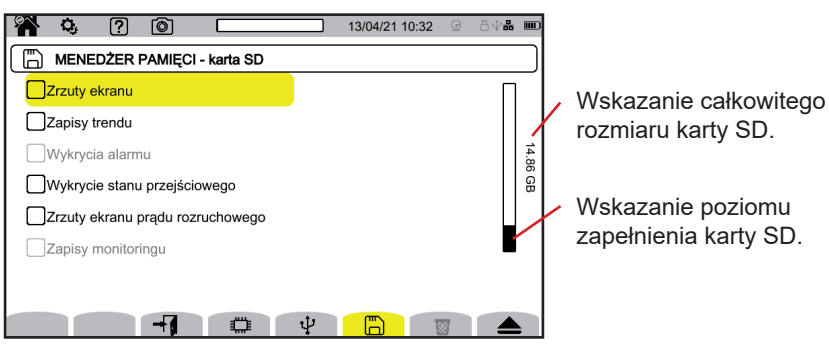

*Rysunek 19*

Musisz wysunąć kartę SD przed wyjęciem jej z urządzenia, w przeciwnym razie możesz utracić część lub całość zapisanych  $\overline{\mathbf{i}}$ danych.

Gdy nie ma karty SD, czerwona lampka wskaźnika obecności karty SD gaśnie, a symbol  $\spadesuit$  wyświetla się na pasku stanu.

Można wymazać całość lub część zawartości pamięci. Aby to zrobić, zaznacz dane, a następnie naciśnij @. Urządzenie zażąda potwierdzenia  $\overline{w}$ . Naciśnij  $\Box$ , aby potwierdzić lub  $\Box$ , aby anulować.

Możesz także usunąć innych użytkowników, naciskając ...

Aby zobaczyć szczegóły treści, wybierz ją, a następnie naciśnij  $\overline{\mathcal{H}}$ . Można wymazać całość lub część treści ...

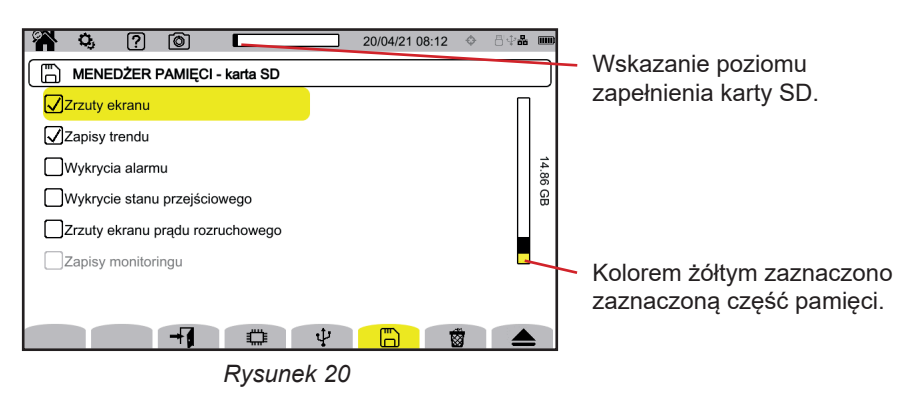

Możesz także skopiować całość lub część zawartości karty SD na pamięć USB  $\Box \rightarrow \psi$ .

#### <span id="page-20-0"></span>**3.3.5. SIEĆ**

 $\mathbf i$ 

Wybierz  $\overline{\mathfrak{X}}$ , aby przejść do konfiguracji sieci urządzenia.

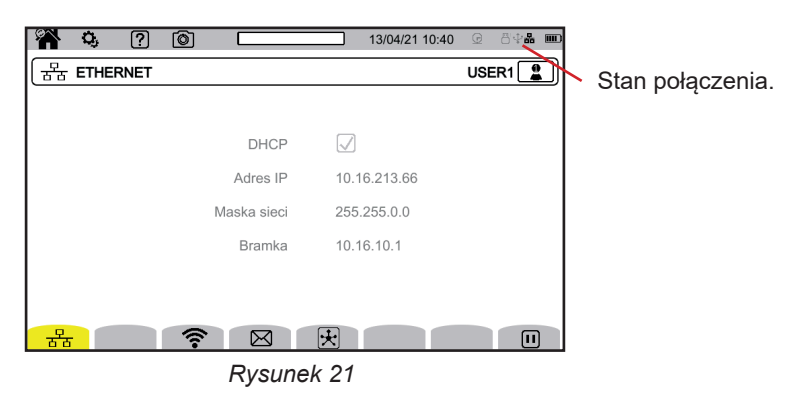

 służy do konfiguracji łącza Ethernet. służy do konfiguracji łącza WiFi. służy do konfiguracji poczty e-mail.  $\mathbf{\mathcal{F}}$  służy do łączenia się z serwerem IRD.

Jednocześnie można aktywować tylko jedno łącze (Ethernet lub WiFi).

#### **3.3.5.1. POŁĄCZENIE ETHERNET**

Symbol  $\blacksquare$  wskazuje, że łącze jest aktywne.

Symbol  $\bigcirc$  wskazuje, że łącze jest nieaktywne i że można je aktywować.

Aby zmienić ustawienia połączenia, wyłącz je, naciskając  $\hbox{\bf\Pi}$ 

- Zaznacz pole DHCP (Dynamic Host Configuration Protocol), aby urządzenie pobrało adres IP z serwera DHCP. Jeżeli żaden serwer DHCP nie odpowie, adres IP zostanie wygenerowany automatycznie.
- Usuń zaznaczenie pola DHCP, aby ręcznie przypisać ten adres.

Nastepnie naciśnii  $\bigcirc$ , aby ponownie uruchomić łącze.

#### **3.3.5.2. POŁĄCZENIE WIFI**

Wybierz swoją sieć, klikając jej SSID.

Jeżeli nie widzisz swojej sieci, wyszukaj ją, naciskając  $\oslash$ . Urządzenie pokaże wszystkie dostępne sieci WiFi. Następnie wprowadź hasło, jeżeli to konieczne.

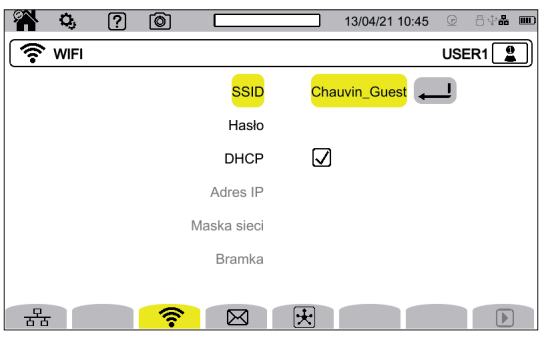

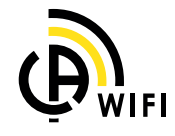

*Rysunek 22*

- Zaznacz pole DHCP (Dynamic Host Configuration Protocol), aby urządzenie pobrało adres IP z serwera DHCP. Jeżeli żaden serwer DHCP nie odpowie, adres IP zostanie wygenerowany automatycznie.
- Usuń zaznaczenie pola DHCP, aby ręcznie przypisać ten adres.

Symbol  $\mathbf \Pi$  wskazuje, że łącze jest aktywne.

Symbol  $\mathbf D$  wskazuje, że łącze jest nieaktywne i że można je aktywować.

Aby zmienić ustawienia połączenia, wyłącz je, naciskając  $\Box$ . Usuń zaznaczenie DHCP, aby przejść do trybu ręcznego i zmienić ustawienia. Następnie naciśnij $\bigcirc$ , aby ponownie uruchomić łącze.

#### **3.3.5.3. E-MAIL.**

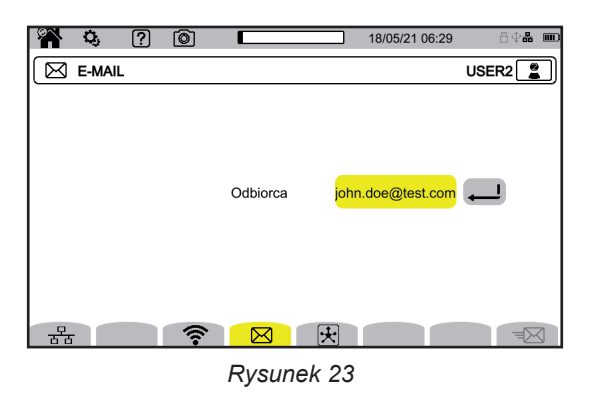

Wprowadź adres e-mail, aby otrzymywać powiadomienia o przekroczeniu progu alarmu.

#### **3.3.5.4. SERWER IRD**

IRD (Internet Relay Device) to protokół umożliwiający komunikację dwóm urządzeniom znajdującym się w dwóch oddzielnych podsieciach (np. komputer PC i urządzenie pomiarowe). Każde z urządzeń łączy się z serwerem IRD, a serwer łączy oba urządzenia.

Aby sterować urządzeniem z komputera PC, wprowadź identyfikator tego urządzenia i hasło.

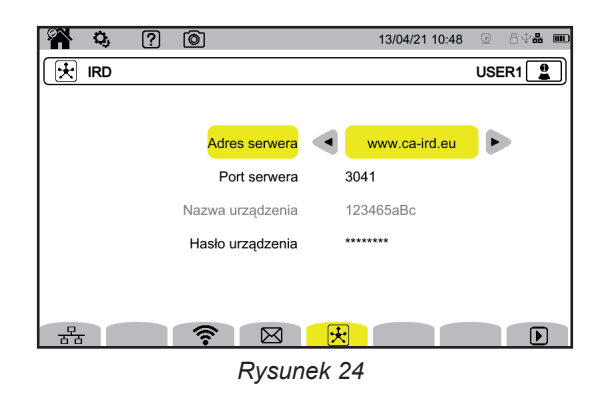

#### **3.3.6. AKTUALIZACJA OPROGRAMOWANIA**

Wybierz  $\mathcal{O}$ , aby zaktualizować oprogramowanie urządzenia. Aby uzyskać najnowszą wersję, zapoznaj się z § [18.5](#page-105-1).

Gdy urządzenie znajdzie nowsze oprogramowanie, wyświetla informacje i proponuje jego instalację. Na przykład, jeżeli zapisano aktualizację na karcie SD, urządzenie ją zlokalizuje i wyświetli następujący ekran.

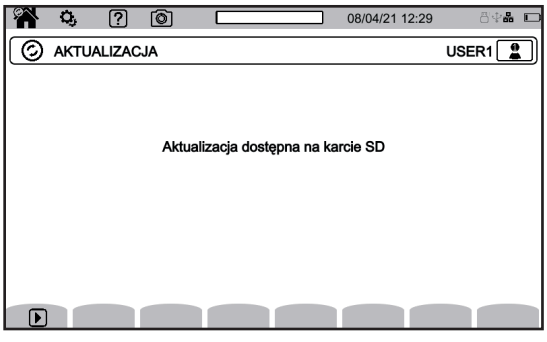

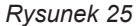

Wyłącz urządzenie, a następnie włącz je ponownie. Uruchomi się ponownie w trybie specjalnym dla aktualizacji oprogramowania.

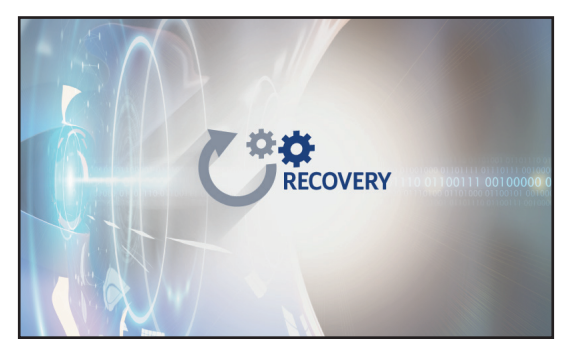

*Rysunek 26*

Jeżeli restart w trybie specjalnym nie nastąpi automatycznie, wyłącz urządzenie, a następnie uruchom je ponownie przytrzymując wciśnięte przyciski $\ddot{\mathbf{Q}}$  oraz  $\ddot{\mathbf{Q}}$ , aż do wyświetlenia powyższego ekranu.

<span id="page-23-0"></span>Wybierz:

- 古古, aby wykonać aktualizację ze strony internetowej Chauvin Arnoux za pośrednictwem łącza Ethernet.
- □, aby wykonać aktualizację z karty SD.
- $\Psi$ , aby wykonać aktualizację z pamięci USB.

Naciśnij ط aby pobrać plik (może to potrwać kilka minut), a nastepnie naciśnij レ, aby rozpocząć aktualizacie.

#### **3.3.7. INFORMACJA**

Wybierz  $\vec{u}$ , aby wyświetlić informacie o urządzeniu.

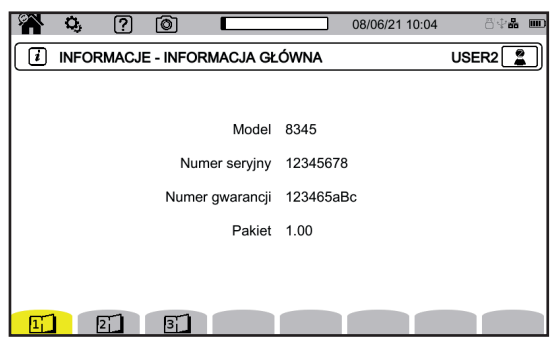

*Rysunek 27*

Strony informacyjne ( $\Xi$ ,  $\Xi$ ,  $\Xi$ ,  $\Xi$ ) itp.) umożliwiają przeglądanie wszystkich informacji na urządzeniu, takich jak:  $\blacksquare$  numer gwarancii.

- $\blacksquare$  numer seryjny,
- wersje oprogramowania i sprzętu,
- adresy MAC, Ethernet i WiFi.

## **3.4. KONFIGURACJA POMIARÓW**

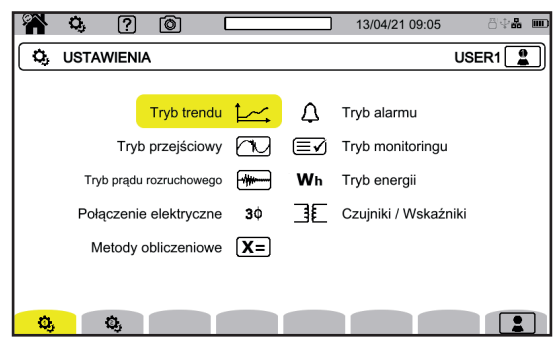

*Rysunek 28*

Przed wykonaniem pomiarów należy zdefiniować lub dostosować następujące parametry:

- **Metody obliczeniowe,**
- Sieć zasiłowa i przyłącze,<br>■ Współczynniki napieciowe
- Współczynniki napięciowe, czujniki prądowe, ich zakresy i współczynniki,
- Wartości do zarejestrowania dla trybu tendencji,
- Poziomy wyzwalania dla trybów przejściowych i pomiaru prądu rozruchowego,
- **Progi alarmowe dla trybu alarmu,**
- Jednostki i zakresy dla trybu energii,
- Parametry trybu monitorowania (za pomocą oprogramowania PAT3).

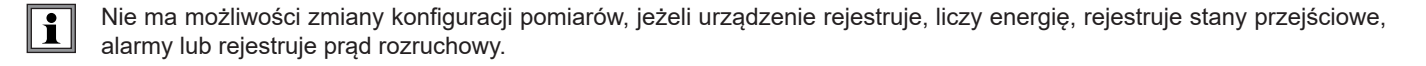

#### **3.4.1. METODY OBLICZENIOWE**

Aby wybrać metody obliczeniowe, wybierz  $X =$ .

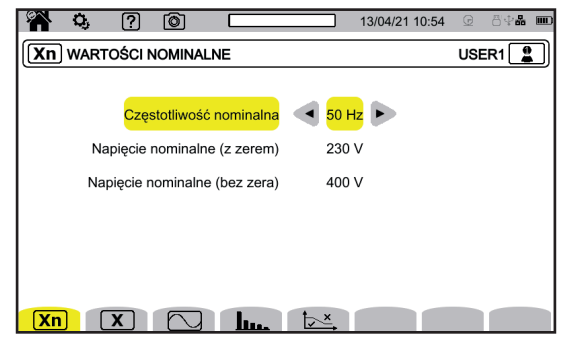

*Rysunek 29*

**(Xn)**: definiowanie wartości nominalnych:

- Częstotliwość nominalna (50 lub 60 Hz)
- Napięcie znamionowe,
- Napięcie znamionowe między fazami.

Skonfigurowane tutaj napięcie znamionowe to nominalne napięcie układu (U<sub>n</sub>). Nie mylić z nominalnym deklarowanym napięciem wejściowym (U<sub>din</sub>) dla zacisków urządzenia.

W przypadku sieci elektrycznych średniego lub wysokiego napięcia pomiędzy siecią a urządzeniem pomiarowym może znajdować się transformator obniżający napięcie.

Możliwe jest skonfigurowanie U<sub>n</sub> od 50 V do 650 kV, ale U<sub>din</sub> nie może przekraczać 1000 V między fazami i 400 V między fazą a przewodem neutralnym.

Błąd przekładni transformatorów obniżających napięcie wpływa na dokładność pomiaru: pomiar jest gwarantowany tylko wtedy, gdy przekładnia jest równa 1 i U<sub>din</sub> = U<sub>n</sub>.

**X**: wybór wyświetlanych wartości:

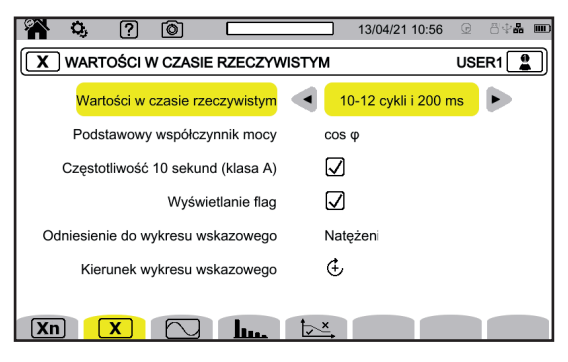

*Rysunek 30*

- Dla **Wartości w czasie rzeczywistym**, wybrać pomiędzy **10-12 cykli i 200 ms** oraz **150-180 cykli i 3 s**. Ten wybór będzie używany do obliczania i wyświetlania wartości w większości trybów.
- Dla **Podstawowego współczynnika mocy**, wybrać pomiędzy **DPF**, **PF1** oraz **cos φ**.
- **Częstotliwość 10 s:** obliczanie częstotliwości przez 10 s (zgodnie z IEC 61000-4-30 klasa A) lub brak. Jeśli mierzysz tylko natężenia, wyłącz to ustawienie.
- Wybierz, czy chcesz wyświetlać **Sygnalizację wskazania**. W ten sposób wskazane są wszystkie wielkości, które podlegają skokom napięcia, przepięciom i przerwom będą sygnalizowane (patrz § [3.4.10\)](#page-37-0).
- Dla **Wartości referencyjnej wykresu kolejności faz**, wybrać pomiędzy **Natężenie** a **Napięcie**.
- Dla **Kierunek kolejności faz**, wybrać pomiedzy  $G$  (zgodnie z ruchem wskazówek zegara) lub  $\hat{D}$  (przeciwnie do ruchu wskazówek zegara).

: ustawienie trybu kształtu fali.

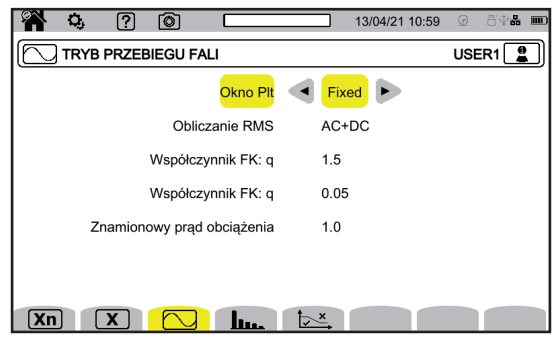

*Rysunek 31*

- **Metoda obliczania migotania P**<sub>tt</sub> (okno stałe lub przesuwne),
	- okno **przesuwne**: P<sub>⊩</sub> będzie obliczane co 10 minut. Pierwsza wartość będzie dostępna 2 godziny po włączeniu urządzenia, ponieważ wymagane jest 12 wartości  $P_{st}$  do obliczenia  $P_{tt}$ .
	- okno **stałe**: P<sub>⊮</sub> będzie obliczane co 2 godziny.
- Obliczanie wartości RMS.
- Współczynnik **q** do obliczenia współczynnika K (pomiędzy 1,5 a 1,7), q jest stałą wykładniczą, która zależy od rodzaju uzwojenia i częstotliwości. Wartość 1,7 jest odpowiednia dla transformatorów o przekroju okrągłym lub kwadratowym przewodników. Wartość 1,5 jest odpowiednia dla transformatorów, których uzwojenia niskiego napięcia mają kształt taśmy.
- Współczynnik **e** do obliczenia współczynnika K (pomiędzy 0,05 a 0,10), e jest stosunkiem pomiędzy stratami związanymi z prądami wirowymi (przy częstotliwości podstawowej) a stratami rezystancyjnymi, obie wartości są oceniane dla temperatury odniesienia.

Domyślne wartości (q = 1,7 i e = 0,10) są odpowiednie dla większości zastosowań.

: definiowanie:

- Wartość referencyjna współczynników harmonicznych (wartość podstawowa **%f** lub wartość RMS **%r**),
- Pierwsza częstotliwość sygnalizacji w sieci do nadzoru MSV1.
- Druga częstotliwość sygnalizacji w sieci do nadzoru MSV2.

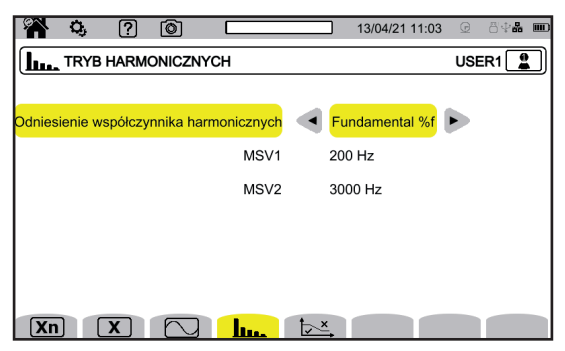

*Rysunek 32*

: definiowanie wykresu granicznego napięć MSV w zależności od częstotliwości. Istnieje 5 zaprogramowanych punktów, które można zmienić.

| Q,<br>ତ<br>ြ?                                    |                    | 日中品<br>$\boxed{III}$<br>13/04/21 11:02<br>$\odot$ |  |  |  |  |  |  |
|--------------------------------------------------|--------------------|---------------------------------------------------|--|--|--|--|--|--|
| USER1<br><b>MAGE SZABLON MSV</b><br>$\mathbf{r}$ |                    |                                                   |  |  |  |  |  |  |
|                                                  | Punkt <sub>1</sub> | 0 kHz / 230 V                                     |  |  |  |  |  |  |
|                                                  | Punkt <sub>2</sub> | 0.125 kHz / 230 V                                 |  |  |  |  |  |  |
|                                                  | Punkt <sub>3</sub> | 1.525 kHz / 55 V                                  |  |  |  |  |  |  |
|                                                  | Punkt 4            | 3 kHz / 20 V                                      |  |  |  |  |  |  |
|                                                  | Punkt 5            | 5 kHz / 20 V                                      |  |  |  |  |  |  |
|                                                  |                    |                                                   |  |  |  |  |  |  |
|                                                  |                    |                                                   |  |  |  |  |  |  |
| Xn                                               | հու                | $\triangledown^{\mathbf{x}}$                      |  |  |  |  |  |  |
|                                                  |                    | $\sim$                                            |  |  |  |  |  |  |

*Rysunek 33*

#### **3.4.2. SIEĆ ZASIŁOWA I PRZYŁĄCZE,**

Aby wybrać podłączenia urządzenia zależnie od sieci zasiłowej, wybierz **3**Ψ. Każdemu systemowi zasiłowemu odpowiada jeden lub kilka typów sieci.

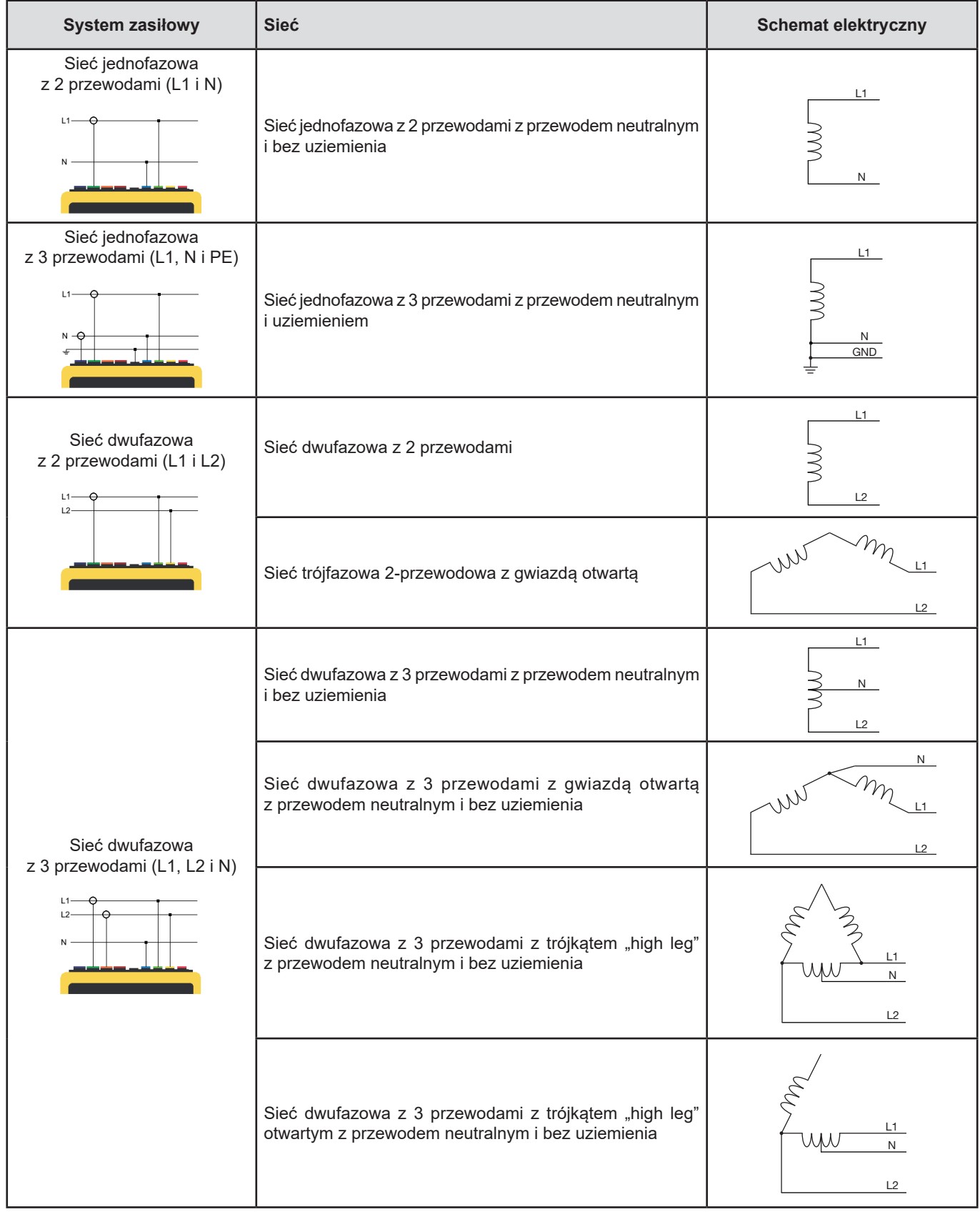

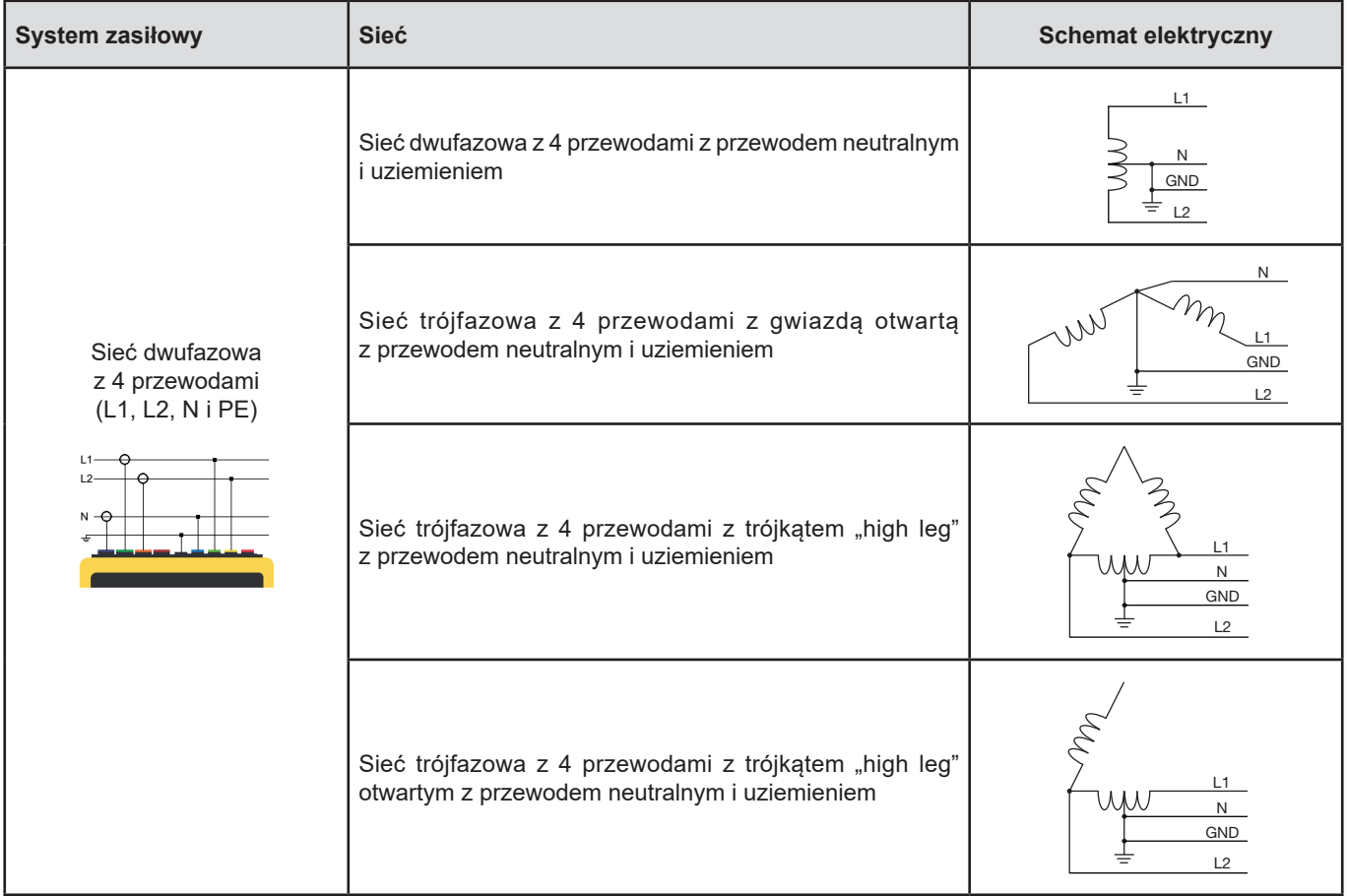

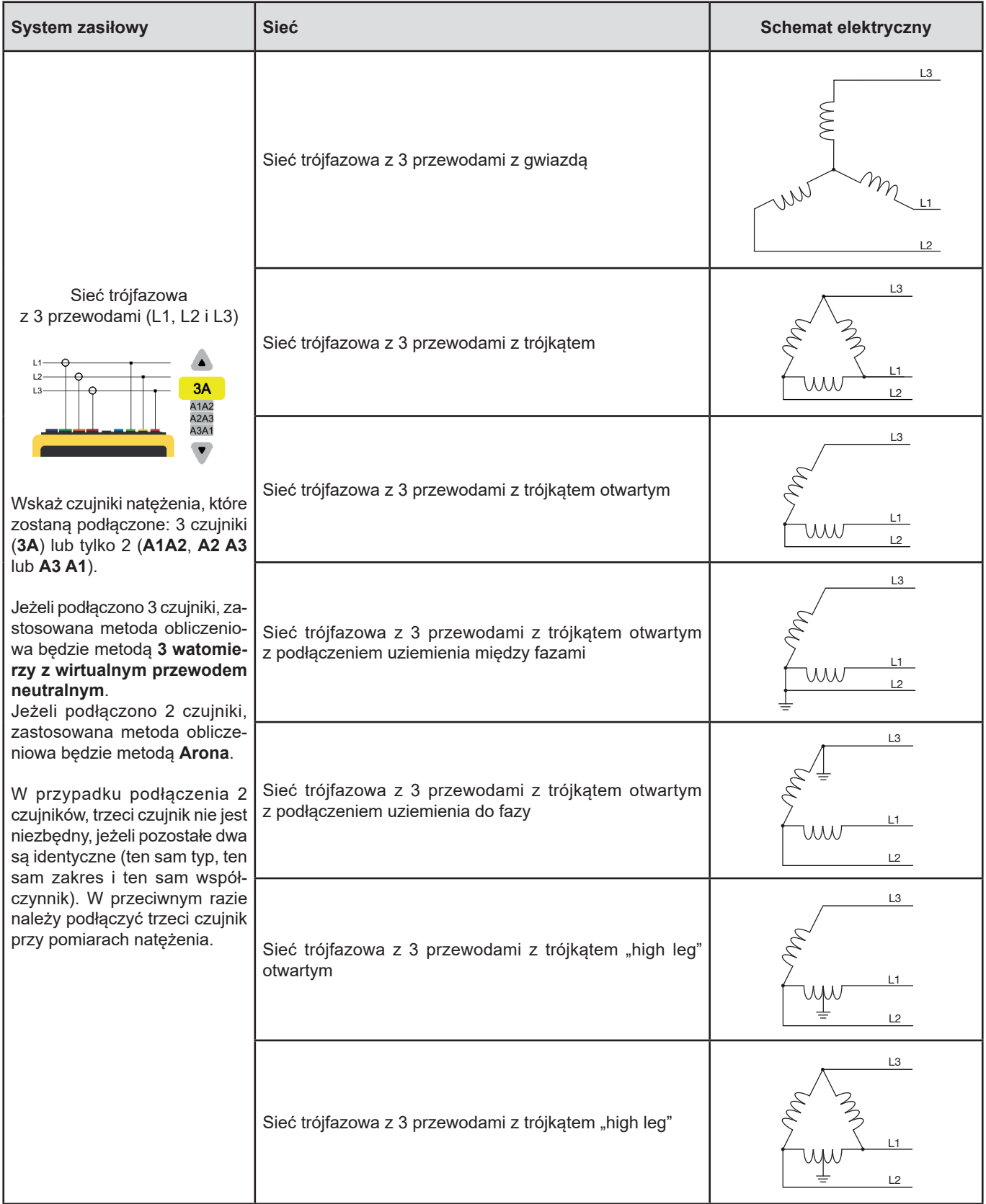

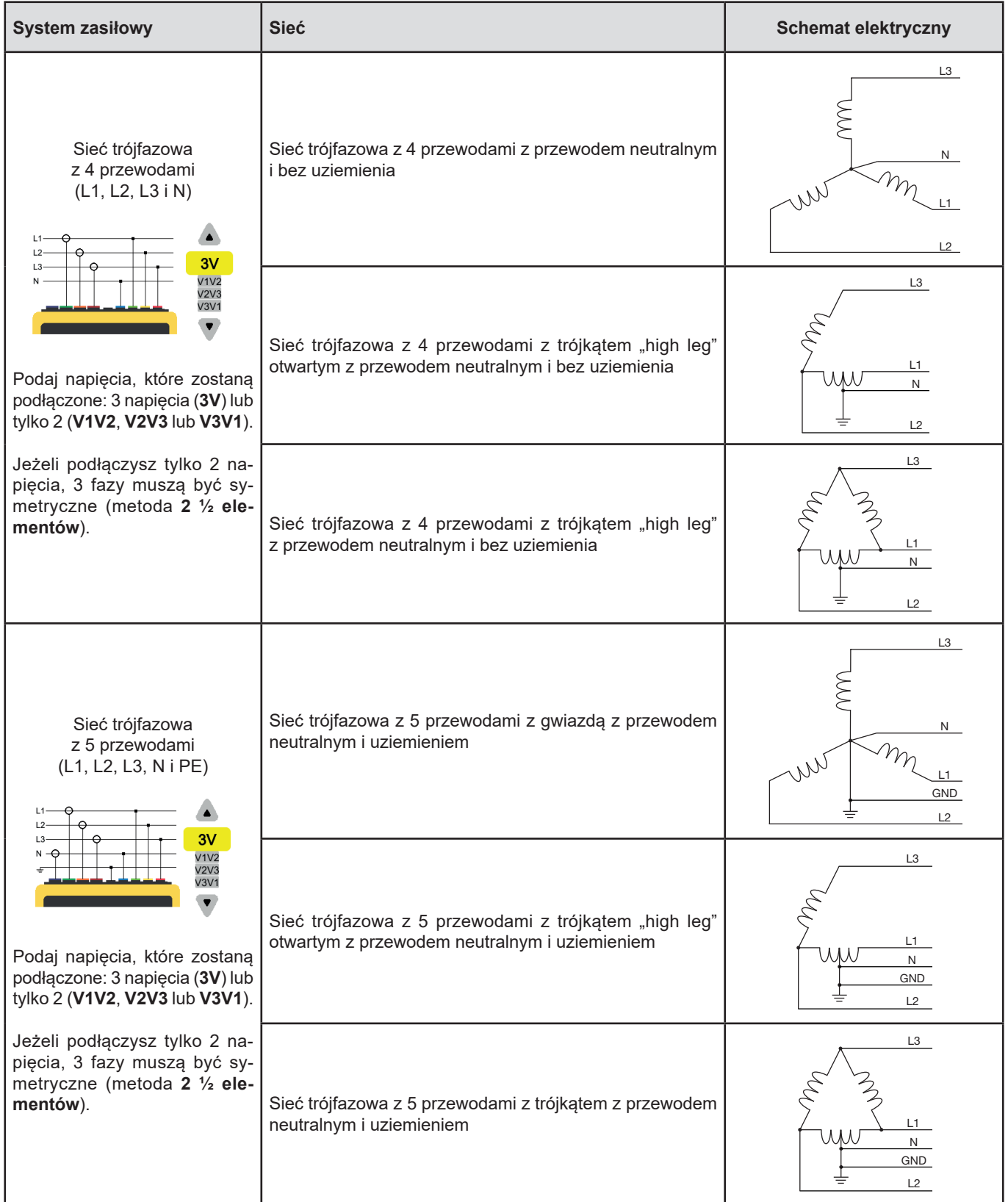

#### **3.4.3. CZUJNIKI I WSPÓŁCZYNNIKI**

Aby zdefiniować współczynniki napięcia, współczynniki czujników prądowych i zakres czujnika, wybierz  $\exists$ E.

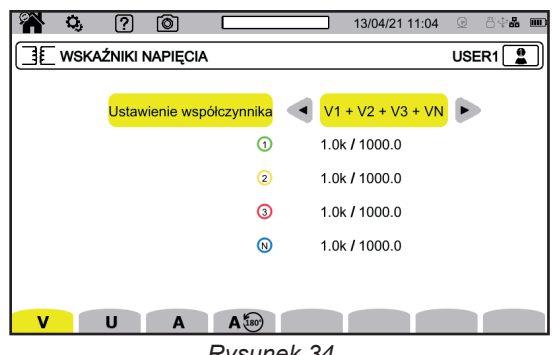

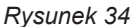

#### **3.4.3.1. WSPÓŁCZYNNIK NAPIĘCIA**

Stosuje się współczynniki napięcia, gdy mierzone napięcia są zbyt wysokie dla urządzenia, a do ich obniżenia stosuje się transformatory napięcia. Współczynnik umożliwia wyświetlanie wartości rzeczywistej napięcia i wykorzystanie tej wartości do obliczeń.

Aby wybrać współczynniki napięcia, wybierz  $\bm{V}$  dla napięć fazowych (z przewodem neutralnym) lub  $\bm{\textsf{U}}$  dla napięć międzyfazowych (bez przewodu neutralnego).

- **4V 1/1** lub **3U 1/1**: wszystkie kanały mają ten sam współczynnik jednostkowy.
- **4V** lub **3U**: wszystkie kanały mają ten sam współczynnik do zaprogramowania.
- 3V+VN: wszystkie kanały mają ten sam współczynnik, a przewód neutralny ma inny współczynnik.
- **V1+V2+V3+VN** lub **U1+U2+U3**: każdy kanał ma inny współczynnik do zaprogramowania.

W przypadku współczynników, napięcia pierwotne są wyrażane w kV, a napięcia wtórne są wyrażane w V.

Aby uniknąć obliczeń, można użyć mnożnika 1  $\sqrt{3}$  zarówno dla napięć pierwotnych, jak i wtórnych.

#### **3.4.3.2. CZUJNIKI PRĄDOWE**

Aby wybrać współczynniki i zakresy czujników pradowych, wybierz  $\mathbf{A}$ .

Urządzenie automatycznie wyświetla wykryte modele czujników prądowych.

Różne czujniki prądowe:

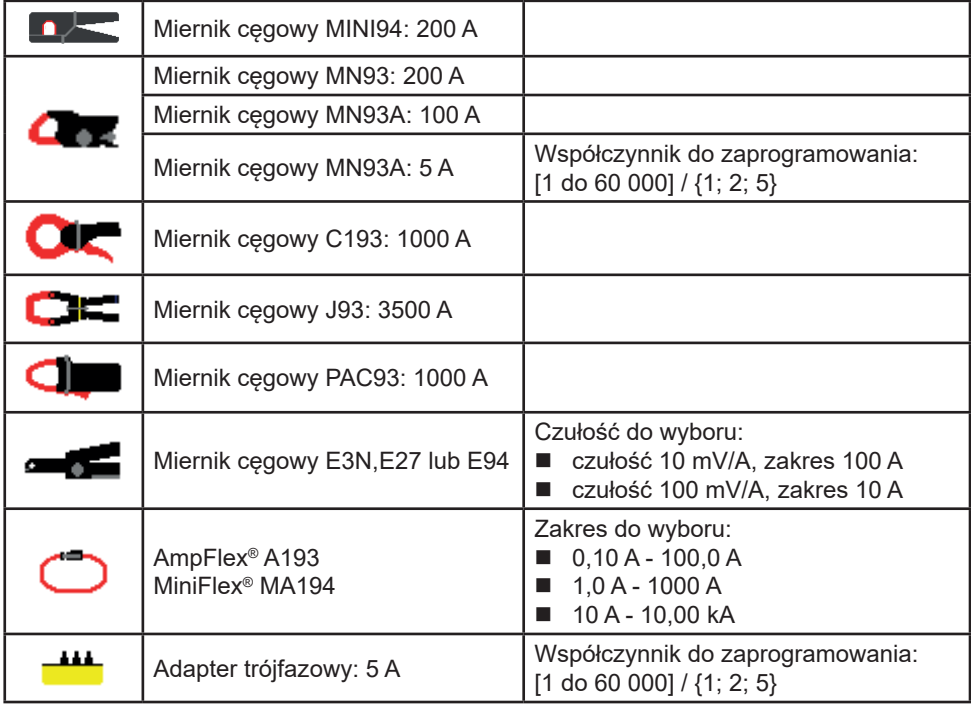

Stosuje się współczynniki natężenia, gdy mierzone natężenia są zbyt wysokie dla urządzenia, a do ich obniżenia stosuje się transformatory natężenia. Współczynnik umożliwia wyświetlanie wartości rzeczywistej natężenia i wykorzystanie tej wartości do obliczeń.

- **4A**: wszystkie kanały mają ten sam współczynnik do zaprogramowania.
- 4A+AN: wszystkie kanały mają ten sam współczynnik, a przewód neutralny ma inny współczynnik.
- **A1+A2+A3+AN**: każdy kanał ma inny współczynnik do zaprogramowania.

Dla współczynnika, prąd pierwotny nie może być niższy niż prąd wtórny.

W przypadku montażu trójfazowego 3-przewodowego, gdy podłączone są tylko 2 czujniki prądowe, jeżeli te 2 czujniki są tego samego typu i mają ten sam współczynnik, urządzenie symuluje trzeci czujnik, przyjmując taką samą charakterystykę jak dla 2 inne. W konfiguracji połączenia należy wskazać, które czujniki będą obecne. Trzeci czujnik pojawi się wtedy jako symulowany.

To menu pojawia się tylko dla konkretnych czujników (patrz tabela powyżej).

#### **3.4.3.3. ZMIANA KIERUNKU PRĄDU**

Aby odwrócić czujniki pradowe, wybierz  $\mathsf{A}^{\mathsf{I}\hspace{-1.1mm}(\mathsf{so})}$ .

Jeżeli podłączono czujniki prądowe i podczas pomiarów zauważono, że jeden lub więcej czujników nie ma właściwego kierunku. Możesz je łatwo odwrócić bez konieczności ich obracania.

#### **3.4.4. TRYB TRENDÓW**

Tryb trendów w umożliwia rejestrację różnych wielkości przez określony czas. Aby skonfigurować tryb trendu, wybierz  $\mathbb{R}^2$ .

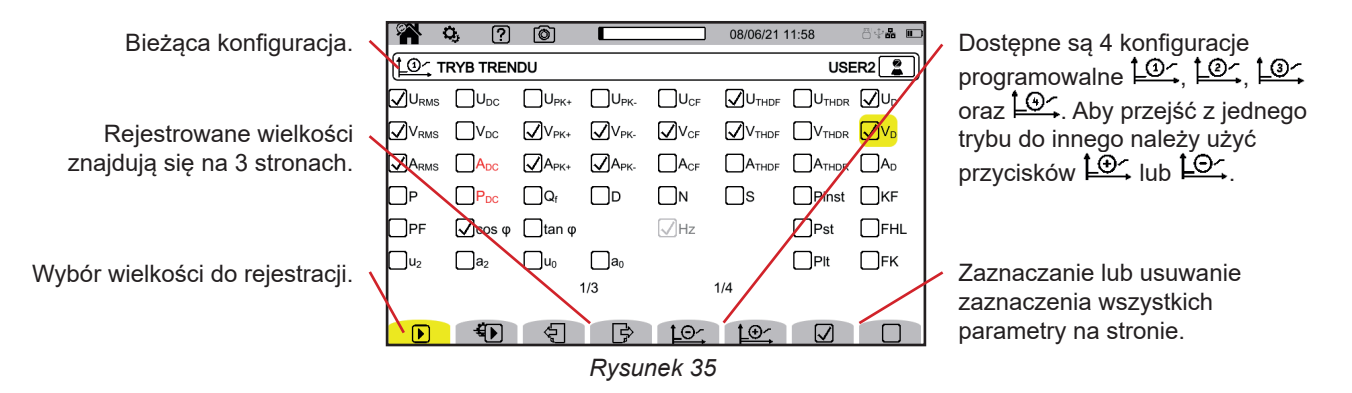

Wszystkie wielkości mierzone przez urządzenie mogą być rejestrowane. Zaznacz te, które chcesz rejestrować. Częstotliwość (Hz) jest zawsze zaznaczona.

Więcej informacji na temat tych wielkości można znaleźć w glosariuszu § [20.10.](#page-117-1)

Wielkości wyświetlane na czerwono są niezgodne z wybraną konfiguracją i nie będą rejestrowane.

Strony 2 i 3 dotyczą rejestracji harmonicznych. Dla każdej z tych wielkości można wybrać rzędy rejestrowanych harmonicznych (od 0 do 63) i ewentualnie tylko nieparzyste harmoniczne.

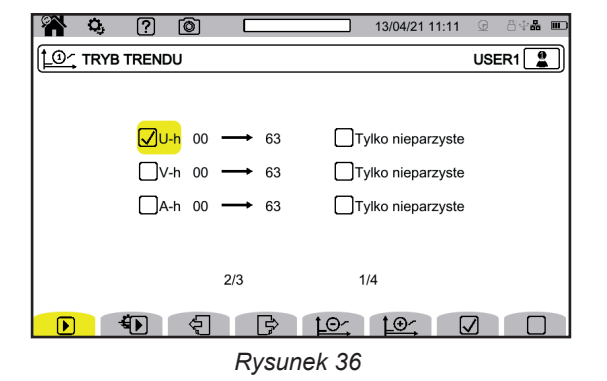

Współczynniki harmonicznych rzędu 01 będą wyświetlane tylko wtedy, gdy dotyczą wartości wyrażonych w %r.

- $\bigoplus$  pozwala zdefiniować ustawienia do wielokrotnego użycia (tryb  $\bigoplus$ ):
- czas rejestracji<br>■ konfiguracje sp
- konfigurację spośród 4 dostępnych,<br>■ okres rejestracji od 200 ms do 2 h.
- okres rejestracji od 200 ms do 2 h,
- nazwę rejestracji

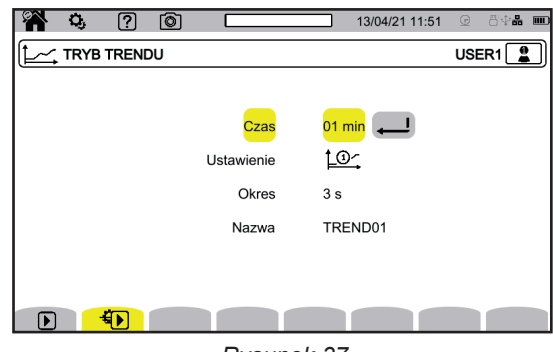

*Rysunek 37*

#### **3.4.5. TRYB STANÓW PRZEJŚCIOWYCH**

Tryb stanów przejściowych  $\Box$  umożliwia rejestrację stanów przejściowych napięcia lub natężenia przez określony czas. Aby skonfigurować tryb stanów przejściowych, wybierz  $\Box$ 

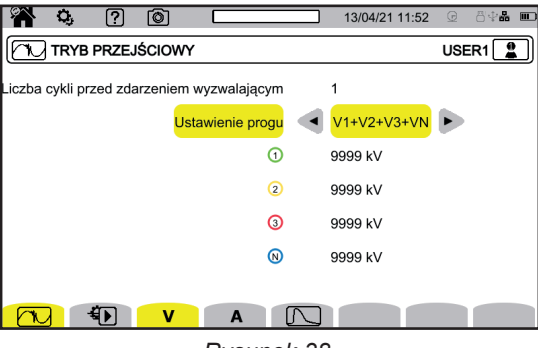

*Rysunek 38*

#### **3.4.5.1. PROGI NAPIĘCIA**

Aby wybrać progi napięcia, wybierz  $\mathbf V$ .

Wybierz liczbę cykli przed wyzwoleniem rejestracji stanów przejściowych (1, 2, 3 lub 4).

- **4V**: wszystkie wejścia napięcia mają ten sam próg do zaprogramowania.
- 3V+VN: wszystkie wejścia napięcia mają ten sam próg, a przewód neutralny ma inny próg.
- **V1+V2+V3+VN**: każde wejście napięcia ma inny próg do zaprogramowania.

#### **3.4.5.2. PROGI NATĘŻENIA**

Aby skonfigurować progi natężenia, wybierz  $\mathbf{A}$ .

Wybierz liczbę cykli przed wyzwoleniem rejestracji stanów przejściowych (1, 2, 3 lub 4).

- **4A**: wszystkie wejścia natężenia mają ten sam próg do zaprogramowania.
- 3A+AN: wszystkie wejścia natężenia mają ten sam próg, a przewód neutralny ma inny próg.
- **A1+A2+A3+AN**: każde wejście natężenia ma inny próg do zaprogramowania.

#### **3.4.5.3. PROGI FALI UDERZENIOWEJ**

Aby skonfigurować progi fali uderzeniowej dla napięcia względem uziemienia, wybierz  $\Box$ .

- **4VE**: wszystkie wejścia napięcia mają ten sam próg do zaprogramowania.
- 3VE+V<sub>NE</sub>: wszystkie wejścia napięcia mają ten sam próg, a przewód neutralny ma inny próg.
- V<sub>1E</sub>+V<sub>3E</sub>+V<sub>3E</sub>+V<sub>NE</sub>: każde wejście napięcia ma inny próg do zaprogramowania.

#### **3.4.5.4. SZYBKIE PROGRAMOWANIE PRZECHWYTYWANIA**

Naciśnii  $\mathbf{D}$ , aby zdefiniować:

- czas trwania przechwytywania (od 1 minuty do 99 dni),
- maksymalna liczba stanów przejściowych w przechwytywaniu,
- nazwa przechwytywania.

#### **3.4.6. TRYB PRĄDU ROZRUCHOWEGO**

Tryb pradu rozruchowego **(Fig. 1)** umożliwia pomiar pradu rozruchowego. Aby skonfigurować tryb prądu rozruchowego, wybierz

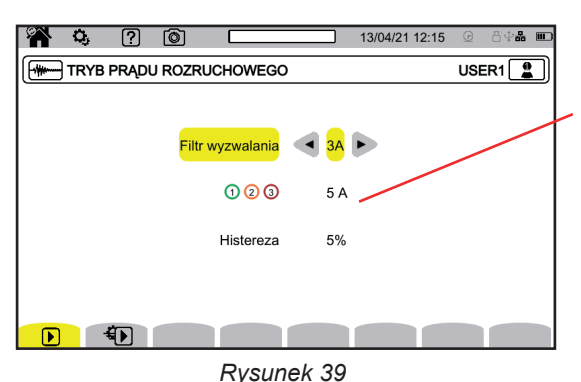

Próg umożliwia uwzględnienie obecnych prądów w celu wykrycia pojawienia się dodatkowego prądu.

Wybierz, czy próg prądu rozruchowego dotyczy 3 wejść natężenia (3A), czy tylko jednego z nich (A1, A2 lub A3). Zdefiniuj ten próg oraz histerezę. Pierwszy próg służy jako wyzwalacz przechwytywania, a drugi próg do jego zatrzymania.

Więcej informacji na temat tych wielkości można znaleźć w § [20.5.](#page-113-1) Ustawienie histerezy na 100% jest równoznaczne z brakiem progu zatrzymania.

Naciśnij  $\bigoplus$ , aby zdefiniować:

czas trwania przechwytywania (od 1 minuty do 99 dni),

nazwę rejestracji

 $\mathbf i$ 

Liczba przechwytywań jest zawsze równa 1.

#### **3.4.7. TRYB ALARMU**

Tryb alarmu <sup>(2)</sup>, umożliwia monitorowanie jednej lub kilku wielkości, w wartości bezwzględnej lub ze znakiem. Za każdym razem, gdy wielkość przekracza zdefiniowany próg, urządzenie zapisuje informacje dotyczące tego przekroczenia. Aby skonfigurować alarmy, wybierz  $\Omega$ .

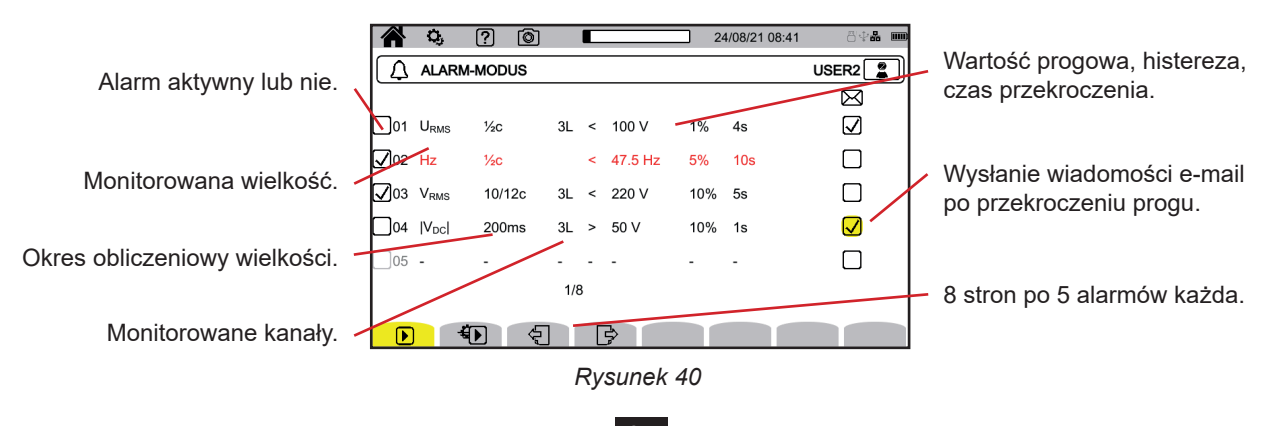

**35**

Istnieje 40 dostępnych alarmów.

Dla każdego z nich należy zdefiniować:

- Wielkość monitorowana spośród następujących wielkości:
	- **Hz**
	- URMS, VRMS, ARMS,
	- |Udc|, |Vdc|, |Adc|,
	- |Upk+|, |Vpk+|, |Apk+|, |Upk-|, |Vpk-|, |Apk-|,
	- UCF, VCF, ACF,
	- **UTHDF, VTHDF, ATHDF, UTHDR, VTHDR, ATHDR,**
	- $\blacksquare$  |P|, |Pdc|, |Q<sub>f</sub>|, N, D, S,
	- $\blacksquare$   $|PF|$ ,  $|cos φ |$  (lub  $|DPF|$  lub  $|PF_{_1}|$ ),  $|tan φ|$ ,  $P_{_{st^{\prime}}}$ ,  $P_{_{lt^{\prime}}}$ ,  $FHL$ ,  $FK$ ,  $KF$ ,
	- $\blacksquare$  u<sub>2</sub>, a<sub>2</sub>, u<sub>0</sub>, a<sub>0</sub>,
	- VMSV1, UMSV1, VMSV2, UMSV2,
	- Ud, Vd, Ad,
	- U-h, V-h, A-h, U-ih, V-ih, A-ih.
	- Więcej informacji na temat tych wielkości można znaleźć w glosariuszu § [20.10.](#page-117-1)
- Rząd harmonicznych (od 0 do 63) tylko dla U-h, V-h, A-h, U-ih, V-ih i A-ih.
- Okres obliczeniowy wartości.
	- W przypadku sygnałów przemiennych:
		- 1/2c: 1 cykl co pół cyklu. Wartość jest mierzona w ciągu jednego cyklu, począwszy od przejścia przez zero składowej podstawowej i odświeżana co 1/2 cyklu.
		- $10/12c$ : 10 cykli dla 50 Hz (42,5 do 57,5 Hz) lub 12 cykli dla 60 Hz (51 do 69 Hz),
	- 150/180c: 150 cykli dla 50 Hz (42,5 do 57,5 Hz) lub 180 cykli dla 60 Hz (51 do 69 Hz),
	- $\blacksquare$  10 s.

W przypadku sygnałów stałych:

- $\overline{\phantom{0}}$  200 ms
- $3s$
- Kanał(y) do monitorowania. Urządzenie oferuje liste odpowiednią do zdefiniowanego połączenia.
	- $\blacksquare$  3L: każda z 3 faz.
	- N: przewód neutralny,
	- 4L: każda z 3 faz i przewód neutralny,
- Kierunek alarmu (< lub >). W zależności od wielkości, kierunek może być narzucony przez urządzenie.
- Wartość progu.
- Wartość histerezy: 1%, 2%, 5% lub 10%.
- Minimalny czas przekroczenia progu.

Następnie wybierz aktywację alarmu  $\Box$  albo brak  $\Box$ , zaznaczając pole.

Możesz także wybrać opcje wysłania wiadomości e-mail  $\boxtimes$ , gdy włączy się alarm. Jeżeli istnieje kilka alarmów, można je zgrupować w tej samej wiadomości e-mail, aby ograniczyć częstotliwość wysyłania do maksymalnie jednej wiadomości e-mail co 5 minut. Aby zdefiniować adres e-mail, zapoznaj się z § [3.3.5](#page-20-0).

Gdy linia konfiguracji alarmu jest czerwona, żądana wielkość jest niedostępna.

#### **3.4.8. TRYB ENERGII**

 $\mathbf i$ 

Tryb energii Wh, pozwala obliczyć energię zużytą lub wytworzoną w określonym czasie. Aby skonfigurować tryb energii, wybierz  $\nabla$ n.

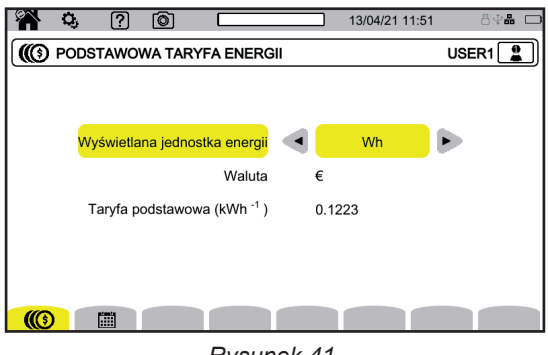

*Rysunek 41*

**36**
Wybierz  $\circled{(} \circled{)}$ , aby zdefiniować parametry obliczenia energii:

- $\blacksquare$  jednostki energii:
	- Wh: watogodzina
	- **Dżul**
	- toe (jądrowy): tona jądrowego ekwiwalentu ropy naftowej<br>■ toe (niejadrowy): tona niejadrowego ekwiwalentu ropy na
	- toe (niejądrowy): tona niejądrowego ekwiwalentu ropy naftowej
	- BTU: British Thermal Unit (brytyjska jednostka termiczna)
- waluta  $(\$, \in, \, \text{\pounds}, \, \text{\textit{itd}}.),$
- Wybierz przycisk € \$ £, aby uzyskać dostęp do symboli walut
- **u** taryfa.

Wybierz  $\dddot{\mathbf{m}}$ , aby zdefiniować taryfy (na przykład poza godzinami szczytu).

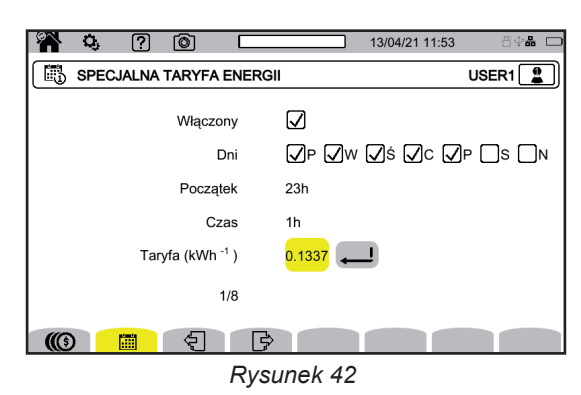

Możesz zdefiniować 8 różnych zakresów, które możesz aktywować  $\Box$  albo nie  $\Box$ :

- dni tygodnia,
- godzina początkowa,
- czas trwania,
- **u** taryfa.

#### **3.4.9. TRYB MONITOROWANIA**

Tryb monitorowania  $\overline{\Xi_{\mathcal{A}}}$ , pozwala sprawdzić zgodność napięcia w określonym czasie.

Monitorowanie obejmuje rejestrację trendu, rejestrację stanów przejściowych, wykrywanie alarmów, dziennik zdarzeń i analizę statystyczną określonego zestawu pomiarów.

Tryb monitorowania konfiguruje się za pomocą oprogramowania PAT3 (patrz § [16](#page-83-0)).

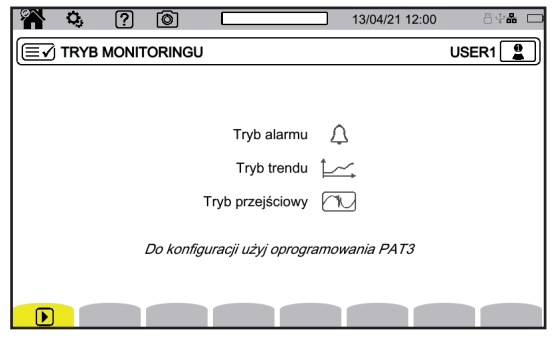

*Rysunek 43*

#### **3.4.10. SYGNAŁY**

Tryb sygnałów M konfiguruje się za pomocą oprogramowania PAT3 (patrz § [16](#page-83-0)).

Sygnały dotyczą:

 $\blacksquare$  skoków napięcia,

- chwilowych przepięć o częstotliwości przemysłowej,<br>■ i wyłaczeń.
- i wyłączeń.

Wszystkie wielkości, które zależą od napięcia, są następnie sygnalizowane, ponieważ ich obliczenia wynikają z wątpliwej wielkości.

Tryb sygnałów l™ pozwala uniknąć wielokrotnego liczenia zdarzenia w różnych formach. Na przykład liczenie pojedynczego skoku napięcia jako skoku i zmiany częstotliwości.

Progi zadziałania są specyficzne dla różnych norm, które określają charakterystyki napięcia dostarczanego przez publiczne sieci zasiłowe (EN 50160, IEC 62749 itd.).

## **4.1. WŁĄCZANIE**

Aby włączyć urządzenie, naciśnij przycisk  $\mathcal{O}$ . Wyświetla się ekran główny.

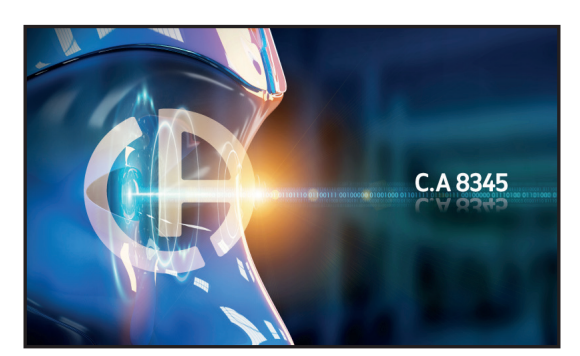

*Rysunek 44*

Następnie ekran Kształty fali.

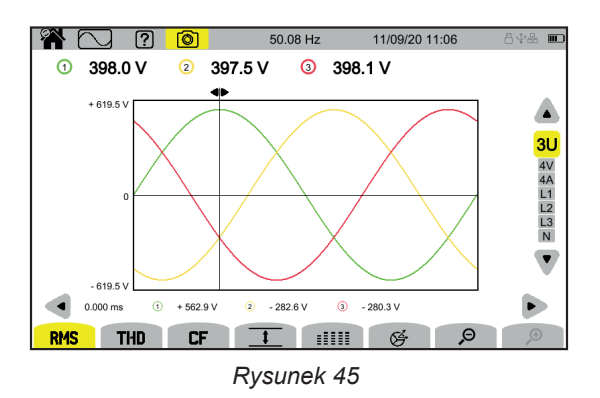

### **4.2. NAWIGACJA**

Aby poruszać się po różnych menu urządzenia, możesz użyć:

- $\blacksquare$  klawiatury,
- ekranu dotykowego,
- zdalnego interfejsu użytkownika (VNC).

#### **4.2.1. KLAWIATURA**

Klawisze klawiatury opisano w § [2.8](#page-12-0).

Funkcje przycisków funkcyjnych są pokazane na dole ekranu. Zmieniają się w zależności od trybu i kontekstu. Aktywny przycisk jest oznaczony na żółto.

#### **4.2.2. EKRAN DOTYKOWY**

**A** pozwala wyświetlić następujący ekran:

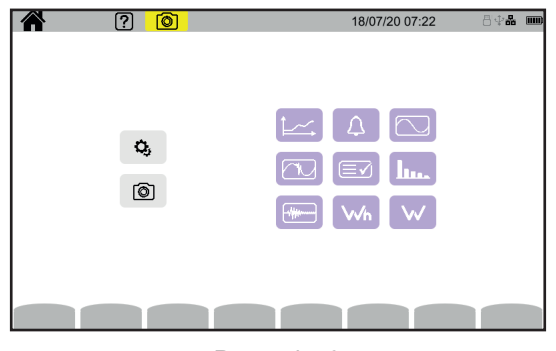

*Rysunek 46*

Użytkownik uzyskuje dostęp do wszystkich funkcji urządzenia bez korzystania z przycisków.

#### **4.2.3. ZDALNY INTERFEJS UŻYTKOWNIKA**

Ten tryb zdalnej nawigacji odbywa się z komputera, tabletu lub smartfona. Za jego pomocą możesz zdalnie sterować urządzeniem.

#### **Komputer PC i łącze Ethernet**

- Podłącz urządzenie do komputera za pomocą kabla Ethernet (patrz § [2.4\)](#page-10-0).
- Na komputerze w przeglądarce internetowej wpisz adres http://adres\_IP\_urządzenia. Aby zdefiniować ten adres, zapoznaj się z § [3.3.5.](#page-20-0)
	- **przejdź do konfiguracji (przycisk**  $\mathbf{Q}_i$ **)**,
	- następnie do konfiguracji urządzenia (drugi żółty przycisk funkcyjny:  $\mathbf{Q}_i$ ),
	- następnie do konfiguracji sieci $\mathbb{E},$
	- następnie do połączenia Ethernet a B
	- Sprawdź, czy łącze jest aktywne (wskazanie w kolorze szarym i  $\blacksquare$  w prawym dolnym rogu),
	- Zanotuj adres IP.

#### **Tablet lub smartfon i łącze WiFi**

- Udostępnij połączenie WiFi na tablecie lub smartfonie
- W przeglądarce internetowej wpisz adres http://adres\_IP\_urządzenia.
	- Aby zdefiniować ten adres, zapoznaj się z § [3.3.5.](#page-20-0)
		- **przejdź do konfiguracji (przycisk**  $\Omega_i$ **)**,
		- następnie do konfiguracji urządzenia (drugi żółty przycisk funkcyjny  $\mathfrak{B}_0$ ),
		- następnie do konfiguracji sieci $[\pm]$
		- następnie do połączenia WiFi $\widehat{\mathcal{F}}$
		- Wybierz sieć WiFi swojego smartfona lub tabletu.
		- Sprawdź, czy łącze jest aktywne (wskazanie w kolorze szarym i  $\mathbf{H}$  w prawym dolnym rogu),
		- Zanotuj adres IP.

i

Jednocześnie można aktywować tylko jedno łącze (Ethernet lub WiFi).

Wprowadź adres IP swojego urządzenia w przeglądarce. Uruchomi się zdalna przeglądarka (VNC).

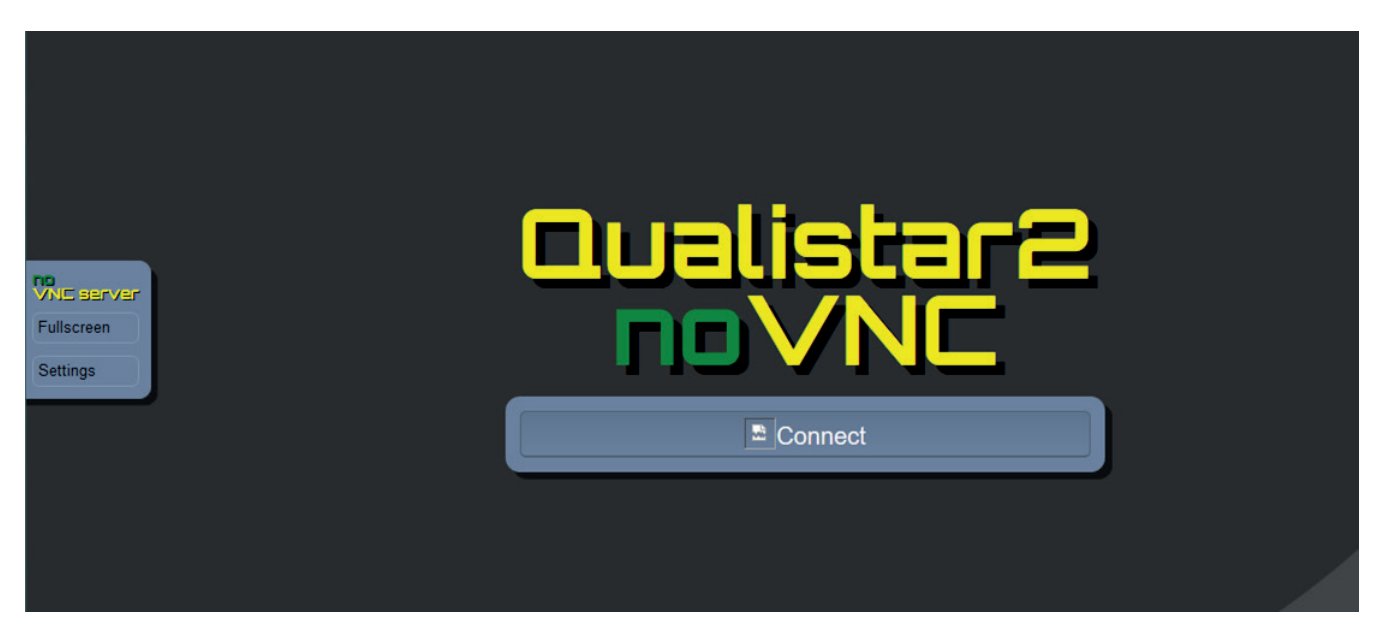

*Rysunek 47*

W zakładce po lewej stronie,

- kliknij **Fullscreen**, aby dostosować rozmiar okna do ekranu.<br>■ kliknii **Settings, a nastepnie** zaznacz **Shared mode**, aby
- kliknij **Settings, a następnie** zaznacz **Shared mode**, aby móc sterować urządzeniem lub **View only**, aby tylko wyświetlić ekran urządzenia.

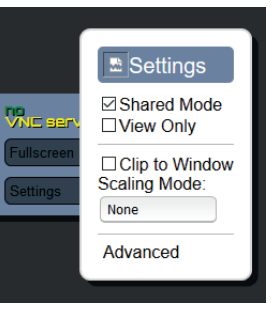

*Rysunek 48*

Kliknij ponownie Settings, aby zamknąć menu konfiguracji.

Następnie kliknij Connect. Na ekranie pojawi się ekran CA 8345.

## **4.3. KONFIGURACJA**

Zapoznaj się z poprzednim paragrafem, aby skonfigurować urządzenie.

Przed każdym pomiarem nie zapomnij określić:

- podłączenia (§ [3.4.2\)](#page-27-0),<br>■ czujników pradowych
- czujników prądowych oraz współczynników napięcia i natężenia (§ [3.4.3\)](#page-31-0),
- $\blacksquare$  w razie potrzeby metody obliczeniowej (§ [3.4.1](#page-24-0)).

W przypadku trybów rejestracji nie zapomnij określić:

- parametrów do rejestracji,
- czasu rozpoczęcia i czasu trwania rejestracji,
- warunków rejestracji.

## **4.4. PODŁĄCZENIA**

Sprawdź, czy wszystkie przewody i czujniki są prawidłowo oznaczone (patrz § [2.9\)](#page-13-0), a następnie podłącz je do mierzonego obwodu zgodnie z poniższymi schematami.

#### **4.4.1. SIEĆ JEDNOFAZOWA**

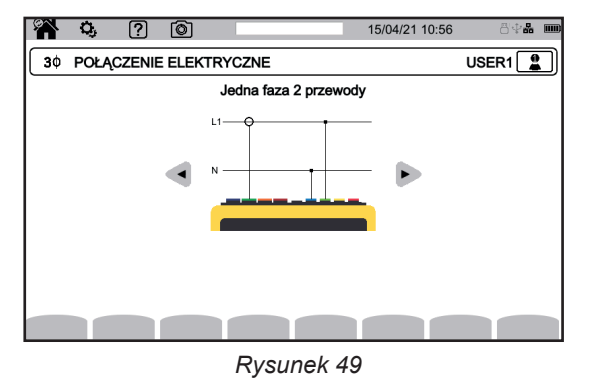

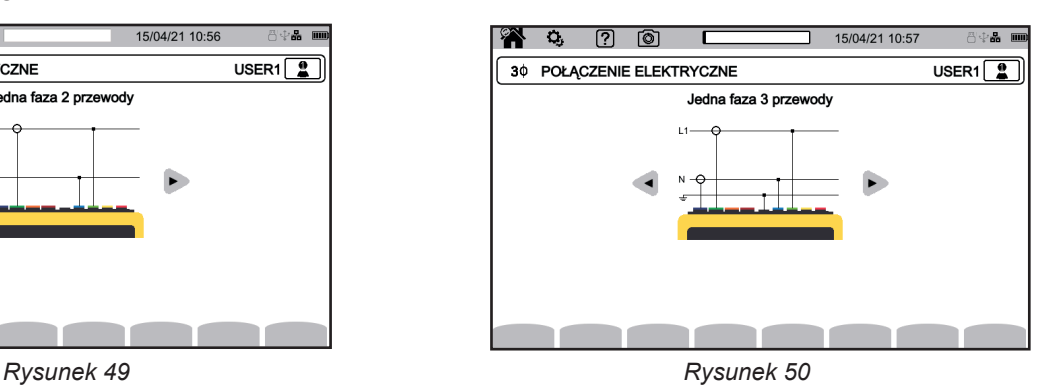

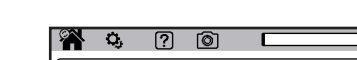

**4.4.2. SIEĆ DWUFAZOWA**

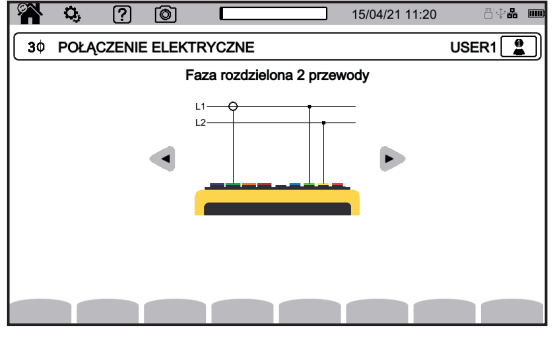

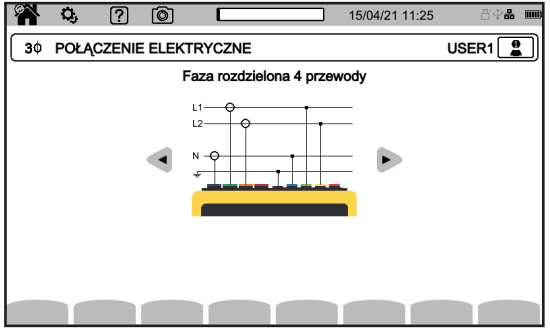

*Rysunek 53*

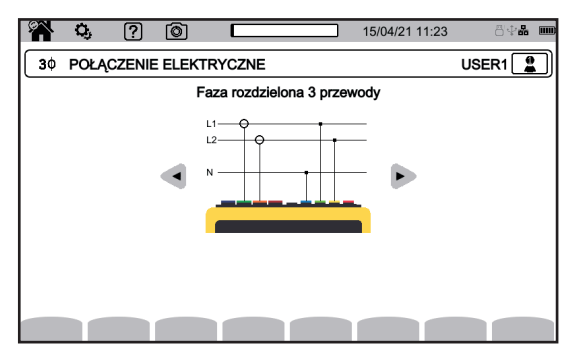

*Rysunek 51 Rysunek 52*

#### **4.4.3. SIEĆ TRÓJFAZOWA**

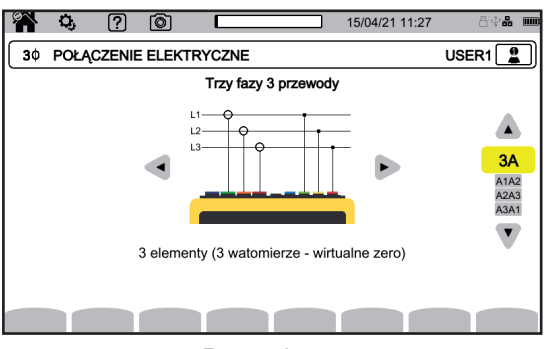

W przypadku sieci trójfazowej z 3 przewodami, wystarczy wskazać czujniki natężenia, które zostaną podłączone: 3 czujniki (3A) lub tylko 2 (A1 i A2 lub A2 i A3 lub A3 i A1).

*Rysunek 54*

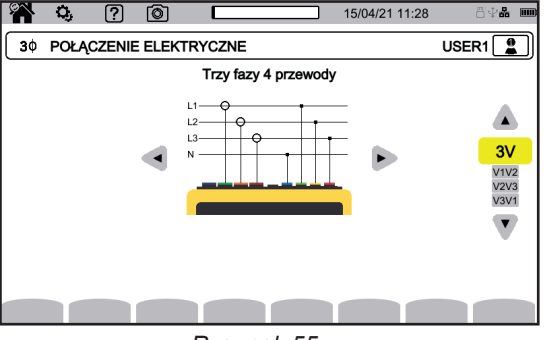

*Rysunek 55*

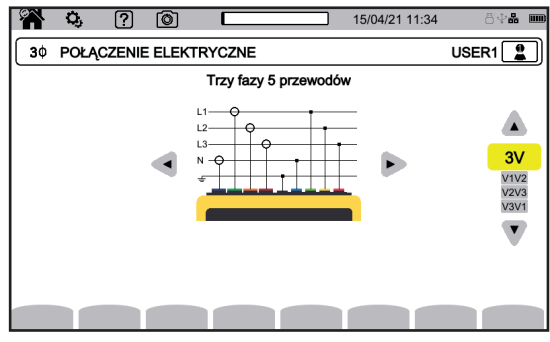

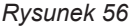

W przypadku sieci trójfazowej z 4 i 5 przewodami, wystarczy wskazać czujniki napięcia, które zostaną podłączone: 3 czujniki (3V) lub tylko 2 (V1 i V2 lub V2 i V3 lub V3 i V1).

#### **4.4.4. PROCEDURA PODŁĄCZANIA**

 $\overline{\mathbf{i}}$ 

W zależności od sieci niekoniecznie podłącza się wszystkie zaciski i czujniki.

Nieużywane zaciski należy podłączyć do zacisku N, w przeciwnym razie na pozostawionych kanałach pojawią się napięcia fantomowe. Jeżeli zacisk N nie jest używany, podłącz go do zacisku GND.

Postępowanie zgodnie z poniższą procedurą ogranicza w jak największym stopniu błędy podłączenia i pozwala uniknąć strat czasu.

- $\blacksquare$  Podłacz przewód uziemienia miedzy zaciskiem  $\frac{1}{n}$  a uziemieniem sieci.
- Podłącz przewód neutralny miedzy zaciskiem napiecia **N** a przewodem neutralnym sieci.
- Podłącz czujnik prądowy przewodu neutralnego do zacisku natężenia **N**, a następnie zaciśnij na przewodzie neutralnym.
- Podłącz przewód fazy L1 między zaciskiem napięcia L1 a fazą L1 sieci.
- Podłącz czujnik prądowy fazy L1 do zacisku natężenia **L1**, a następnie zaciśnij na przewodzie fazy L1.<br>■ Podłacz przewód fazy L2 miedzy zaciskiem napiecia L**2** a faza L2 sieci
- Podłącz przewód fazy L2 między zaciskiem napięcia **L2** a fazą L2 sieci.
- Podłacz czujnik pradowy fazy L2 do zacisku natężenia L2, a następnie zaciśnii na przewodzie fazy L2.
- Podłącz przewód fazy L3 między zaciskiem napięcia **L3** a fazą L3 sieci.
- Podłącz czujnik prądowy fazy L3 do zacisku natężenia L3, a następnie zaciśnij na przewodzie fazy L3.

Jeżeli czujnik prądowy podłączono odwrotnie, możesz bezpośrednio skorygować to podłączenie w konfiguracji. Naciskaj kolejno  $\Omega$ ,  $\exists \text{E}$  oraz A<sup>130</sup> (patrz §[3.4.3.3](#page-32-0)).

Procedura odłączania:

- Postępuj w kolejności odwrotnej do podłączania, zawsze kończ poprzez odłączenie uziemienia i/lub przewodu neutralnego.
- Odłącz wszystkie przewody od urządzenia.

## **4.5. FUNKCJE URZĄDZENIA**

#### **4.5.1. POMIARY**

W zależności od pomiarów, które chcesz wykonać, upewnij się, że urządzenie zostało poprawnie skonfigurowane.

Następnie możesz wykonać jeden lub więcej z następujących pomiarów:

- Kształt fali sygnału  $\boxed{\bigcirc}$
- $\blacksquare$  Harmoniczne sygnału  $\blacksquare$
- $\blacksquare$  Pomiary mocy  $\blacksquare$
- $\blacksquare$  Liczenie energii  $\boxed{\mathsf{Wh}}$
- Rejestracja trendu  $\left[\frac{1}{2}\right]$
- $\blacksquare$  Rejestracja stanów przejściowych  $\Box$
- Pomiar prądu rozruchowego  $\boxed{4}$ .
- Wykrywanie alarmów 4
- **Monitoring sieci**  $\boxed{3}$

4 tryby działają w czasie rzeczywistym: إستان المسابق المسلم المسلم المسلم المسلم المسلم المسلم المس 5 trybów działa w trybie rejestracji: بالمستار المستار المستار المستار المستار المستار المستار المستار المستار

Niektórych funkcji nie można wykonywać jednocześnie:

- Tryby w czasie rzeczywistym (kształt fali, harmoniczne, moc i energia) mogą być aktywowane podczas rejestracji.
- Jeżeli trwa rejestracja prądu rozruchowego, nie można uruchomić rejestracji trendu, stanów przejściowych, trybu alarmu lub monitorowania.
- Jeżeli trwa rejestracja trendu, stanu przejściowego, alarmu lub monitorowania, nie można uruchomić rejestracji prądu rozruchowego.

#### **4.5.2. ZRZUT EKRANU.**

Każdy ekran można zapisać przez przytrzymanie przycisku ... Symbol 2 zmienia kolor na żółty **2** a następnie na czarny **2**. Następnie można zwolnić przycisk.

Możesz również kliknąć ikonę (D na pasku stanu w górze ekranu.

Zdjęcia zapisują się na karcie SD w katalogu 8345\Photograph.

W przypadku ekranów trybów czasu rzeczywistego, które mogą się zmieniać (wykresy, liczniki), kilka zrzutów ekranu jest wykonywanych w seriach (maksymalnie 5). Następnie możesz wybrać najlepszy zrzut.

#### **4.5.3. POMOC**

W każdej chwili możesz nacisnąć przycisk pomocy  $(2)$ . Ekran pomocy informuje o funkcjach i symbolach używanych w bieżącym trybie wyświetlania.

### **4.6. WYŁĄCZANIE**

Aby włączyć urządzenie, naciśnij przycisk  $\mathcal{O}$ .

Jeżeli urządzenie rejestruje, mierzy energię, rejestruje stany przejściowe, rejestruje alarmy lub rejestruje prąd rozruchowy, wyświetli prośbę o potwierdzenie przed wyłączeniem.

Jeżeli potwierdzisz wyłączenie, rejestracja zostanie sfinalizowana, a urządzenie się wyłączy. Jeżeli urządzenie zostanie ponownie uruchomione przed zaplanowanym zakończeniem rejestracji, zostaną one ponownie uruchomione automatycznie.

## **4.7. ZABEZPIECZENIA URZĄDZENIA**

W przypadku przeciążenia na wejściach urządzenie przechodzi w tryb bezpieczeństwa, wtedy pod paskiem stanu widoczna jest czerwona linia.

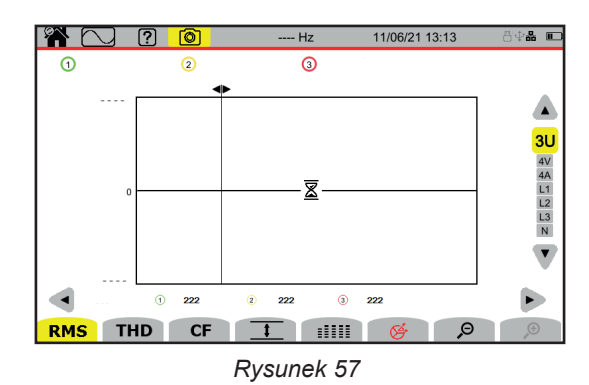

Linia ta wskazuje, że suma wszystkich wejść napięcia przekracza 1450 Vszczytowo. Warunek ten nie jest osiągany przy sygnałach do 1000 Vrms. Jeżeli przypadkowo podłączysz 3 wejścia napięcia do tej samej fazy, próg bezpieczeństwa zostanie przekroczony.

Po usunięciu przeciążenia zabezpieczenie wyłącza się po około 10 sekundach i można ponownie normalnie korzystać z urządzenia.

Ta blokada może również pojawić się po uruchomieniu urządzenia.

Tryb kształtu fali  $\Box$  służy do wyświetlania wykresów napięć i natężeń, a także wartości zmierzonych i wyliczonych na podstawie napięć i natężeń (z wyjątkiem harmonicznych, mocy i energii). To jest ekran, który pojawia się po włączeniu urządzenia.

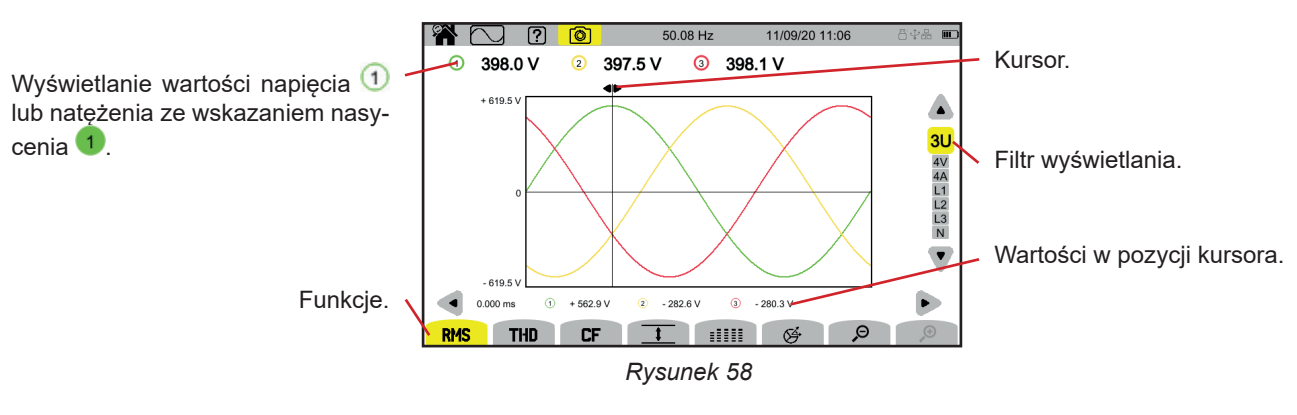

Funkcje:

**RMS**: wyświetlanie wykresów i wartości skutecznych.

**THD**: wyświetlanie wykresów i zniekształcenia harmonicznego.

**CF**: wyświetlanie wykresów i współczynnika szczytu.

 $\cdot$  : wyświetlanie tabeli wartości maksymalnych (MAX), RMS, minimalnych (MIN) i szczytowych (PK+ i PK-).

 $\mathbb{H}$  $\mathbb{H}$  $\mathbb{H}$ : wyświetlanie w tabeli wartości RMS, DC, THD, CF, P<sub>st</sub> inst, P<sub>st</sub>, P<sub>it</sub>, FHL, FK i KF.

: wyświetlanie wykresu Fresnela sygnałów.

 $\mathcal{P}$ : zmniejsza lub zwiększa skalę czasu wykresów.

Aby przesunąć kursor czasu, użyj przycisków ◄ ►.

Aby zmienić filtr wyświetlania, użyj przycisków ▲ ▼.

## **5.1. FILTR WYŚWIETLANIA**

Filtr wyświetlania zależy od wybranego podłączenia:

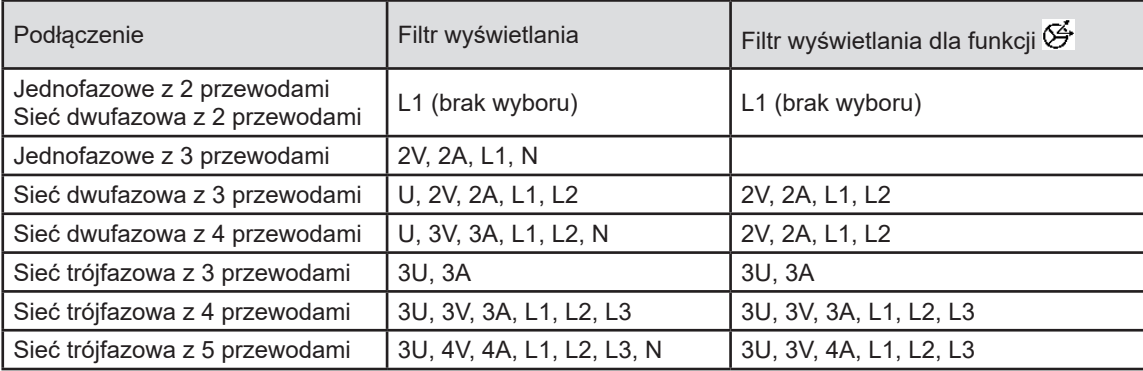

## **5.2. FUNKCJA RMS**

Funkcja **RMS** służy do wyświetlania sygnałów mierzonych w okresie, a także ich wartości RMS uśrednionych dla 200 ms lub 3 s w zależności od konfiguracji (patrz [§3.4.1](#page-24-0)).

Kursor służy do sprawdzania wartości chwilowych na wyświetlanych wykresach.

Aby przesunąć kursor czasu, użyj przycisków ◄ ►.

Oto kilka przykładów ekranów dla funkcji **RMS** w zależności od filtra wyświetlacza dla trójfazowego połączenia 5-przewodowego. Aby zmienić filtr wyświetlania, użyj przycisków ▲ ▼.

Numery kanałów  $\overline{1}$  są wskaźnikami nasycenia. Pełne koło  $\overline{1}$  wskazuje, że mierzony kanał jest nasycony lub co najmniej jeden kanał użyty do obliczeń jest nasycony.

Symbol  $\blacktriangleright$  przy numerze kanału wskazuje, że wartość napięcia oraz wszystkie wielkości od niego zależne są wątpliwe. Przynależny kanał natężenia i przynależne połączone napięcia są również oznaczone. Na przykład, jeżeli V1 jest zaznaczony, to A1, U1 i U3 również będą zaznaczone.

Sygnalizacja dotyczy skoków napięcia, przepięć, przerw i gwałtownych zmian napięcia.

Aby zmniejszyć lub zwiększyć skalę czasu wykresów, użyj  $\mathfrak{D}$ 

#### **Filtr wyświetlania 3U**

Wyświetlanie chwilowych wykresów napięć międzyfazowych oraz ich wartości skutecznych.

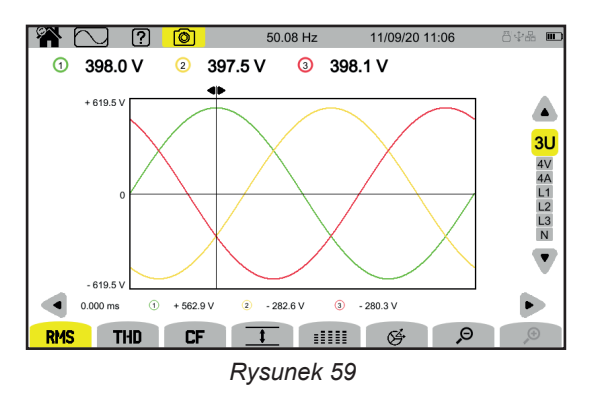

#### **Filtr wyświetlania 4V**

Wyświetlanie chwilowych wykresów napięć fazowych oraz ich wartości RMS.

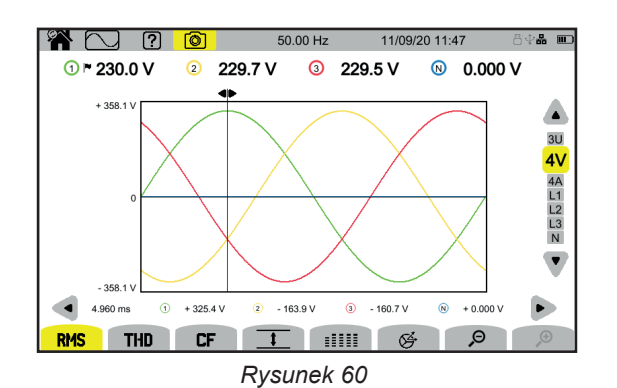

#### **Filtr wyświetlania 4A**

Wyświetlanie chwilowych wykresów natężeń oraz ich wartości RMS.

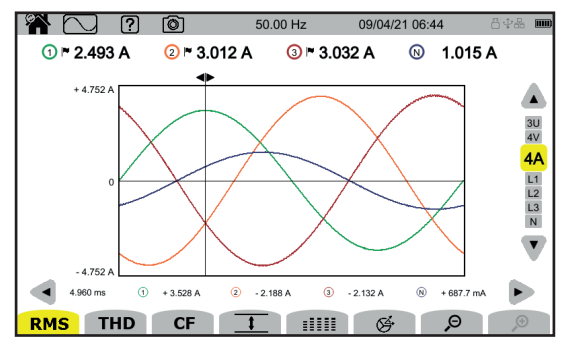

*Rysunek 61*

#### **Filtr wyświetlania L3**

Wyświetlanie chwilowych wykresów napięcia i natężenia fazy 3 oraz ich wartości RMS.

Za każdym razem powstają 3 wykresy, często nakładające się: wykres maksimum, wykres nominalny i wykres minimum.

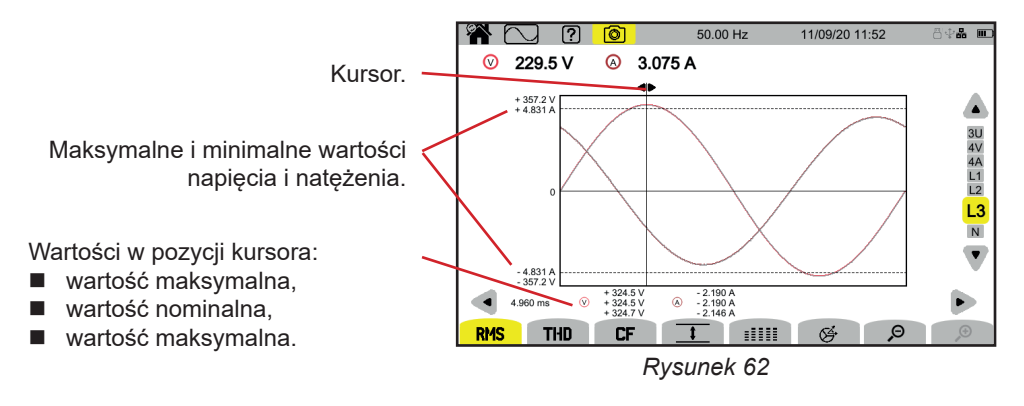

Filtry wyświetlania L1, L2 i N są podobne, ale dla fazy 1, fazy 2 i przewodu neutralnego.

## **5.3. FUNKCJA THD**

Funkcja **THD** wyświetla sygnały zmierzone w okresie, a także ich całkowite współczynniki zniekształceń harmonicznych. Współczynniki są wyświetlane albo z odniesieniem do podstawowej wartości RMS (**%f**) lub z odniesieniem do wartości RMS bez DC (**%r**) w zależności od tego, co skonfigurowano (patrz § [3.4.1](#page-24-0).).

Ekrany są podobne do ekranów **RMS** i zależą od wybranego filtra wyświetlania.

## **5.4. FUNKCJA CF**

Funkcja **CF** wyświetla sygnały zmierzone w okresie oraz ich współczynniki szczytowe.

Ekrany są podobne do ekranów **RMS** i zależą od wybranego filtra wyświetlania.

## **5.5. FUNKCJA MIN-MAX**

Funkcja  $\overline{1}$  wyświetla wartości RMS, maksymalne (MAX), minimalne (MIN), wartości szczytowe dodatnie (PK+) i ujemne (PK-) napięcia i natężenia.

Oto kilka przykładów ekranów dla funkcji Min-Max w zależności od filtra wyświetlacza dla trójfazowego połączenia 5-przewodowego. Aby zmienić filtr wyświetlania, użyj przycisków ▲ ▼.

Wyszukiwanie ekstremów rozpoczyna się po uruchomieniu urządzenia. Aby zresetować wartości, nacisnąć przycisk  $\boxtimes$ .

Jeżeli nie można obliczyć wartości (na przykład, ponieważ urządzenie nie było podłączone do sieci), urządzenie wyświetla - - -.

#### **Filtr wyświetlania 3U**

i

Wyświetlanie ekstremów napięć międzyfazowych.

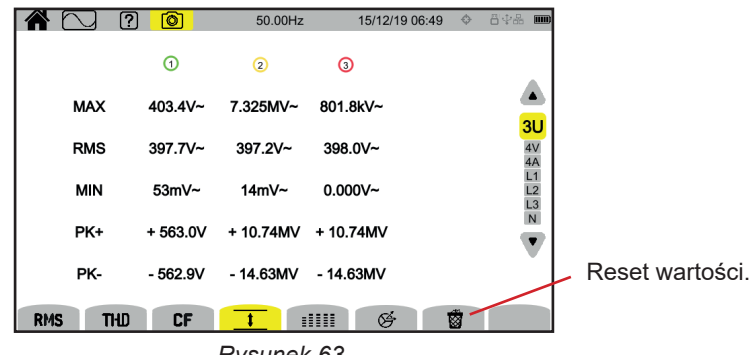

*Rysunek 63*

#### **Filtr wyświetlania 4V**

Wyświetlanie ekstremów napięć fazowych.

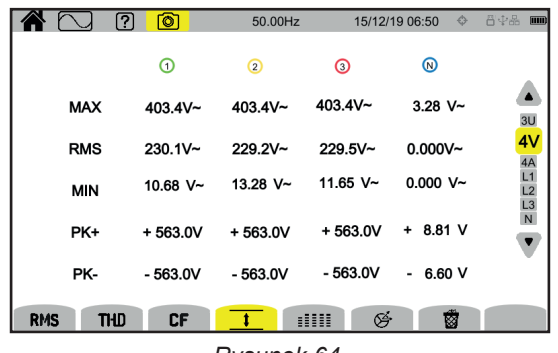

*Rysunek 64*

#### **Filtr wyświetlania 4A**

Wyświetlanie ekstremów natężeń.

| Ç          | ன<br>ကြ                 | 50.00 Hz    |              | 09/04/21 06:48 | 昌史晶<br>$ \mathbf{m} $ |  |  |
|------------|-------------------------|-------------|--------------|----------------|-----------------------|--|--|
|            | ⊙⊩                      | ΩF          | $\odot$ r    | ⊚              |                       |  |  |
| <b>MAX</b> | $3.390A -$              | $3.049A$ ~  | 3.187 A~     | $1.522 A -$    |                       |  |  |
| <b>RMS</b> | $2.496A$ ~              | $3.008A -$  | $3.033 A -$  | $1.014 A$ ~    | $\frac{3U}{4V}$<br>4A |  |  |
| <b>MIN</b> | $0.000 A -$             | $0.000 A -$ | 1.815 $mA -$ | $0.000 A -$    | $L1$<br>$L2$<br>L3    |  |  |
| PK+        | $+3.586A$               | $+4.583A$   | $+5.192A$    | $+2.052A$      | $\mathsf N$           |  |  |
| PK-        | $-3.612A$               | $-4.472A$   | $-5.289A$    | $-2.010A$      |                       |  |  |
| <b>RMS</b> | <b>THD</b><br><b>CF</b> |             | ☞<br>m       | 翻              |                       |  |  |
| –<br>.     |                         |             |              |                |                       |  |  |

*Rysunek 65*

#### **Filtr wyświetlania L1**

Wyświetlanie ekstremów napięcia i natężenia fazy 1.

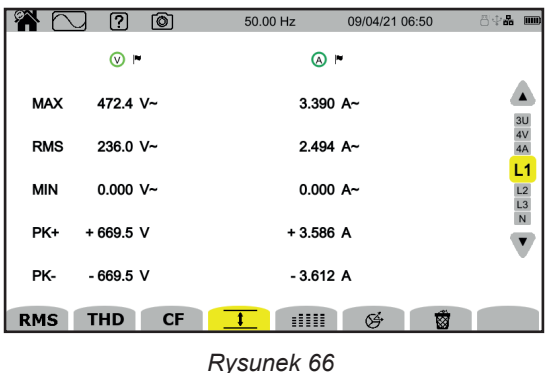

Filtry wyświetlania L2, L3 i N są podobne, ale dla fazy 2, fazy 3 i przewodu neutralnego.

## **5.6. FUNKCJA PODSUMOWANIA**

Funkcja **EEEEE** pozwala wyświetlić:

- dla napięć:
	- wartość RMS,
	- wartość stała (DC),
	- całkowity współczynnik zniekształceń harmonicznych z odniesieniem do podstawy wartości RMS (THD %f),
	- całkowity współczynnik zniekształceń harmonicznych z odniesieniem do podstawy wartości RMS bez DC (THD %r),
	- $\blacksquare$  współczynnik szczytu (CF),<br> $\blacksquare$  chwilowe krótkotrwałe migo
	- chwilowe krótkotrwałe migotanie ( $P_{st}$ inst). Więcej informacji na temat migotania można znaleźć w § [20.3.](#page-113-0)<br>■ krótkotrwałe migotanie (P).
	- krótkotrwałe migotanie  $(P_{st})$ ,
	- $\blacksquare$  długotrwałe migotanie (P<sub>i</sub>),

dla natężeń:

 $\mathbf i$ 

- wartość RMS,
- wartość stała (DC).
- całkowity współczynnik zniekształceń harmonicznych z odniesieniem do podstawy wartości RMS (THD %f),
- całkowity współczynnik zniekształceń harmonicznych z odniesieniem do podstawy wartości RMS bez DC (THD %r),
- współczynnik szczytu (CF),
- współczynnik strat harmonicznych (FHL),
- współczynnik K (FK).
- K-factor (KF).

W zależności od filtra wyświetlania niekoniecznie wszystkie parametry są wyświetlane.

Wyszukiwanie ekstremów rozpoczyna się po uruchomieniu urządzenia.

Jeżeli nie można obliczyć wartości (na przykład, ponieważ urządzenie nie było podłączone do sieci), urządzenie wyświetla - - -.

Gdy wartość nie jest zdefiniowana (na przykład wartość DC dla sygnału AC) lub nie została jeszcze obliczona (na przykład PLT), urządzenie wyświetla - - -.

Oto kilka przykładów ekranów dla funkcji Podsumowanie w zależności od filtra wyświetlacza dla trójfazowego połączenia 5-przewodowego.

Aby zmienić filtr wyświetlania, użyj przycisków ▲ ▼.

#### **Filtr wyświetlania 4V**

Wyświetlanie danych napięć fazowych.

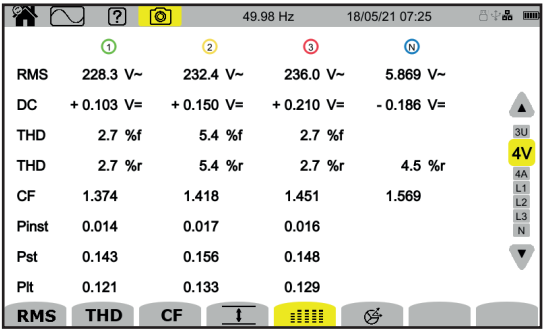

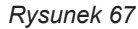

Obliczenie P<sub>st</sub> zaczyna się o ustalonych godzinach: 0:00, 0:10, 0:20, 0:30, 0:40, 0:50, 1:00, 1:10 itd. Jeśli uruchomisz urządzenie o 8:01, P<sub>st</sub> po raz pierwszy wyświetli się o godzinie 8:20.

Obliczenie P<sub>u</sub> zaczyna się o ustalonych godzinach: 0 h, 2 h, 4 h, 6 h, 8 h, 10 h, 12 h itd. Jeśli uruchomisz urządzenie o 8:01, P<sub>u</sub> wyświetli się po raz pierwszy o godzinie 12:00 w przypadku okna stałego i o godzinie 10:10 w przypadku okna przesuwnego. Tylko obliczenia uzyskane dla okna stałego są uznawane przez normę IEC 61000-4-30.

#### **Filtr wyświetlania 4A**

Wyświetlanie danych natężeń.

|            | 2<br>ன           | 50.00Hz    |            | 15/12/19 07:07     | ◆ *日中品<br>$\overline{nm}$ |  |
|------------|------------------|------------|------------|--------------------|---------------------------|--|
|            | ⊙                | ◎          | ⊚          | ⋒                  |                           |  |
| <b>RMS</b> | $2.003A -$       | $3.351A -$ | $1.061A -$ | 103mA <sub>~</sub> |                           |  |
| DC         | $---$ A=         | $-$ A=     | $-$ A=     | $103mA =$          | 3U                        |  |
| THD        | 0.001%f          | 0.001%f    | 0.003%f    |                    | 4V                        |  |
|            | $0.001%$ r       | $0.001%$ r | $0.003%$ r | $0.014%$ r         | 4A                        |  |
| CF         | 1.447            | 1.429      | 1.466      | 1.667              | L2<br>L3                  |  |
| <b>FHL</b> | 1.000            | 1.000      | 1.001      |                    | N                         |  |
| <b>FK</b>  | 1.000            | 1.000      | 1.000      |                    |                           |  |
| KF         | 0.000            | 0.000      | 0.000      |                    |                           |  |
| <b>RMS</b> | <b>THD</b><br>CF |            | 呼<br>₩     |                    |                           |  |

*Rysunek 68*

#### **Filtr wyświetlania L2**

Wyświetlanie danych napięcia i natężenia fazy 2.

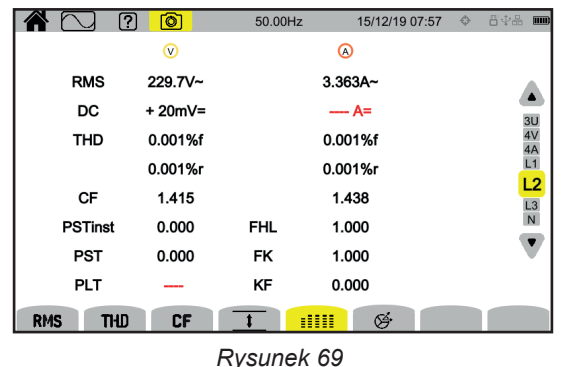

Filtry wyświetlania L1, L3 i N są podobne, ale dla fazy 1, fazy 3 i przewodu neutralnego.

## **5.7. FUNKCJA FRESNELA**

- Funkcja **Č** pozwala wyświetlić:<br>■ wykres Fresnela sygnałów wykres Fresnela sygnałów,
- bezwzględne wartości napięć lub natężenia,
- przesunięcie fazowe między napięciami lub między natężeniami,<br>■ współczynnik asymetrii i/lub odwrotny współczynnik asymetrii na
- współczynnik asymetrii i/lub odwrotny współczynnik asymetrii napięć lub natężeń.

Oto kilka przykładów ekranów dla funkcji Fresnela w zależności od filtra wyświetlacza dla trójfazowego połączenia 5-przewodowego. Aby zmienić filtr wyświetlania, użyj przycisków ▲ ▼.

#### **Filtr wyświetlania 3U**

Wyświetlanie wykresu Fresnela napięć międzyfazowych. U1 jest wartością odniesienia.

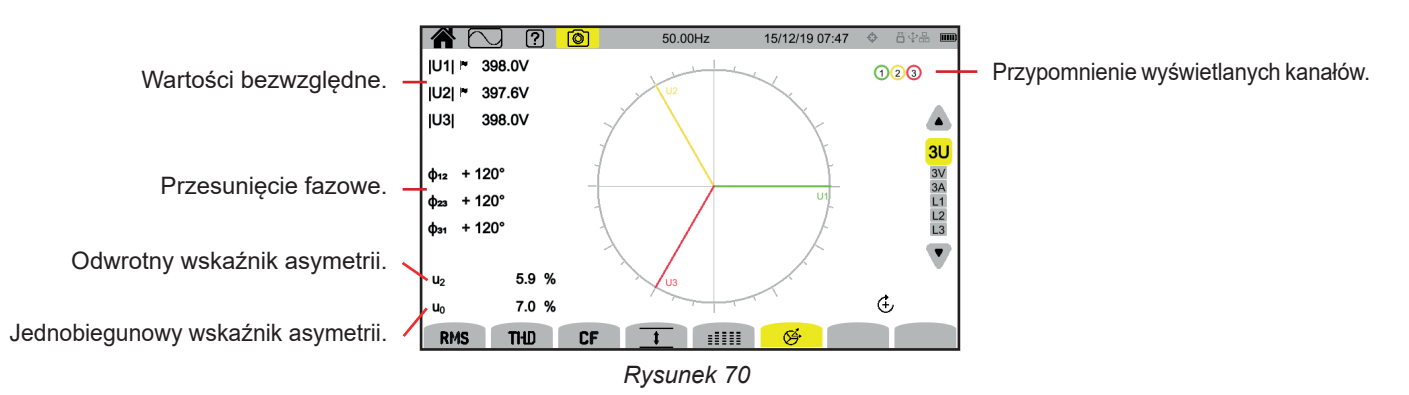

#### **Filtr wyświetlania 3V**

Wyświetlanie wykresu Fresnela napięć fazowych i natężeń. V1 jest wartością odniesienia.

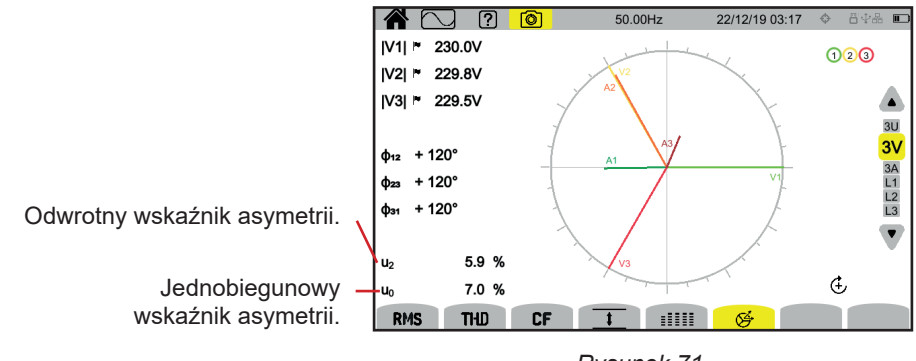

*Rysunek 71*

#### **Filtr wyświetlania 4A**

Wyświetlanie wykresu Fresnela natężeń i napięć fazowych.

A1 jest wartością odniesienia. Wybór natężenia lub napięcia odniesienia można modyfikować w konfiguracji (patrz § [3.4.1](#page-24-0))).

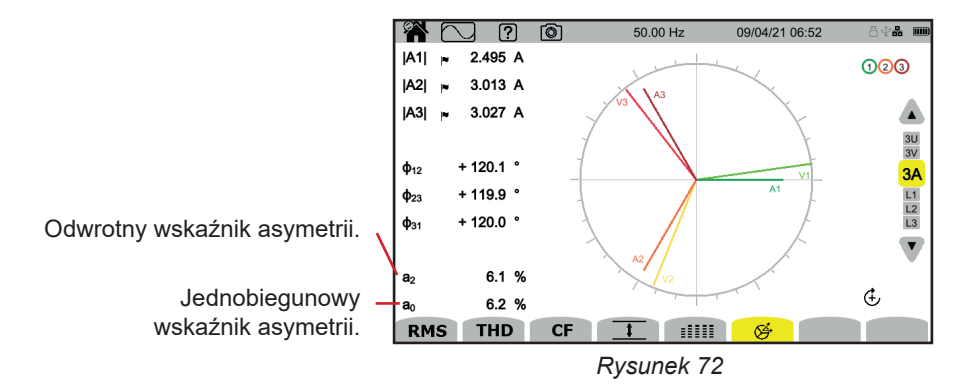

#### **Filtr wyświetlania L3**

Wyświetlanie wykresy Fresnela napięcia i natężenia fazy 3.

A3 jest wartością odniesienia. Wybór natężenia lub napięcia odniesienia można modyfikować w konfiguracji (patrz § [3.4.1](#page-24-0))).

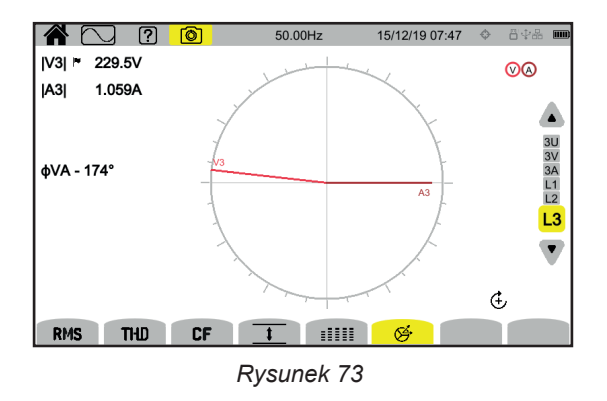

Filtry wyświetlania L1 i L2 są podobne, ale dla fazy 1 i fazy 2.

Napięcia i natężenia składają się z sumy sinusoid dla częstotliwości sięci i jej wielokrotności. Każda wielokrotność jest harmoniczną sygnału. Charakteryzuje się częstotliwością, amplitudą i przesunięciem fazowym w stosunku do częstotliwości podstawowej (częstotliwości sieci).

Jeżeli częstotliwość jednej z tych sinusoid nie jest wielokrotnością częstotliwości podstawowej, jest to interharmoniczna

Tryb harmonicznych **budoktania wyświetlania reprezentacji w postaci histogramu współczynnika harmonicznych według rzędu** napięcia, natężenia i napięcia sygnalizacyjnego w sieci (MSV).

Umożliwia określenie natężeń harmonicznych wytwarzanych przez obciążenia nieliniowe, a także analizę problemów generowanych przez te same harmoniczne w zależności od ich rzędu (nagrzewanie przewodów neutralnych, przewodów, silników itp.).

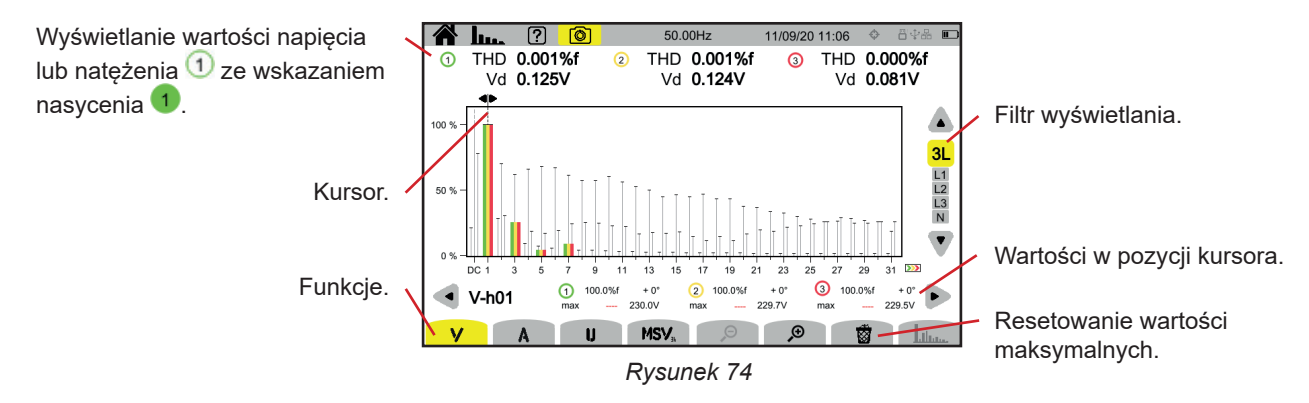

#### Różne funkcje to:

**V** wyświetla:

- współczynnik harmonicznych według rzędu napięć fazowych,
- współczynniki zniekształcenia harmonicznego wyświetlają się albo z odniesieniem do podstawowej wartości RMS (**%f**) lub z odniesieniem do wartości RMS bez DC (**%r**) w zależności od tego, co skonfigurowano (patrz § [3.4.1.](#page-24-0)).
- zniekształcające napięcia fazowe.

#### **A** wyświetla:

- współczynniki harmonicznych według rzędu natężeń,
- współczynniki zniekształcenia harmonicznego wyświetlają się albo z odniesieniem do podstawowej wartości RMS (**%f**) lub z odniesieniem do wartości RMS bez DC (**%r**) w zależności od tego, co skonfigurowano (patrz § [3.4.1.](#page-24-0)).
- natężenia zniekształcające.

**U** wyświetla:

- współczynniki harmonicznych według rzędu napięć międzyfazowych,
- współczynniki zniekształcenia harmonicznego wyświetlają się albo z odniesieniem do podstawowej wartości RMS (**%f**) lub z odniesieniem do wartości RMS bez DC (**%r**) w zależności od tego, co skonfigurowano (patrz § [3.4.1.](#page-24-0)).
- zniekształcające napięcia międzyfazowe.

**MSV**: wyświetlanie poziomu widmowego (wykres) i wartości RMS dla częstotliwości MSV1 i MSV2 skonfigurowanych w § [3.4.1](#page-24-0).

 $\mathcal{P}$   $\mathcal{P}$ : zwiekszanie lub zmniejszanie skali % histogramu.

 : gdy filtr wyświetlania dotyczy tylko jednej fazy (L1, L2, L3 lub N), funkcja jest wykorzystywana do wyświetlania interharmonicznych.

: funkcja MSV, ta funkcja pozwala zobaczyć szablon limitów poziomu V lub U w zależności od skonfigurowanej częstotliwości (patrz § [3.4.1.](#page-24-0)).

Numery kanałów  $\overline{1}$  są wskaźnikami nasycenia. Tło koła zmienia kolor  $\overline{1}$ , gdy mierzony kanał jest nasycony lub co najmniej jeden kanał użyty do obliczeń jest nasycony.

Aby przesunąć kursor rzędu harmonicznych, użyj przycisków ◄ ►. Po osiągnięciu ostatniej harmonicznej na ekranie, jeżeli nadal istnieją harmoniczne, następuje przejście do drugiego ekranu.

Aby zmienić filtr wyświetlania, użyj przycisków ▲ ▼.

## **6.1. FILTR WYŚWIETLANIA**

i

Filtr wyświetlania zależy od wybranego podłączenia:

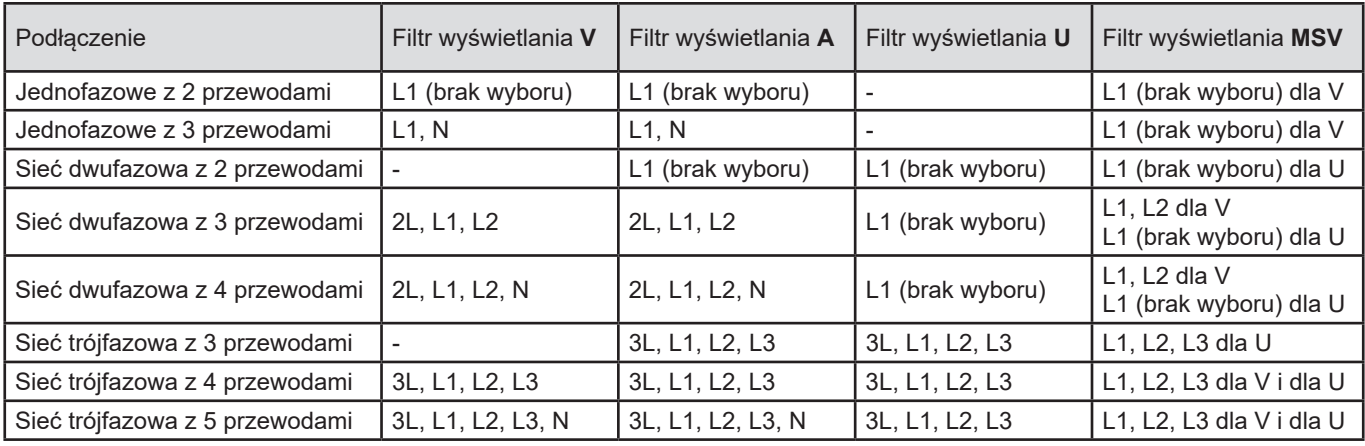

## **6.2. PRZYKŁADY EKRANU**

Oto kilka przykładów ekranów dla trójfazowego podłączenia 5-przewodowego.

#### **Funkcja V z filtrem wyświetlania 3L**

Informacja o numerze harmonicznej 3 (wskazywanej przez kursor):

- współczynnik harmonicznych (%f lub %r),
- przesunięcie fazowe względem harmonicznej 1 rzędu,

**Funkcja A z filtrem wyświetlania N**

- maksymalny współczynnik harmonicznych,
- amplituda harmonicznej 3.

■ maksymalny współczynnik harmonicznych, ■ amplituda harmonicznej 0.

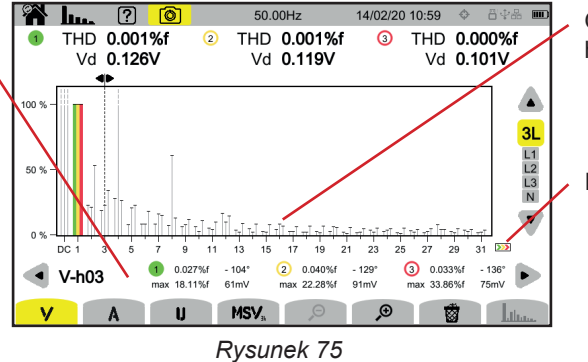

Obwiednia maksimum harmonicznych.

Istnieje druga strona harmonicznych.

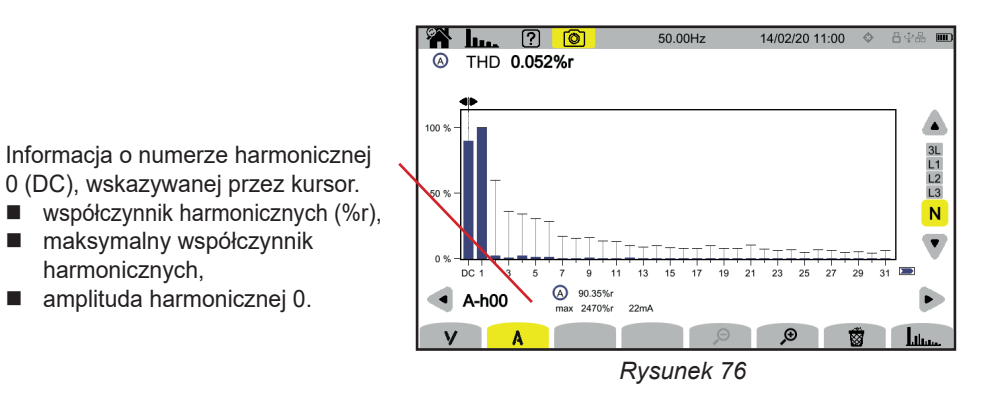

Okres wyświetlania histogramów wynosi 200 ms lub 3 s w zależności od konfiguracji wybranej w § [3.4.1\)](#page-24-0).

#### **Funkcja U z filtrem wyświetlania L1**

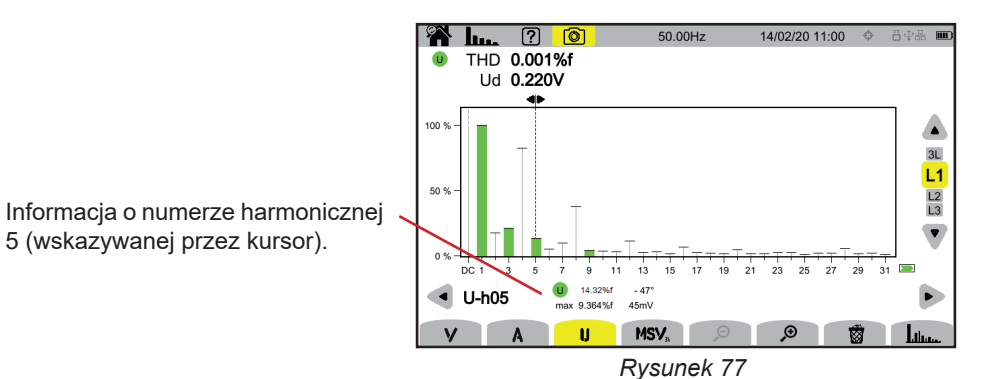

**Funkcja U i z filtrem wyświetlania L2**

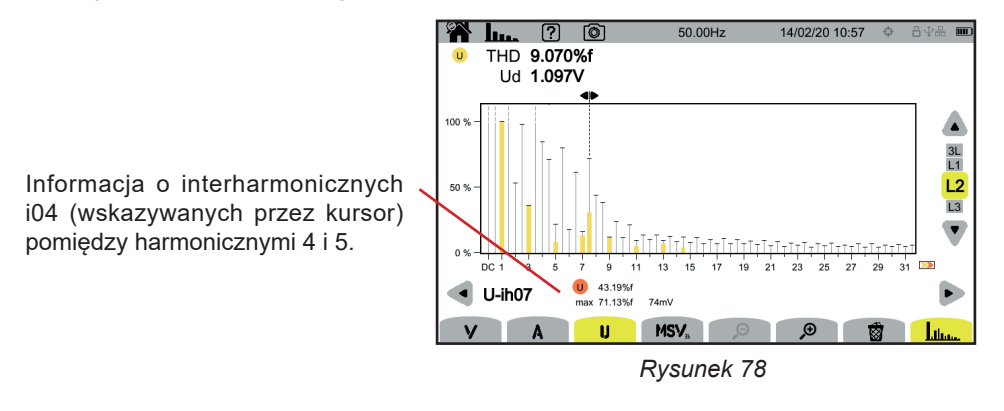

Aby opuścić funkcję **لللس**ب, ponownie naciśnij przycisk. **للناس**ب

#### **Funkcja MSV-V z filtrem wyświetlania L1**

i

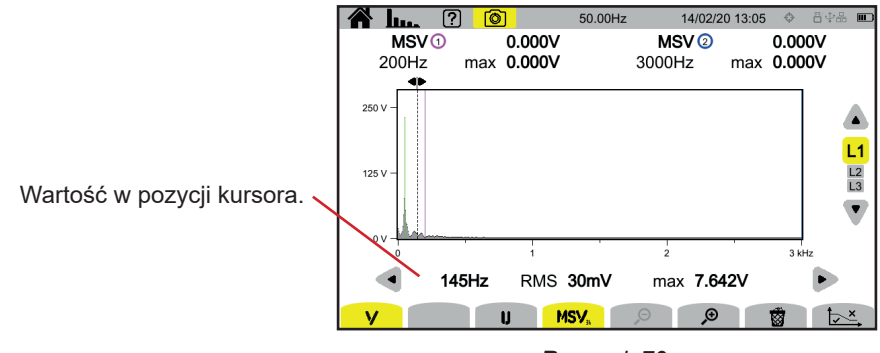

*Rysunek 79*

#### **Funkcja Wykres MSV-U z filtrem wyświetlania L1**

 $\overline{\mathbf{h}}$ 

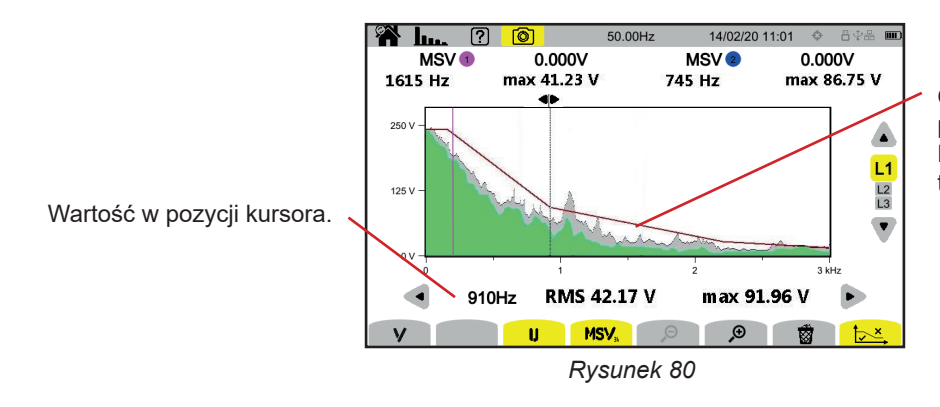

Obwiednia wykresu. To, co jest powyżej, nie jest poprawne. Patrz § [3.4.1](#page-24-0), aby skonfigurować ten szablon.

Aby opuścić funkcję **MSV**, ponownie naciśnij przycisk **MSV**.

Tryb mocy pozwala wyświetlić pomiary mocy **W** i obliczenia współczynnika mocy **PF**.

## **7.1. FILTR WYŚWIETLANIA**

Filtr wyświetlania zależy od wybranego podłączenia:

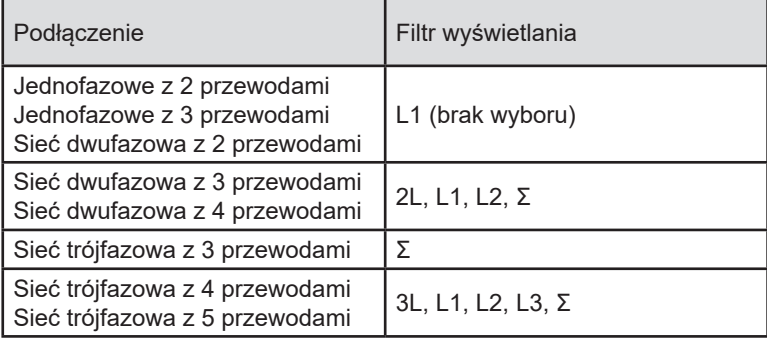

Filtr Σ pozwala poznać wartość w całym układzie (na wszystkich fazach).

## **7.2. PRZYKŁADY EKRANU**

Oto kilka przykładów ekranów w zależności od filtra wyświetlania dla trójfazowego połączenia 5-przewodowego.

Aby zmienić filtr wyświetlania, użyj przycisków ▲ ▼.

#### **Funkcja W z filtrem wyświetlania 3L**

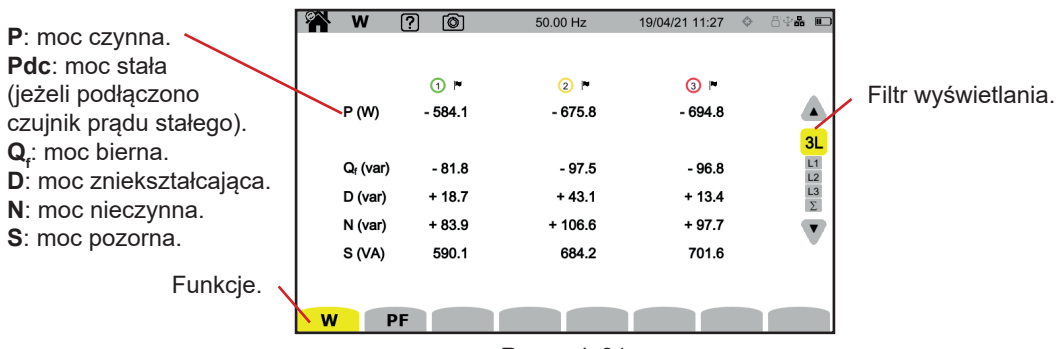

*Rysunek 81*

#### **Funkcja PF z filtrem wyświetlania 3L**

|                                                                     |   | W               | 7<br>୮ତୀ               | 50.00 Hz | 13/04/21 12:34 | 800-100                           |
|---------------------------------------------------------------------|---|-----------------|------------------------|----------|----------------|-----------------------------------|
| <b>PF</b> : współczynnik mocy = $P / S$ .                           |   |                 |                        |          |                |                                   |
| DPF lub PF, lub cos $\varphi$ : współczynnik mocy podstawy.         |   |                 | $\odot$ $\blacksquare$ | 2F       | $\odot$ -      |                                   |
| Nazwę wybiera się w konfiguracji (patrz § 3.4.1).                   |   | PF              | $-0.990$               | $-0.988$ | $-0.990$       |                                   |
| tan $\varphi$ : tangens przesunięcia fazowego.                      |   | <b>DPF</b>      | $-0.990$               | $-0.989$ | $-0.990$       | 3L                                |
| ph <sub>va</sub> : przesunięcie fazowe napięcia względem natężenia. |   | tan o           | $+0.141$               | $+0.147$ | $+0.139$       |                                   |
|                                                                     |   | $\phi_{VA}$ (°) | $-172.0$               | $-171.6$ | $-172.1$       | $\frac{L1}{L2}$<br>$\frac{L3}{L}$ |
|                                                                     |   |                 |                        |          |                |                                   |
|                                                                     |   |                 |                        |          |                |                                   |
|                                                                     |   |                 |                        |          |                |                                   |
|                                                                     | W |                 | PF                     |          |                |                                   |

*Rysunek 82*

#### **Filtr wyświetlania L1**

*Rysunek 83*

#### **Filtr wyświetlania Σ**

|                          | W<br>n      | ම<br>7    | 50.00 Hz   | 13/04/21 12:38 | 日中品<br>$\Box$                                           |
|--------------------------|-------------|-----------|------------|----------------|---------------------------------------------------------|
| Suma mocy dla 3 kanałów. | 000         |           |            |                |                                                         |
|                          | P(W)        | $-1.954k$ | PF         | $-0.990$       | $\blacktriangle$                                        |
|                          |             |           | <b>DPF</b> | $-0.990$       |                                                         |
|                          | $Q_f$ (var) | $-0.278k$ | tan o      | $+0.142$       | $\begin{array}{c}\n 3L \\ L1 \\ L2 \\ L3\n \end{array}$ |
|                          | D (var)     | $+0.020k$ |            |                |                                                         |
|                          | N (var)     | $+0.278k$ |            |                | $\overline{\phantom{a}}$                                |
|                          | S(NA)       | 1.974 k   |            |                |                                                         |
|                          |             |           |            |                |                                                         |
|                          | W<br>PF     |           |            |                |                                                         |

*Rysunek 84*

## **8. ENERGIA**

Tryb energii Wh pozwala liczyć energię, zarówno wytworzoną, jak i zużytą, w danym okresie czasu i podaje jej koszt.

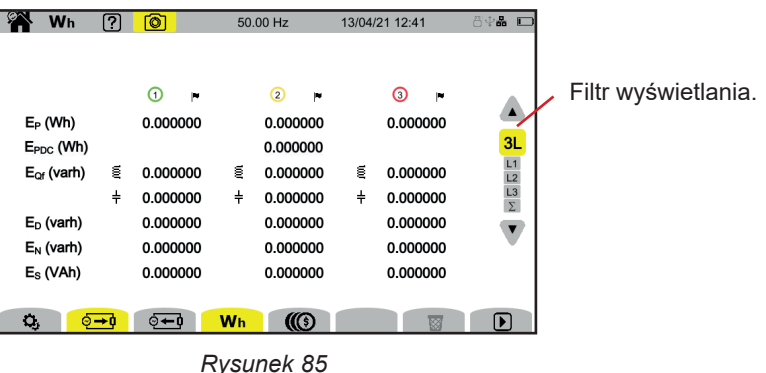

: dostęp do konfiguracji energii.

Aby zmienić konfigurację, liczenie nie może być uruchomione ani wstrzymane. Najpierw należy je zresetować.

: energia zużyta (przez obciążenie).

: energia wytworzona (przez źródło).

: cena zużytej lub wyprodukowanej energii.

 $\overline{\mathbf{\hat{B}}}$ : resetowanie pomiaru energii.

: uruchomienie pomiaru energii.

: wstrzymanie pomiaru energii.

## **8.1. FILTR WYŚWIETLANIA**

Filtr wyświetlania zależy od wybranego podłączenia:

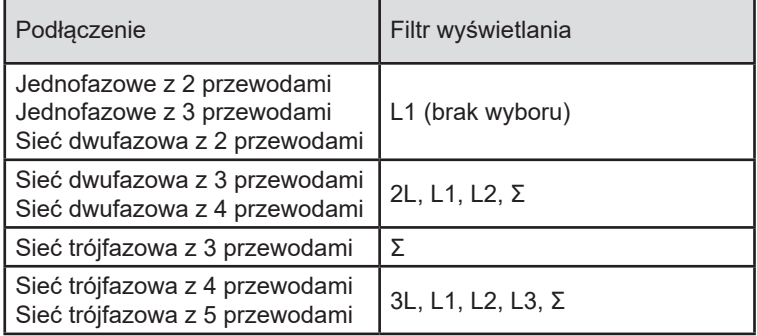

Filtr Σ pozwala poznać wartość obliczenia dla całego układu (na wszystkich fazach).

## **8.2. PRZYKŁADY EKRANU**

Oto kilka przykładów ekranów w zależności od filtra wyświetlania dla trójfazowego połączenia 5-przewodowego.

Aby zmienić filtr wyświetlania, użyj przycisków ▲ ▼.

Nacisnąć  $\blacksquare$ , aby rozpocząć liczenie energii.

#### **Funkcja Wh z filtrem wyświetlania 3L**

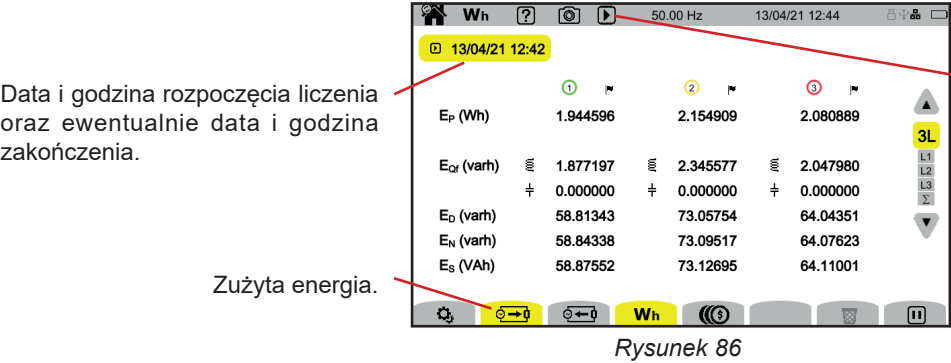

Wskazanie, że trwa pomiar energii.

### **Funkcja Wh z filtrem wyświetlania L1**

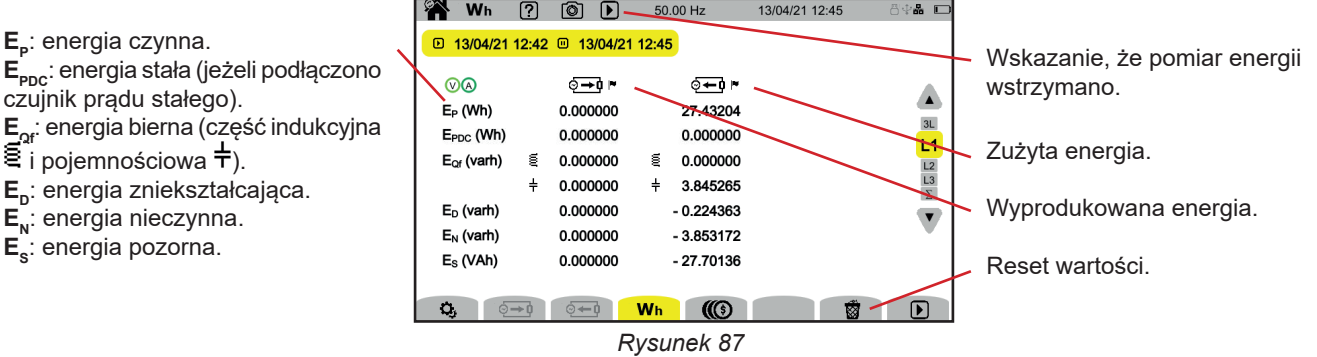

## **Funkcja (** $\textcircled{3}$  **z filtrem wyświetlania Σ**

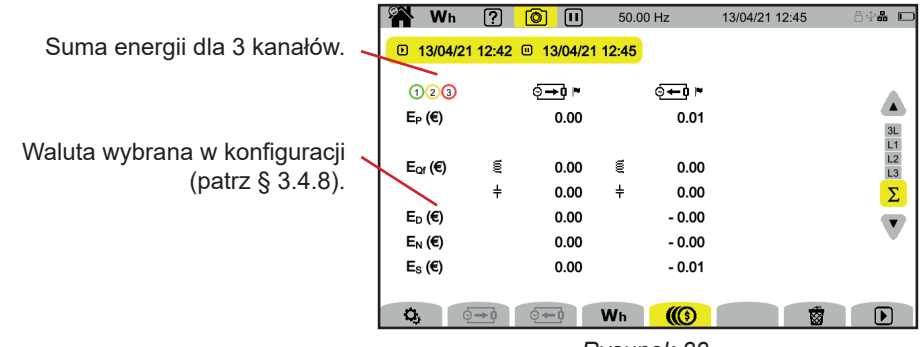

*Rysunek 88*

# **9. TRYB TRENDÓW**

Tryb trendu umożliwia rejestrację zmian wielkości wybranych w konfiguracji (patrz § [3.4.4\)](#page-32-1) w określonym czasie.

CA 8345 może rejestrować dużą liczbę trendów, ograniczoną jedynie pojemnością karty SD.

Ekran główny pokazuje listę już wykonanych rejestracji. Na razie nie ma żadnego zapisu.

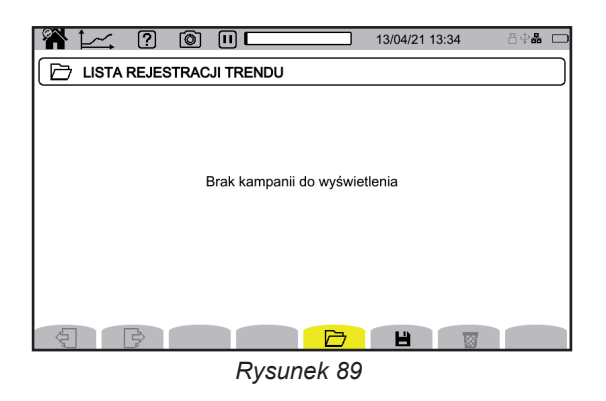

## **9.1. URUCHOMIENIE REJESTRACJI**

Naciśnij  $\blacksquare$ , aby zaprogramować rejestrację.

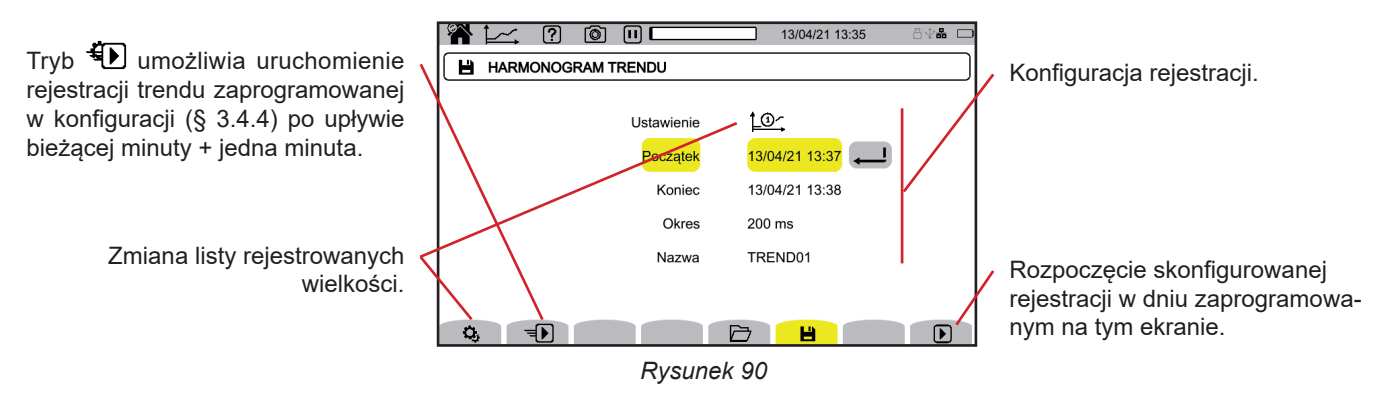

Konfiguracja umożliwia zdefiniowanie:

- listy rejestrowanych wielkości (dostępne 4 wartości). Naciśnij  $\mathbf{Q}_i$ , aby zmodyfikować aktualną listę.
- data i godzina początku rejestracji,
- data i godzina końca rejestracji,
- okres rejestracji, od 200 ms do 2 h, który decyduje o wielkości zoomu. Jeżeli okres rejestracji jest dłuższy niż czas rejestracji, urządzenie zmieni datę zakończenia, aby uwzględnić okres rejestracji.
- nazwa rejestracji.

Naciśnij **D**. Rejestracja rozpocznie się o zaplanowanej godzinie, jeżeli na karcie SD będzie wystarczająca ilość miejsca.

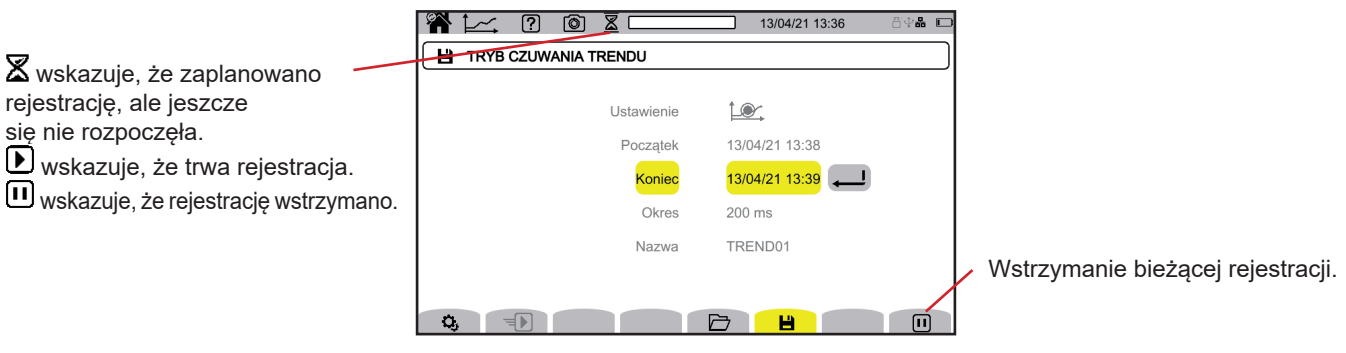

*Rysunek 91*

**61**

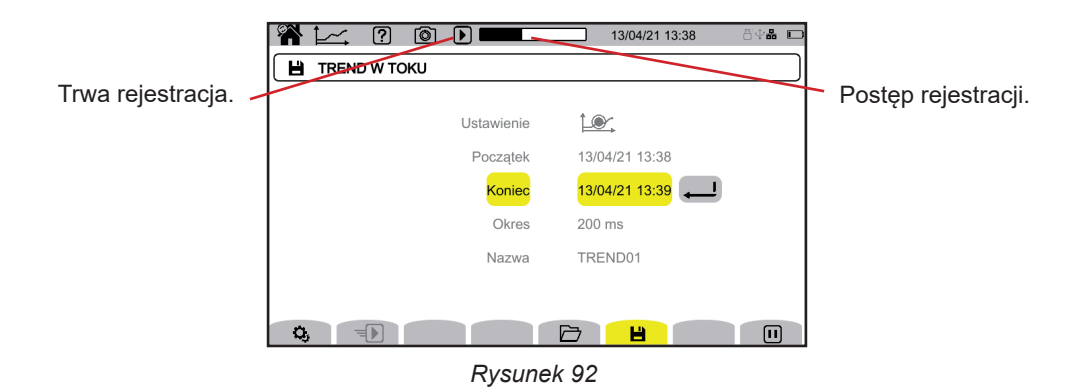

Aby zapewnić zgodność z normą IEC 61000-4-30, konieczne jest wykonanie rejestracji trendów z wykorzystaniem:

Pomiaru częstotliwości dla 10 sekund,

## ■ Wyboru wielkości VRMS, URMS i ARMS.

## **9.2. LISTA REJESTRACJI**

Naciśnij  $\Box$ , aby zobaczyć wykonane rejestracje.

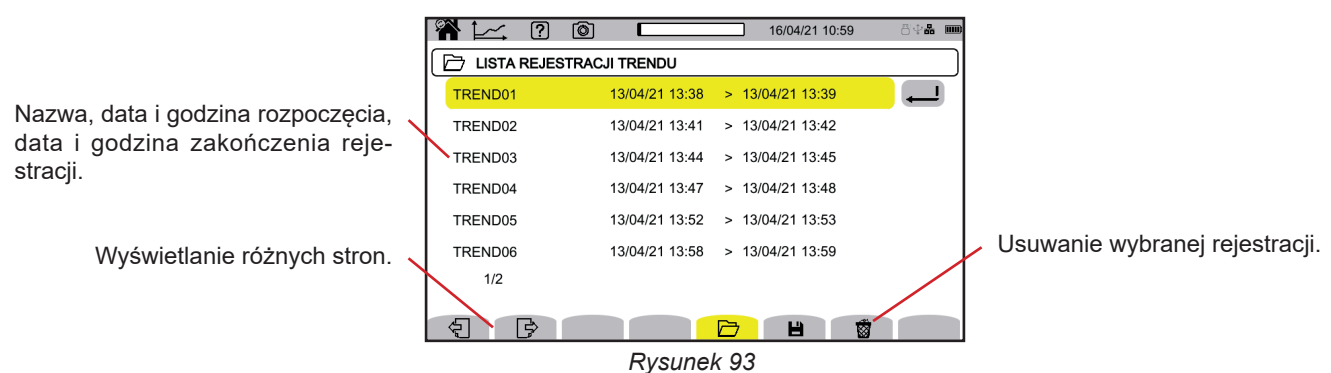

Jeżeli data zakończenia jest czerwona, oznacza to, że rejestracja nie trwała do planowanej daty zakończenia.

z powodu problemu z zasilaniem (urządzenie zostało wyłączone z powodu rozładowanego akumulatora),

■ lub ponieważ wystąpił błąd zapisu na karcie SD.

Aby sprawdzić, co oznacza wskazany numer błędu, użyj przycisku pomocy 2.

Aby usunąć wszystkie zapisy trendów za jednym razem, patrz § [3.3.4](#page-19-0).

## **9.3. ODCZYT REJESTRACJI**

Wybierz rejestrację do odtworzenia z listy i naciśnij przycisk zatwierdzenia , aby ją otworzyć.

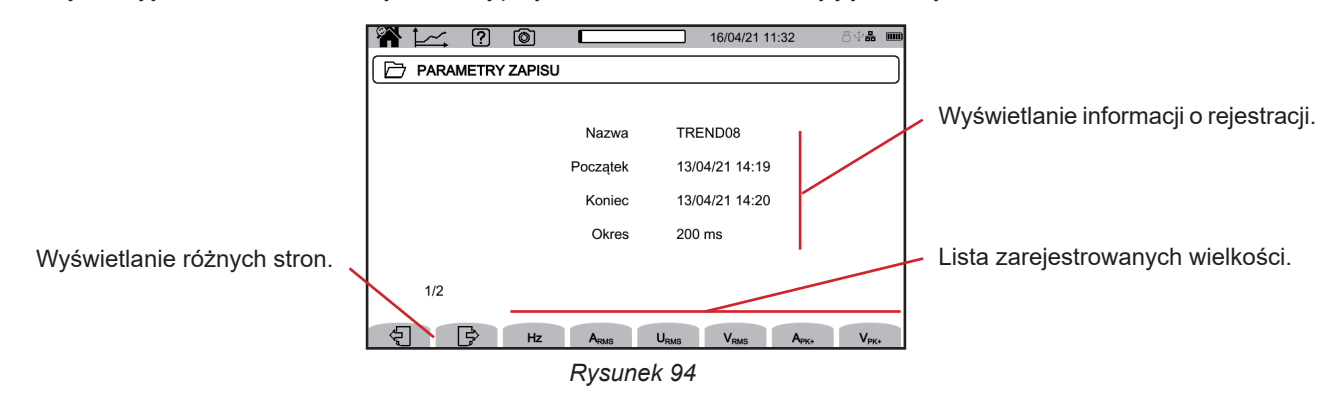

Aby zobaczyć zmianę wielkości, zaznacz ją.

Poniżej przedstawiono kilka przykładów ekranów dla trójfazowego podłączenia 5-przewodowego. Aby zmienić filtr wyświetlania, użyj przycisków ▲ ▼.

Kursor służy do sprawdzania wartości na wyświetlanych wykresach. Aby przesunąć kursor czasu, użyj przycisków ◄ ►.

: zwiększanie lub zmniejszanie skali czasu. Możliwość powiększania zależy od okresu agregacji i czasu trwania rejestracji

 $\blacktriangle$ : sygnalizuje problem podczas rejestracji. Jeżeli wielkości nie udało się poprawnie zarejestrować, ten symbol wyświetla się nad wszystkimi wielkości.

Gdy czas rejestracji jest długi (więcej niż jeden dzień), czas wyświetlania wykresu może wynosić do kilkudziesięciu sekund.

Pierwsze dane będą dostępne pod koniec okresu rejestracji, tj. od 200 ms do 2 godzin.

#### **Harmoniczne natężenia rzędu 5 (A-h05) dla filtra wyświetlania 3L**

i

i

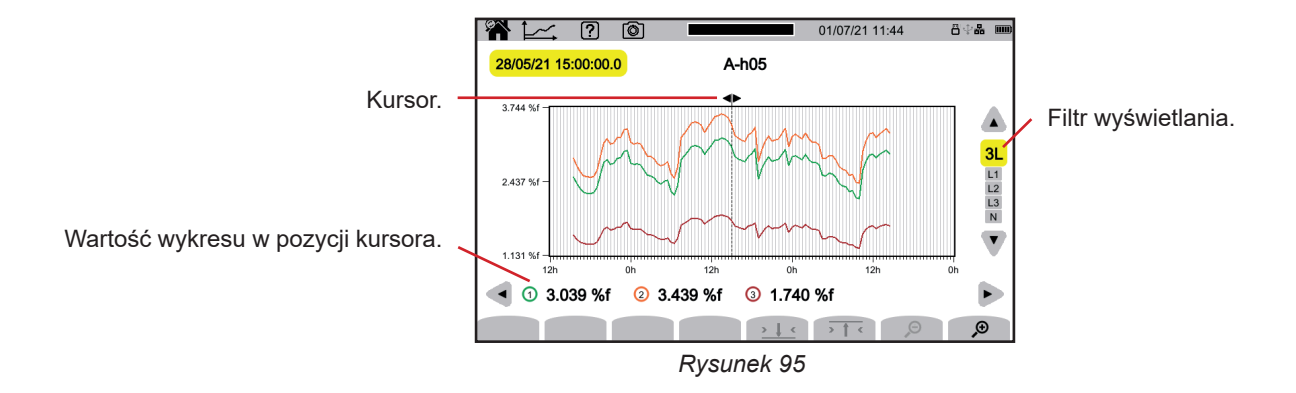

#### **Napięcia fazowe (Vrms) dla filtra wyświetlania L3**

Za każdym razem, gdy zarejestrowano wartość, dla każdej z faz, urządzenie rejestruje również wartość RMS w okresie minimalnym i wartość RMS w okresie maksymalnym. Te trzy wykresy pokazano na poniższym rysunku.

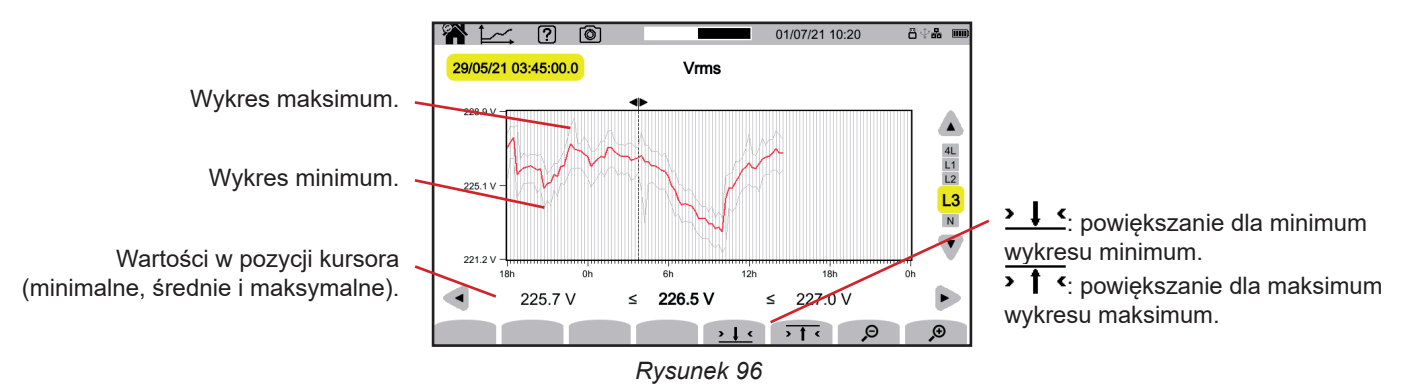

## **Napięcia fazowe (Vrms) dla filtra wyświetlania L1 i**

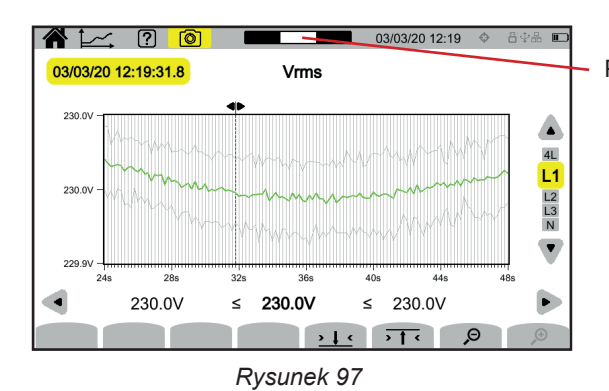

Pozycja okna podglądu w rejestracji.

#### **Moc czynna (P) dla filtra wyświetlania Σ**

Zarówno moc, jak i energia wyświetlają się w postaci histogramu.

Czas trwania paska wynosi 1 sekundę lub odpowiada okresowi rejestracji, jeżeli jest dłuższy niż 1 s.

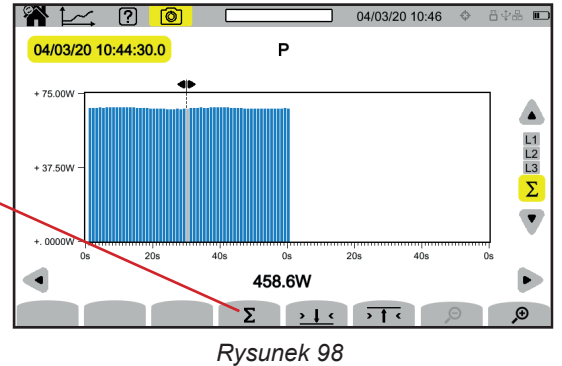

Wyświetlanie energii czynnej (E<sub>n</sub>).

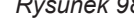

# **Moc czynna (E<sub>P</sub>) skumulowana dla filtra wyświetlania Σ<br>■ Ustaw kursor na poczatku skumulowanego zakresu.**

- Ustaw kursor na początku skumulowanego zakresu.
- **■** Naciśnij przycisk Σ.
- **Przesuń kursor do końca zakresu kumulacji energii.**
- Suma wyświetla się w miarę przesuwania kursora.

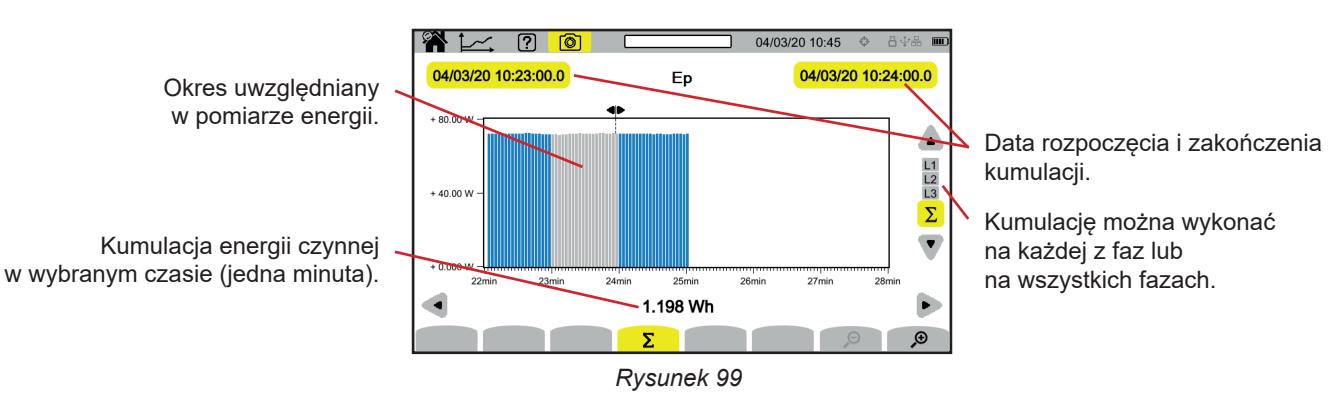

**Współczynnik mocy (PF) dla filtra wyświetlania L1**

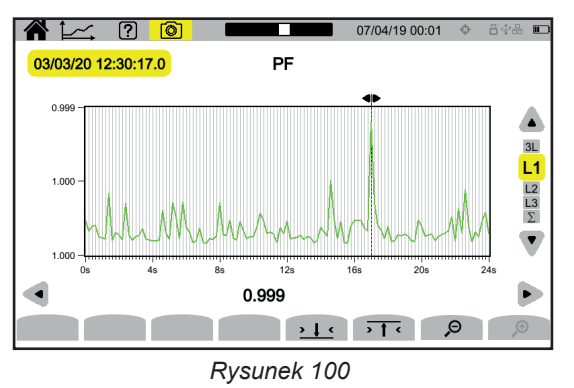

**64**

# **10. TRYB STANÓW PRZEJŚCIOWYCH**

Tryb stanów przejściowych  $\Box$  umożliwia rejestrację stanów przejściowych napięcia lub natężenia przez określony czas zależnie od wybranej konfiguracji (patrz § [3.4.5](#page-33-0)). Umożliwia również rejestrację fal uderzeniowych, bardzo wysokich napięć przez bardzo krótki czas.

CA 8345 może rejestrować dużą liczbę stanów przejściowych. Liczba ta jest ograniczona tylko pojemnością karty SD.

Ekran główny pokazuje listę już wykonanych rejestracji. Na razie nie ma żadnego zapisu.

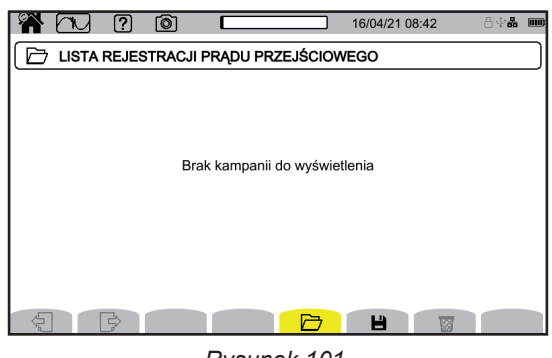

#### *Rysunek 101*

## **10.1. URUCHOMIENIE REJESTRACJI**

Naciśnij  $\blacksquare$ , aby zaprogramować rejestracje.

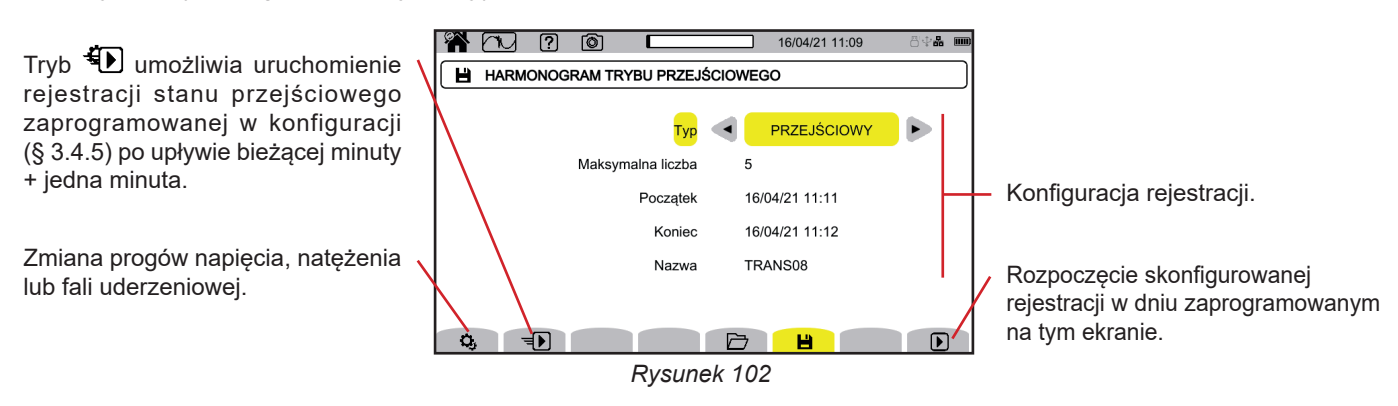

Konfiguracja umożliwia zdefiniowanie:

- czy rejestracja dotyczy stanów przejściowych, fal uderzeniowych, czy obu,
- maksymalnej liczby stanów przejściowych lub fal uderzeniowych do zarejestrowania,
- daty i godziny początku rejestracji,
- daty i godziny końca rejestracji,
- nazwy rejestracji.

Naciśnij  $\bm{\mathsf{D}}$ . Rejestracja rozpocznie się o zaplanowanej godzinie, jeżeli na karcie SD będzie wystarczająca ilość miejsca.

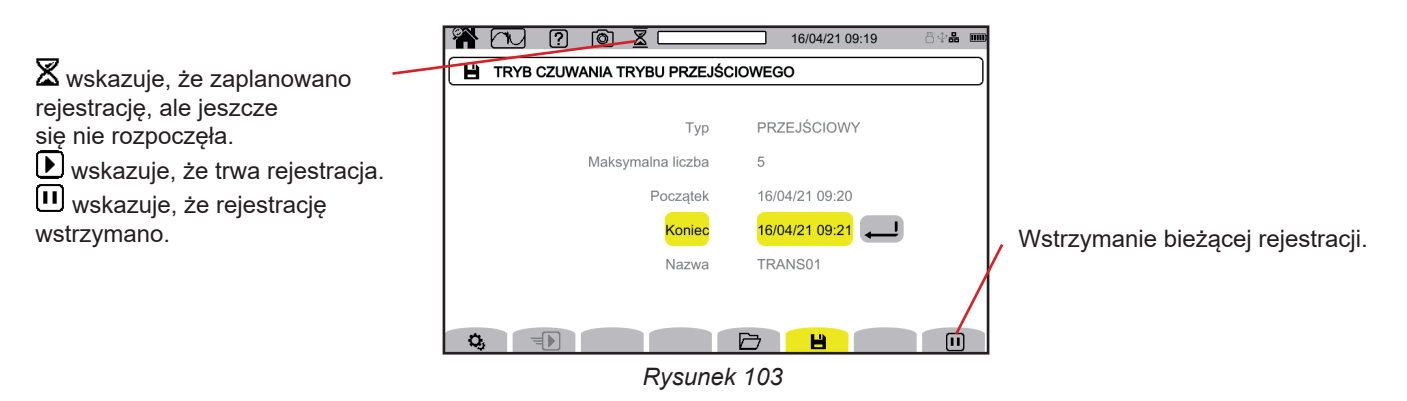

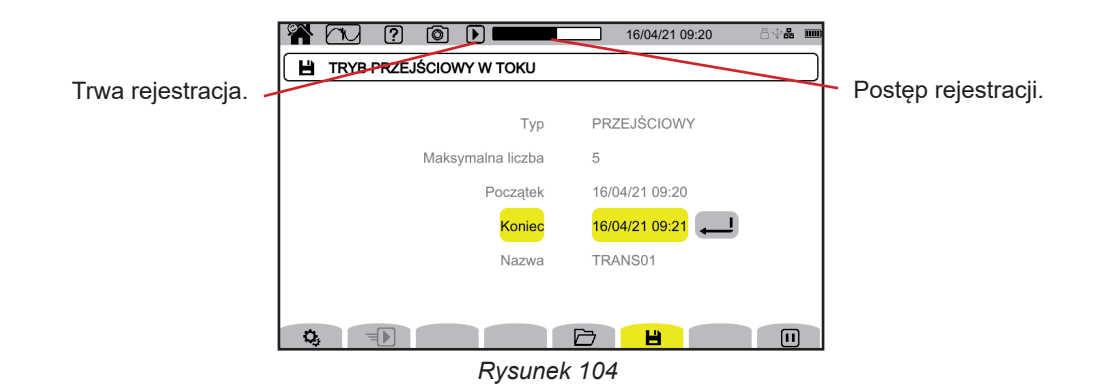

## **10.2. LISTA REJESTRACJI**

Naciśnij 口, aby zobaczyć wykonane rejestracje.

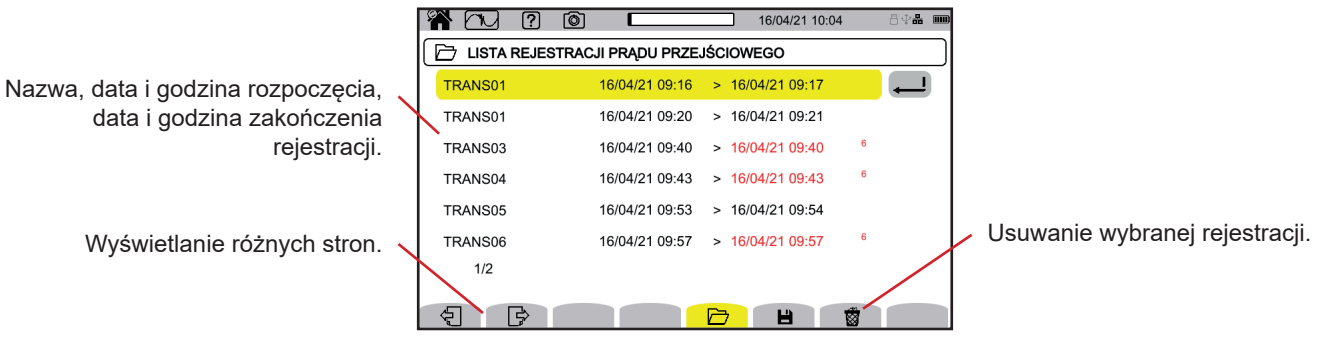

*Rysunek 105*

Jeżeli data zakończenia jest czerwona, oznacza to, że rejestracja nie trwała do planowanej daty zakończenia.

- $\blacksquare$  z powodu problemu z zasilaniem (urządzenie zostało wyłączone z powodu rozładowanego akumulatora),<br> $\blacksquare$  ponieważ osiagnieto maksymalna liczbe stanów przejściowych
- ponieważ osiągnięto maksymalną liczbę stanów przejściowych.
- lub ponieważ wystąpił błąd zapisu na karcie SD.

Aby sprawdzić, co oznacza wskazany numer błędu, użyj przycisku pomocy  $(2)$ .

Aby usunąć wszystkie zapisy stanów przejściowych za jednym razem, patrz § [3.3.4](#page-19-0).

## **10.3. ODCZYT REJESTRACJI**

Wybierz rejestrację do odtworzenia z listy i naciśnij przycisk zatwierdzenia , aby ją otworzyć.

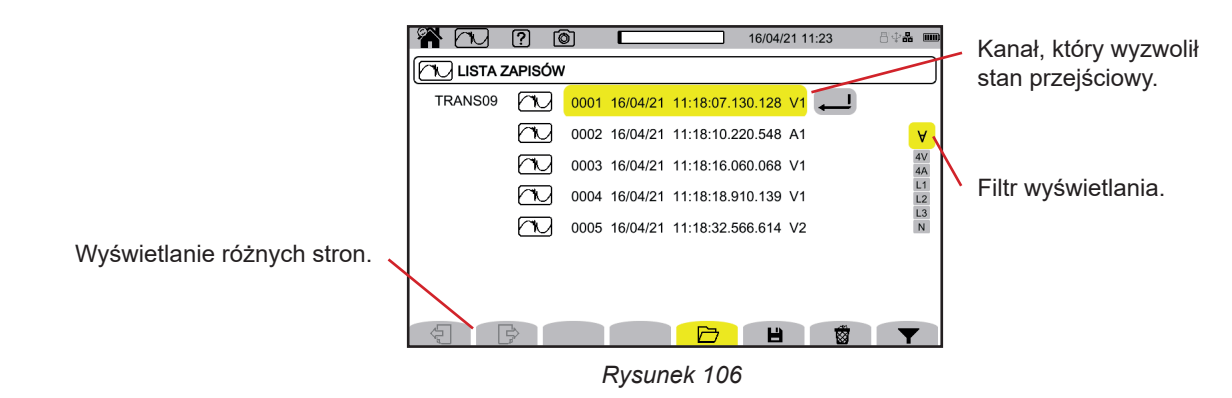

Aby zmienić filtr wyświetlania, naciśnij przycisk , następnie użyj przycisków ▲ ▼.

- **: wyświetlanie wszystkich stanów przejściowych.**
- **4 V**: wyświetlanie stanów przejściowych wyzwolonych przez zdarzenie w jednym z 4 kanałów napięcia.
- **4 A**: wyświetlanie stanów przejściowych wyzwolonych przez zdarzenie w jednym z 4 kanałów natężenia.
- **L1, L2** lub **L3**: wyświetlanie stanów przejściowych wyzwolonych przez zdarzenie, dla napięcia lub natężenia, na fazie L1, L2 lub L3.
- **N**: wyświetlanie stanów przejściowych wyzwolonych przez zdarzenie, dla napięcia lub natężenia, na przewodzie neutralnym.

#### Zatwierdź, naciskając ponownie przycisk  $\blacktriangledown$ .

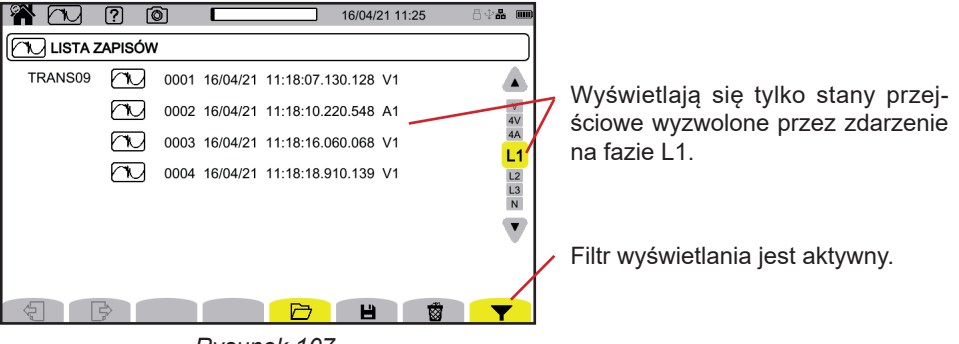

*Rysunek 107*

Aby wyświetlić stan przejściowy, zaznacz go i naciśnij przycisk zatwierdzenia<sup>2</sup>.

Poniżej przedstawiono kilka przykładów ekranów dla trójfazowego podłączenia 5-przewodowego.

Kursor służy do sprawdzania wartości na wyświetlanych wykresach. Aby przesunąć kursor czasu, użyj przycisków ◄ ►.

Aby zmienić filtr wyświetlania, użyj przycisków ▲ ▼.

 $\mathcal{P}$ : zwiększanie lub zmniejszanie skali czasu.

#### **Zdarzenie przejściowe na wszystkich kanałach napięcia**

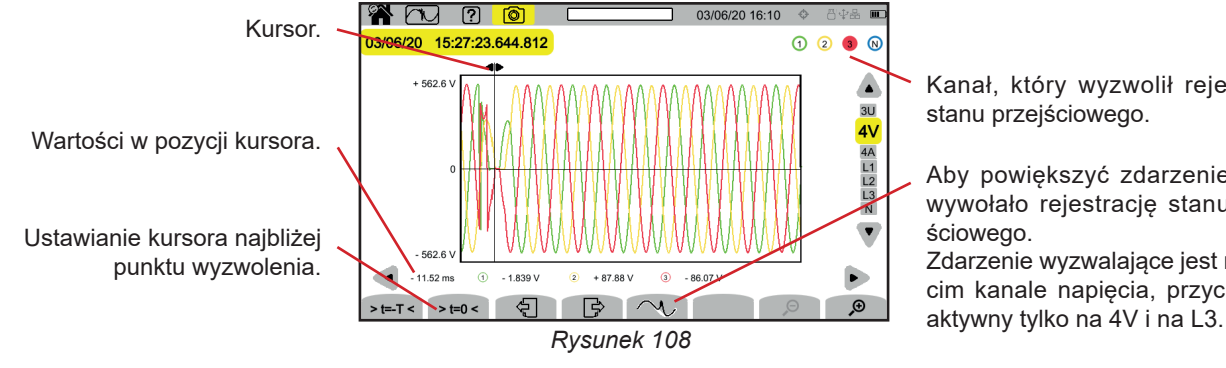

Kanał, który wyzwolił rejestrację stanu przejściowego.

Aby powiększyć zdarzenie, które wywołało rejestrację stanu przejściowego.

Zdarzenie wyzwalające jest na trzecim kanale napięcia, przycisk jest

#### **Powiększenie zdarzenia wyzwalającego**

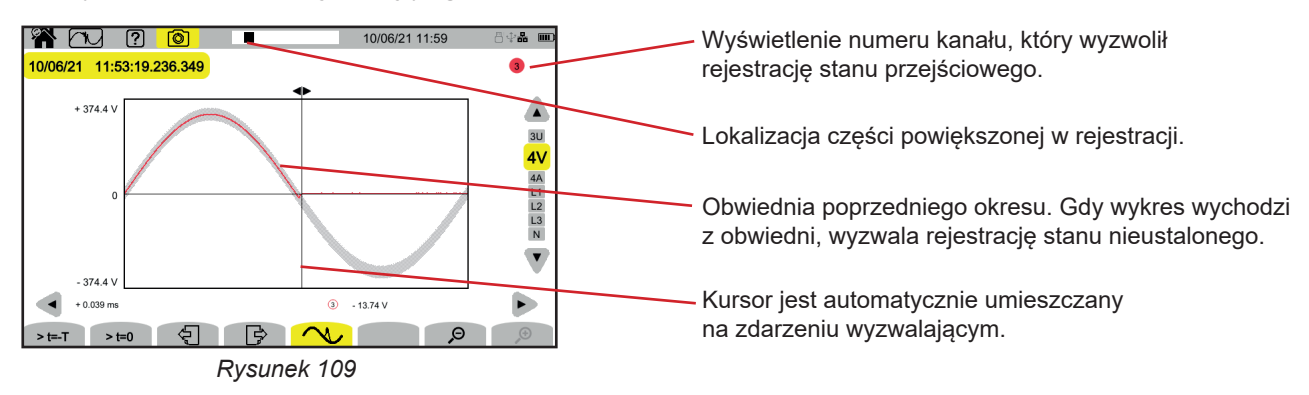

#### **Fala uderzeniowa na wszystkich kanałach napięcia**

Jeśli wykonano rejestrację fali uderzeniowej, pojawi się ona w odczycie rejestracji.

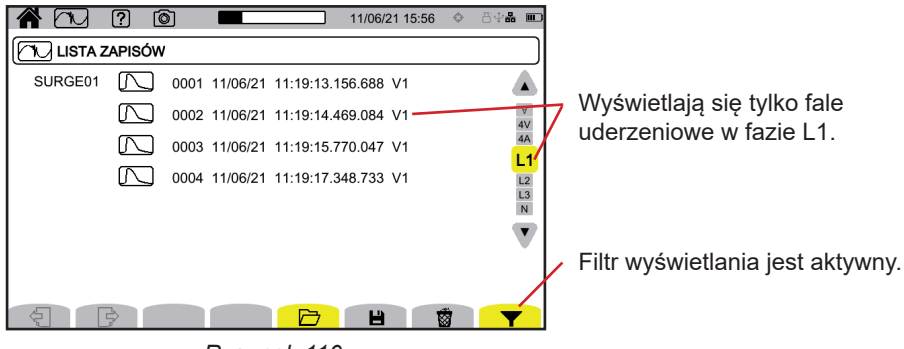

*Rysunek 110*

Aby wyświetlić zapis fali uderzeniowej, zaznacz ją i naciśnij przycisk zatwierdzenia $\bigoplus$ Ten ekran wyświetla cały zapisany sygnał przez okres 1,024 s. Moment wyzwolenia jest umieszczony w ¼ ekranu.

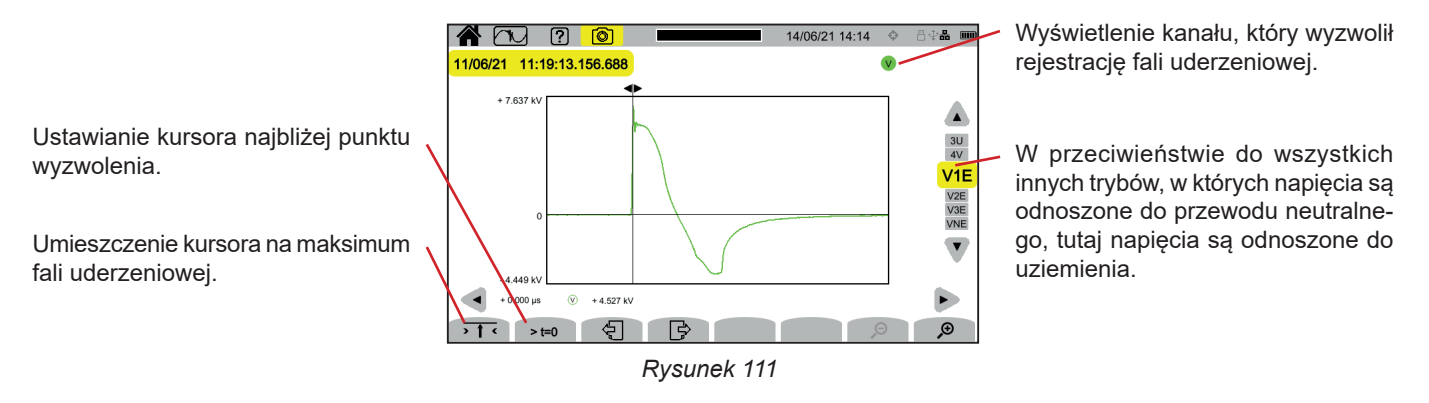

#### **Powiększenie zdarzenia wyzwalającego lub wartości maksymalnej**

Naciśnij  $\overline{\mathbf{1}}$ , aby umieścić kursor na zdarzeniu wyzwalającym lub > t=0, aby umieścić kursor na maksimum. Ponieważ fala uderzeniowa narasta bardzo szybko, te dwa punkty są często bardzo blisko siebie. Następnie naciśnij  $\clubsuit$ , raz lub więcej, aby powiększyć.

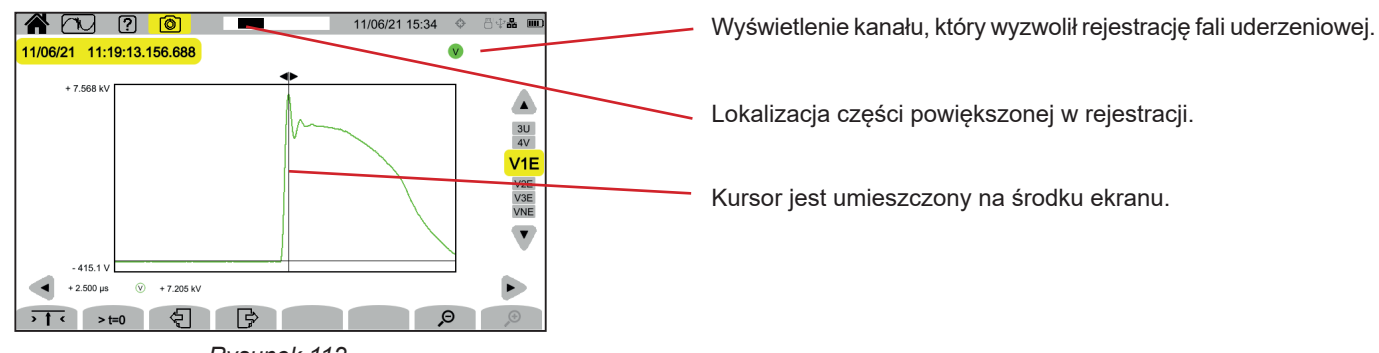

*Rysunek 112*

**68**

# **11. TRYB PRĄDU ROZRUCHOWEGO**

Tryb prądu rozruchowego w umożliwia rejestrację prądów rozruchowych przez określony czas zgodnie z wybraną konfiguracją (patrz § [3.4.6\)](#page-34-0) i ich zapis.

CA 8345 może rejestrować dużą liczbę prądów rozruchowych. Liczba ta jest ograniczona tylko pojemnością karty SD.

Ekran główny pokazuje listę już wykonanych zapisów. Na razie nie ma żadnego zapisu.

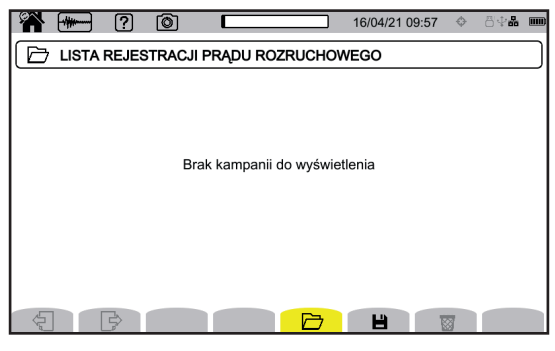

*Rysunek 113*

## **11.1. URUCHAMIANIE ZAPISU**

Naciśnij  $\blacksquare$ , aby zaprogramować zapis.

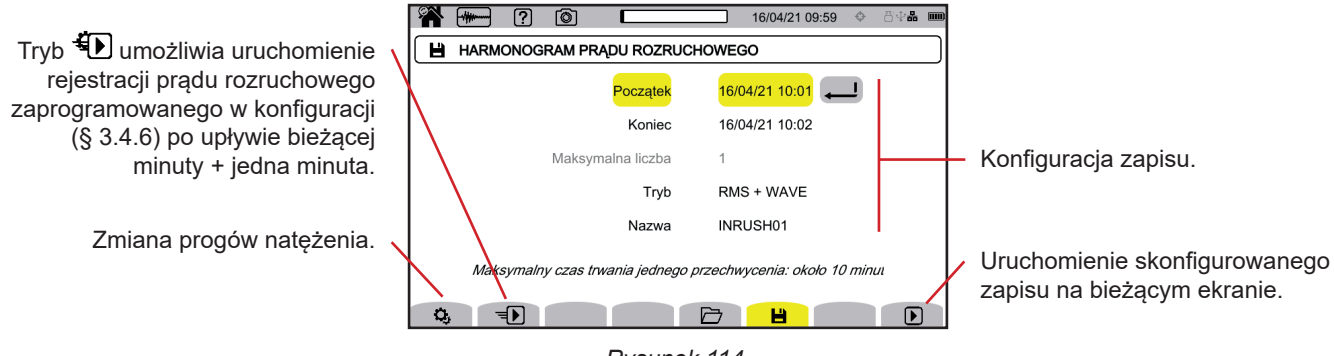

*Rysunek 114*

Konfiguracja umożliwia zdefiniowanie:

- daty i godziny początku zapisu,
- daty i godziny końca zapisu,
- czy zapis dotyczy wartości RMS lub wartości RMS i wartości chwilowych,
- nazwy zapisu.

Naciśnij D. Zapis rozpocznie się o zaprogramowanym czasie, jeżeli karta SD jest obecna w momencie naciśnięcia i jeżeli pozostało na niej wystarczająco dużo miejsca.

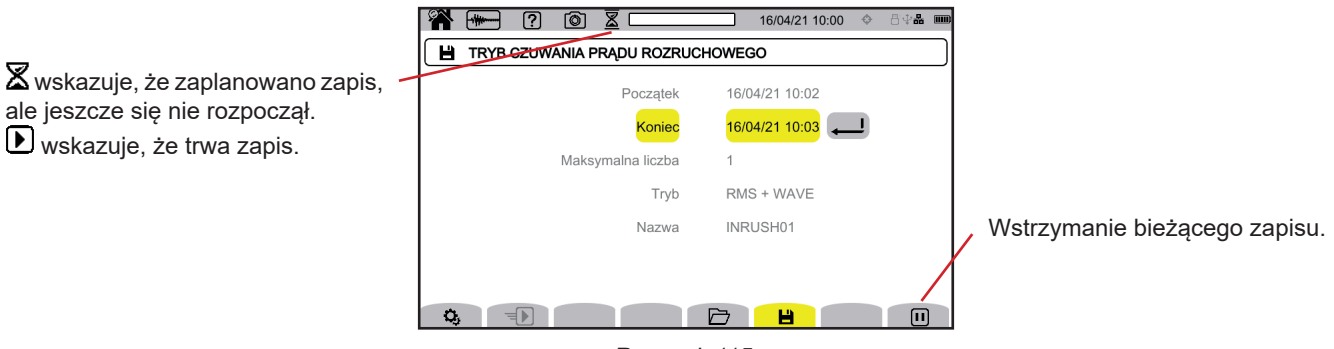

*Rysunek 115*

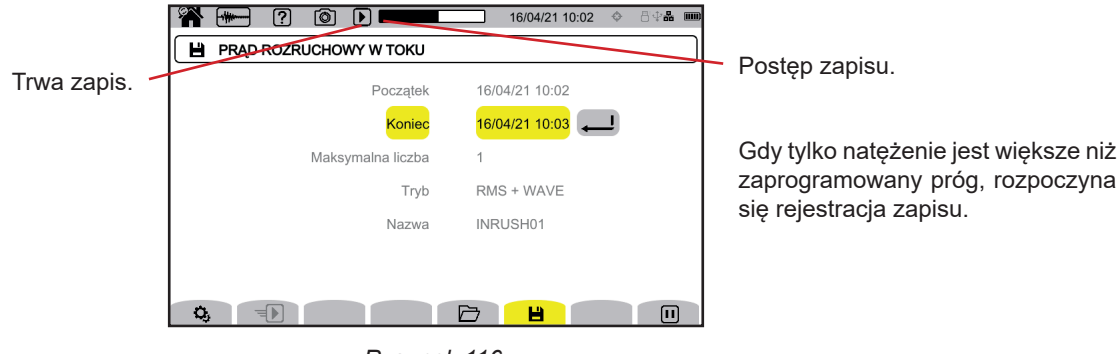

*Rysunek 116*

## **11.2. LISTA ZAPISÓW**

Naciśnij  $\Box$ , aby zobaczyć wykonane zapisy.

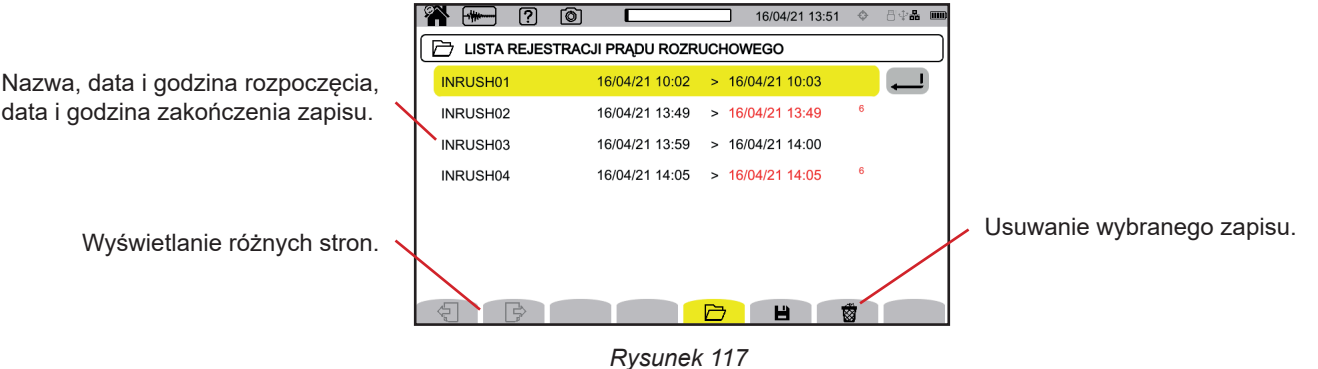

Aby usunąć wszystkie zapisy prądu rozruchowego za jednym razem, patrz § [3.3.4](#page-19-0).

Jeżeli data zakończenia jest czerwona, oznacza to, że rejestracja nie trwała do planowanej daty zakończenia.

■ z powodu problemu z zasilaniem (urządzenie zostało wyłączone z powodu rozładowanego akumulatora),

■ lub ponieważ wystąpił błąd zapisu na karcie SD.

Aby sprawdzić, co oznacza wskazany numer błędu, użyj przycisku pomocy  $(2)$ .

## **11.3. ODCZYT ZAPISU**

Wybierz zapis do odtworzenia z listy i naciśnij przycisk zatwierdzenia , aby go otworzyć. Zapisy z datą końcową zaznaczoną na czerwono mogą nie nadawać się do wykorzystania.

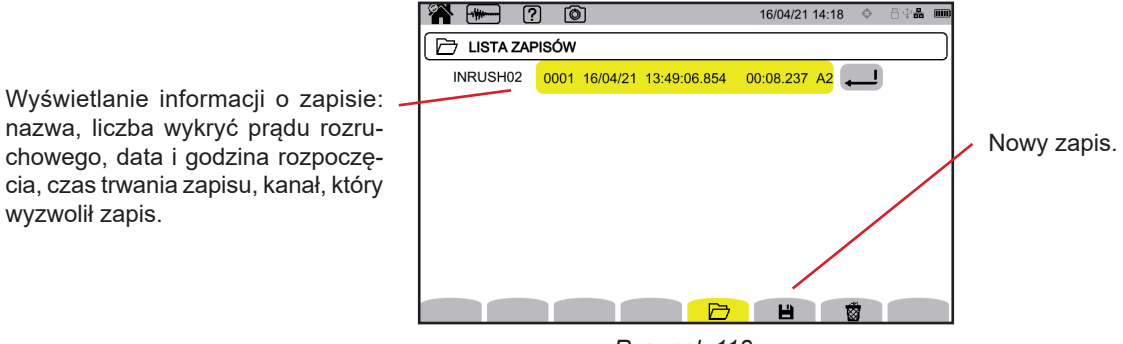

*Rysunek 118*

Naciśnij ponownie przycisk zatwierdzenia $\bigoplus$ , aby potwierdzić informacje dotyczące zapisu.

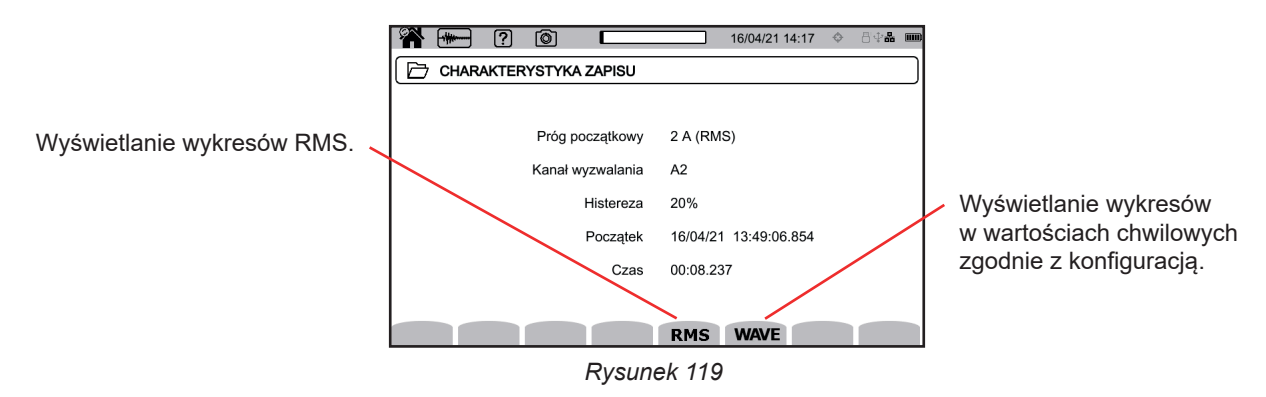

Poniżej przedstawiono kilka przykładów ekranów dla trójfazowego podłączenia 5-przewodowego.

#### **11.3.1. WARTOŚCI SKUTECZNE**

Naciśnij przycisk **RMS**, aby zobaczyć wartości skuteczne napięcia i natężenia.

Aby zmienić filtr wyświetlania, użyj przycisków ▲ ▼.

- **3V**: wyświetlanie 3 napięć fazowych.
- **3U**: wyświetlanie 3 napięć międzyfazowych.
- **3A**: aby wyświetlić 3 natężenia.
- **L1, L2, L3**: wyświetlanie natężenia i napięcia na fazach L1, L2 i L3.
- **Hz**: wyświetlanie zmian częstotliwości sieci w zależności od czasu.

Kursor służy do sprawdzania wartości na wyświetlanych wykresach. Aby przesunąć kursor czasu, użyj przycisków ◄ ►.

 $\mathfrak{S}$   $\mathfrak{D}$ : zwiększanie lub zmniejszanie skali czasu.

Maksymalny czas trwania zapisu RMS wynosi 30 sekund. W takim przypadku czas wyświetlania wykresów może zająć kilkadziesiąt sekund.

#### **Zapis prądu rozruchowego w RMS 3A**

 $\overline{\mathbf{i}}$ 

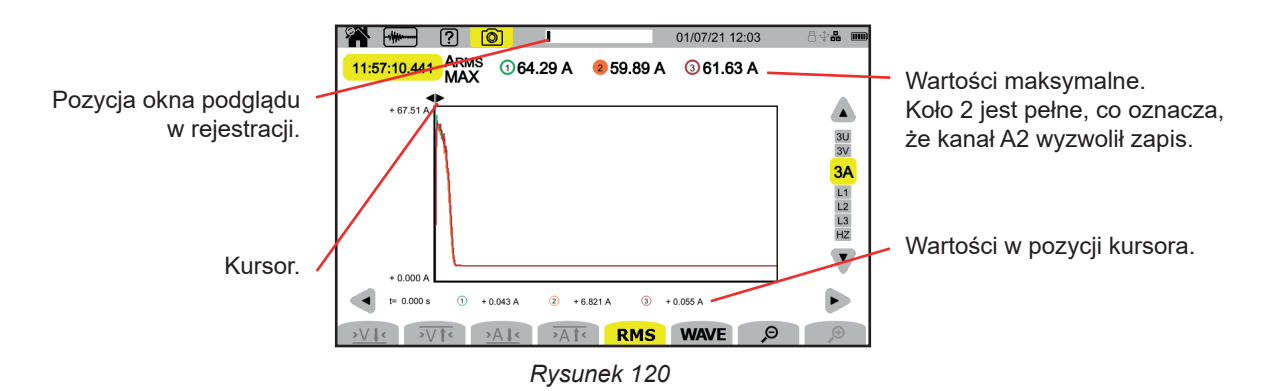

#### **Zapis prądu rozruchowego w RMS L2**

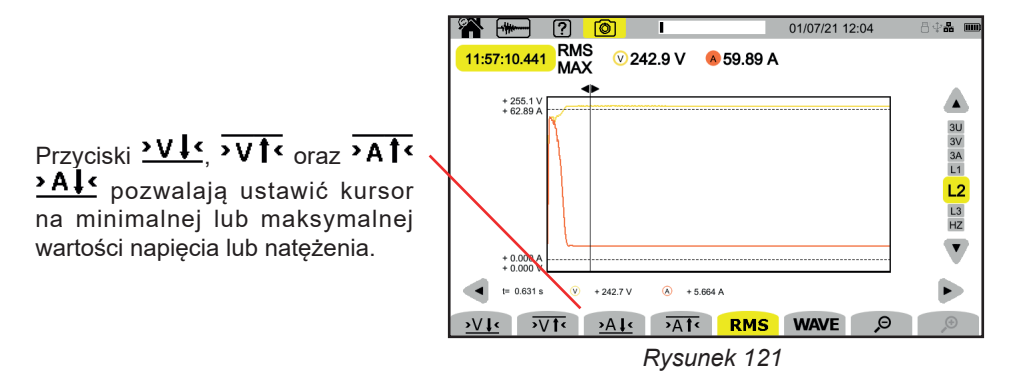

#### **11.3.2. WARTOŚCI CHWILOWE**

Naciśnij przycisk **WAVE**, aby zobaczyć wartości chwilowe napięcia i natężenia. Rejestracja wyświetla wszystkie próbki. Jest to wartość znacznie dokładniejsza niż **RMS**, która wyświetla tylko jedną wartość na pół okresu.

Aby zmienić filtr wyświetlania, użyj przycisków ▲ ▼.

- **4V**: wyświetlanie 3 napięć fazowych i przewodu neutralnego.
- **3U**: wyświetlanie 3 napięć międzyfazowych.
- 4A: wyświetlanie 3 natężeń i natężenia przewodu neutralnego.<br>■ **Ⅰ 1 Ⅰ 2 Ⅰ 3:** wyświetlanie natężenia i napiecja na fazach Ⅰ 1 Ⅰ 2
- **L1, L2, L3**: wyświetlanie natężenia i napięcia na fazach L1, L2 i L3.
- **N**: wyświetlanie natężenia i napięcia na przewodzie neutralnym.

Kursor służy do sprawdzania wartości na wyświetlanych wykresach. Aby przesunąć kursor czasu, użyj przycisków ◄ ►.

 $\mathcal{P}$ : zwiększanie lub zmniejszanie skali czasu.

 $\mathbf i$ 

Maksymalny czas trwania zapisu RMS+WAVE wynosi 10 minut. W takim przypadku czas wyświetlania wykresów może zająć około minuty.

#### **Zapis prądu rozruchowego z wartością chwilową w 4A**

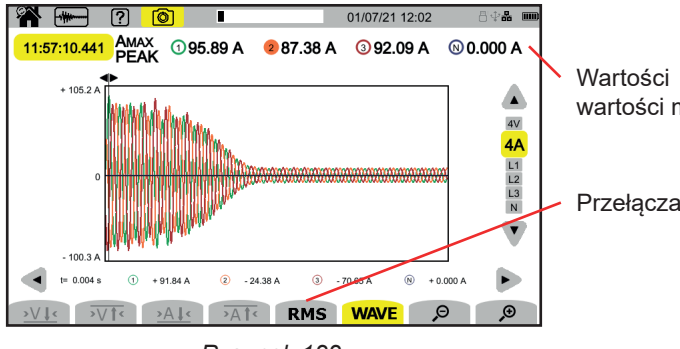

Wartości bezwzględne chwilowych wartości maksymalnych.

Przełączanie na RMS.

*Rysunek 122*
**Zapis prądu rozruchowego z wartością chwilową w L3**

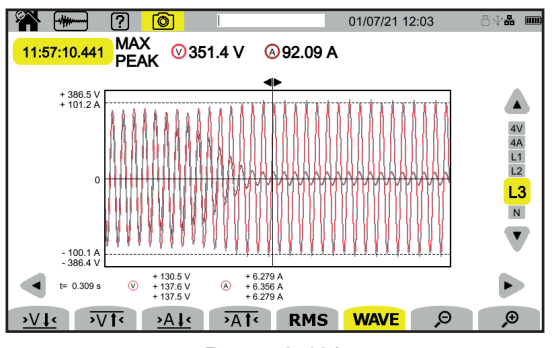

*Rysunek 123*

# **12. TRYB ALARMU**

Tryb alarmu  $\Box$ umożliwia wykrywanie przekroczeń wielkości wybranych w konfiguracji (patrz § [3.4.7](#page-34-0)) w określonym czasie i ich zapis.

CA 8345 może rejestrować dużą liczbę (ograniczoną jedynie pojemnością karty SD) kampanii alarmowych, z których każda zawiera do 20 000 alarmów. Możesz wybrać maksymalną liczbę w konfiguracji.

Ekran główny pokazuje listę już wykonanych kampanii alarmowych. Na razie nie ma żadnego zapisu.

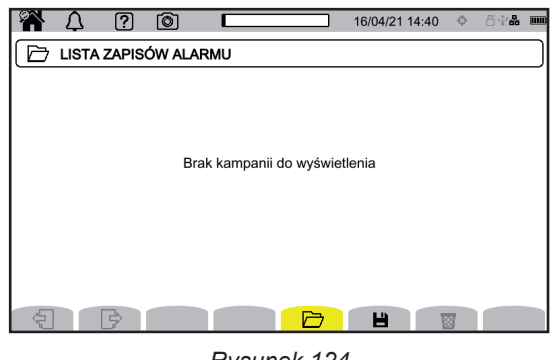

*Rysunek 124*

Programowanie kampanii alarmowej nie jest możliwe, jeżeli trwa zapis prądu rozruchowego.

### **12.1. URUCHOMIENIE KAMPANII ALARMOWEJ**

Naciśnij  $\Box$ , aby zaprogramować kampanię alarmową.

 $\mathbf i$ 

i

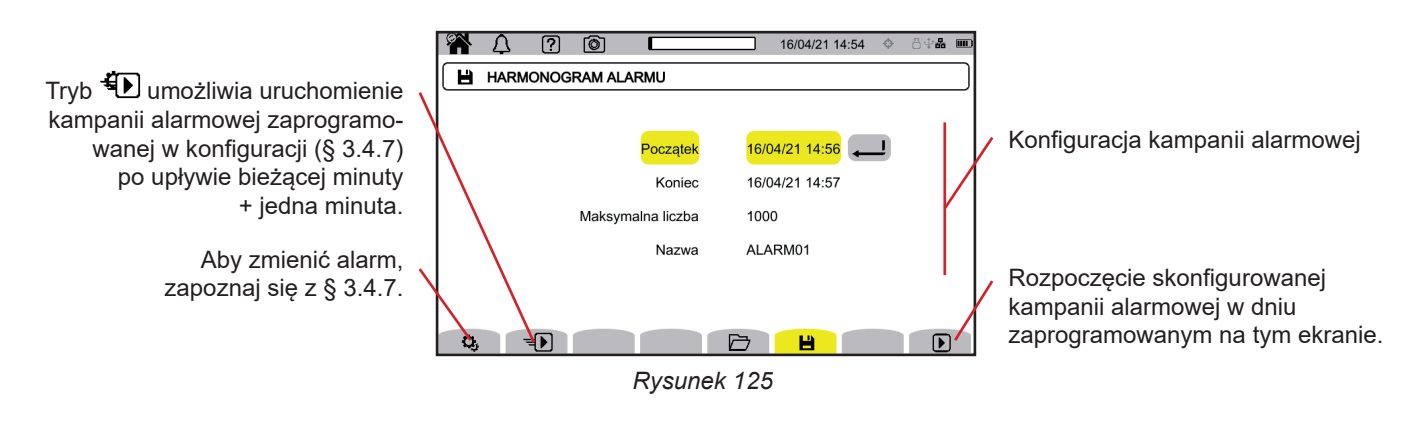

Edycja alarmu powoduje jego dezaktywację. Pamiętaj o jego ponownej aktywacji.

Konfiguracja umożliwia zdefiniowanie:

- daty i godziny początku kampanii alarmowej,
- daty i godziny końca kampanii alarmowej,
- maksymalnej liczby alarmów do zapisania w kampanii.
- nazwy kampanii alarmowej.

Naciśnij  $\bigcirc$ . Kampania alarmowa uruchomi się o zaplanowanej godzinie.

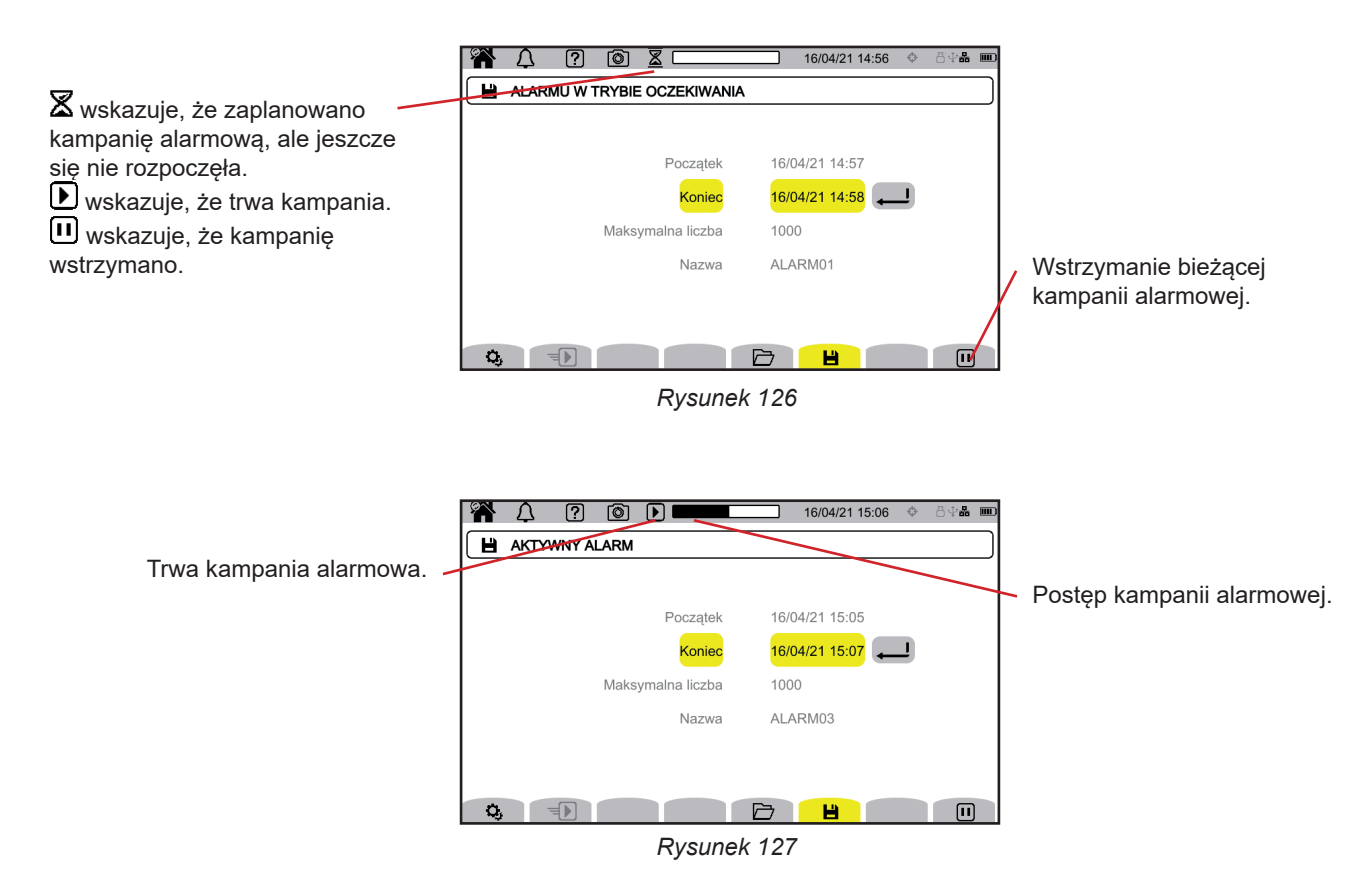

### **12.2. LISTA KAMPANII ALARMOWYCH.**

Naciśnij  $\Box$ , aby zobaczyć wykonane kampanie alarmowe.

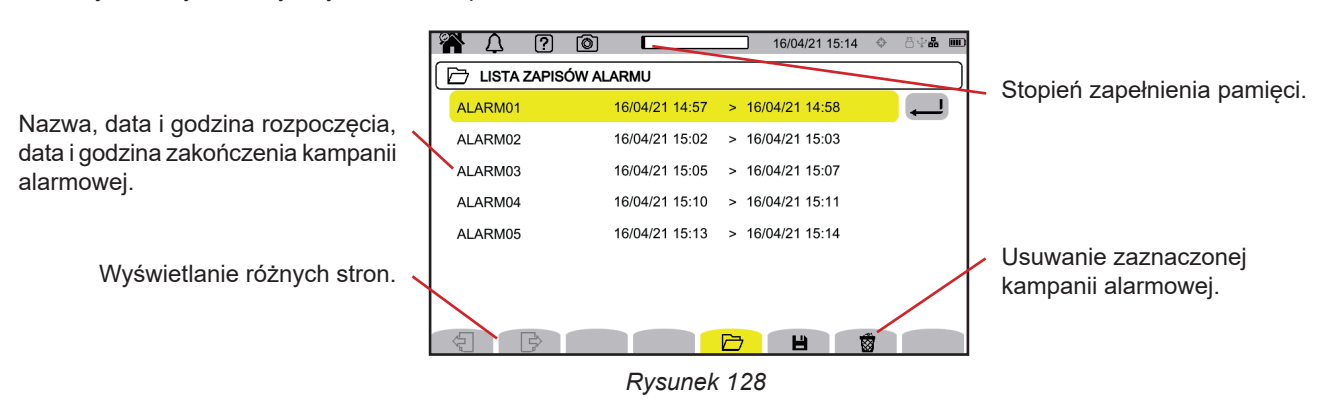

Aby usunąć wszystkie kampanie alarmowe za jednym razem, patrz § [3.3.4.](#page-19-0)

Jeżeli data zakończenia jest czerwona, oznacza to, że rejestracja nie trwała do planowanej daty zakończenia.

- z powodu problemu z zasilaniem (urządzenie zostało wyłączone z powodu rozładowanego akumulatora),
- lub ponieważ wystąpił błąd zapisu na karcie SD.

Aby sprawdzić, co oznacza wskazany numer błędu, użyj przycisku pomocy  $\boxed{2}$ 

## <span id="page-75-0"></span>**12.3. ODCZYT KAMPANII ALARMOWEJ**

Wybierz kampanię alarmową do odtworzenia z listy i naciśnij przycisk zatwierdzenia i.e. aby ją otworzyć.

Poniżej zamieszczono przykładowy ekran.

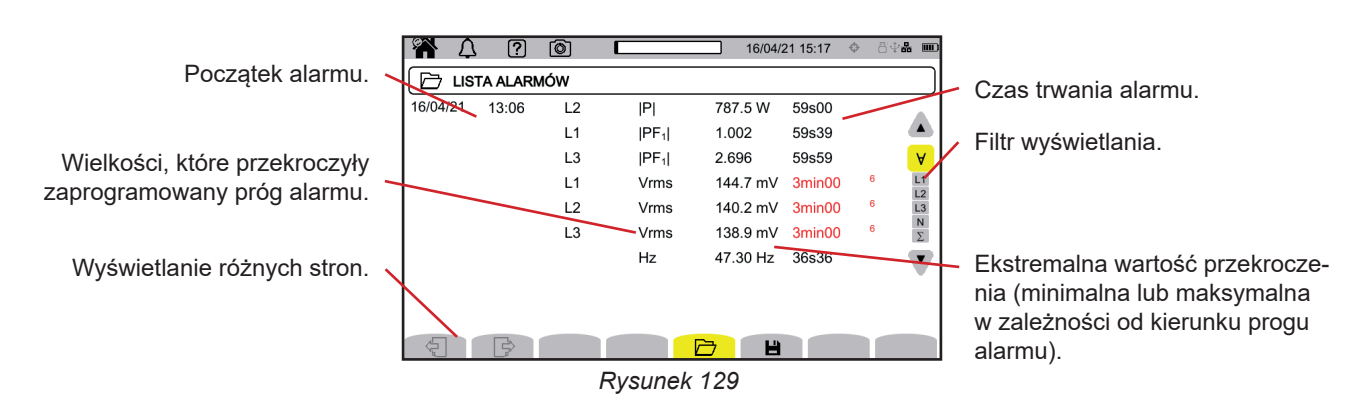

Aby zmienić filtr wyświetlania, użyj przycisków ▲ ▼.

- **∀**: wyświetlanie alarmów na wszystkich kanałach.<br>■ **Ⅰ1 Ⅰ2 Ⅰ3**: wyświetlanie alarmów na fazach Ⅰ1 Ⅰ
- **L1**, **L2**, **L3**: wyświetlanie alarmów na fazach L1, L2 lub L3
- **N**: wyświetlanie alarmów na przewodzie neutralnym.
- **Σ**: wyświetlanie alarmów dotyczących wielkości, które można dodawać, takich jak moc

Jeżeli czas trwania alarmu jest wyświetlany na czerwono, oznacza to, że został skrócony:

- dlatego, że kampania alarmowa zakończyła się w trakcie trwania alarmu,
- z powodu problemu z zasilaniem (urządzenie zostało wyłączone z powodu rozładowanego akumulatora),
- albo z powodu ręcznego wyłączenia kampanii (naciśnij $\boxdot$ ) lub dobrowolnego wyłączenia urządzenia (naciśnij $\bigcirc$ ).
- albo dlatego, że pamięć była pełna.
- $\Box$  lub z powodu błędu pomiaru.
- lub z powodu niezgodności monitorowanej wielkości z konfiguracją urządzenia (np. usunięcie czujnika prądowego).

W ostatnich dwóch przypadkach ekstremum jest również wyświetlane na czerwono. Wskazuje to na obecność błędu z numerem błędu. Aby sprawdzić znaczenie numeru, użyj przycisku pomocy  $\boxed{2}$ .

Tryb monitorowania  $\lll$  jest używany do monitorowania sieci elektrycznej zgodnie z normą EN 50 160. Pozwala wykryć:  $\blacksquare$  powolne zmiany,

- szybkie zmiany i wyłączenia
- skoki napięcia,
- **przepięcia chwilowe,**
- i stany przejściowe.

Monitorowanie uruchamia rejestrację trendów, wyszukiwanie stanów przejściowych, kampanię alarmową i dziennik zdarzeń.

CA 8345 może rejestrować dużą liczbę kampanii monitorowania. Liczba ta jest ograniczona tylko pojemnością karty SD.

Ekran główny pokazuje listę już wykonanych kampanii monitorowania. Na razie nie ma żadnego zapisu.

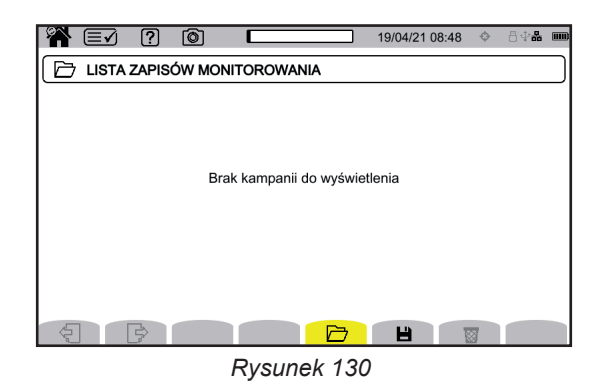

### **13.1. URUCHAMIANIE MONITOROWANIA**

Tryb monitorowania konfiguruje się za pomocą oprogramowania PAT3 (patrz § [16](#page-83-0)).

Po zainstalowaniu oprogramowania i podłączeniu urządzenia przejdź do menu **Urządzenie**, **Skonfiguruj monitorowanie.**

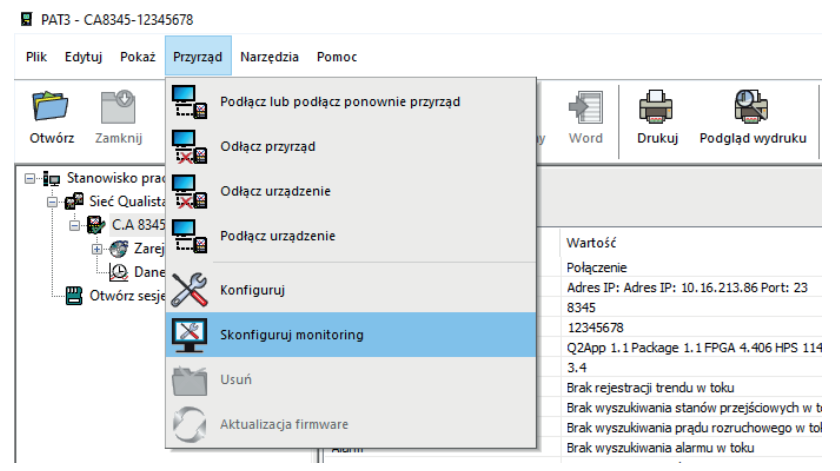

*Rysunek 131*

#### Otwiera się okno konfiguracji.

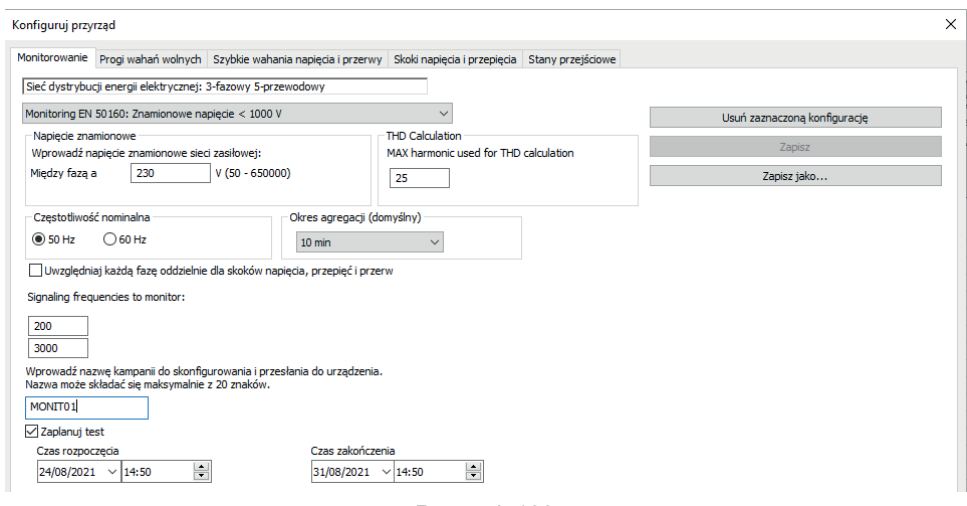

*Rysunek 132*

Aplikacja ma 5 zakładek:

- **Monitorowanie**
- **Progi zmian powolnych**
- Szybkie zmiany napięcia i przerwy
- Skoki napięcia i przepięcia<br>■ Stany przejściowe
- Stany przejściowe

W zakładce **Monitorowanie**, podaj napięcie nominalne, częstotliwość i nazwę pliku, który będzie zawierał dane monitorowania.

W zakładce **Próg powolnych zmian**, maksymalne wahania częstotliwości i napięcia są już określone zgodnie z normą na okres jednego tygodnia i na czas trwania kampanii monitorowania. Możesz je modyfikować lub dodawać wielkości do monitorowania.

Zakładka **Szybkie zmiany napięcia i przerwy** umożliwia zdefiniowanie czasu trwania przerw i szybkich zmian napięcia (RVC = Rapid Voltage Change), które są jednak wolniejsze niż stany przejściowe. Możesz zachować ustawione wartości lub je zmienić.

Zakładka **Skoki napięcia i przepięcia** pozwala określić poziom i czas trwania skoków napięcia oraz poziom i czas trwania przepięć. Możesz zachować ustawione wartości lub je zmienić.

Zakładka **Stany przejściowe** umożliwia zdefiniowanie wyszukiwania stanów przejściowych jak na urządzeniu (patrz § [3.4.5](#page-33-0)).

Gdy monitorowanie jest skonfigurowane, potwierdź je przyciskiem OK, konfiguracja zostanie przesłana do urządzenia.

Następnie rozpocznij monitorowanie z urządzenia, ustawiając jego czas rozpoczęcia i czas trwania. Naciśnii  $\blacksquare$ , aby zaprogramować monitorowanie.

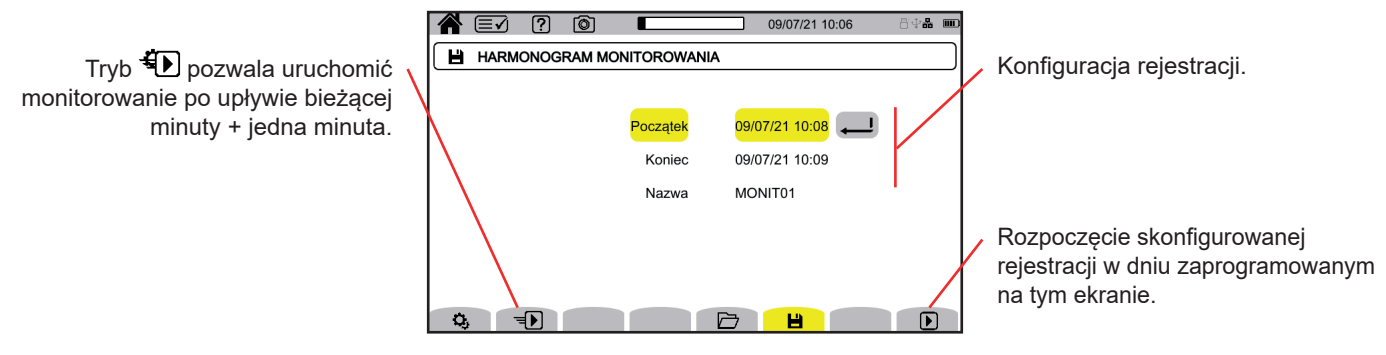

*Rysunek 133*

Konfiguracja umożliwia zdefiniowanie:

- data i godzina początku rejestracji,
- data i godzina końca rejestracji,
- nazwa rejestracji.

Naciśnij **D**. Monitorowanie rozpocznie się o zaplanowanej godzinie, jeżeli na karcie SD będzie wystarczająca ilość miejsca.

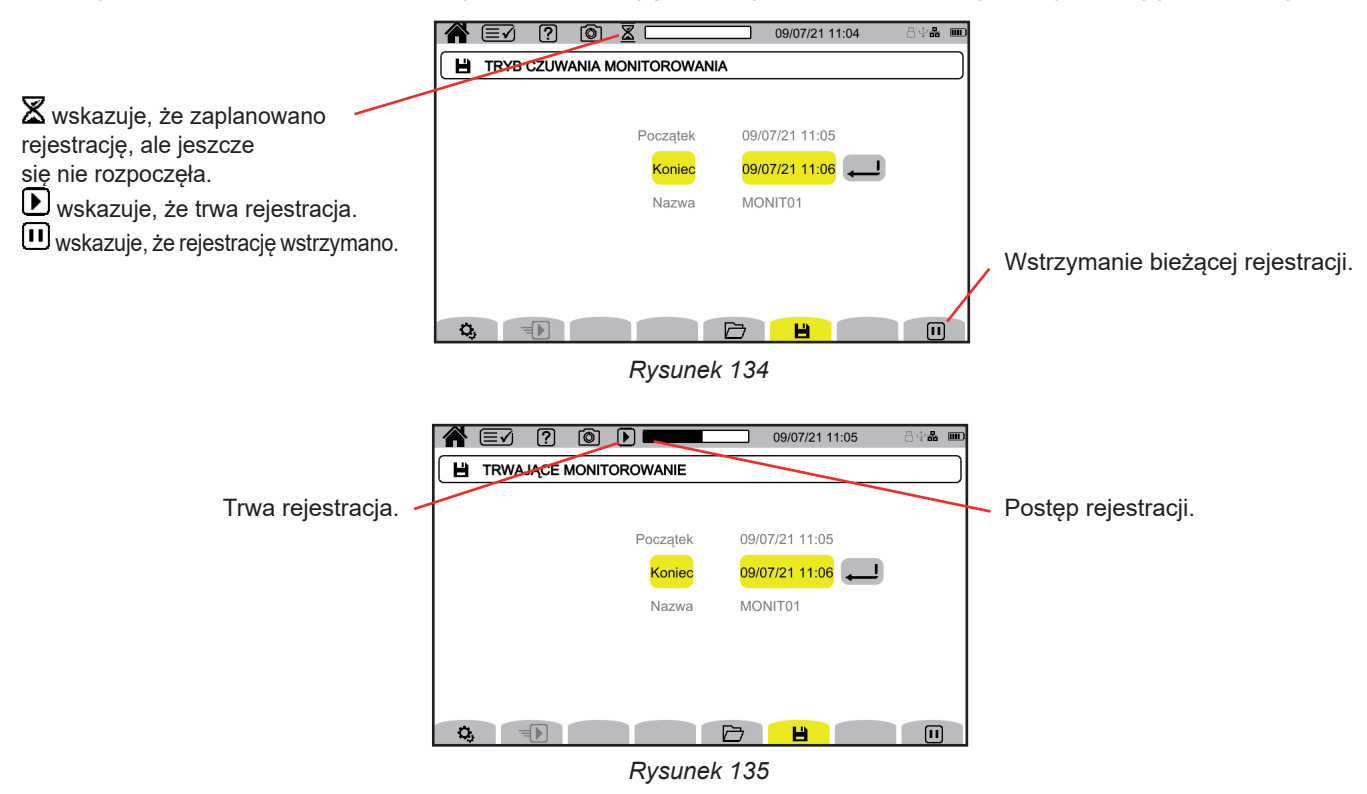

## **13.2. LISTA KAMPANII MONITOROWANIA**

Naciśnij  $\Box$ , aby zobaczyć kampanie monitorowania.

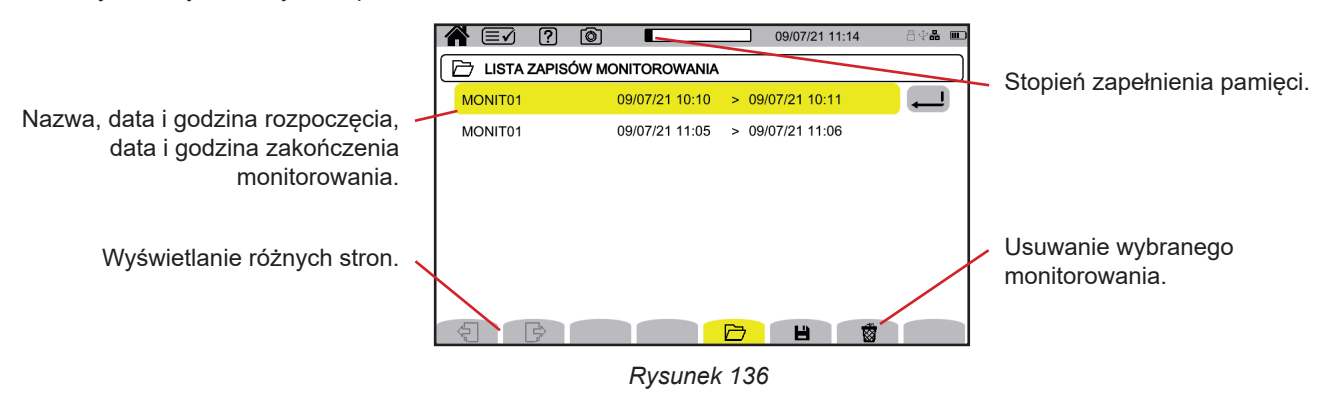

Jeżeli data zakończenia jest czerwona, oznacza to, że rejestracja nie trwała do planowanej daty zakończenia.

- z powodu problemu z zasilaniem (urządzenie zostało wyłączone z powodu rozładowanego akumulatora),
- ponieważ osiągnięto maksymalną liczbę stanów przejściowych,
- lub ponieważ wystąpił błąd zapisu na karcie SD.

Aby sprawdzić, co oznacza wskazany numer błędu, użyj przycisku pomocy 2.

Aby usunąć wszystkie kampanie monitorowania za jednym razem, patrz § [3.3.4](#page-19-0).

## **13.3. ODCZYT MONITOROWANIA**

Zaznacz analizę do odtworzenia z listy i naciśnij przycisk zatwierdzenia $\bigoplus$ , aby ją otworzyć.

Poniżej zamieszczono przykładowy ekran.

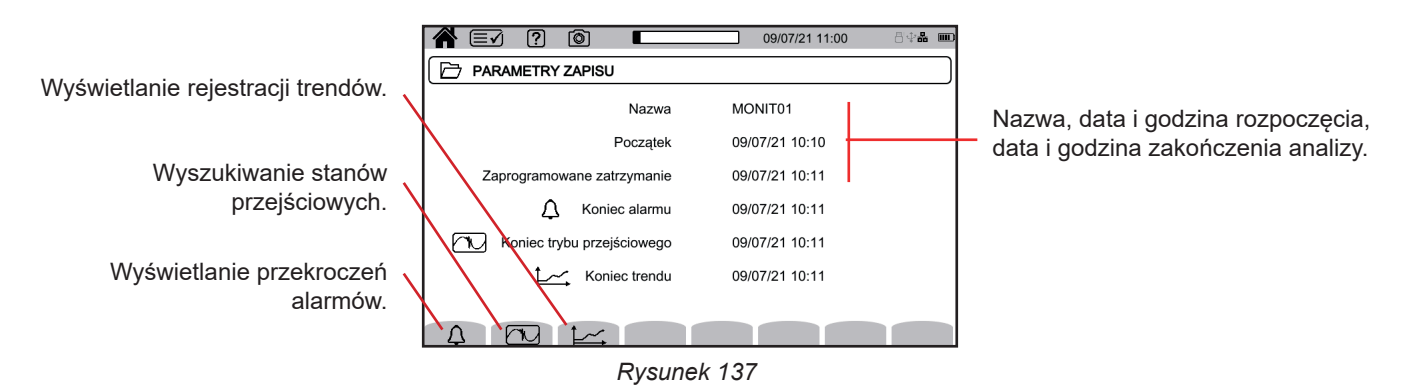

Aby wyświetlić kampanie alarmowe, zapoznaj się z § [12.3](#page-75-0).

Aby wyświetlić wyszukiwanie stanów przejściowych, zapoznaj się z § [10.3](#page-65-0).

Aby wyświetlić rejestrację trendów, zapoznaj się z § [9.3](#page-61-0).

W przypadku powolnych zmian, szybkich zmian, przerw, skoków napięcia i przepięć zapisy znajdują się w PAT3 w **Moje zarejestrowane sesje**.

Przycisk  $\textcircled{\textcircled{\small{a}}}$  umożliwia przechwytywanie ekranów i przeglądanie zapisanych zrzutów ekranu.

Zdjęcia zapisują się na karcie SD w katalogu 8345\Photograph. Można je również odczytać na komputerze za pomocą oprogramowania PAT3 lub za pomocą czytnika kart SD (brak w zestawie).

## **14.1. ZRZUT EKRANU**

Aby zapisać obraz widoczny na ekranie, masz 2 możliwości:

- $\blacksquare$  Naciśnij przycisk $\lceil \text{I} \rceil$  i przytrzymaj. Symbol **im** na pasku stanu zmienia kolor na żółty **im**, a następnie na kolor czarny **im**. Następnie możesz zwolnić przycisk  $\begin{pmatrix} 1 & 1 \\ 0 & 1 \end{pmatrix}$
- Naciśnij symbol **(**@ na pasku stanu na górze wyświetlacza. Symbol  $\circled{2}$  na pasku stanu zmienia kolor na żółty  $\circled{2}$ , a następnie na kolor szary.

W przypadku ekranów, których obraz może się zmieniać (wykresy, liczniki), kilka zrzutów ekranu jest wykonywanych w seriach (maksymalnie 5). Następnie możesz wybrać najlepszy zrzut.

Odczekaj kilka sekund między każdym zapisem, czas zapisu i symbol @ na pasku stanu ponownie zmieni kolor na szary.

Liczba zrzutów ekranu, które urządzenie może zapisać, zależy od pojemności karty SD. Pojedyncze zdjęcia (stały ekran) mają około 150 KB, a serie zdjęć (ruchomy obraz) około 8 MB. Co daje kilka tysięcy zrzutów ekranu dla dostarczonej karty SD.

Patrz § [3.3.4,](#page-19-0) aby poznać procedurę całkowitego lub częściowego kasowania zawartości karty SD.

## **14.2. ZARZĄDZANIE ZRZUTAMI EKRANU.**

Aby przejść w tryb zrzutu ekranu, krótko naciśnij przycisk <sup>...</sup>

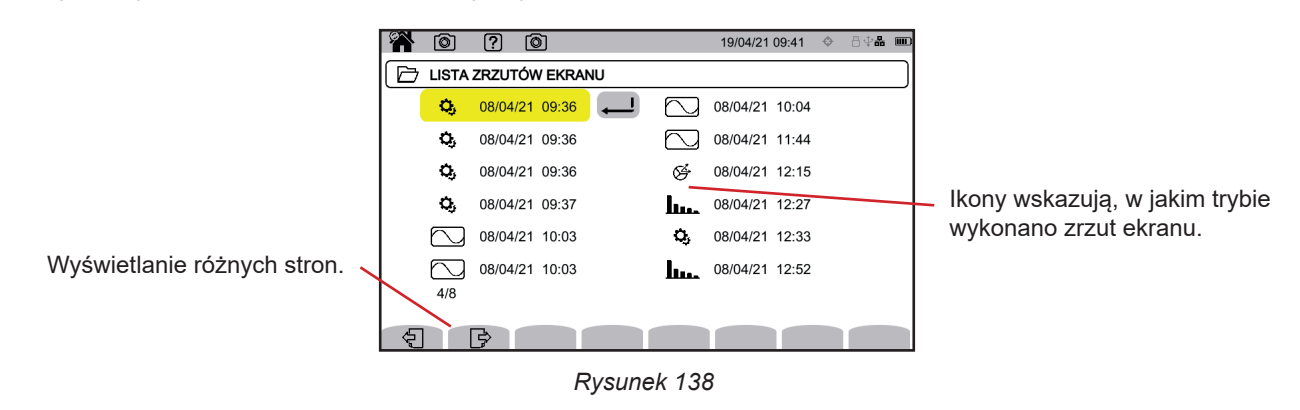

#### **14.2.1. WYŚWIETLANIE ZRZUTU EKRANU**

Aby wyświetlić zrzut ekranu, zaznacz go i naciśnij przycisk zatwierdzenia . Urządzenie wyświetla dostępne zdjęcia.

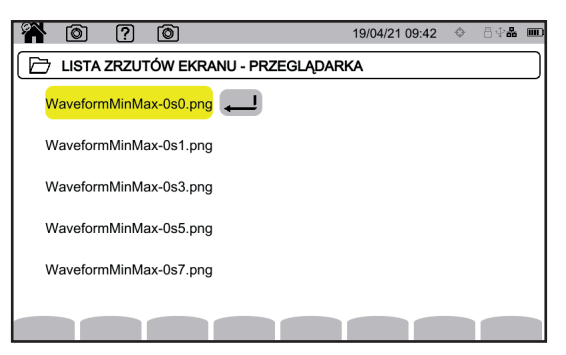

*Rysunek 139*

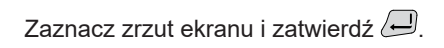

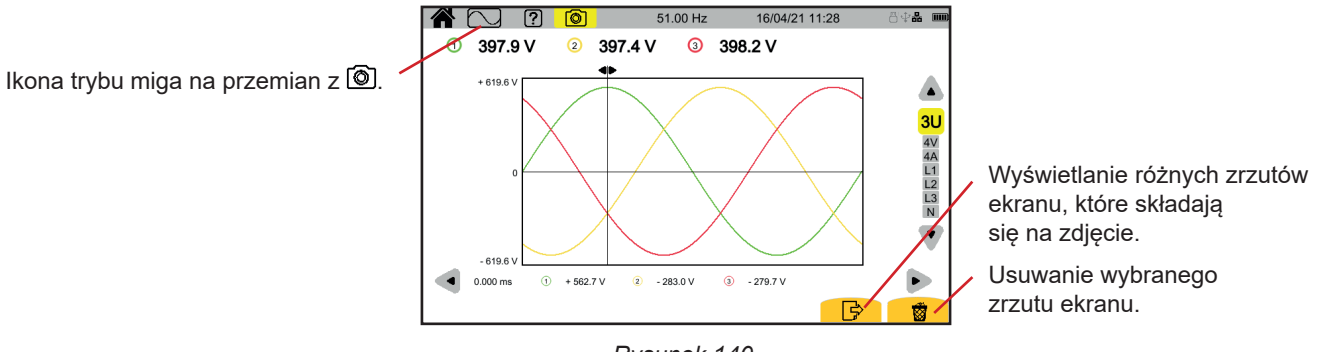

*Rysunek 140*

# **15. POMOC**

Przycisk  $\boxed{2}$  umożliwia uzyskanie informacji o funkcjach przycisków i symbolach używanych w bieżącym trybie wyświetlania.

Oto przykład ekranu pomocy w trybie zasilania:

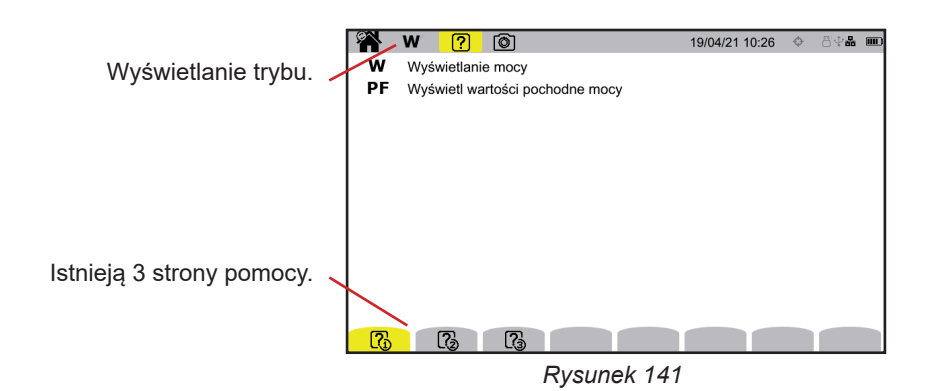

Pierwsza strona wskazuje dwie możliwe funkcje. Druga strona opisuje funkcje wyświetlania, a trzecia definiuje symbole.

**EXTERN** 

 $W$   $[2]$   $[6]$ 

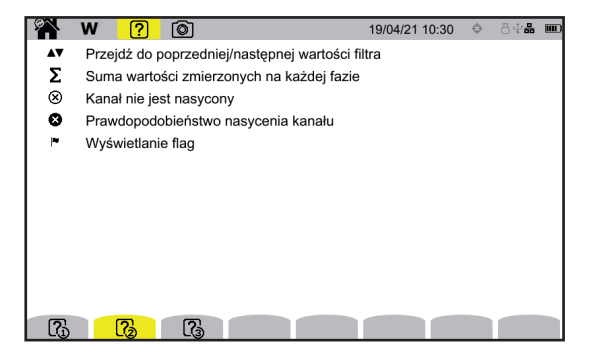

Moc czynna Þ  $Q_{\rm f}$ Moc bierna  $\overline{D}$ Moc odkształcenia  $\mathbf{N}$ Moc nieaktywna  $\mathbf{s}$ Moc pozorna  $\boxed{7}$   $\boxed{7}$ 

19/04/21 10:31 ↔

⊕a<br>∷an

*Rysunek 142 Rysunek 143*

Oto przykład ekranu pomocy w trybie kształtu fali:

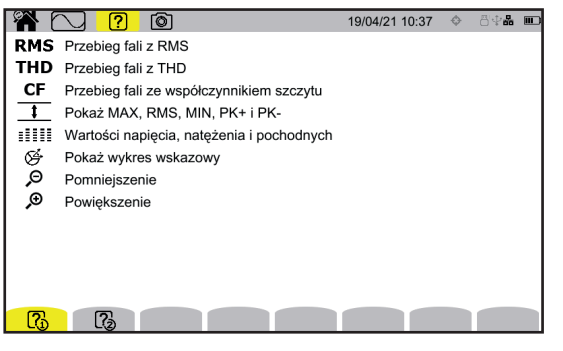

*Rysunek 144 Rysunek 145*

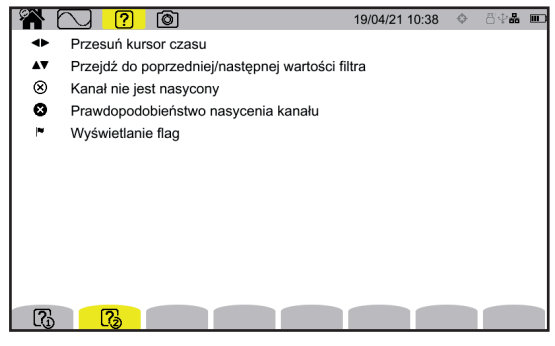

<span id="page-83-0"></span>Oprogramowanie PAT3 (Power Analyzer Transfer 3) umożliwia:

- konfigurację urządzenia i pomiarów,
- uruchamianie pomiarów,
- przesyłanie danych zapisanych w urządzeniu do komputera PC.

PAT3 umożliwia również eksportowanie konfiguracji do pliku oraz importowanie pliku konfiguracyjnego.

## **16.1. POBIERANIE OPROGRAMOWANIA PAT3**

Możesz użyć oprogramowania PAT3 dostarczonego na pamięci USB lub możesz pobrać jego najnowszą wersję z naszej strony internetowej:

[www.chauvin-arnoux.com](http://www.chauvin-arnoux.com)

Przejdź do zakładki **Wsparcie**, a następnie **Pobierz nasze oprogramowanie**. Wykonaj wyszukiwanie według nazwy swojego urządzenia. Pobierz oprogramowanie

Aby je zainstalować, uruchom plik **set-up.exe**, następnie postępuj zgodnie z instrukcjami wyświetlanymi na ekranie.

Wyjmij zaślepkę zabezpieczającą gniazdo USB w urządzeniu i podłącz urządzenie do komputera za pomocą dostarczonego kabla USB.

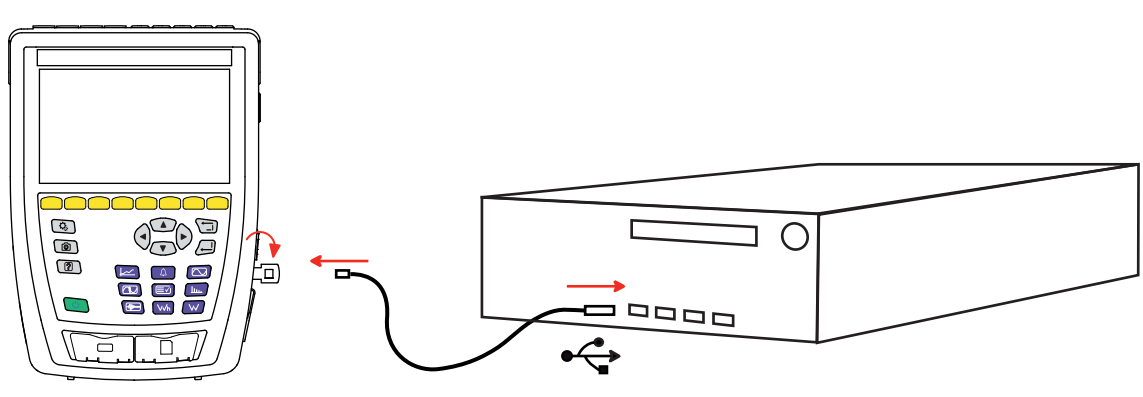

*Rysunek 146*

Włącz urządzenie, naciskając przycisk $\bigcup$  i zaczekaj na wykrycie go przez komputer.

Wszystkie pomiary zapisane w urządzeniu można przenieść do komputera. Przeniesienie nie powoduje usunięcia danych zapisanych na karcie SD, chyba że użytkownik usunie je celowo.

Dane przechowywane na karcie pamięci można również odczytać na komputerze za pomocą oprogramowania PAT3 lub za pomocą czytnika kart SD (brak w zestawie). Wyjmowanie karty pamięci z urządzenia opisano w § [3.3.4](#page-19-0).

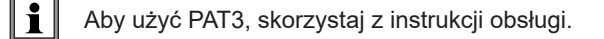

Model CA 8345 jest zgodny z normą IEC 61000-4-30 klasy A.

## **17.1. WARUNKI REFERENCYJNE**

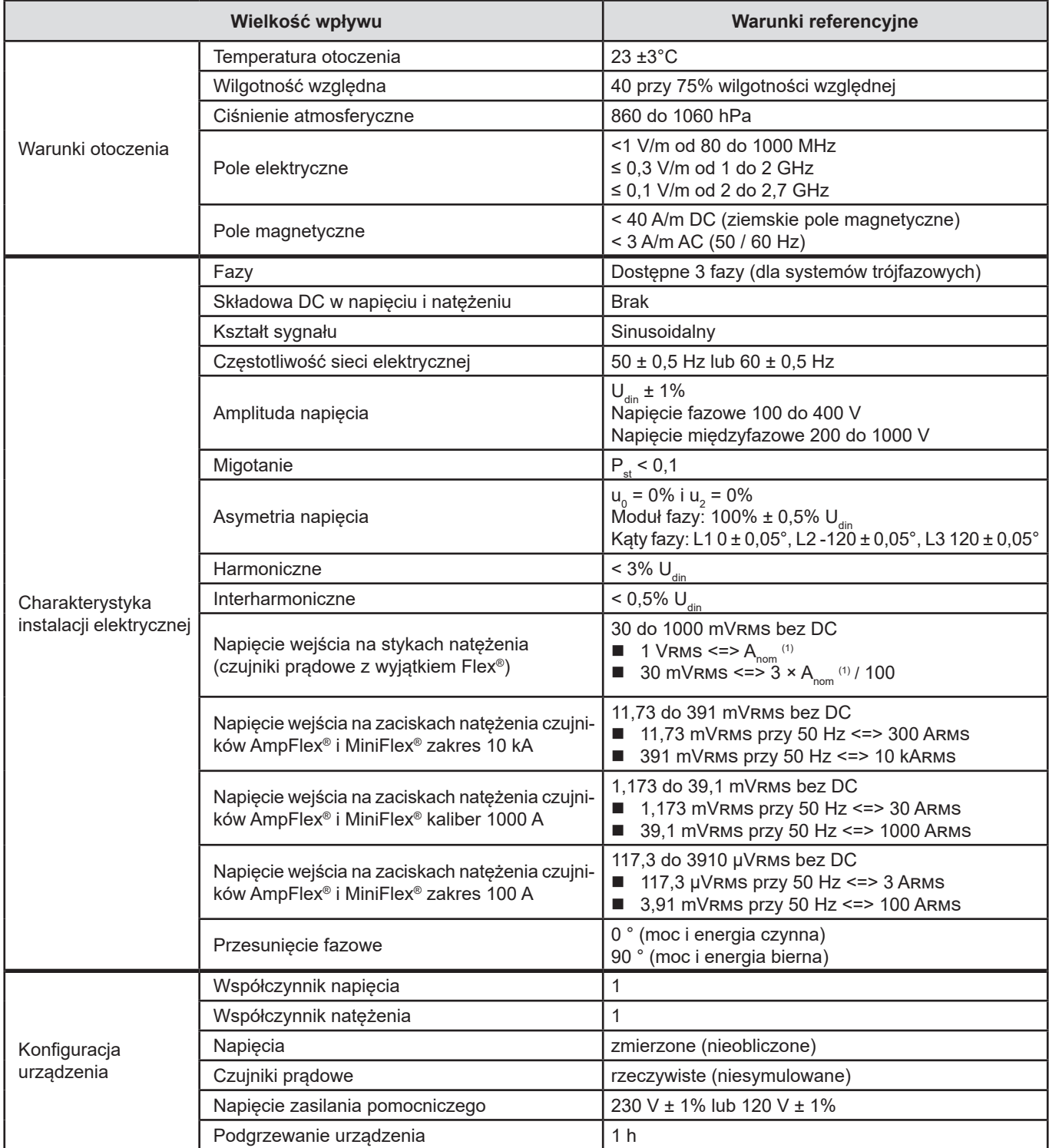

*Tabela 1*

1: Wartości A<sub>nom</sub> podano w poniższej tabeli.

#### Natężenia znamionowe A<sub>nom</sub> w zależności od czujnika

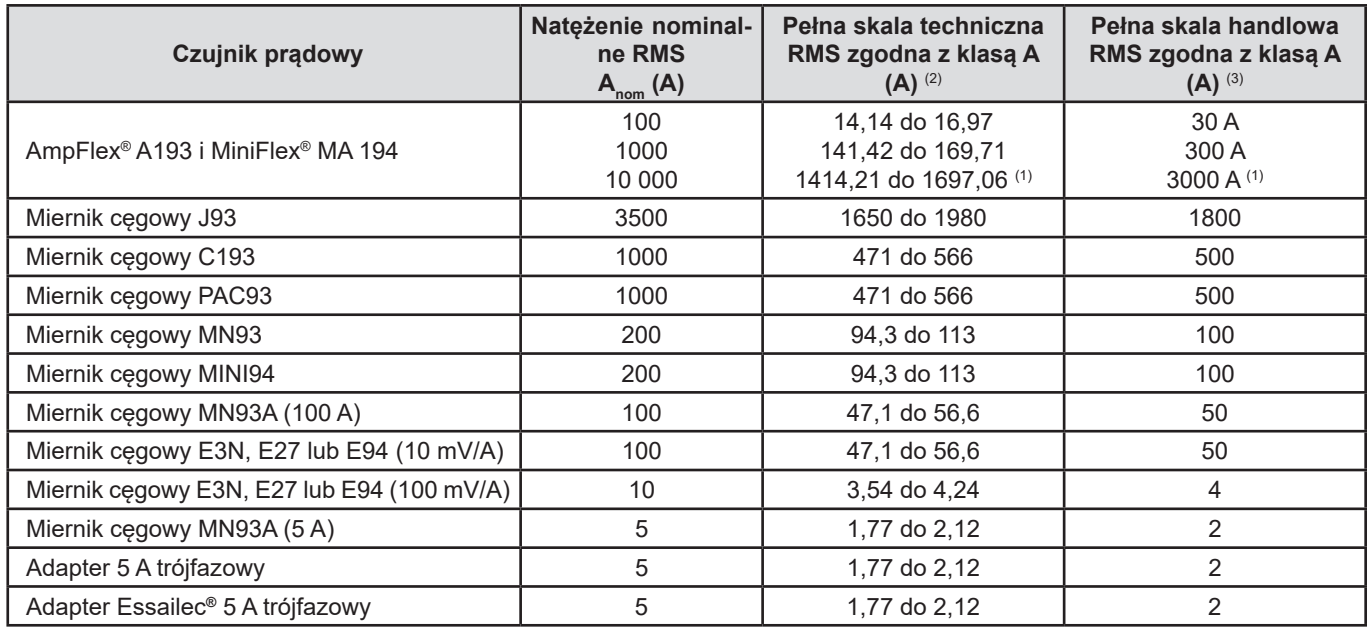

<span id="page-85-0"></span>*Tabela 2*

1: Czujniki prądowe typu Flex® nie gwarantują pełnej skali klasy A. Generują sygnał proporcjonalny do pochodnej natężenia, a współczynnik skali może łatwo osiągnąć 3, 3,5 lub 4 dla sygnału niesinusoidalnego.

2: Wzór obliczenia

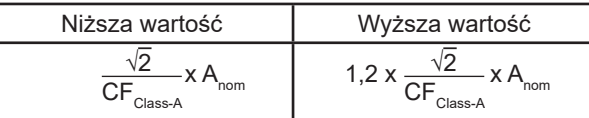

Współczynnik 1,2 wynika ze zdolności wejścia natężenia urządzenia do przyjęcia 120% A<sub>nom</sub> dla sygnału sinusoidalnego.

 $A_{\text{nom}} \leq 5 \text{ A}$  =>  $\text{CF}_{\text{Class-A}} = 4$  $5 \text{ A}$  <  $\text{ A}_{\text{nom}}$   $\leq 10 \text{ A}$  =  $\text{ C}$   $\text{ C}$   $\text{ C}$   $\text{ A}_{\text{Class-A}}$  = 3,5 10 A < A<sub>nom</sub>  $\qquad \qquad \Rightarrow \text{CF}_{\text{Class-A}} = 3$ 

3: Wartość RMS w pełnej skali handlowej jest wybierana z pełnej skali technicznej.

## **17.2. DANE TECHNICZNE ELEKTRYCZNE**

#### **17.2.1. CHARAKTERYSTYKA WEJŚCIA NAPIĘCIA**

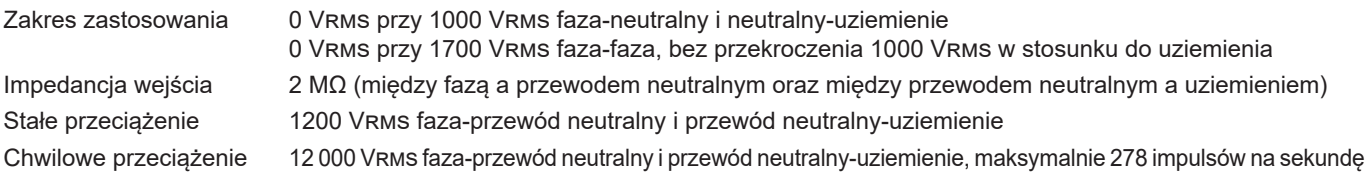

#### **17.2.2. CHARAKTERYSTYKA WEJŚCIA NATĘŻENIA**

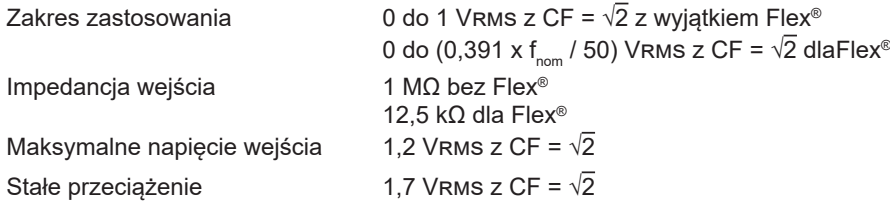

#### **17.2.3. PASMO PRZEPUSTOWE I PRÓBKOWANIE**

S/s (sample per second): próbka na sekundę Spc (sample per cycle): próbka na cykl

Pasmo przepustowe i próbkowanie:

- 88 kHz i 400 kS/s dla kanałów napiecia
- 20 kHz i 200 kS/s dla kanałów natężenia
- 200 kHz i 2 MS/s dla fali uderzeniowei

W metrologii wykorzystywane są 2 strumienie danych: 40 kS/s i 512 spc (próbki na okres).

- Kształt fali RMS:
	- Filtry 3U, 4V, 4A: strumień 512 spc
	- Filtry L1, L2, L3, N: strumień 512 spc, z wyjątkiem wykresów Min i Max: 400 kS/s dla V i U, 200 kS/s dla I.
- Kształt fali Min-Max:
	- Pomiary RMS: strumień 512 spc
	- Pomiary Max, Min, Pk+, Pk-: strumień 40 kS/s
- Stany przejściowe:
	- Filtry 3U, 4V, 4A: strumień 512 spc
	- Filtry L1, L2, L3, N: strumień 512 spc, z wyjątkiem wykresów Min i Max: 400 kS/s dla V i U, 200 kS/s dla I.
- Fala uderzeniowa: 2 MS/s / 500 ns (kształt fali i zdarzenia), do 12 kV
- **Prad rozruchowy:** 
	- Wykresy: strumień 512 spc
		- Pomiary: strumień 40 kS/s (pomiary RMS1/2)
- Harmoniczne: strumień 512 spc
- Moc i energia: strumień 40 kS/s
- Trend i alarm: 512 spc lub 40 kS/s w zależności od wielkości:
	- Wartości RMS, migotanie, tan φ, harmoniczne, interharmoniczne, asymetrie, zniekształcenia harmoniczne: strumień 512 spc ■ Częstotliwość przemysłowa, pomiary mocy i energii: strumień 40 kS/s

#### **17.2.4. CHARAKTERYSTYKA URZĄDZENIA (BEZ CZUJNIKA PRĄDOWEGO)**

#### **17.2.4.1. PRĄDY I NAPIĘCIA**

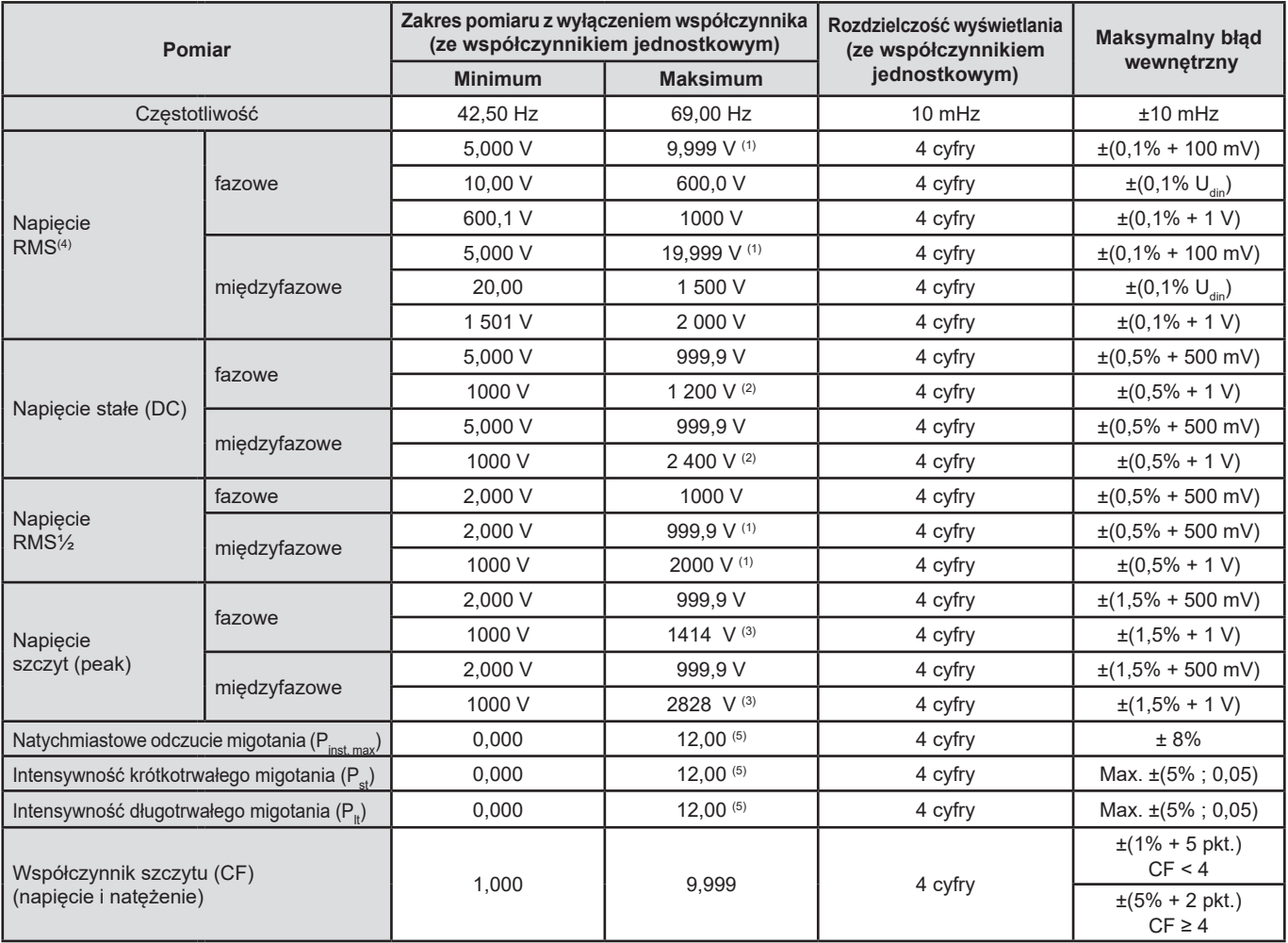

1: Pod warunkiem, że napięcia między każdym zaciskiem a uziemieniem nie przekraczają 1000 Vrms.

2: Ograniczenie wejść napięcia.

3: 1000 x  $\sqrt{2} \approx 1414$ ; 2000 x  $\sqrt{2} \approx 2828$ .

4: Całkowita wartość RMS i wartość RMS podstawy.

5: Limity określone w IEC 61000-3-3: P $_{\rm st}$ < 1,0 i P $_{\rm _{t}}$ < 0,65. Wartości większe niż 12 nie przedstawiają realistycznej sytuacji i dlatego nie mają określonej wartości błędu.

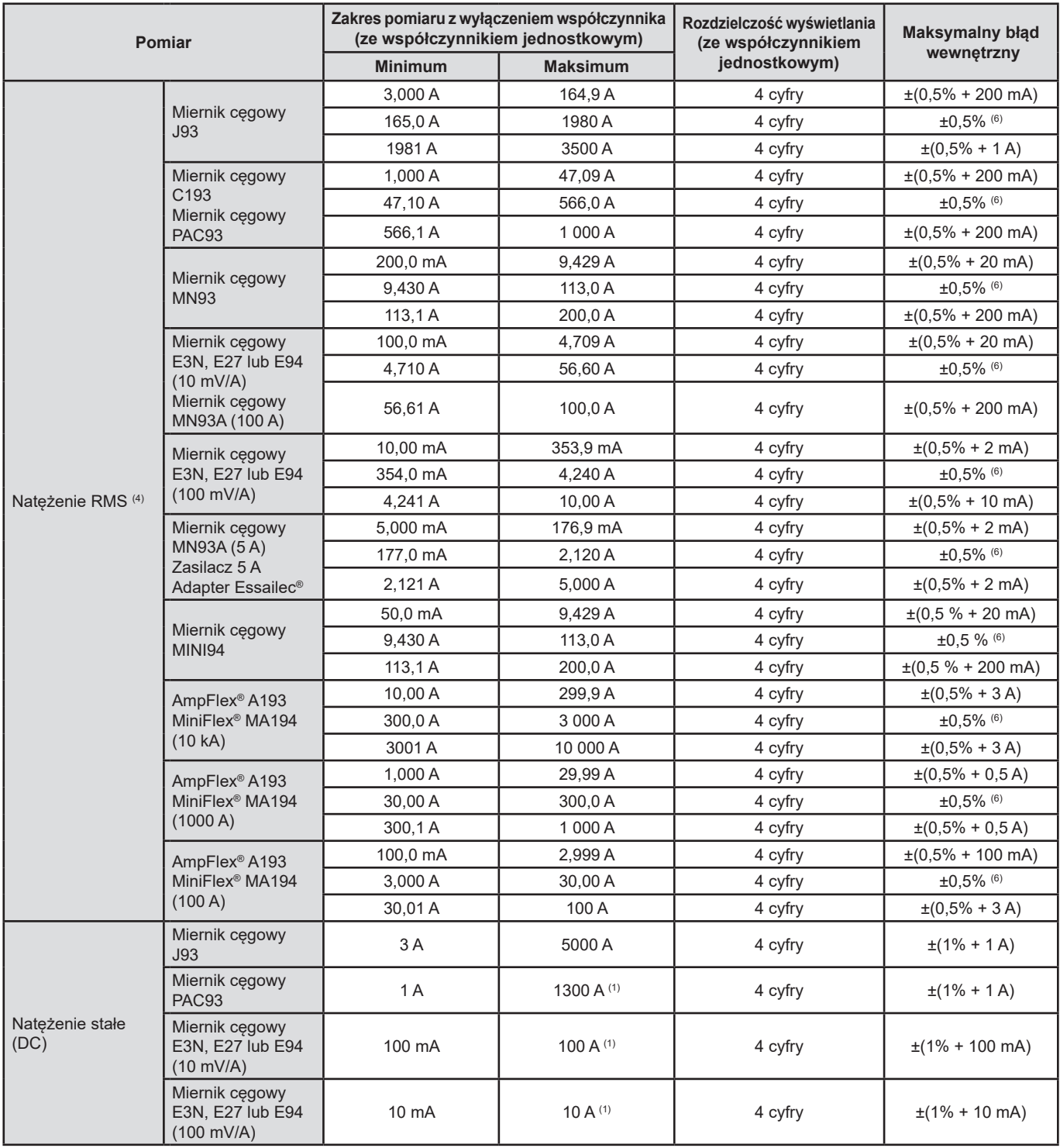

4: Całkowita wartość RMS i wartość RMS podstawy.

6: Błąd wewnętrzny klasy A wynosi ± 1%.

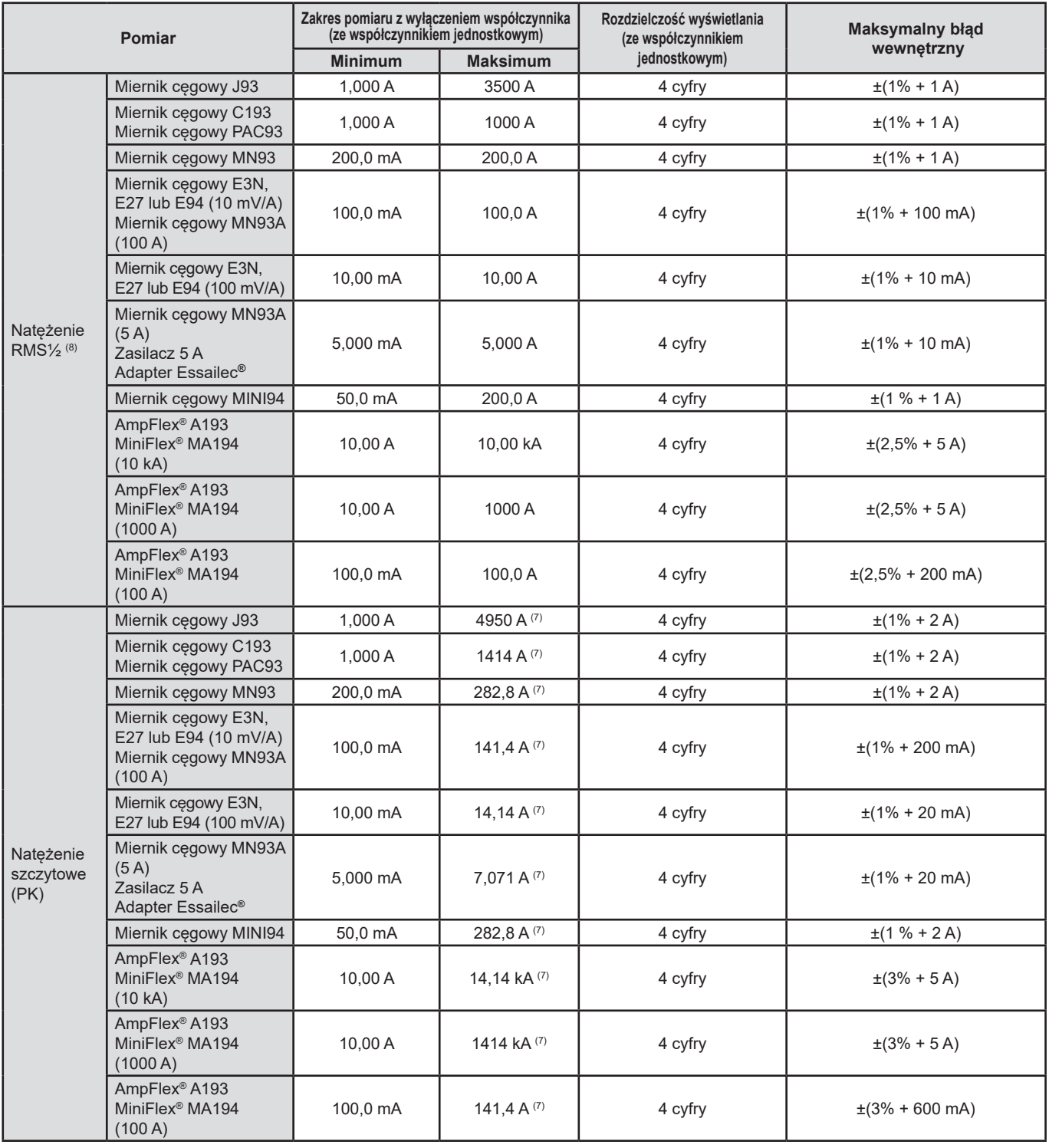

*Tabela 3*

7: 3500 x √2 ≈ 4950; 1000 x √2 ≈ 1414; 200 x √2 ≈ 282,8; 100 x √2 ≈ 141,4; 10 x √2 ≈ 14,14; 10000 x √2 ≈ 14140;

6500 x √2 ≈ 9192;

8: RMS½: wartość RMS napięć mierzonych w ciągu 1 cyklu, począwszy od przejścia przez zero podstawy i odświeżenia każdego pół cyklu.

#### **17.2.4.2. MOC I ENERGIA**

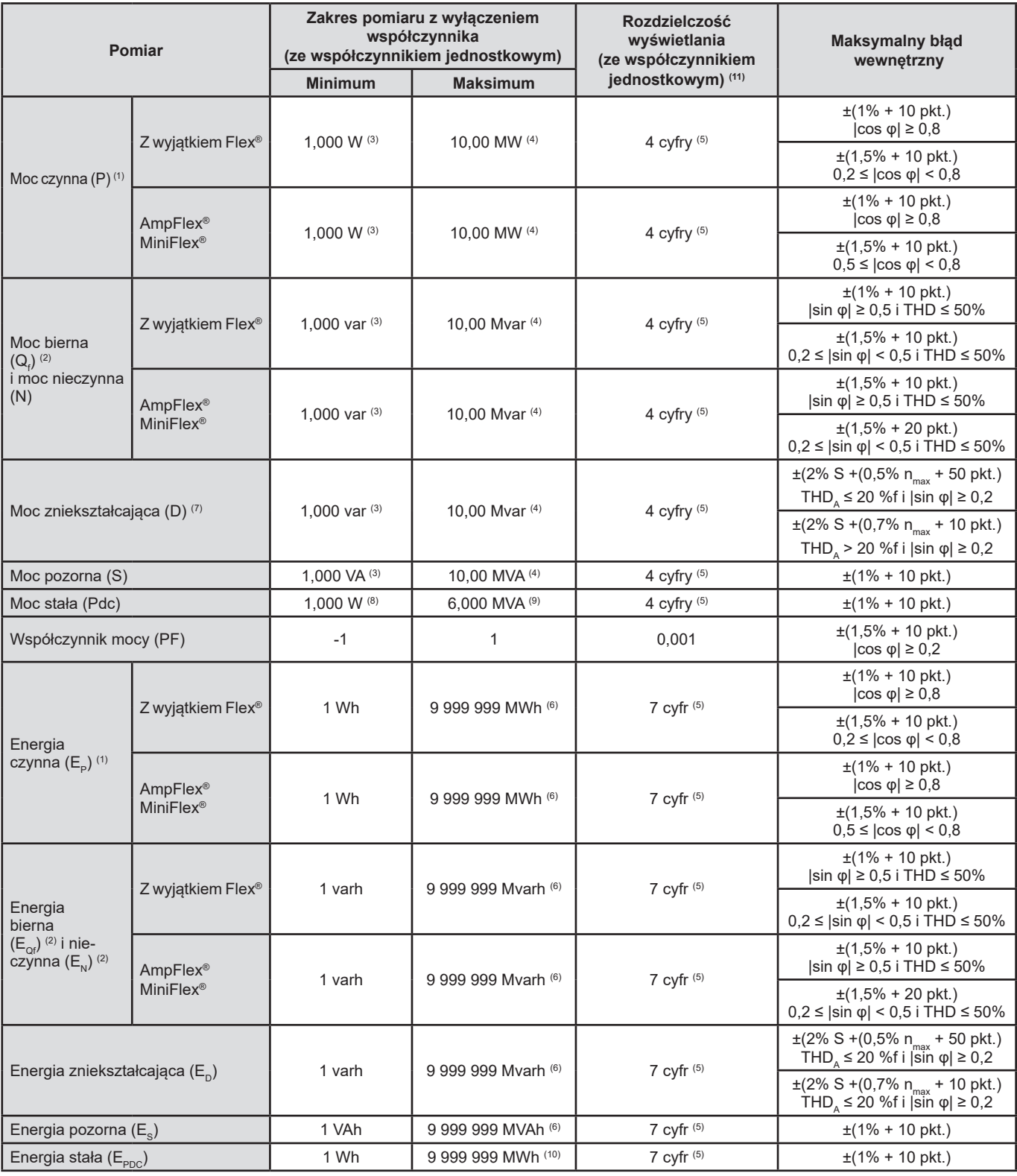

*Tabela 4*

1: Błąd w pomiarach mocy i energii czynnej jest maksymalny dla |cos φ| = 1 i typowy dla pozostałych przesunięć fazowych.

2: Błąd w pomiarach mocy i energii biernej jest maksymalny dla |sin φ| = 1 i typowy dla pozostałych przesunięć fazowych.

3: Dla mierników cęgowych MN93A (5 A) lub adapterów 5 A.

4: Dla AmpFlex® i MiniFlex® oraz dla 2-przewodowego podłączenia jednofazowego.

5: Rozdzielczość zależy od aktualnie używanego czujnika i wyświetlanej wartości.

6: Energia odpowiada ponad 114 latom maksymalnej mocy skojarzonej dla współczynników jednostkowych.

7: n<sub>max</sub> to maksymalny rząd, dla którego współczynnik harmonicznych jest niezerowy. THD<sub>A</sub> to THD natężenia.<br>8: Dla mierników cęgowych E3N, E27 lub E94 100 mV/A.

9: Dla miernika cęgowego J93 oraz dla 2-przewodowego podłączenia jednofazowego.

10: Energia odpowiada ponad 190 latom maksymalnej mocy Pdc dla współczynników jednostkowych.

11: Rozdzielczość wyświetlania zależy od wartości mocy pozornej (S) lub energii pozornej (Es)

**91**

#### **17.2.4.3. WIELKOŚCI ZWIĄZANE Z MOCĄ**

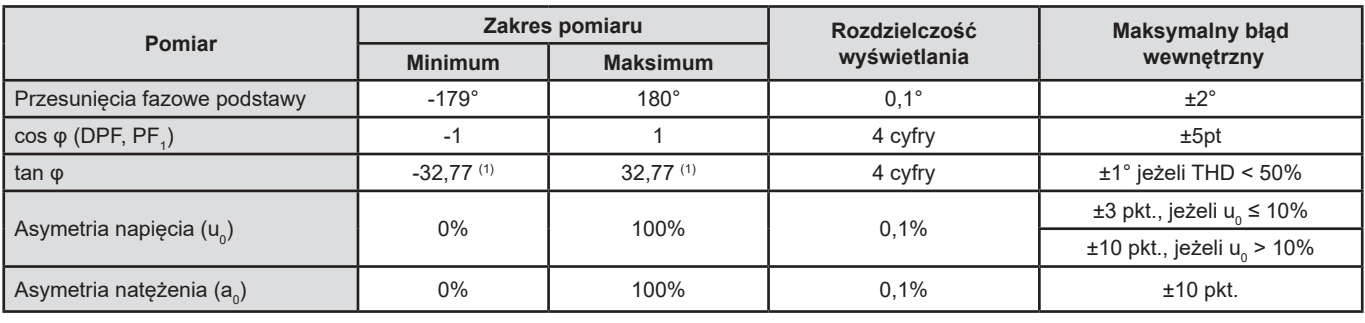

*Tabela 5*

1:  $|\varphi|$  = 32,767 odpowiada  $\varphi$  =  $\pm$  88,25° + k × 180° (gdzie k to liczba całkowita naturalna)

#### **17.2.4.4. HARMONICZNE**

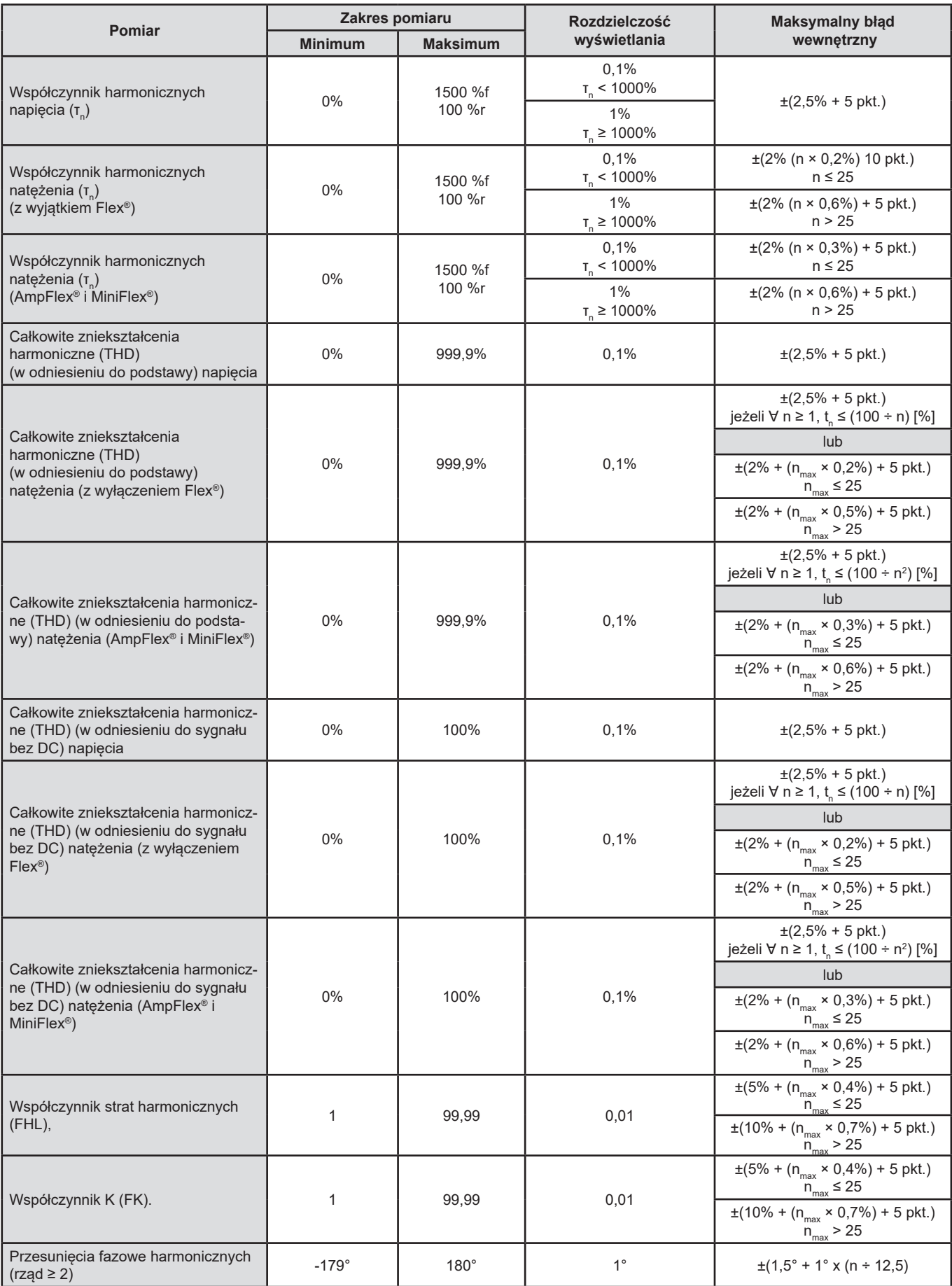

 $n_{\text{max}}$  to maksymalny rząd, dla którego współczynnik harmonicznych jest niezerowy.

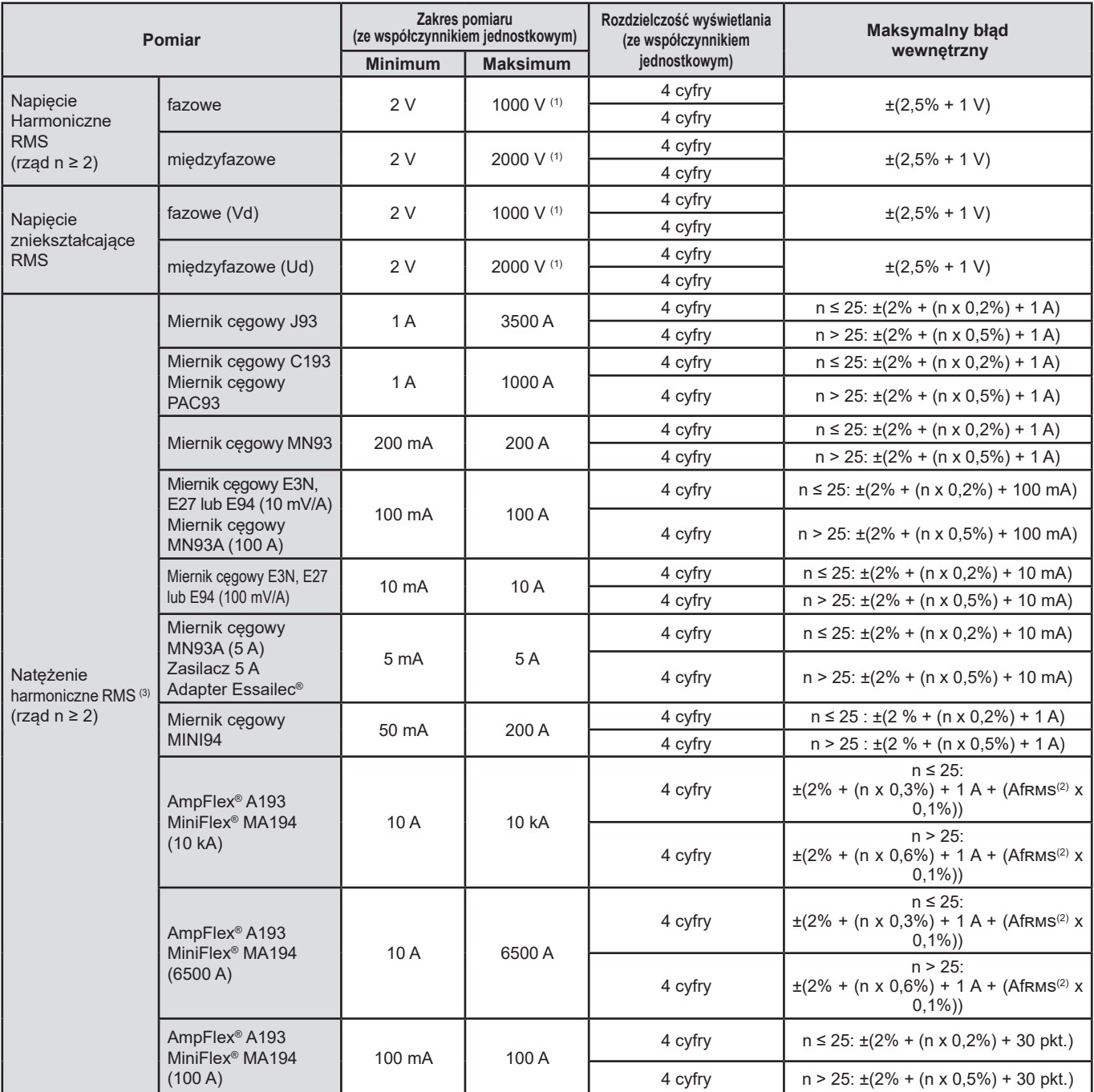

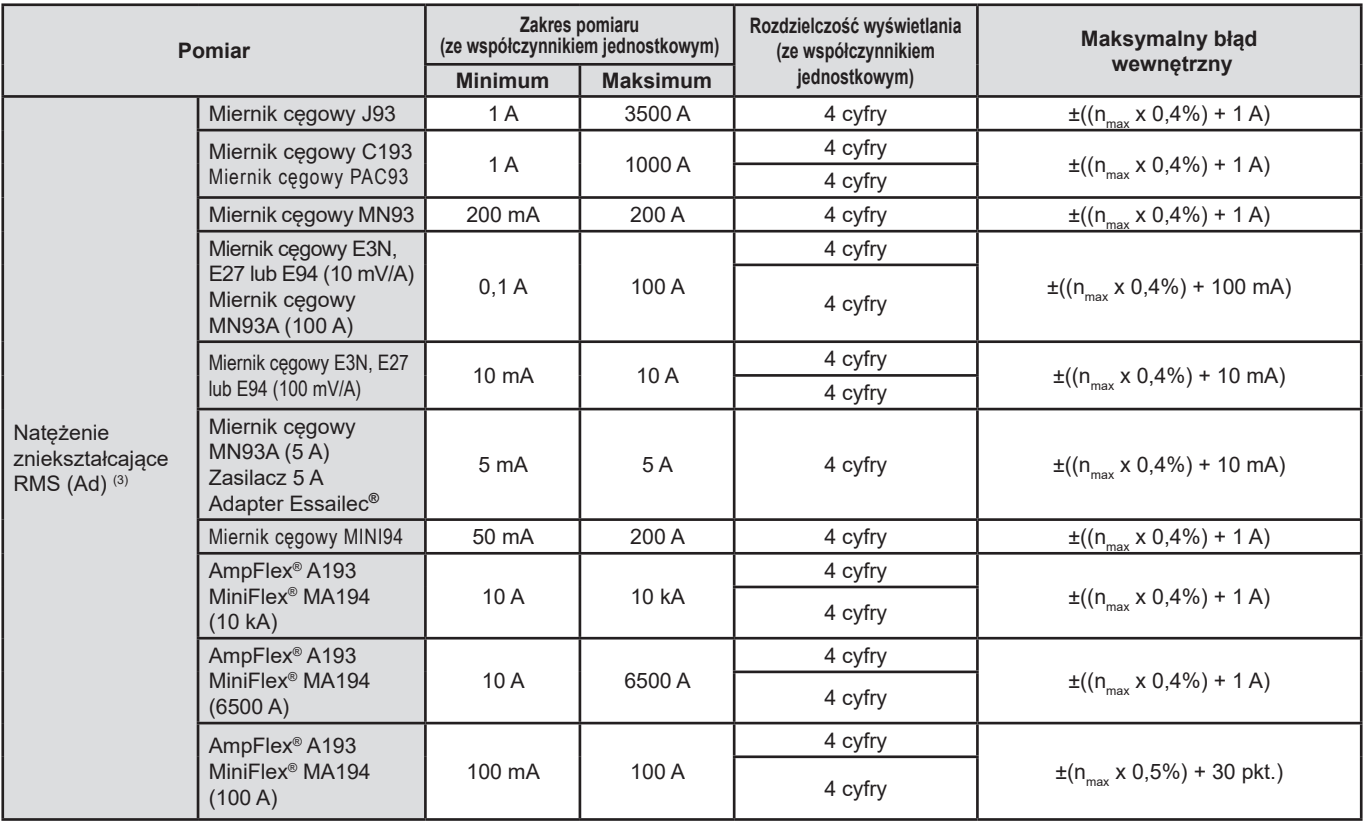

*Tabela 6*

1: Pod warunkiem, że napięcia między każdym zaciskiem a uziemieniem nie przekraczają 1000 Vrms.

2: Wartość RMS podstawy.

3: n<sub>max</sub> to maksymalny rząd, dla którego współczynnik harmonicznych jest niezerowy.

#### **17.2.4.5. WSPÓŁCZYNNIKI NATĘŻENIA I NAPIĘCIA**

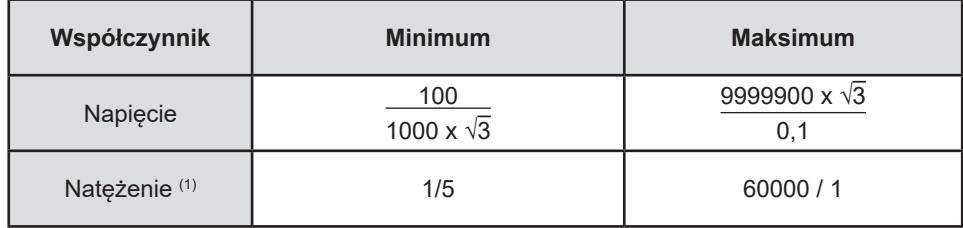

*Tabela 7*

1: Dla mierników cęgowych MN93A 5 A lub adapterów 5 A.

#### **17.2.5. CHARAKTERYSTYKA CZUJNIKÓW PRĄDOWYCH**

Błąd pomiaru natężenia RMS i błąd fazy należy dodać do błędów urządzenia dla pomiarów wykorzystujących pomiary natężenia: moce, energie, współczynniki mocy, styczne itp.

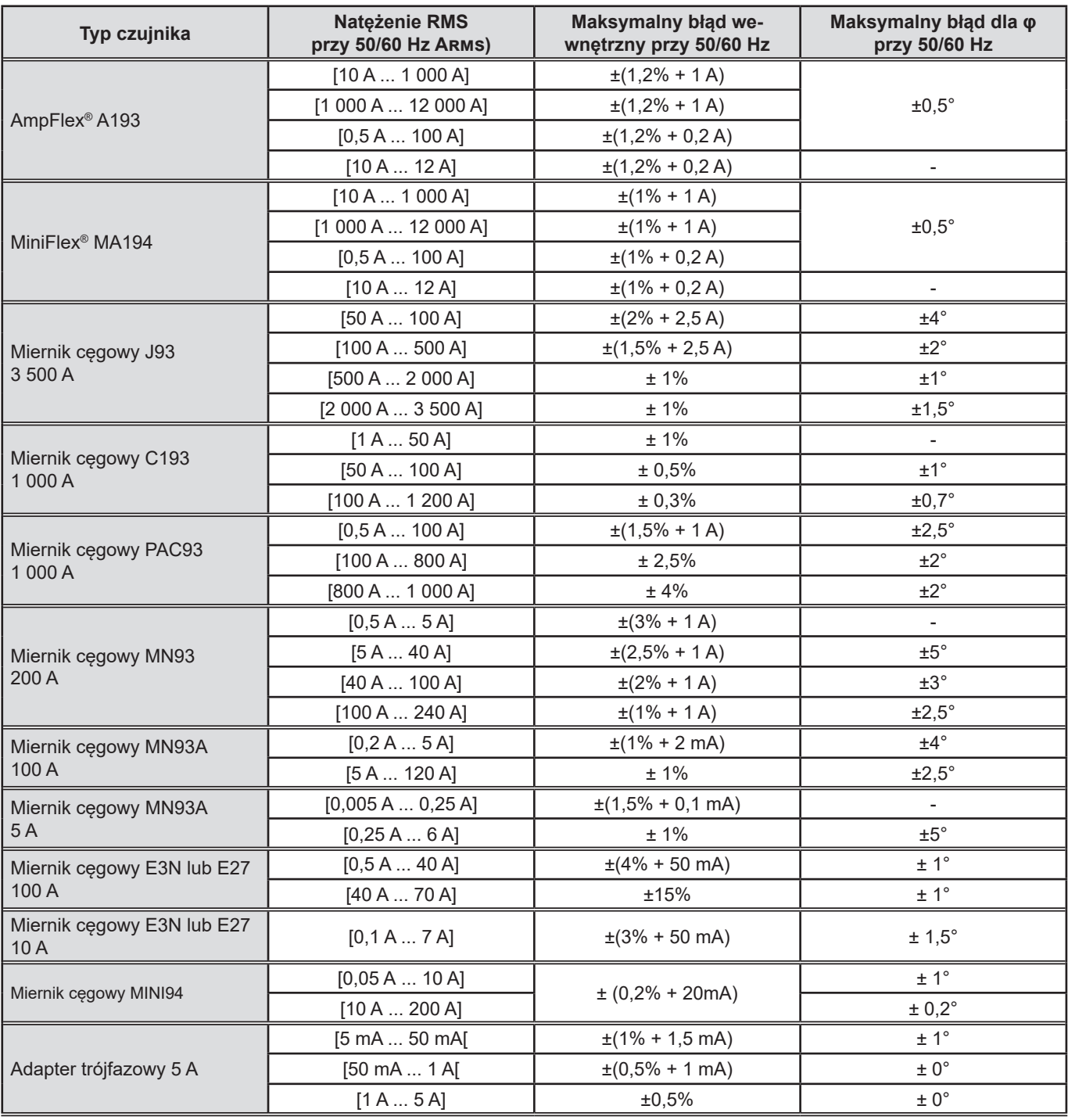

*Tabela 8*

Ta tabela nie uwzględnia możliwego zniekształcenia mierzonego sygnału (THD) ze względu na fizyczne ograniczenia czujnika prądowego (nasycenie obwodu magnetycznego lub czujnika hallotronowego).

#### **Ograniczenie AmpFlex® i MiniFlex®**

Podobnie jak w przypadku wszystkich czujników Rogowskiego, napięcie wyjściowe AmpFlex® i MiniFlex® jest proporcjonalne do częstotliwości. Wysoki prąd przy wysokiej częstotliwości może spowodować nasycenie wejścia prądowego urządzeń.

Aby sprawdzić nasycenie, należy spełnić następujący warunek:

$$
\sum_{n=1}^{n=\infty} [n. l_n] < l_{\text{nom}}
$$

Gdzie I<sub>nom</sub> to zakres czujnika natężenia n to rząd harmonicznej I<sub>n</sub> wartość natężenia harmonicznej rzędu n

Na przykład zakres prądu wejściowego ściemniacza powinien być 5 razy mniejszy niż wybrany zakres prądowy urządzenia. Regulatory falowe z niecałkowitą liczbą okresów są niezgodne z czujnikami typu Flex®.

Wymóg ten nie uwzględnia ograniczenia przepustowości urządzenia, co może prowadzić do innych błędów.

#### **17.2.6. BŁĄD ZEGARA CZASU RZECZYWISTEGO**

Błąd zegara czasu rzeczywistego wynosi maksymalnie 80 ppm (3-letnie urządzenie używane w temperaturze otoczenia 50°C).

Dla nowego urządzenia używanego w temperaturze 25°C ten błąd wynosi tylko 30 ppm.

### **17.3. KARTA PAMIĘCI**

CA 8345 jest dostarczany ze sformatowaną kartą SD 16 GB. W zależności od pojemności, karty SD mogą przechowywać:

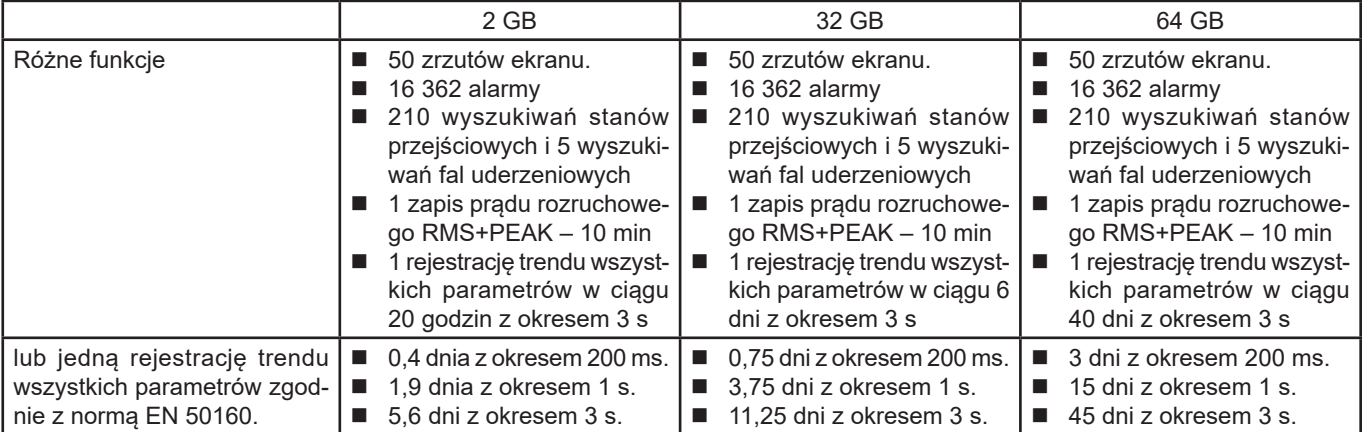

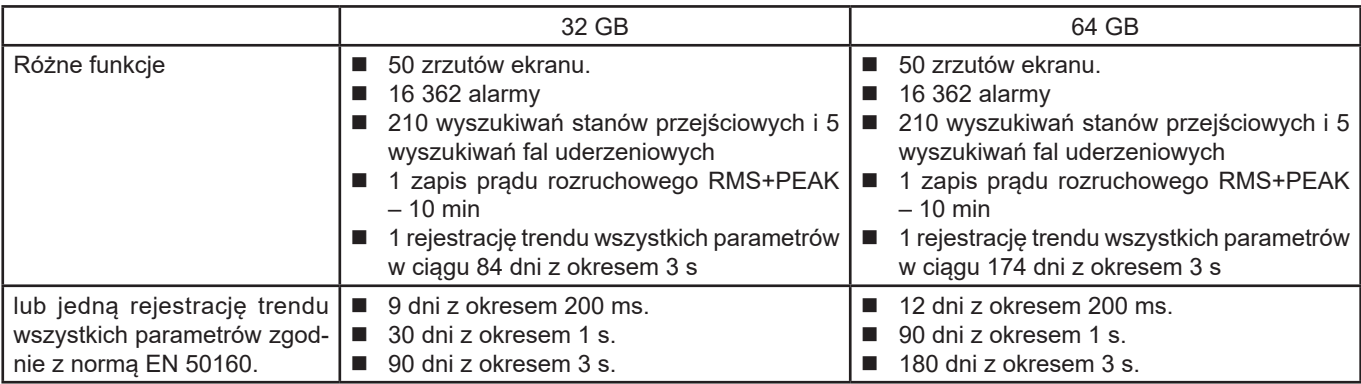

Im mniejszy okres rejestracji wybierzesz i długi czas rejestracji, tym większe będą pliki.

## **17.4. ZASILANIE**

### **17.4.1. AKUMULATOR**

Zasilanie urządzenia zapewnia akumulator litowo-jonowy 10,9 V 5700 mAh.

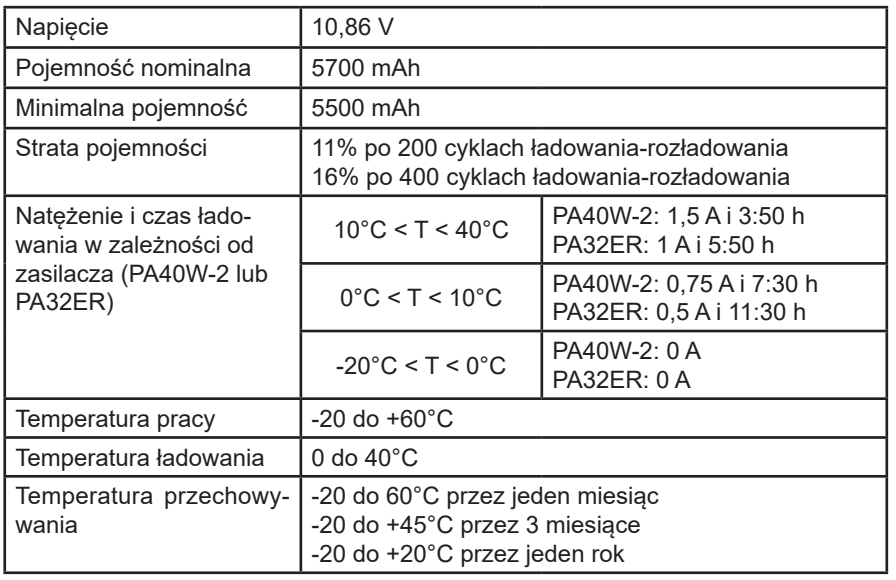

Jeżeli urządzenie nie będzie używane przez dłuższy czas, wyjmij akumulator z urządzenia (patrz § [18.3\)](#page-102-0).

#### **17.4.2. ZASILANIE ZEWNĘTRZNE**

CA 8345 można podłączyć do zewnętrznego źródła zasilania w celu oszczędzania lub ładowania akumulatora. Urządzenie może działać podczas ładowania.

Dostępne są 2 modele ładowarek.

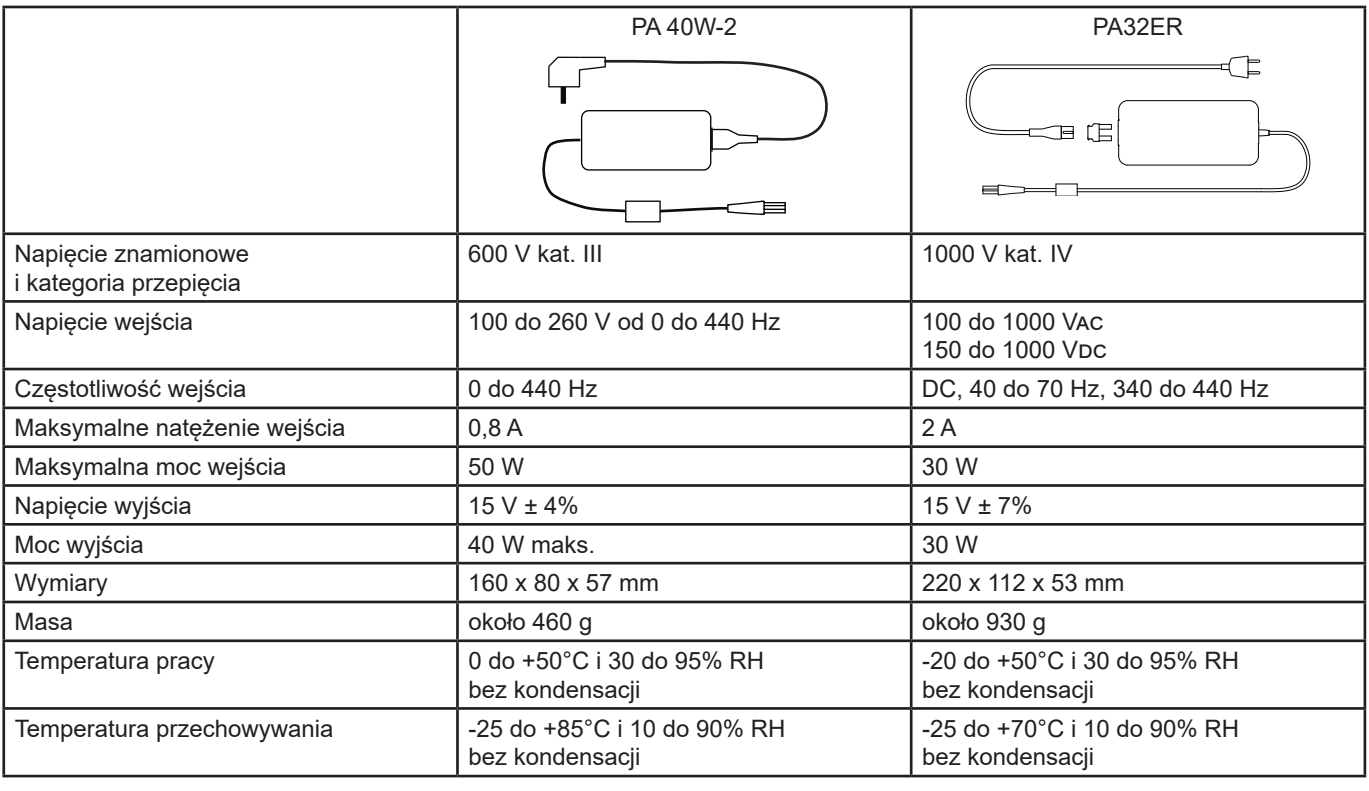

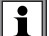

Aby użyć zasilania, należy skorzystać z instrukcji obsługi.

#### **17.4.3. CZAS DZIAŁANIA**

Typowe zużycie urządzenia to 750 mA. Obejmuje wyświetlacz, kartę SD, GPS, łącze Ethernet, Wi-Fi i w razie potrzeby zasilanie czujników prądowych.

Czas działania wynosi około 6 godzin, gdy akumulator jest w pełni naładowany i ekran jest włączony. Jeśli ekran jest wyłączony, żywotność akumulatora wynosi około 10 godzin.

## **17.5. WYŚWIETLACZ**

Wyświetlacz to aktywna matryca LCD (TFT) o następujących cechach:<br>■ przekatna 18 cm lub 7"

- przekątna 18 cm lub 7"<br>■ rozdzielczość 800 x 48
- rozdzielczość 800 x 480 pikseli (WVGA)
- 262 144 kolorów
- podświetlenie LED
- kąt widzenia 85° we wszystkich kierunkach

## **17.6. WARUNKI OTOCZENIA**

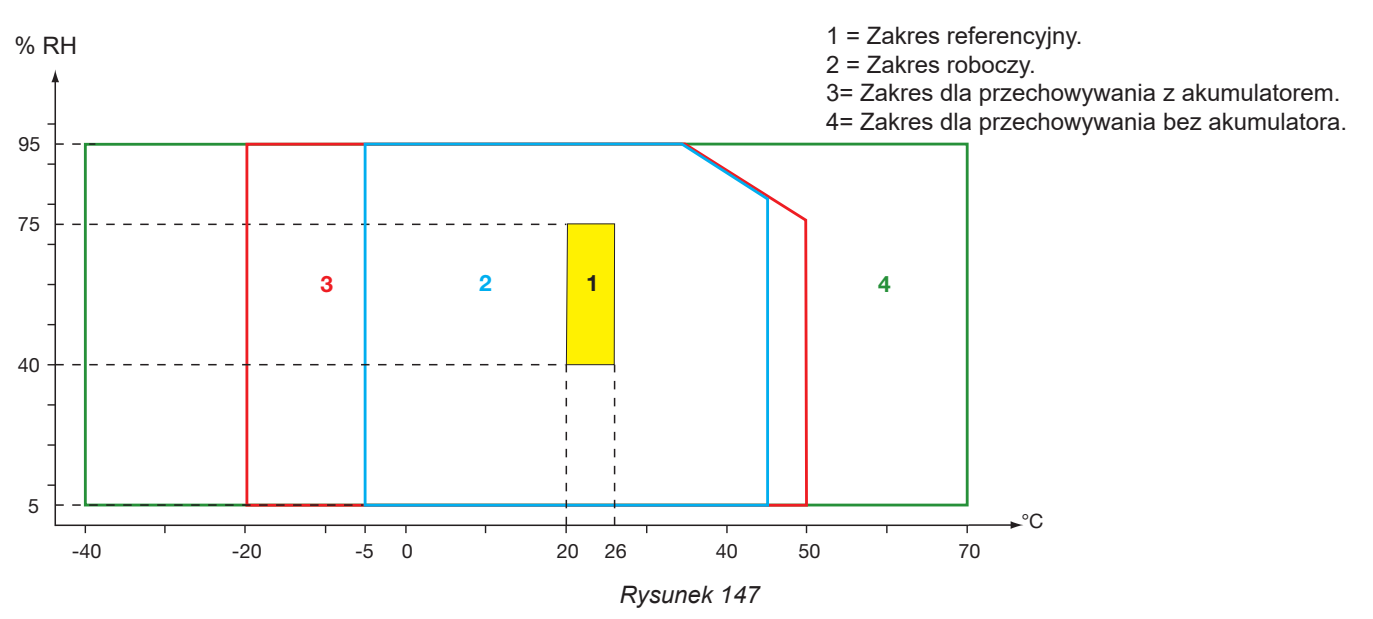

Użytkowanie w pomieszczeniach.

# **Wysokość:**

 $< 2000 \text{ m}$ Przechowywanie < 10 000 m

Stopień zanieczyszczenia: 3.

### **17.7. CHARAKTERYSTYKA MECHANICZNA**

Wymiary (D x S x W) 200 mm x 285 mm x 55 mm Masa około 2 kg Wyświetlacz 152 mm x 91 mm (przekątna 7")

Stopień ochrony

- IP54 zgodnie z IEC 60529, gdy 5 nasadek elastomerowych jest zamkniętych i na 9 zaciskach nie ma przewodów.
- IP20 na zaciskach pomiarowych, gdy urządzenie jest używane.
- IK06 zgodnie z IEC 62262, bez ekranu.

Test upadku 1 m według IEC 60068-2-31.

## **17.8. ZGODNOŚĆ Z NORMAMI MIĘDZYNARODOWYMI**

#### **17.8.1. BEZPIECZEŃSTWO ELEKTRYCZNE**

Urządzenie jest zgodne z IEC/EN 61010-2-030 lub BS EN 61010-2-030:

- Wejścia pomiaru i obudowa: 1000 V kategoria IV, stopień zanieczyszczenia 3.
- Wejście zasilania: 1000 V kategoria IV, stopień zanieczyszczenia 3.

Czujniki prądowe są zgodne z normą IEC/EN 61010-2-032 lub BS EN 61010-2-032 600 V kat. IV lub 1000 V kat. III, stopień zanieczyszczenia 2.

Przewody pomiarowe są zgodne z normą IEC/EN 61010-031 lub BS EN 61010-031 1000 V kat. IV, stopień zanieczyszczenia 2.

W powiązaniu z czujnikami prądowymi:

- korzystanie z AmpFlex®, MiniFlex® a mierników cęgowych C193 tworzy zespół "urządzenie+czujnik prądowy" 600 V kategorii IV lub 1000 V kategorii III.
- korzystanie z PAC93, J93, MN93, MN93A, MINI94, E3N, E27, i E94 tworzy zespół "urządzenie+miernik cegowy" 300 V kategorii IV lub 600 V kategorii III.
- korzystanie z adaptera 5 A tworzy zespół "urządzenie+adapter" 150 V kategorii IV lub 300 V kategorii III.

W celu ochrony użytkownika urządzenie posiada impedancje ochronne pomiędzy zaciskami wejściowymi a obwodem elektronicznym. Jeżeli użytkownik podłączy przewód USB do urządzenia i dotknie drugi koniec do przewodu, napięcie i natężenie nie będą dla niego niebezpieczne.

#### **17.8.2. NORMY IEC 61000-4-30 KLASA A**

Wszystkie metody pomiarowe, błędy pomiarowe, zakresy pomiarowe, agregacje pomiarowe, sygnały i oznaczenia są zgodne z wymaganiami normy IEC 61000-4-30 wydanie 3.0 dla urządzeń klasy A.

CA 8345 wykonuje następujące pomiary:

- Pomiar czestotliwości zasilania przez 10 s,
- Pomiar amplitudy napięcia przez 10/12 cykli, 150/180 cykli, 10 minut i 2 godziny,
- Pomiar asymetrii napięcia przez 10/12 cykli, 150/180 cykli, 10 minut i 2 godziny,
- **Pomiar harmonicznych napięcia przez 10/12 cykli, 150/180 cykli, 10 minut i 2 godziny,**<br>Pomiar interharmonicznych napiecia przez 10/12 cykli, 150/180 cykli, 10 minut i 2 god
- Pomiar interharmonicznych napięcia przez 10/12 cykli, 150/180 cykli, 10 minut i 2 godziny,
- Minimalne i maksymalne wartości napiecia (under/over deviation).
- Obliczanie migotania przez 10 minut i 2 godziny,
- Wykrywanie spadków i przerw napięcia, dla amplitudy i czasu trwania,
- Wykrywanie chwilowych przepięć o częstotliwości przemysłowej,
- Napięcie sygnalizacji sieci (MSV),<br>■ Szybkie zmiany napiecia (RVC)
- Szybkie zmiany napięcia (RVC),
- Pomiar amplitudy natężenia przez 10/12 cykli, 150/180 cykli, 10 minut i 2 godziny,
- Pomiar asymetrii natężenia przez 10/12 cykli, 150/180 cykli, 10 minut i 2 godziny,
- Pomiar harmonicznych natężenia przez 10/12 cykli, 150/180 cykli, 10 minut i 2 godziny,
- Pomiar interharmonicznych natężenia przez 10/12 cykli, 150/180 cykli, 10 minut i 2 godziny,

Wszystkie pomiary są wykonywane przez 10/12 cykli i synchronizowane z czasem UTC co 10 minut. Następnie są one agregowane przez 150/180 cykli, 10 minut i 2 godziny.

#### **17.8.3. BŁĘDY I ZAKRESY POMIAROWE**

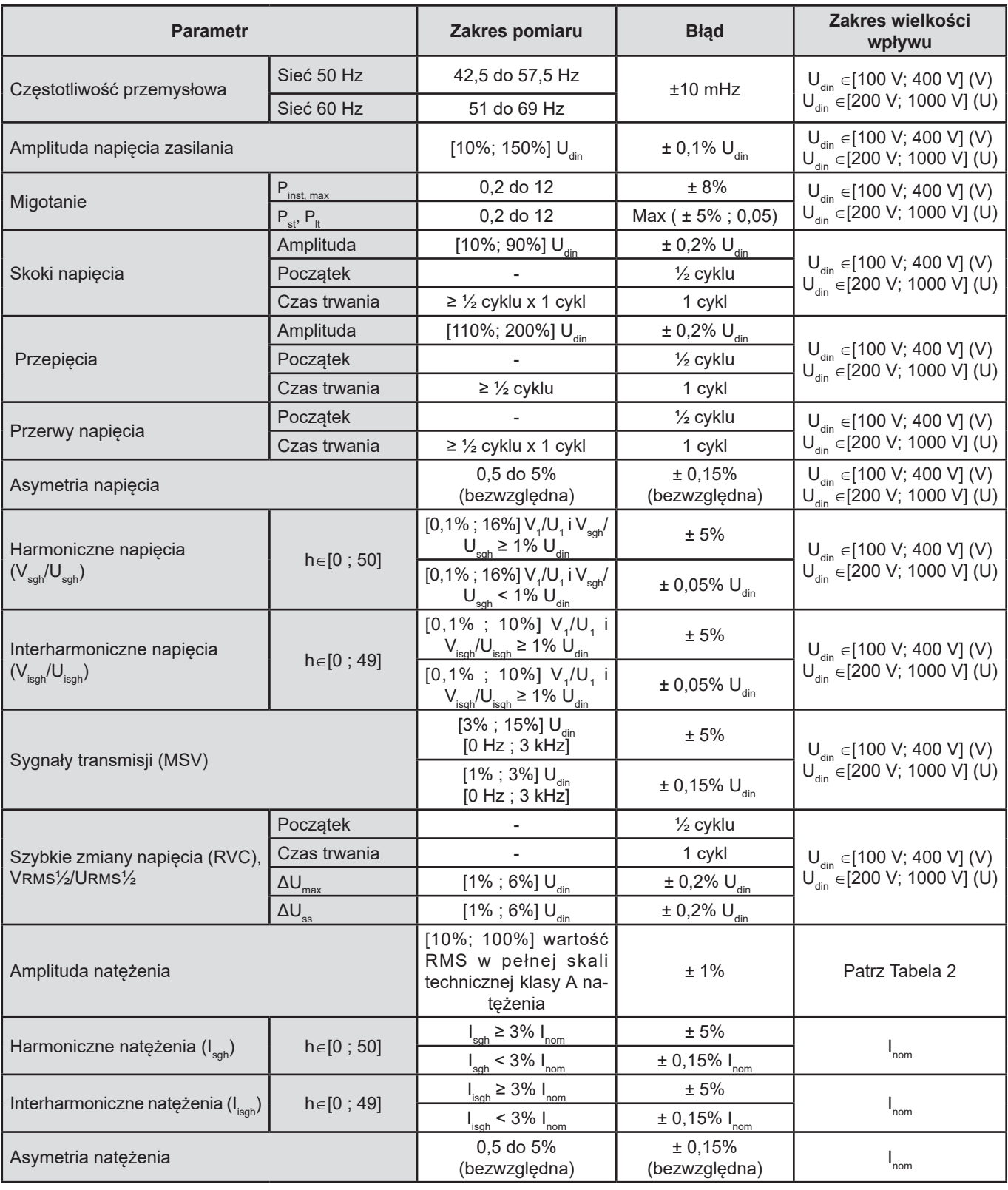

*Tabela 9*

#### **17.8.4. ZNAKOWANIE WEDŁUG IEC 62586-1**

Oznaczenie PQI-A-PI oznacza:

- PQI-A: urządzenie pomiaru jakości mocy klasy A
- P: przenośne urządzenia pomiarowe
- I: użytkowanie w pomieszczeniach

## **17.9. ZGODNOŚĆ ELEKTROMAGNETYCZNA (EMC)**

Urządzenie jest zgodne z normą IEC/EN 61326-1 lub BS EN 61326-1.

- Urządzenie jest przeznaczone jest do eksploatacji w środowisku przemysłowym.
- Urządzenie jest produktem klasy A.
- To urządzenie nie jest przeznaczone do eksploatacji w pomieszczeniach mieszkalnych i nie zapewnia odpowiedniej ochrony w przypadku odbioru fal radiowych w środowiskach tego typu.

Dla czujników AmpFlex® i MiniFlex®:

- Na bieżący pomiar THD można zaobserwować (bezwzględny) wpływ 2% w obecności wypromieniowanego pola elektrycznego.
- Na bieżący pomiar natężenia RMS można zaobserwować wpływ 0,5 A w obecności fal radiowych.
- Na bieżący pomiar natężenia RMS można zaobserwować wpływ 1 A w obecności pola magnetycznego.

### **17.10. EMISJA RADIOWA**

Urządzenia są zgodne z przepisami RED 2014/53/UE i FCC.

Moduł wifi jest certyfikowany zgodnie z przepisami FCC pod numerem XF6-RS9113SB.

## **17.11. KOD GPL**

Kody źródłowe oprogramowania objętego licencją GNU GPL (General Public License) są udostępnione [www.chauvin-arnoux.com/COM/CA/doc/Q2/Software\\_CA83XX.](https://www.chauvin-arnoux.com/COM/CA/doc/Q2/Software_CA83XX.zip)zip

# **18. OBSŁUGA TECHNICZNA**

Z wyjątkiem akumulatora i karty pamięci urządzenie nie zawiera żadnych elementów, które mogą być wymieniane przez nieprzeszkolony i nieupoważniony personel. Każda nieupoważniona interwencja lub wymiana części na ich odpowiedniki grozi poważnym obniżeniem poziomu bezpieczeństwa.

Instrukcje dotyczące konserwacji i obsługi technicznej należy przekazać właściwym instytucjom.

## **18.1. CZYSZCZENIE OBUDOWY**

Odłączyć wszystkie przewody od urządzenia i wyłączyć je.

Użyć miękkiej ścierki, lekko nasączonej wodą z mydłem. Opłukać wilgotną ścierką i wysuszyć suchą ścierką lub strumieniem powietrza. Nie używać alkoholu, rozpuszczalników lub produktów ropopochodnych.

## **18.2. KONSERWACJA CZUJNIKÓW**

Czujniki prądowe muszą być regularnie konserwowane:

- Do czyszczenia użyć miekkiej ścierki, lekko nasączonej wodą z mydłem. Opłukać wilgotną ścierką i wysuszyć suchą ścierką lub strumieniem powietrza. Nie używać alkoholu, rozpuszczalników lub produktów ropopochodnych.
- Szczeliny mierników cęgowych należy utrzymywać w stanie idealnej czystości. Lekko nasmarować widoczne części metalowe, aby zapobiec korozji.

### <span id="page-102-0"></span>**18.3. WYMIANA AKUMULATORA**

Akumulator urządzenia jest specjalny: jest wyposażony w elementy ochronne i zabezpieczenia. Nieprzestrzeganie wymiany akumulatora na wskazany model może spowodować szkody materialne i obrażenia ciała na skutek wybuchu lub pożaru.

Aby zapewnić utrzymanie poziomu bezpieczeństwa, akumulator należy wymieniać wyłącznie na oryginalny. Nie używać akumulatora z uszkodzoną obudową.

Nie wrzucać akumulatora do ognia.

Nie wystawiać akumulatora na działanie ciepła przekraczającego 100°C.

Nie zwierać zacisków akumulatora.

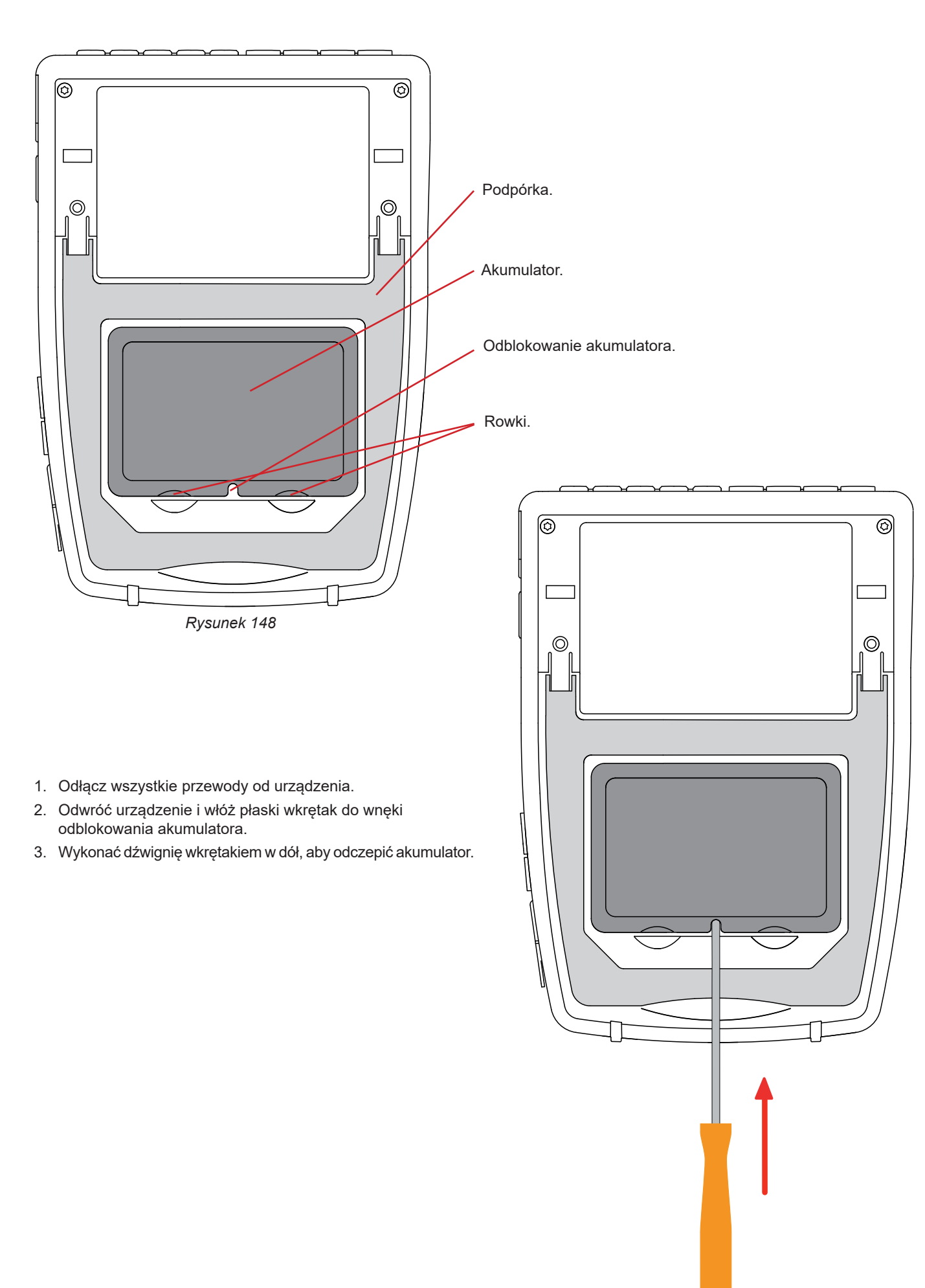

*Rysunek 149*

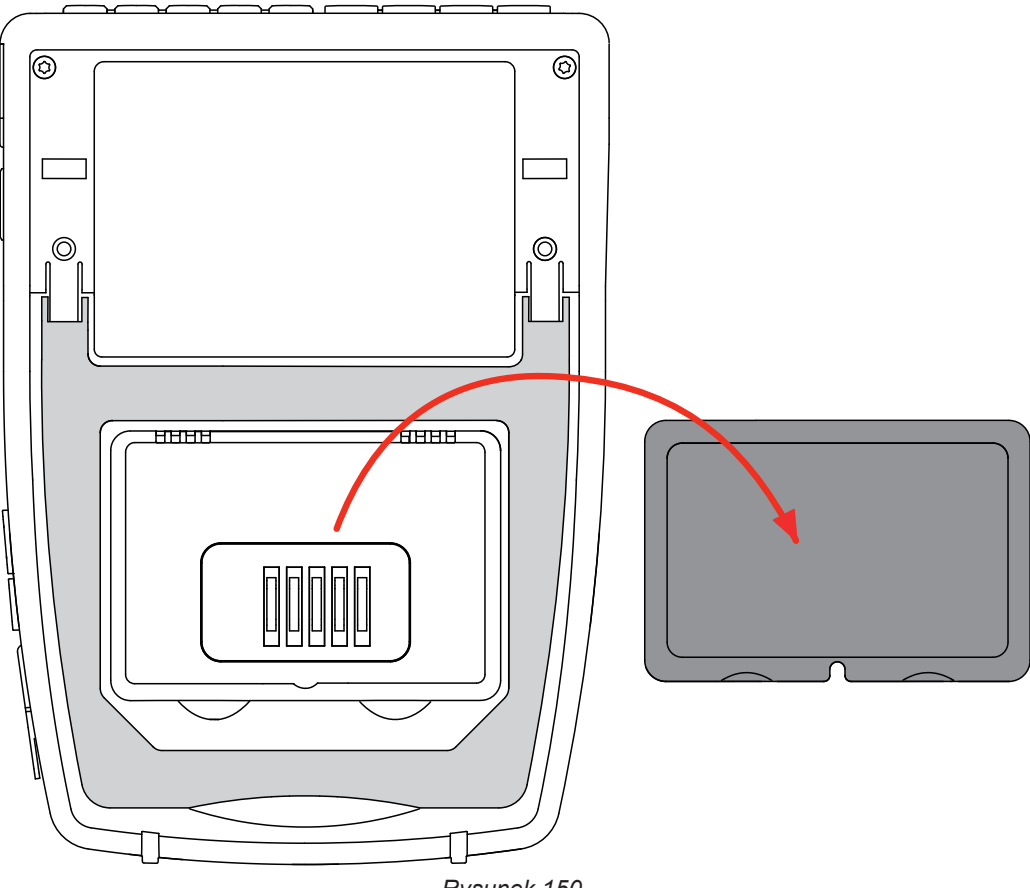

*Rysunek 150*

4. Użyj rowków, aby wyjąć akumulator z obudowy.

Zużytych baterii i akumulatorów nie należy wyrzucać razem z odpadami gospodarczymi. Należy je przekazać do odpowied-Ħ niego punktu zbiórki, aby poddać je recyklingowi.

W przypadku braku akumulatora wewnętrzny zegar urządzenia działa jeszcze przez co najmniej 17 godzin.

5. Umieść nowy akumulator baterię w obudowie i naciśnij, aż usłyszysz kliknięcie zatrzasku.

W przypadku odłączenia akumulatora nawet, jeżeli nie był wymieniany, należy obowiązkowo wykonać pełne ładowanie.  $\mathbf i$ Pozwoli to urządzeniu kontrolować poziom naładowania akumulatora (informacja jest tracona po odłączeniu).

### **18.4. KARTA PAMIĘCI**

Urządzenie obsługuje karty pamięci typu SD (SDSC), SDHC i SDXC.

Wyjmowanie karty pamięci z urządzenia opisano w § [3.3.4.](#page-19-0)

Kartę SD należy zabezpieczyć przed zapisem po wyjęciu z urządzenia. Należy również wyłączyć zabezpieczenie przed zapisem przed włożeniem karty do urządzenia.

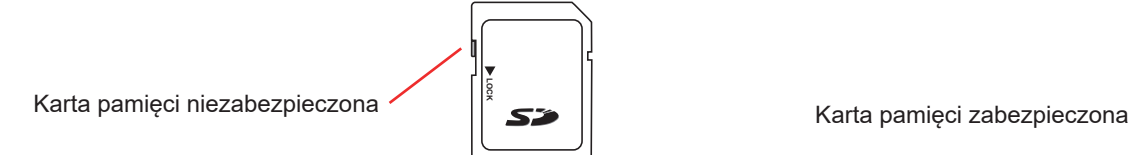

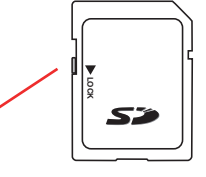

Aby wyjąć kartę pamięci z gniazda, otwórz elastomerową zatyczkę. Wysuń kartę zgodnie z procedurą opisaną w § [3.3.4](#page-19-0)  $\left(\mathbf{Q}, \mathbf{Q}\right)$ . Naciśnij kartę pamięci, aby wyjąć ją z gniazda.

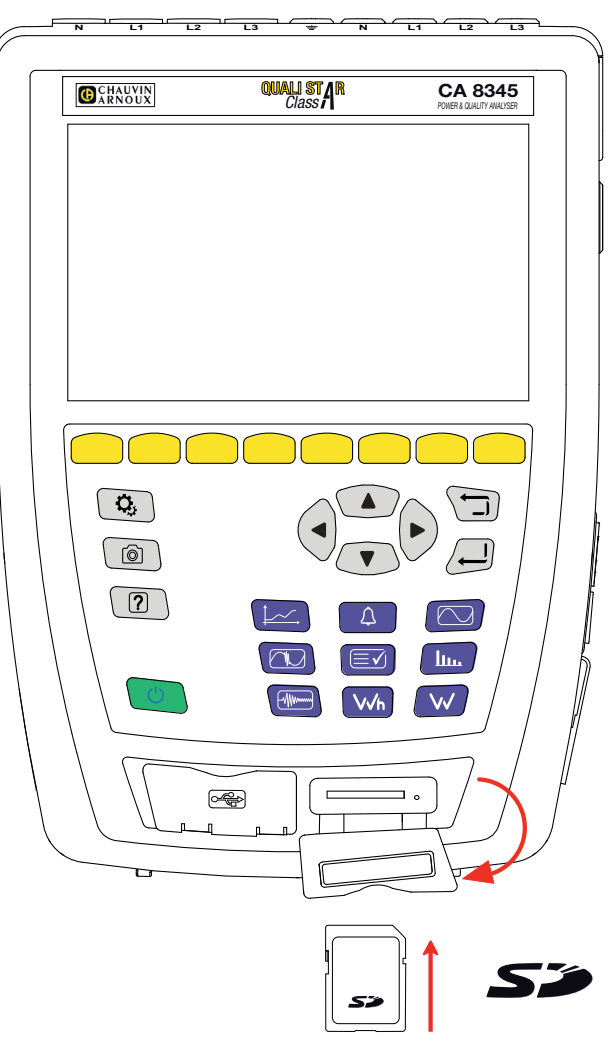

*Rysunek 151*

Włóż nową kartę na miejsce, aż zostanie zablokowana. Czerwona lampka włącza się. Następnie zamknij nasadkę elastomerową.

## **18.5. AKTUALIZACJA OPROGRAMOWANIA**

Aby zapewnić jak najwyższą jakość działania urządzenia, jeśli chodzi o wydajność jego działania i dostosowanie do zmian technicznych, firma ChauvinArnoux udostępnia możliwość aktualizacji wewnętrznego oprogramowania urządzenia. Nową wersję oprogramowania można pobrać z naszej strony internetowej bez dodatkowych opłat.

Należy odwiedzić stronę: [www.chauvin-arnoux.com](http://www.chauvin-arnoux.com) W zakładce "Pomoc" kliknij Pobierz nasze oprogramowanie i wpisz nazwę urządzenia CA 8345. Aktualizację można przeprowadzić na kilka sposobów:

- Podłącz urządzenie do komputera PC do sieci Ethernet z dostępem do Internetu za pomocą przewodu Ethernet.
- Skopiuj plik aktualizacji na pamięć USB, a następnie włóż ją do odpowiedniego gniazda w urządzeniu.
- Skopiuj plik aktualizacji na kartę SD, a następnie włóż ją do odpowiedniego gniazda w urządzeniu.

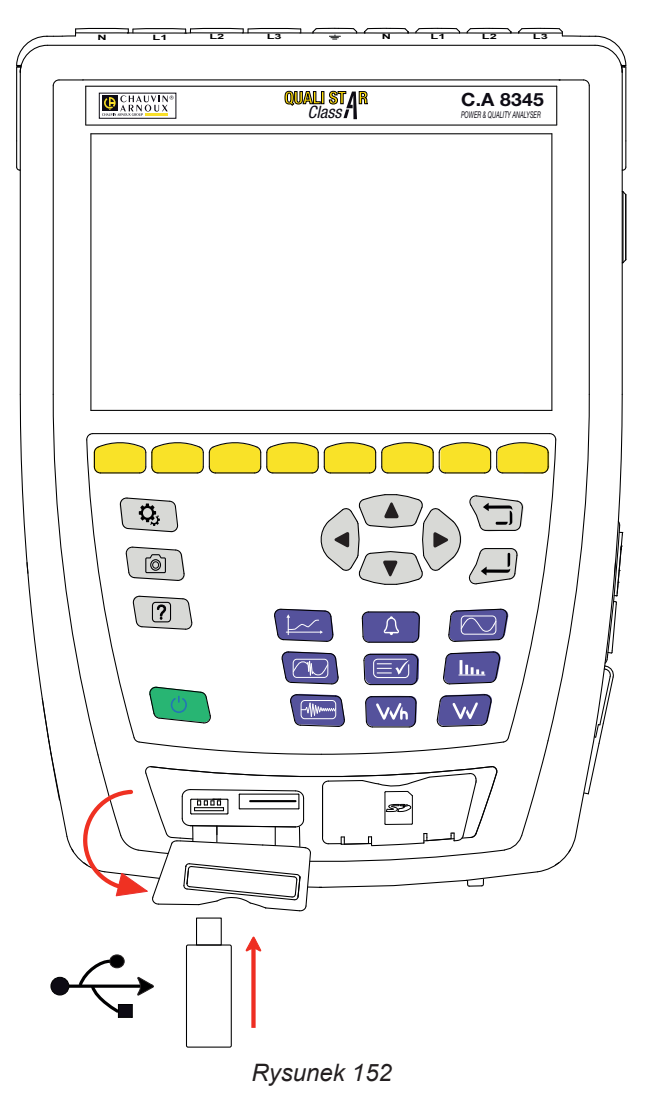

Aby zainstalować nową aktualizację, zapoznaj się z § [3.3.6.](#page-22-0)

Aktualizacja wewnętrznego oprogramowania jest uzależniona od zgodności z wersją sprzętową urządzenia. Wersję można sprawdzić w konfiguracji urządzenia - patrz § [3.3.7](#page-23-0).

Aktualizacja oprogramowania wewnętrznego powoduje usunięcie wszystkich danych: konfiguracji, kampanii alarmowych,  $\overline{\mathbf{i}}$ zdjęć, zapisów prądu rozruchowego, wyszukiwania stanów przejściowych, rejestracji trendów. Przed przystąpieniem do aktualizacji oprogramowania wykonaj kopię zapasową danych na komputerze PC za pomocą oprogramowania PAT3.

Nasza gwarancja obowiązuje, z wyjątkiem innych ustaleń, przez okres **36 miesięcy** od daty zakupu urządzenia. Wyciąg z Ogólnych warunków sprzedaży jest dostępny na naszej stronie internetowej. [www.group.chauvin-arnoux.com/en/general-terms-of-sale](http://www.group.chauvin-arnoux.com/en/general-terms-of-sale)

Gwarancja nie obowiązuje w przypadku:

- niewłaściwego użytkowania urządzenia lub użytkowania z niekompatybilnym wyposażeniem,
- wprowadzenia zmian w wyposażeniu bez uzyskania zgody działu technicznego producenta,
- wykonania napraw przez osobę nie posiadającą autoryzacji producenta,
- przystosowania urządzenia do specjalnych zastosowań, nieprzewidzianych w opisie urządzenia lub niewskazanych w instrukcji obsługi,
- uszkodzeń spowodowanych upadkiem, uderzeniem lub zalaniem.
# **20. ZAŁĄCZNIKI**

W tym punkcie przedstawiono wzory stosowane do obliczania różnych parametrów.

Wzory są zgodne z normą IEC 61000-4-30 wydanie 3.0 dla urządzeń klasy A oraz IEEE 1459 wydanie 2010 dla wzorów mocy.

# **20.1. ZAPISY**

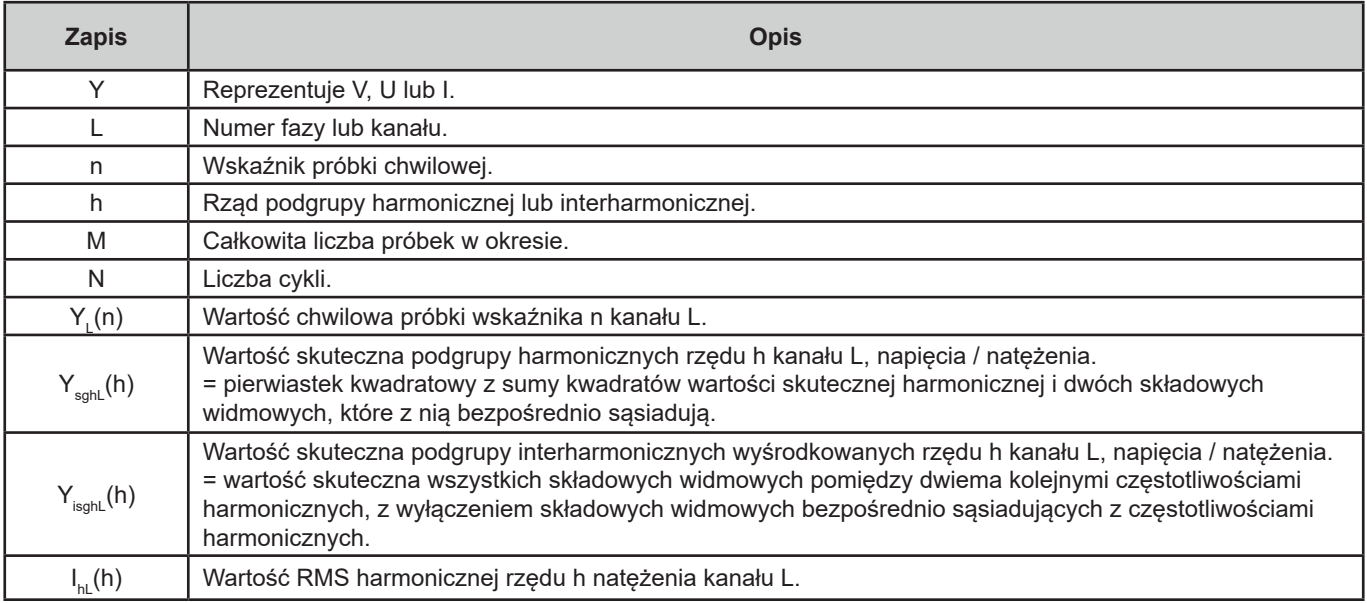

Większość mierzonych wielkości można obliczyć na podstawie agregacji o różnym czasie trwania:

- $\blacksquare$  1 cykl (= 1 okres = 1 / częstotliwość),
- $\blacksquare$  10/12 cykli (10 cykli dla 50 Hz, 12 cykli dla 60 Hz),
- 150/180 cykli (150 cykli dla 50 Hz, 180 cykli dla 60 Hz),
- $\blacksquare$  10 minut,
- $\blacksquare$  inne.

# **20.2. WZORY**

## **20.2.1. WARTOŚCI SKUTECZNE**

Wielkości są obliczane zgodnie z normą IEC 61000-4-30 wydanie 3.0 § 5.2.1. Wartość skuteczna uwzględnia składową stałą.

$$
Y_{RMSL} = \sqrt{\frac{\sum_{n=1}^{M} Y_L^2(n)}{M}}
$$

## **20.2.2. WARTOŚCI SZCZYTOWE**

$$
Y_{pk}+_{L} = \max_{M}(Y_{L}(n))
$$

 $Y_{pk-L} = \min_M(Y_L(n))$ 

## **20.2.3. WSPÓŁCZYNNIK SZCZYTU**

 $Y_{CFL}=\frac{Y_{pkL}}{Y_{RMSL}}$ Gdzie  $Y_{pkL} = max(|Y_{pk+L}|, |Y_{pk-L}|)$ 

#### **20.2.4. WSPÓŁCZYNNIK HARMONICZNYCH I INTERHARMONICZNYCH**

Wielkości są obliczane zgodnie z normą IEC 61000-4-7 wydanie 2.0 A1, § 5.6.

Współczynnik harmonicznych z wartością skuteczną podstawy jako odniesieniem (%f):

$$
Y_{h\%fL}(h) = \frac{Y_{sghL}(h)}{Y_{sghL}(1)}
$$

Współczynnik harmonicznych z wartością skuteczną bez DC jako odniesieniem (%r):

$$
Y_{h\%rL}(h) = \frac{Y_{\text{sghL}}(h)}{Y_{\text{Lrms}}}
$$

Współczynnik interharmonicznych z wartością skuteczną podstawy jako odniesieniem (%f):<br>  $Y_{isab}$ (h)

$$
Y_{ih\%fL}(h) = \frac{r_{isghL}(h)}{Y_{sgL}(1)}
$$

Współczynnik interharmonicznych z wartością skuteczną bez DC jako odniesieniem (%r):

$$
Y_{ih\%rL}(h) = \frac{Y_{isghL}(h)}{Y_{Lrms}}
$$

## **20.2.5. WSPÓŁCZYNNIKI ASYMETRII**

Wielkości są obliczane zgodnie z normą IEC 61000-4-30 wydanie 3.0, § 5.7.1.

Asymetrię napięcia zasilającego ocenia się metodą składowych symetrycznych. Oprócz składowej bezpośredniej U1 w przypadku asymetrii dodawana jest co najmniej jedna z następujących składowych: składowa odwrotna U2 i/lub składowa jednobiegunowa U0.

Składowa odwrotna napięcia:

$$
u_2 = \frac{v_2}{v_1} x 100\%
$$

Składowa jednobiegunowa napięcia:

$$
u_0 = \frac{v_0}{v_1} x 100\%
$$

Składowa odwrotna natężenia:<br> $a_2 = \frac{l_2}{l_1} x 100\%$ 

Składowa jednobiegunowa natężenia:

$$
a_0 = \frac{I_0}{I_1} x 100\%
$$

Gdzie , I 0 : napięcie lub natężenie jednobiegunowe.

 $\mathsf{U}_{\scriptscriptstyle \gamma}, \mathsf{I}_{\scriptscriptstyle \gamma}$ : napięcie lub natężenie bezpośrednie.

 $\mathsf{U}_{_2}$ , l $_2$ : napięcie lub natężenie odwrotne.

## **20.2.6. NAPIĘCIE TRANSMISJI SYGNAŁU NA NAPIĘCIU ZASILANIA (MSV)**

Wielkości są obliczane zgodnie z normą IEC 61000-4-30 wydanie 3.0, § 5.10.

Amplitudę napięcia sygnału dla określonej częstotliwości nośnej uzyskuje się obliczając pierwiastek sumy kwadratów wartości skutecznych dla 10/12 okresów czterech najbliższych linii interharmonicznych.

#### **20.2.7. WSPÓŁCZYNNIK ZNIEKSZTAŁCENIA HARMONICZNYCH GRUPY**

Wielkości są obliczane zgodnie z normą IEC 61000-4-7 A1 wydanie 2.0, § 3.3.2.

$$
THDGL%f = \sqrt{\frac{\sum_{h=2}^{63} Y_{sghL}(h)^2}{Y_{sghL}(1)^2}}
$$

$$
THDGL%r = \sqrt{\frac{\sum_{h=2}^{63} Y_{sghL}(h)^2}{(Y_{sghL}(1)^2 + \sum_{n=2}^{63} Y_{sghL}(h)^2)}}
$$

## **20.2.8. ZNIEKSZTAŁCENIE**

$$
Y_{dL} = \sqrt{\sum_{h=2}^{63} Y_{sghL}(h)^2}
$$

#### **20.2.9. WSPÓŁCZYNNIK K I WSPÓŁCZYNNIK STRAT HARMONICZNYCH**

Wielkości te odnoszą się tylko do natężenia i są obliczane zgodnie z normą IEEE C57.110 wydanie 2004, § B.1 i § B.2.

K-factor (KF) jest wartością nominalną ewentualnie przyłożoną do transformatora, wskazującą jego przydatność do pracy z obciążeniami, które pobierają prądy niesinusoidalne:

$$
KF_L = \sum_{h=1}^{h_{max}} \frac{l_{HL}^2(h)}{l_R^2} x h^2
$$

Gdzie II<sub>R</sub>: natężenie nominalne du transformatora

Współczynnik strat harmonicznych (HLF):

$$
FHL_L = \frac{\sum_{h=1}^{n_{max}} h^2 \times I_{HL}^2(h)}{\sum_{h=1}^{n_{max}} I_{HL}^2(h)}
$$

Współczynnik K (FK). Obniżanie wartości znamionowych transformatora w zależności od harmonicznych:

$$
FK_{L} = \sqrt{1 + \frac{e}{1 + e} \left( \frac{\sum_{h=2}^{h_{max}} h^{q} \times I_{HL}^{2}(h)}{\sum_{h=1}^{h_{max}} I_{HL}^{2}(h)} \right)}
$$

Gdzie:  $e \in [0.05; 0.1]$  i q  $\in [1.5; 1.7]$ 

#### **20.2.10. CZĘSTOTLIWOŚĆ PRZEMYSŁOWA**

Wielkości są obliczane zgodnie z normą IEC 61000-4-30 wydanie 3.0, § 5.1.1.

Wykorzystanie metody przejścia przez 0. Czas trwania agregacji zależy od konfiguracji przyrządu (10 sekund w trybie klasy A).

#### **20.2.11. SKŁADOWA STAŁA**

Srednia M próbek Y $\cdot$ .

#### **20.2.12. MOC CZYNNA (P)**

Wielkości są obliczane zgodnie z normą IEEE 1459 wydanie 2010, § 3.1.2.3. Moc czynna na fazę:

$$
P_L = \frac{\sum_{n=0}^{M-1} V_L(n) . I_L(n)}{M}
$$

Gdzie V $_{\llcorner}$ (n) i I $_{\llcorner}$ (n) = wartości chwilowe próbki V lub I wskaźnik n kanału L.

$$
P_{\Sigma} = P_1 + P_2 + P_3
$$

#### **20.2.13. MOC CZYNNA PODSTAWY (P<sub>F</sub>)**

Wielkości są obliczane zgodnie z normą IEEE 1459 wydanie 2010, § 3.1.2.4.

Moc czynna podstawy na fazę:<br> $\sum_{n=0}^{M-1} V_{fL}(n) \cdot I_{fL}(n)$  $\overline{D}$ 

$$
r_{fL} - \frac{M}{M}
$$

Gdzie V<sub>fL</sub>(n) i I<sub>fL</sub>(n) = wartości chwilowe próbki wskaźnika n napięcia i natężenia podstawy kanału L.

Moc czynna podstawy całkowita:  $P_{f\Sigma} = P_{fL1} + P_{fL2} + P_{fL3}$ 

informacja: wielkości, które są używane do obliczania innych wielkości, nie są wyświetlane.

## **20.2.14. MOC BIERNA PODSTAWY (Q<sub>E</sub>)**

Wielkości są obliczane zgodnie z normą IEEE 1459 wydanie 2010, § 3.1.2.6.

Moc bierna podstawy na fazę:  $Q_{fL} = V_{fL} x I_{fL} x \sin (\varphi_{V_{fL}I_{fL}})$ gdzie  $\varphi_{\text{VfH H}}$  = kąt pomiędzy V<sub>f</sub> i I<sub>fl</sub>, V i I podstawy kanału L.

Moc bierna podstawy całkowita:  $Q_f = Q_{fL1} + Q_{fL2} + Q_{fL3}$ 

## **20.2.15. MOC CZYNNA HARMONICZNYCH (P<sub>H</sub>)**

Wielkości są obliczane zgodnie z normą IEEE 1459 wydanie 2010, § 3.1.2.5.

Moc czynna harmonicznych uwzględnia składową stałą.

Moc czynna harmonicznych na fazę:  $P_{HL} = P_L - P_{fL}$ 

Moc czynna harmonicznych całkowita:  $P_{H\Sigma} = P_{H1.1} + P_{H1.2} + P_{H1.3}$ 

## **20.2.16. MOC STAŁA (P<sub>DC</sub>)**

Moc stała na fazę:<br> $P_{DCL} = V_{DCL} x I_{DCL}$ Gdzie V<sub>DCL</sub> oraz <sub>IDCL</sub>: napięcie i natężenie stałe kanału L.

Moc stała całkowita:<br> $P_{DCE} = P_{DCL1} + P_{DCL2} + P_{DCL3}$ 

## **20.2.17. MOC POZORNA (S)**

Wielkości są obliczane zgodnie z normą IEEE 1459 wydanie 2010, § 3.1.2.7.

Moc pozorna na fazę:  $S_L = V_L x I_L$ Gdzie V<sub>∟</sub> oraz I<sub>∟</sub>: napięcie i natężenie RMS kanału L.

Moc pozorna całkowita:  $S_{\Sigma} = S_{L1} + S_{L2} + S_{L3}$ 

## **20.2.18. MOC NIECZYNNA (N)**

Wielkości są obliczane zgodnie z normą IEEE 1459 wydanie 2010, § 3.1.2.14.

Moc nieczynna na fazę:  $N_L = \sqrt{S_L^2 - P_L^2}$ 

Moc nieczynna całkowita:

$$
N_{\Sigma}=\sqrt{S_{\Sigma}^2-P_{\Sigma}^2}
$$

#### **20.2.19. MOC ZNIEKSZTAŁCAJĄCA (D)**

Moc zniekształcająca na fazę:

$$
D_L = \sqrt{S_L^2 - P_L^2 - Q_{fL}^2} = \sqrt{N_L^2 - Q_{fL}^2}
$$

Moc zniekształcająca całkowita:

$$
D_{\Sigma} = \sqrt{S_{\Sigma}^2 - P_{\Sigma}^2 - Q_{f}^2} = \sqrt{N_{\Sigma}^2 - Q_{f}^2}
$$

## **20.2.20. WSPÓŁCZYNNIK MOCY (PF), WSPÓŁCZYNNIK MOCY PODSTAWY (PF1)**

Wielkości są obliczane zgodnie z normą IEEE 1459 wydanie 2010, § 3.1.2.16 i § 3.1.2.15.

Współczynnik mocy (PF) na fazę:

$$
PF_L = \frac{P_L}{S_L}
$$

Współczynnik mocy (PF) całkowity:<br> $PF_{\Sigma} = \frac{P_{\Sigma}}{S_{\Sigma}}$ 

Współczynnik przemieszczenia (DPF) lub cos φ lub współczynnik mocy podstawy (PF1) na fazę:<br> $DPF_L = PF_{1L} = cos(\varphi)_L = \frac{P_{fL}}{S_{fL}}$ 

Współczynnik przemieszczenia (DPF) lub cos φ lub współczynnik mocy podstawy (PF1) całkowity:  $DPF_{\Sigma} = PF_{1\Sigma} = \frac{P_{f\Sigma}}{S_{f\Sigma}}$ 

## **20.2.21. TANGENS**

Tangens różnicy między kątem napięcia podstawy a kątem natężenia podstawy.

Tangens na fazę:<br>  $\tan(\varphi)_L = \frac{q_{fL}}{P_{fL}}$ 

Tangens całkowity:<br>  $\tan(\varphi)_{\Sigma} = \frac{Q_{f\Sigma}}{P_{f\Sigma}}$ 

## **20.3. MIGOTANIE**

Wielkości są obliczane zgodnie z klasą F3 normy IEC 61000-4-15 wydanie 2.0 § 4.7.3, § 4.7.4 i § 4.7.5.

Migotanie umożliwia pomiar postrzegania przez człowieka wpływu wahań amplitudy na napięciu zasilania lampy.

Wahania te są spowodowane głównie wahaniami mocy biernej w sieci, które same są spowodowane podłączaniem i odłączaniem urządzeń.

Aby uwzględnić wpływ na postrzeganie, pomiar musi trwać wystarczająco długo (10 minut lub 2 godziny). Mimo tego migotanie może się znacznie różnić w krótkim czasie, ponieważ jest zależne od podłączeń i rozłączeń w sieci.

CA 8345 mierzy:

- **n** chwilowe migotanie Pinst, Wyświetlana wartość to wartość maksymalna (Pinst) dla agregacji 150/180 cykli. Maksimum (Pinst) zarejestrowane w trybie trendu jest obliczane na podstawie wybranej agregacji.
- **krótkotrwałe migotanie (P<sub>st</sub>)**, Oblicza się je przez 10 minut. Ten okres jest wystarczająco długi, aby zminimalizować przejściowe skutki podłączeń i odłączeń, ale także wystarczająco długi, aby uwzględnić pogorszenie postrzegania przez użytkownika.
- $\blacksquare$  długotrwałe migotanie (P<sub>t</sub>),

Oblicza się je przez 2 godziny. Pozwala uwzględnić urządzenia o długim cyklu.

Dla P<sub>u</sub>, urządzenie umożliwia wybór metody obliczania (patrz § [3.4.1\)](#page-24-0): okno stałe lub przesuwne. Długotrwałe migotanie w oparciu o 2-godzinny okres obserwacji.

Uczucie dyskomfortu jest funkcją kwadratu amplitudy zmiany pomnożonej przez czas trwania zmiany. Czułość przeciętnego obserwatora na wahania oświetlenia wynosi maksymalnie około 10 Hz.

# **20.4. ŹRÓDŁA DYSTRYBUCJI OBSŁUGIWANE PRZEZ URZĄDZENIE**

Patrz podłączenia § [4.4.](#page-41-0)

# **20.5. HISTEREZA**

Histereza to zasada filtrowania stosowana w trybie alarmu (patrz § [12](#page-73-0)) oraz w trybie prądu rozruchowego (patrz § [11](#page-68-0)). Prawidłowe ustawienie wartości histerezy zapobiega ponownej zmianie stanu, gdy pomiar oscyluje wokół progu.

### **20.5.1. WYKRYWANIE PRZEPIĘĆ**

Na przykład dla histerezy 2% poziom sprzężenia zwrotnego dla wykrycia przepięcia będzie równy (100% - 2%), czyli 98% napięcia progowego.

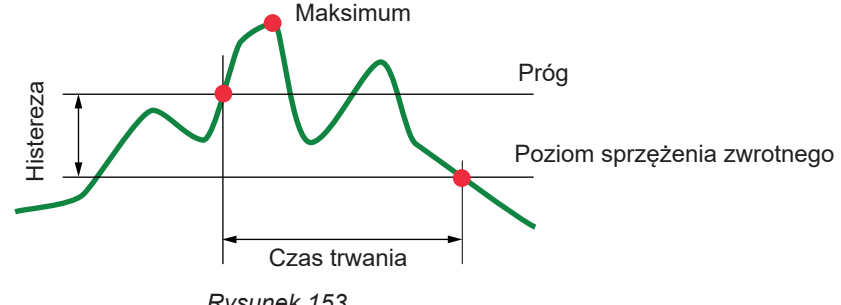

*Rysunek 153*

## **20.5.2. WYKRYWANIE SKOKÓW I PRZERW**

Na przykład dla histerezy 2% poziom sprzężenia zwrotnego dla wykrycia skoku będzie równy (100% + 2%), czyli 102% napięcia progowego.

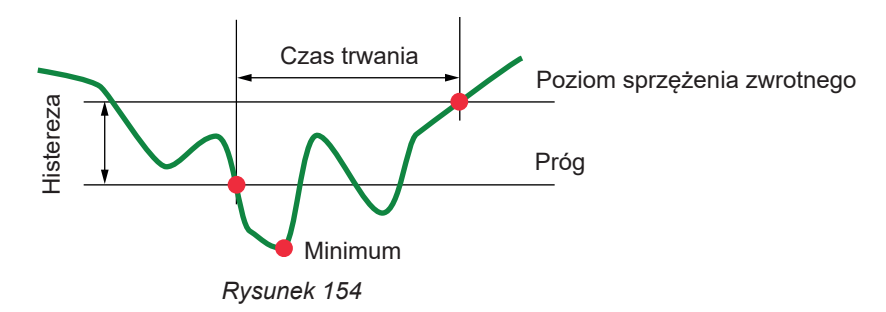

# **20.6. MINIMALNE WARTOŚCI SKALI KSZTAŁTU FALI I MINIMALNE WARTOŚCI RMS**

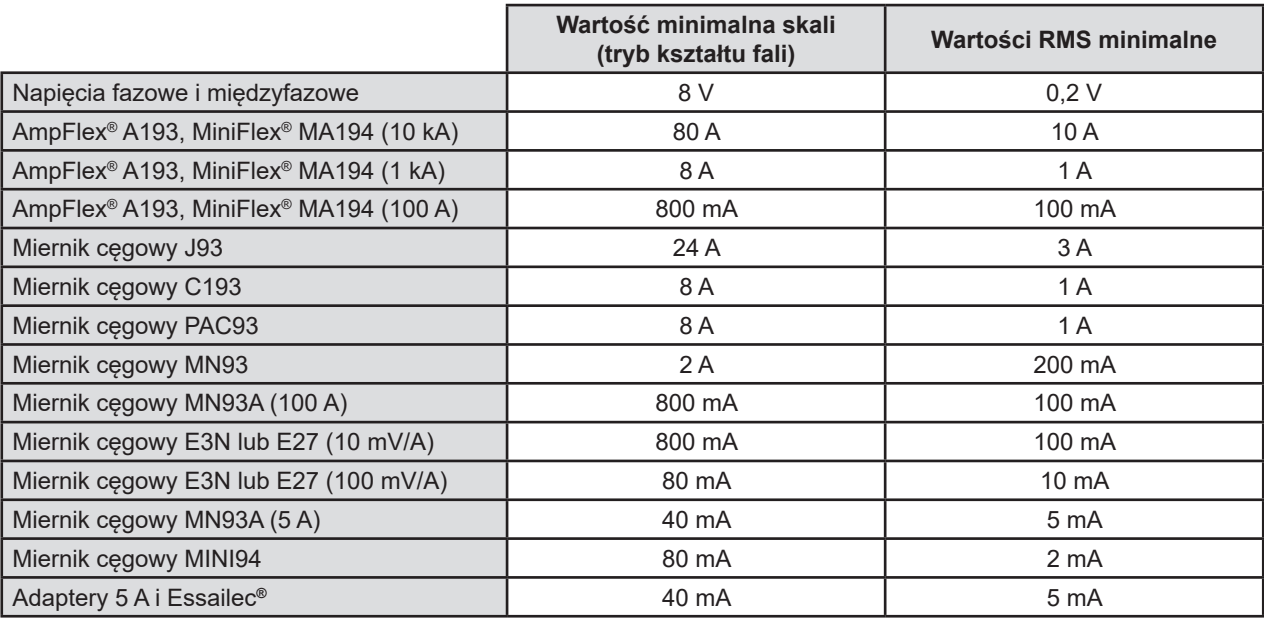

Wartość należy pomnożyć przez obowiązujący współczynnik (przy braku jednostki). Wartość skali = (dynamiczna pełna skala) / 2 = (Max – Min) / 2

# **20.7. WYKRES 4 KWADRANTÓW**

Ten wykres służy do pomiaru mocy i energii (patrz § [7](#page-56-0) oraz [8](#page-58-0)).

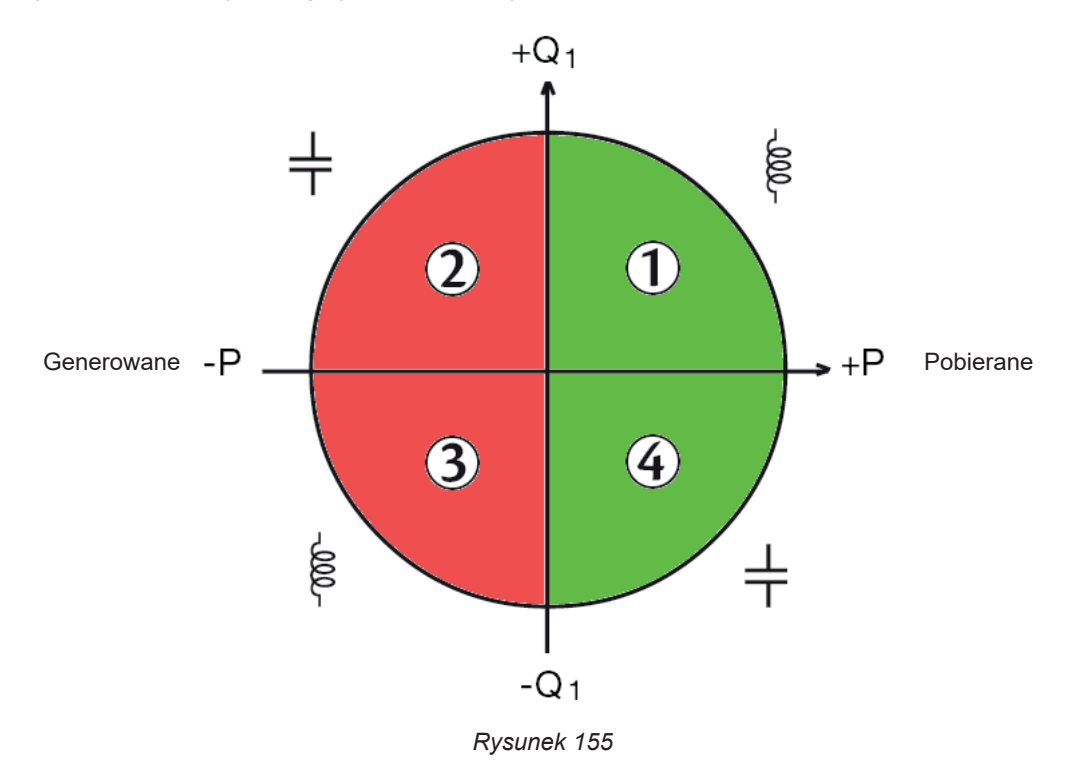

# **20.8. MECHANIZM WYZWALANIA ZAPISU STANÓW PRZEJŚCIOWYCH**

Po zainicjowaniu wyszukiwania stanu przejściowego każda próbka jest porównywana z próbką z poprzedniego okresu. W normie IEC 61000-4-30 ta metoda monitorowania nazywana jest "metodą okna przesuwnego". Poprzedni okres odpowiada połowie pasma wirtualnego; jest używany jako wartość odniesienia. Gdy tylko próbka opuści pasmo, jest uważana za zdarzenie wyzwalające; reprezentacja stanu przejściowego jest następnie zapisywana przez urządzenie. Okres poprzedzający zdarzenie i trzy okresy następujące po nim są zapisywane w pamięci.

Oto graficzna reprezentacja mechanizmu wyzwalania zapisu stanu przejściowego:

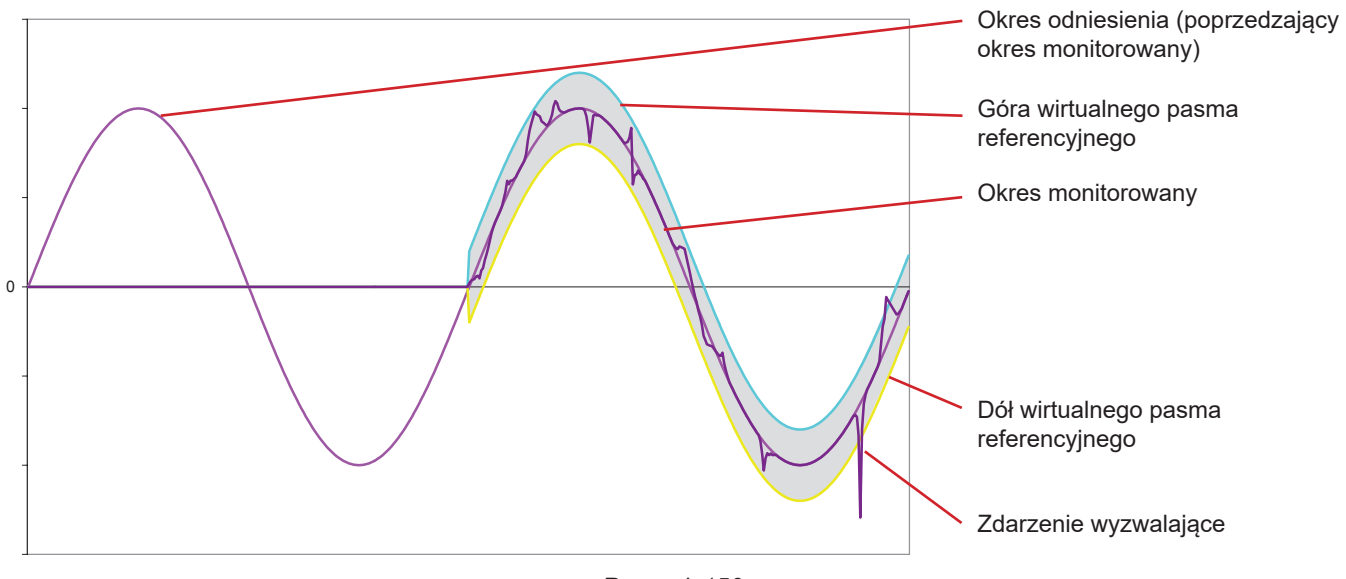

*Rysunek 156*

Połowa szerokości wirtualnego pasma, dla napięcia lub dla natężenia, jest równa progowi zaprogramowanemu w konfiguracji trybu stanów przejściowych (patrz § [3.4.5](#page-33-0)).

# **20.9. WARUNKI ZAPISU W TRYBIE PRĄDU ROZRUCHOWEGO**

Zapis jest uwarunkowany zdarzeniem wyzwalającym i zdarzeniem zatrzymującym. Zapis zatrzymuje się automatycznie w każdym z następujących przypadków:

- wystąpi zdarzenie zatrzymujące,
- pamięć jest pełna,
- czas rejestracji przekracza 10 minut w trybie RMS+WAVE,
- czas rejestracji przekracza 30 minut w trybie RMS,

Próg zatrzymania zapisu jest obliczany według następującego wzoru: [Próg zatrzymania [A]] = [Próg wyzwolenia [A]] x (100 - [histereza zatrzymania [%]]) ÷ 100

Oto warunki uruchamiania i zatrzymywania zapisu:

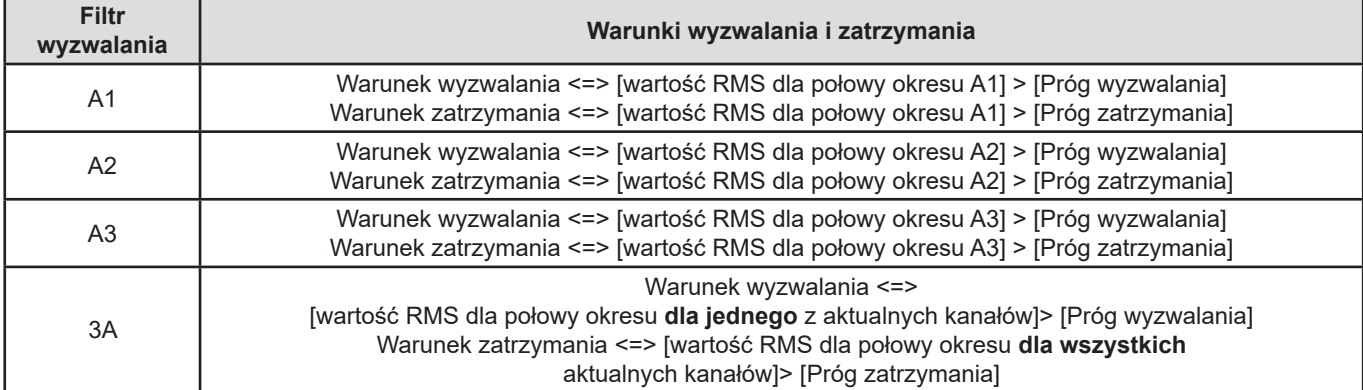

# **20.10. GLOSARIUSZ**

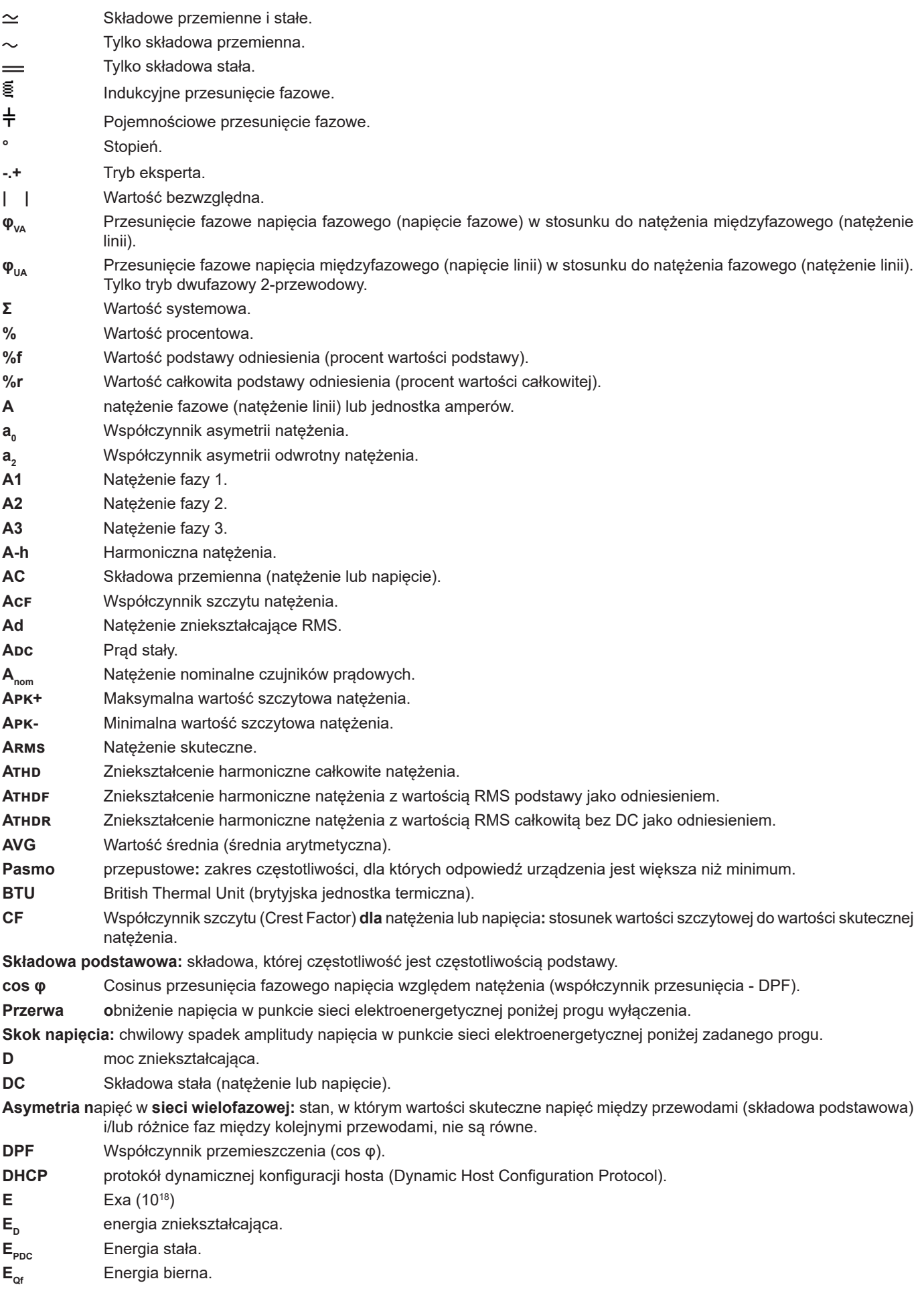

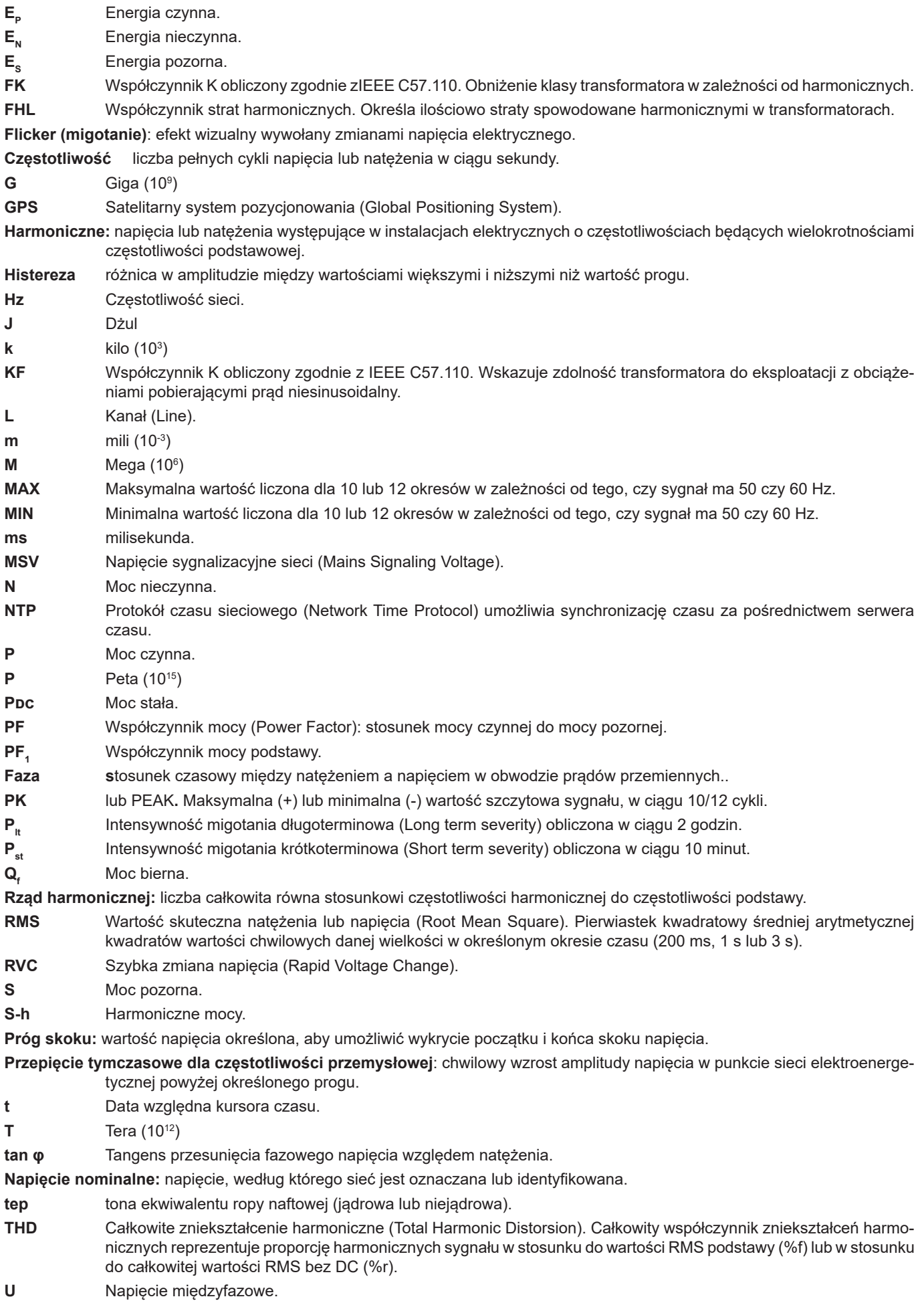

# **119**

- **u<sup>0</sup>** Współczynnik asymetrii napięcia fazowego.
- **u<sup>2</sup>** Odwrotny współczynnik asymetrii napięcia fazowego, jeśli przewód neutralny jest podłączony lub napięcia międzyfazowego w innym przypadku.
- **U<sup>1</sup>** = **U<sup>12</sup>** Napięcie międzyfazowe między fazami 1 i 2.
- **U2** = **U<sup>23</sup>** Napięcie międzyfazowe między fazami 2 i 3.
- **U<sup>3</sup>** = **U<sup>31</sup>** Napięcie międzyfazowe między fazami 3 i 1.
- **U-h** Harmoniczne napięcia międzyfazowego.
- **Uc** Deklarowane napięcie zasilania, normalnie Uc = Un.
- **Ucf** Współczynnik szczytu napięcia międzyfazowego (napięcie linii).
- **Ud** Napięcie międzyfazowe RMS zniekształcające.
- **Udc** Napięcie międzyfazowe stałe.
- **Udin** Deklarowane napięcie wejścia, Udin = Uc x współczynnik przetwornika.
- **Uh** Harmoniczne napięcia międzyfazowego.
- **Upk+** Maksymalna wartość szczytowa napięcia międzyfazowego.
- **Upk-** Minimalna wartość szczytowa napięcia międzyfazowego.
- **Un** Napięcie znamionowe sieci.

Napięcie znamionowe sieci.

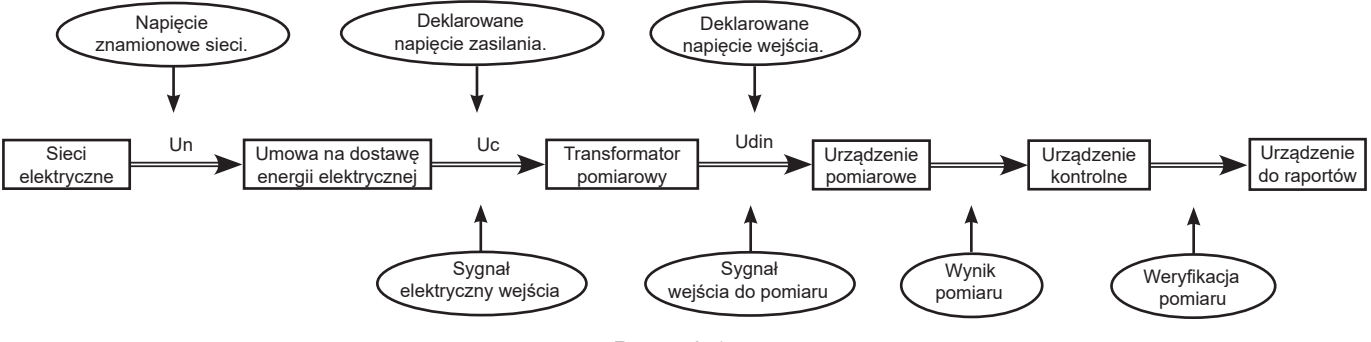

*Rysunek 157*

Sieci o napięciu znamionowym 100 V < Un > 1000 V posiadają standardowe napięcia:

- Napięcia fazowe: 120, 230, 347, 400 V
- Napięcia międzyfazowe: 208, 230, 240, 400, 480, 600, 690, 1000 V

W niektórych krajach można również spotkać:

- Napięcia fazowe: 100, 220, 240, 380 V
- Napięcia międzyfazowe: 200, 220, 380, 415, 600, 660 V

**Urms** Napięcie międzyfazowe skuteczne.

- **UTC** Skoordynowany czas uniwersalny (Coordinated Universal Time).
- **Uthd** Całkowite zniekształcenia harmoniczne napięcia międzyfazowego.
- **Uthdf** Zniekształcenie harmoniczne napięcia międzyfazowego z wartością RMS podstawy jako odniesieniem.
- **Uthdr** Zniekształcenie harmoniczne napięcia międzyfazowego z całkowitą wartością RMS bez DC jako odniesieniem.
- **V** Napięcie fazowe lub napięcie faza-przewód neutralny lub jednostka woltów.
- **V1** Napięcie fazowe na fazie 1.
- **V2** Napięcie fazowe na fazie 2.
- **V3** Napięcie fazowe na fazie 3.
- **V-h** Harmoniczne napięcia fazowego.
- **VA** Jednostka amperowoltów.
- **VA** Jednostka woltamper godzina.
- **var** Jednostka woltamper reaktancyjny.
- **varh** Jednostka warogodzina.
- **Vcf** Współczynnik szczytu napięcia fazowego.
- **Vd** Napięcie fazowe RMS zniekształcające.
- **VDC** Napięcie fazowe stałe.
- **Vpk+** Maksymalna wartość szczytowa napięcia fazowego.
- **Vpk-** Minimalna wartość szczytowa napięcia fazowego.
- **Vh** Harmoniczne napięcia fazowego.
- **VN** Napięcie fazowe na przewodzie neutralnym.
- **Kanał ifaza:** kanał pomiarowy odpowiada różnicy potencjałów między dwoma przewodami. Faza odpowiada jednemu przewodnikowi. W systemach wielofazowych kanał pomiarowy może znajdować się między dwiema fazami lub między fazą a przewodem neutralnym, między fazą a uziemieniem lub między przewodem neutralnym a uziemieniem.

**Vrms** Napięcie fazowe skuteczne.

- **Vthd** Całkowite zniekształcenia harmoniczne napięcia fazowego.
- **Vthdf** Zniekształcenie harmoniczne napięcia fazowego z wartością RMS podstawy jako odniesieniem.
- **Vthdr** Zniekształcenie harmoniczne napięcia fazowego z całkowitą wartością RMS bez DC jako odniesieniem.
- **W** Jednostka wat.
- **Wh** Jednostka watogodzin.

# **20.11. SKRÓTY**

Prefiksy (jednostek) systemu międzynarodowego (S.I.).

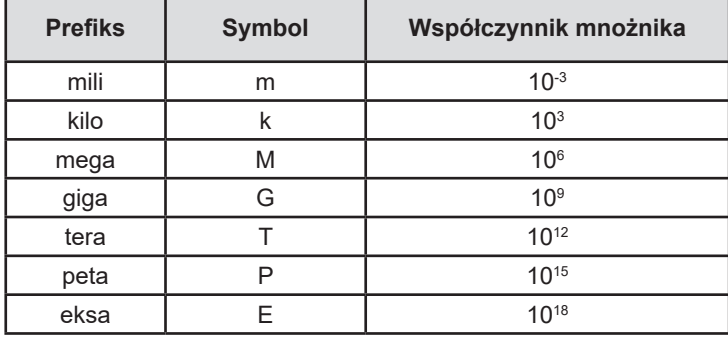

# **FRANCE Chauvin Arnoux**

12-16 rue Sarah Bernhardt 92600 Asnières-sur-Seine Tél : +33 1 44 85 44 85 Fax : +33 1 46 27 73 89 [info@chauvin-arnoux.com](mailto:info%40chauvin-arnoux.com?subject=) [www.chauvin-arnoux.com](http://www.chauvin-arnoux.com)

# **INTERNATIONAL Chauvin Arnoux**

Tél : +33 1 44 85 44 38 Fax : +33 1 46 27 95 69

# **Our international contacts**

[www.chauvin-arnoux.com/contacts](http://www.chauvin-arnoux.com/contacts)

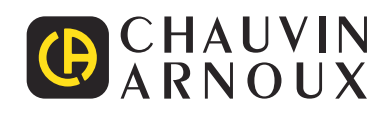

<u>THE CONFIDENTIAL CONTINUES.</u>

<u>THE SERIES IN THE SERIES IN THE SERIES IN THE SERIES IN THE SERIES IN THE SERIES IN THE SERIES IN THE SERIES IN THE SERIES IN THE SERIES IN THE SERIES IN THE SERIES IN THE SERIES IN THE SERIES IN THE SERIES IN THE SERIES </u>

**HILLER**